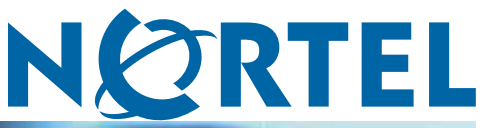

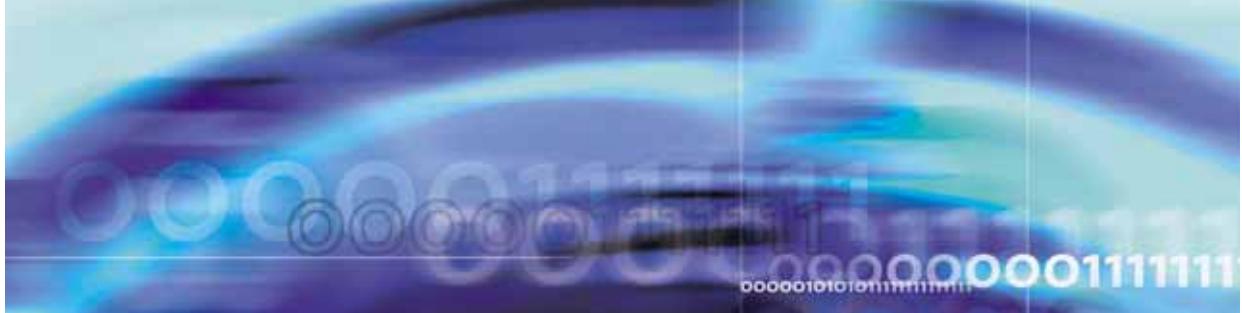

Nortel Ethernet Routing Switch 5500 Series

# Configuration-IP Routing Protocols

NN47200-503 (217465-C)

Document status: Standard Document version: 03.01 Document date: 27 August 2007

Copyright © 2005-2007, Nortel Networks All Rights Reserved.

The information in this document is subject to change without notice. The statements, configurations, technical data, and recommendations in this document a re believed to be accurate and reliable, but are presented without express or implied warranty. Users must take full responsibility for their applications of any products specified in this document. The information in this document is proprietary to Nortel Networks .

The software described in this document is furnished under a license agreement and may be used only in accordance with the terms of that license. The software license agreement is included in this document.

# **Restricted rights legend**

Use, duplication, or disclosure by the United States Government is subject to restrictions as set forth in subparagraph (c)(1)(ii) of the Rights in Technical Data and Computer Software clause at DFARS 252.227-7013.

Notwithstanding any other license agreement that may pertain to, or accompany the delivery of, this computer software, the rights of the United States Government regarding its use, reproduction, and disclosure are as set forth in the Commercial Computer Software-Restricted Rights clause at FAR 52.227-19.

# **Statement of conditions**

In the interest of improving internal design, operational function, and/or reliability, Nortel Networks reserves the right to make changes to the products described in this document without notice.

Nortel Networks does not assume any liability that may occur due to the use or application of the product(s) or circuit layout(s) described herein.

## **Nortel Networks software license agreement**

This Software License Agreement ("License Agreement") is between you, the end user ("Customer") and Nortel Networks Corporation and its subsidiaries and affiliates ("Nortel Networks"). PLEASE READ THE FOLLOWING CAREFULLY. YOU MUST ACCEPT THESE LICENSE TERMS IN ORDER TO DOWNLOAD AND/OR USE THE SOFTWARE. USE OF THE SOFTWARE CONSTITUTES YOUR ACCEPTANCE OF THIS LICENSE AGREEMENT. If you do not accept these terms and conditions, return the Software, unused and in the original shipping container, within 30 days of purchase to obtain a credit for the full purchase price.

"Software" is owned or licensed by Nortel Networks, its parent or one of its subsidiaries or affiliates, and is copyrighted and licensed, not sold. Software consists of machine-readable instructions, its components, data, audio-visual content (such as images, text, recordings or pictures) and related licensed materials including all whole or partial copies. Nortel Networks grants you a license to use the Software only in the country where you acquired the Software. You obtain no rights other than those granted to you under this License Agreement. You are responsible for the selection of the Software and for the installation of, use of, and results obtained from the Software.

**1. Licensed Use of Software.** Nortel Networks grants Customer a nonexclusive license to use a copy of the Software on only one machine at any one time or to the extent of the activation or authorized usage level, whichever is applicable. To the extent Software is furnished for use with designated hardware or Customer furnished equipment ("CFE"), Customer is granted a nonexclusive license to use Software only on such hardware or CFE, as applicable. Software contains trade secrets and Customer agrees to treat Software as confidential information using the same care and discretion Customer uses with its own similar information that it does not wish to disclose, publish or disseminate. Customer will ensure that anyone who uses the Software does so only in compliance with the terms of this Agreement. Customer shall not a) use, copy, modify, transfer or distribute the Software except as expressly authorized; b) reverse assemble, reverse compile, reverse engineer or otherwise translate the Software; c) create derivative works or modifications unless expressly authorized; or d) sublicense, rent or lease the Software. Licensors of intellectual property to Nortel Networks are beneficiaries of this provision. Upon termination or breach of the license by Customer or in the event designated hardware or CFE is no longer in use, Customer will promptly return the Software to Nortel Networks or certify its destruction. Nortel Networks may audit by remote polling or other

reasonable means to determine Customer's Software activation or usage levels. If suppliers of third party software included in Software require Nortel Networks to include additional or different terms, Customer agrees to abide by such terms provided by Nortel Networks with respect to such third party software.

**2. Warranty.** Except as may be otherwise expressly agreed to in writing between Nortel Networks and Customer, Software is provided "AS IS" without any warranties (conditions) of any kind. NORTEL NETWORKS DISCLAIMS ALL WARRANTIES (CONDITIONS) FOR THE SOFTWARE, EITHER EXPRESS OR IMPLIED, INCLUDING, BUT NOT LIMITED TO THE IMPLIED WARRANTIES OF MERCHANTABILITY AND FITNESS FOR A PARTICULAR PURPOSE AND ANY WARRANTY OF NON-INFRINGEMENT. Nortel Networks is not obligated to provide support of any kind for the Software. Some jurisdictions do not allow exclusion of implied warranties, and, in such event, the above exclusions may not apply.

**3. Limitation of Remedies.** IN NO EVENT SHALL NORTEL NETWORKS OR ITS AGENTS OR SUPPLIERS BE LIABLE FOR ANY OF THE FOLLOWING: a) DAMAGES BASED ON ANY THIRD PARTY CLAIM; b) LOSS OF, OR DAMAGE TO, CUSTOMER'S RECORDS, FILES OR DATA; OR c) DIRECT, INDIRECT, SPECIAL, INCIDENTAL, PUNITIVE, OR CONSEQUENTIAL DAMAGES (INCLUDING LOST PROFITS OR SAVINGS), WHETHER IN CONTRACT, TORT OR OTHERWISE (INCLUDING NEGLIGENCE) ARISING OUT OF YOUR USE OF THE SOFTWARE, EVEN IF NORTEL NETWORKS, ITS AGENTS OR SUPPLIERS HAVE BEEN ADVISED OF THEIR POSSIBILITY. The forgoing limitations of remedies also apply to any developer and/or supplier of the Software. Such developer and/or supplier is an intended beneficiary of this Section. Some jurisdictions do not allow these limitations or exclusions and, in such event, they may not apply.

#### **4. General**

**a)** If Customer is the United States Government, the following paragraph shall apply: All Nortel Networks Software available under this License Agreement is commercial computer software and commercial computer software documentation and, in the event Software is licensed for or on behalf of the United States Government, the respective rights to the software and software documentation are governed by Nortel Networks standard commercial license in accordance with U.S. Federal Regulations at 48 C.F.R. Sections 12.212 (for non-DoD entities) and 48 C.F.R. 227.7202 (for DoD entities).

**b)** Customer may terminate the license at any time. Nortel Networks may terminate the license if Customer fails to comply with the terms and conditions of this license. In either event, upon termination, Customer must either return the Software to Nortel Networks or certify its destruction.

**c)** Customer is responsible for payment of any taxes, including personal property taxes, resulting from Customer's use of the Software. Customer agrees to comply with all applicable laws including all applicable export and import laws and regulations.

**d)** Neither party may bring an action, regardless of form, more than two years after the cause of the action arose.

**e)** The terms and conditions of this License Agreement form the complete and exclusive agreement between Customer and Nortel Networks.

**f)** This License Agreement is governed by the laws of the country in which Customer acquires the Software. If the Software is acquired in the United States, then this License Agreement is governed by the laws of the state of New York.

# **Revision History**

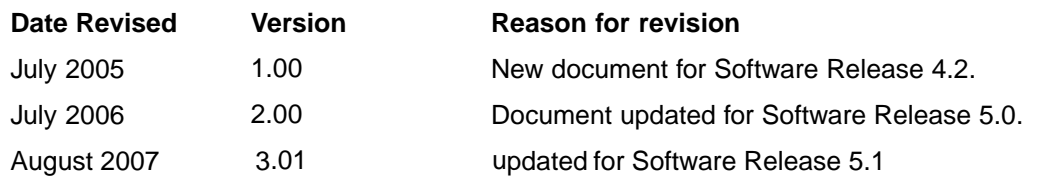

#### **6** Revision History

# **Contents**

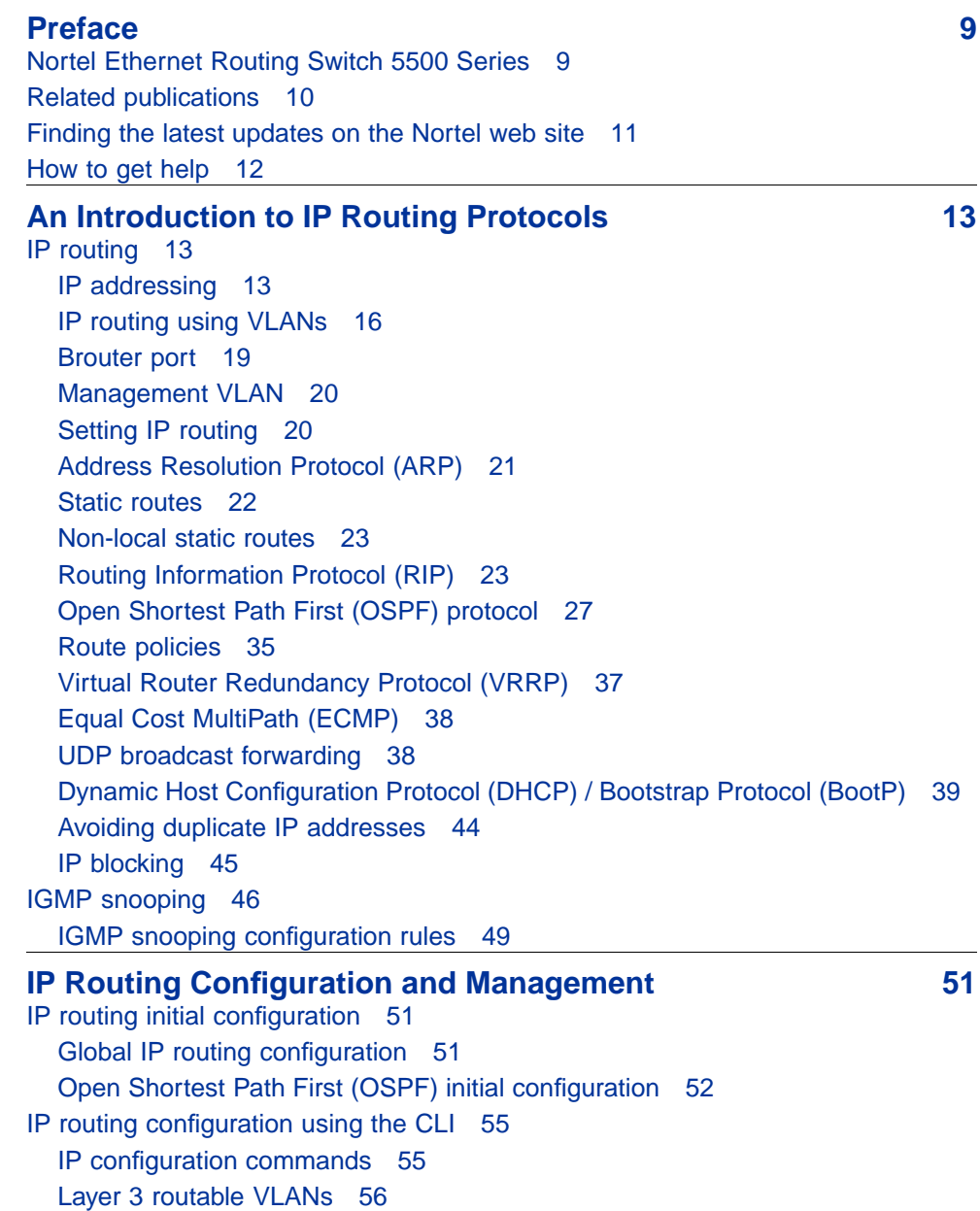

[Static route commands 59](#page-58-0) [Address Resolution Protocol \(ARP\) commands 64](#page-63-0) [Proxy ARP commands 66](#page-65-0) [Routing Information Protocol \(RIP\) commands 67](#page-66-0) [Open Shortest Path First \(OSPF\) commands 82](#page-81-0) [Route policy commands 101](#page-100-0) [Virtual Router Redundancy Protocol \(VRRP\) commands 104](#page-103-0) [Equal Cost MultiPath \(ECMP\) commands 110](#page-109-0) [Brouter port commands 112](#page-111-0) [UDP broadcast forwarding commands 113](#page-112-0) [DHCP relay commands 115](#page-114-0) [IP routing configuration examples 120](#page-119-0) [Address Resolution Protocol \(ARP\) configuration 120](#page-119-0) [Routing Information Protocol \(RIP\) configuration 122](#page-121-0) [Open Shortest Path First \(OSPF\) configuration 134](#page-133-0) [Virtual Router Redundancy Protocol \(VRRP\) configuration 190](#page-189-0) [Equal Cost Multipath \(ECMP\) 204](#page-203-0) [IP routing configuration using the](#page-205-0) Java Device Manage[r 206](#page-205-0) [Layer 3 routable VLANs 206](#page-205-0) [IP routing 209](#page-208-0) [Routing Information Protocol \(RIP\) configuration 222](#page-221-0) [Open Shortest Path First \(OSPF\) configuration 228](#page-227-0) [Route policies 264](#page-263-0) [Virtual Router Redundancy Protocol \(VRRP\) 277](#page-276-0) [Equal Cost MultiPath \(ECMP\) 284](#page-283-0) [Brouter port 285](#page-284-0) [UDP broadcast forwarding 288](#page-287-0) [UDP broadcast interface deletion 295](#page-294-0) [DHCP configuration 295](#page-294-0) **[Configuring IGMP snooping using the Java Device Manager 305](#page-304-0) [Configuring IGMP using Web-based management 309](#page-308-0)**

[Configuring IGMP using the Web-based Management Interface 309](#page-308-0) [Displaying multicast membership using the Web-based Management Interface 312](#page-311-0) **[Index 314](#page-313-0)**

# <span id="page-8-0"></span>**Preface**

This document provides information and instructions on the configuration of IP Routing on the 5500 Series Nortel Ethernet Routing Switch. Consult any documentation included with the switch and the product release notes (see ["Related publications" \(page 10\)\)](#page-9-0) for any errata before beginning the configuration process.

# **Nortel Ethernet Routing Switch 5500 Series**

"5500 Series Switch Platforms" (page 9)outlines the switches that are part of the 5500 Series of Nortel Ethernet Routing Switches

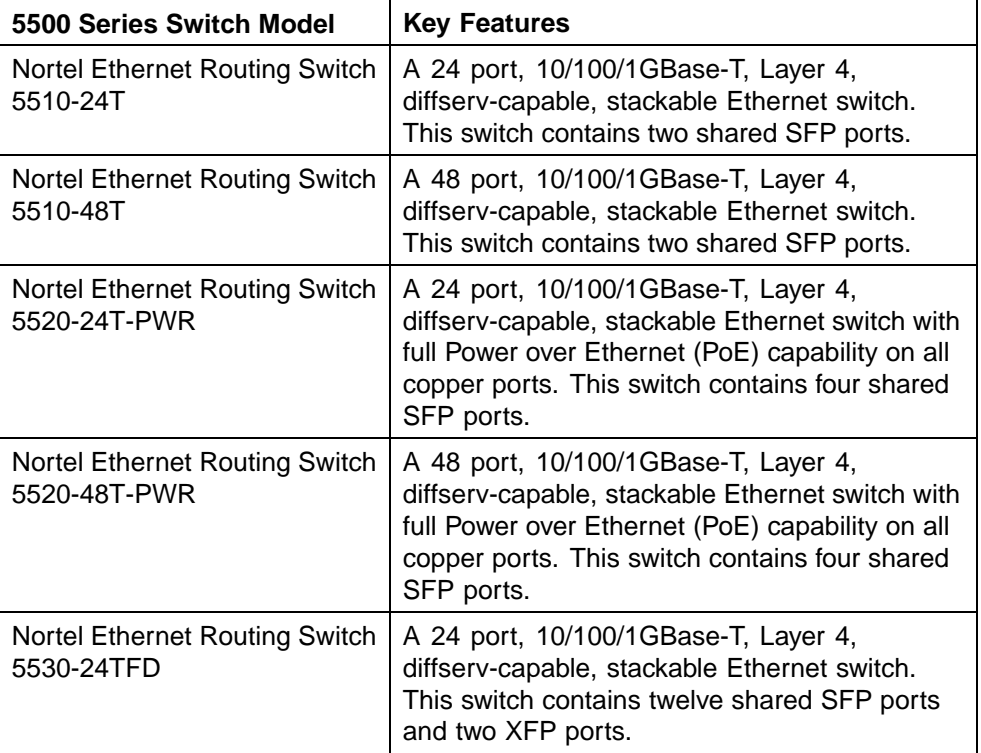

#### **5500 Series Switch Platforms**

# <span id="page-9-0"></span>**Related publications**

For more information about the management, configuration, and use of the Nortel Ethernet Routing Switch 5500 Series, refer to the publications listed in"Nortel Ethernet Routing Switch 5500 Series Documentation" (page 10).

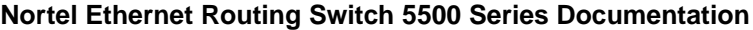

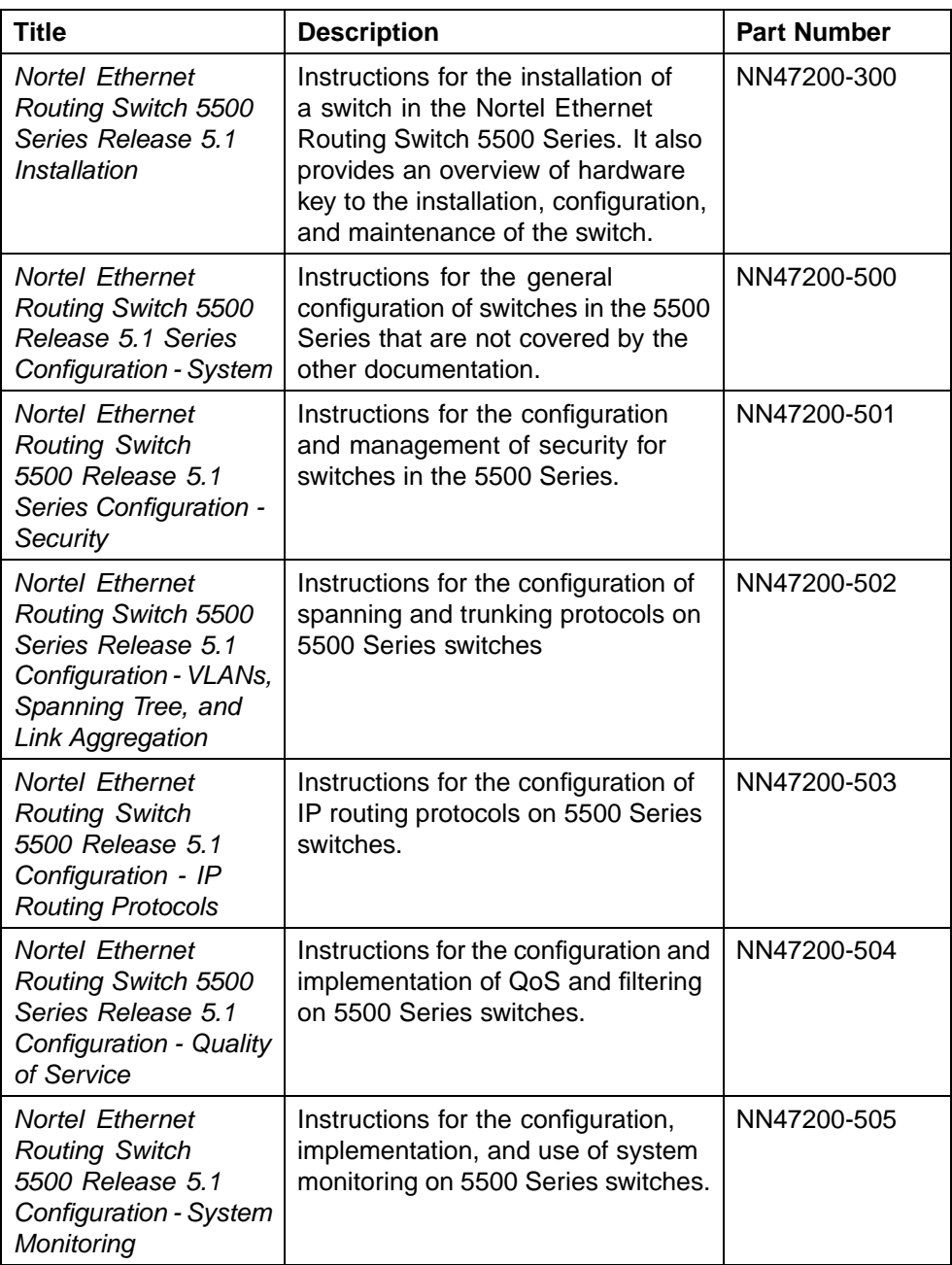

<span id="page-10-0"></span>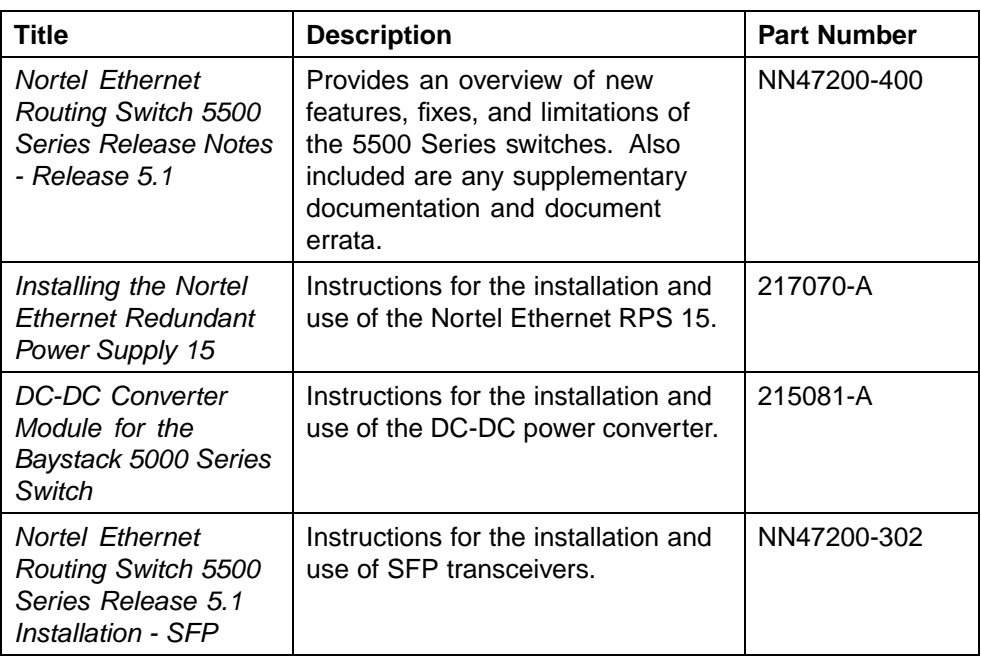

You can access technical documentation online at the Nortel Technical Support web site, located at http://www.nortel.com/support. Use the following procedure to access documents on the Technical Support web site:

- **•** If it is not already selected, click the **Browse product support** tab.
- **•** From the list provided in the product family box, select **Nortel Ethernet Routing Switch**.
- **•** From the product list, select the desired 5500 Series Switch.
- **•** From the content list, select **Documentation**.
- **•** Click **Go**.

You can view documents online, download them for future reference, or printed them. All documents available on the Technical Support web site are in Adobe Portable Document Format (PDF) format.

## **Finding the latest updates on the Nortel web site**

The content of this documentation was current at the time of release. To check for updates to the documentation and software for the Nortel Ethernet Routing Switch 5500 Series, use the links provided in the following table.

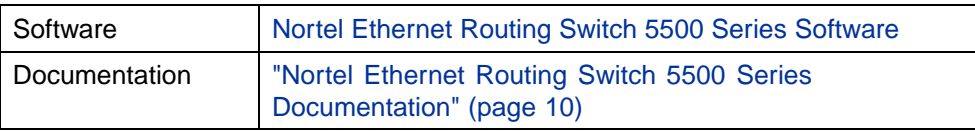

# <span id="page-11-0"></span>**How to get help**

If a service contract for the Nortel product has been purchased from a distributor or authorized reseller, contact the technical support staff for that distributor or reseller for assistance.

If a Nortel service program was purchased, contact Nortel Technical Support.

The following information is available online:

- **•** contact information for Nortel Technical Support
- **•** information about the Nortel Technical Solutions Centers
- **•** information about the Express Routing Code (ERC) for your product

An ERC is available for many Nortel products and services. When an ERC is used, the call is routed to technical support personnel who specialize in supporting the service or product. The ERC for a particular product or service is available online.

The main Nortel support portal is available at http://www.nortel.com/support.

# <span id="page-12-0"></span>**An Introduction to IP Routing Protocols**

This chapter provides an introduction to IP routing and IP routing protocols used in the Nortel Ethernet Routing Switch 5500 Series. Subsequent chapters will provide a more detailed description of switch capabilities and configuration procedures.

# **IP routing**

To configure IP routing on the Nortel Ethernet Routing Switch 5500 Series, use virtual local area networks (VLAN) to create virtual router interfaces by assigning an IP address to the VLAN. This section discusses this concept in depth.

For a more detailed description about VLANs and their use, consult *Nortel Ethernet Routing Switch 5500 Series Release 5.1 Configuration - VLANs, Spanning Tree, and Link Aggregation*.

#### **IP addressing**

An IP version 4 (IPv4) address consists of 32 bits expressed in a dotted-decimal format (XXX.XXX.XXX.XXX). The IPv4 address space is divided into classes, with classes A, B, and C reserved for unicast addresses and accounting for 87.5 percent of the 32-bit IP address space. Class D is reserved for multicast addressing. " IP address classifications" (page 13)lists the breakdown of the IP address space by address range and mask.

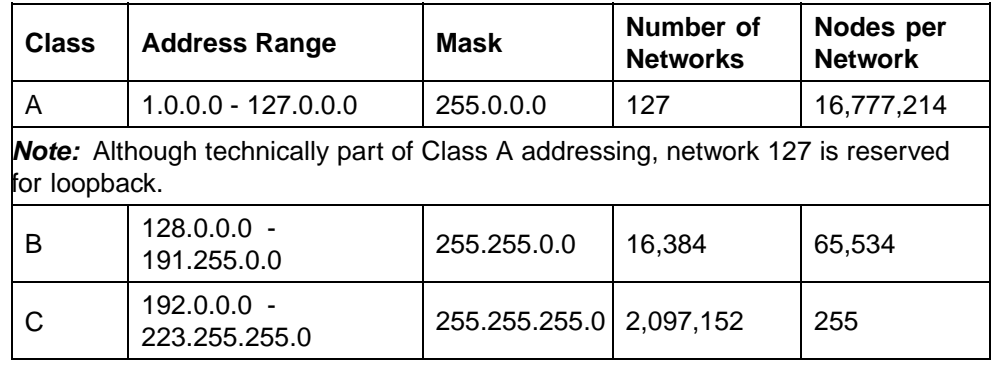

#### **IP address classifications**

#### **14** An Introduction to IP Routing Protocols

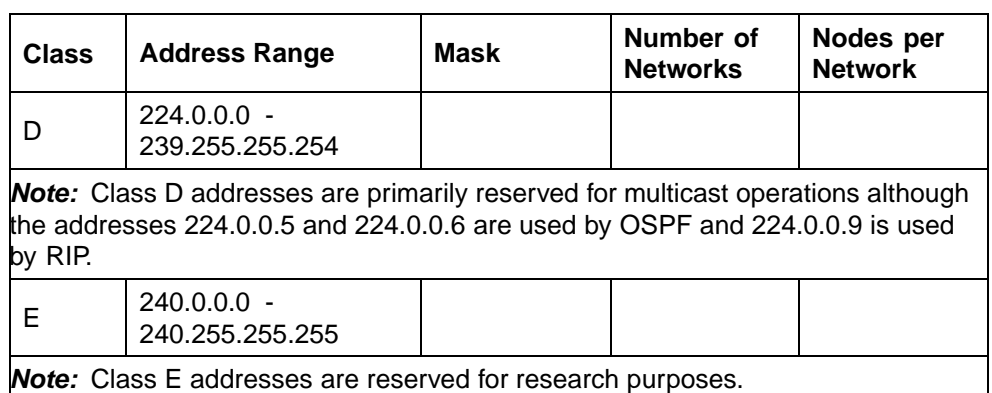

To express an IP address in dotted-decimal notation, each octet of the IP address is converted to a decimal number and separated by decimal points. For example, the 32-bit IP address 10000000 00100000 00001010 10100111 is expressed in dotted-decimal notation as 128.32.10.167.

Each IP address class, when expressed in binary notation, has a different boundary point between the network and host portions of the address, as illustrated in "Network and host boundaries in IP address classes" (page 14). The network portion is a network number field from 8 through 24 bits. The remaining 8 through 24 bits identify a specific host on the network.

**Network and host boundaries in IP address classes**

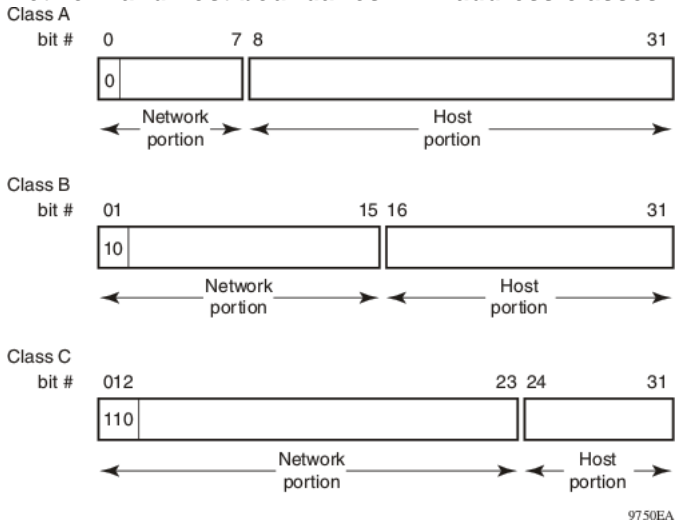

#### **Subnet addressing**

Subnetworks (or subnets) are an extension of the IP addressing scheme. Subnets allow an organization to use one IP address range for multiple networks. Subnets are two or more physical networks that share a common network-identification field (the network portion of the 32-bit IP address).

> Nortel Ethernet Routing Switch 5500 Series Configuration-IP Routing Protocols NN47200-503 03.01 Standard 5.1 27 August 2007

A subnet address is created by increasing the network portion to include a subnet address, thus decreasing the host portion of the IP address. For example, in the address 128.32.10.0, the network portion is 128.32, while the subnet is found in the first octet of the host portion (10). A subnet mask is applied to the IP address and identifies the network and host portions of the address.

" Subnet masks for Class B and Class C IP addresses" (page 15)illustrates how subnet masks used with Class B and Class C addresses can create differing numbers of subnets and hosts. This example shows the use of the zero subnet, which is permitted on a Nortel Ethernet Routing Switch 5510.

| <b>Number</b><br>of bits | <b>Subnet Mask</b> | <b>Number of Subnets</b><br>(Recommended) | <b>Number of Hosts</b><br>per Subnet |
|--------------------------|--------------------|-------------------------------------------|--------------------------------------|
| Class B                  |                    |                                           |                                      |
| $\overline{2}$           | 255.255.192.0      | $\overline{2}$                            | 16 382                               |
| 3                        | 255.255.224.0      | 6                                         | 8 190                                |
| 4                        | 255.255.240.0      | 14                                        | 4 0 9 4                              |
| 5                        | 255.255.248.0      | 30                                        | 2 0 4 6                              |
| 6                        | 255.255.252.0      | 62                                        | 1 0 2 2                              |
| $\overline{7}$           | 255.255.254.0      | 126                                       | 510                                  |
| 8                        | 255.255.255.0      | 254                                       | 254                                  |
| 9                        | 255.255.255.128    | 510                                       | 126                                  |
| 10                       | 255.255.255.192    | 1 0 2 2                                   | 62                                   |
| 11                       | 255.255.255.224    | 2 0 4 6                                   | 30                                   |
| 12                       | 255.255.255.240    | 4 0 9 4                                   | 14                                   |
| 13                       | 255.255.255.248    | 8 190                                     | 6                                    |
| 14                       | 255.255.255.252    | 16 382                                    | $\overline{2}$                       |
| Class C                  |                    |                                           |                                      |
| $\mathbf{1}$             | 255.255.255.128    | 0                                         | 126                                  |
| $\overline{2}$           | 255.255.255.192    | 2                                         | 62                                   |
| 3                        | 255.255.255.224    | 6                                         | 30                                   |
| 4                        | 255.255.255.240    | 14                                        | 14                                   |
| 5                        | 255.255.255.248    | 30                                        | 6                                    |
| 6                        | 255.255.255.252    | 62                                        | $\overline{2}$                       |

**Subnet masks for Class B and Class C IP addresses**

<span id="page-15-0"></span>Variable-length subnet masking (VLSM) is the ability to divide an intranet into pieces that match network requirements. Routing is based on the longest subnet mask or network that matches.

#### **IP routing using VLANs**

The Nortel Ethernet Routing Switch 5500 Series supports wire-speed IP routing between virtual LANs (VLAN). This type of routing is also referred to as virtual routing. When a virtual router interface is created for a specified VLAN, a specific IP address is associated with the specific VLAN. In this release, the Nortel Ethernet Routing Switch 5500 Series supports static routing, in which the identifiers of the devices being routed between are entered manually.

This virtual router interface does not have an association with any specified port or set of ports (it is called a virtual router interface because it is not associated with any particular port). The VLAN IP address can be reached through any of the ports in the VLAN specified as a virtual router interface, and the assigned IP address is the gateway through which packets are routed out of that VLAN. Routed traffic can be forwarded to another VLAN within the switch or stack of Nortel Ethernet Routing Switch 5500 Series.

Once routing is enabled on two VLANs by assigning IP addresses, routing can be performed between those two VLANs (refer to "IP routing with VLANs" (page 16)).

#### **IP routing with VLANs**

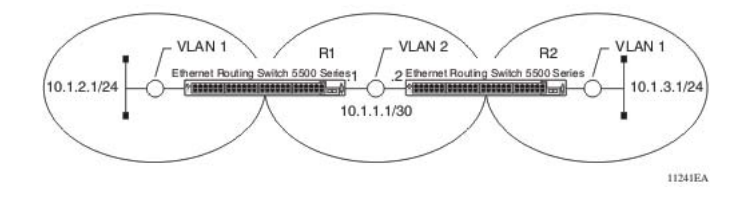

IP routing is enabled or disabled globally on the Nortel Ethernet Routing Switch 5500 Series. By default, IP routing is disabled.

*Note:* All IP routing parameters can be configured on the Nortel Ethernet Routing Switch 5500 Series before routing is actually enabled on the switch.

There is no longer a one-to-one correspondence between the physical port and the router interface, because a given port can belong to multiple VLANs. The VLANs may be configured for routing on the switch.

As with any IP address, virtual router interface addresses are also used for device management. For management over IP, any virtual router interface IP address can be used to access the switch as long as routing is enabled. When the Nortel Ethernet Routing Switch 5500 Series switch or stack is used without routing enabled, the Management VLAN is reachable only through the switch or stack IP address. With IP routing enabled on the switch or stack, any of the virtual router IP interfaces can be used for management over IP.

Once routing is enabled on the Nortel Ethernet Routing Switch 5500 Series switches, the Management VLAN behaves like all other routable VLANs. The IP address is reachable through any virtual router interface, as long as a route is available. Actually, all virtual router interfaces can be used as the Management VLAN over IP.

#### **Multinetting**

The Nortel Ethernet Routing Switch 5500 Series supports the definition and configuration of up to eight secondary interfaces on each VLAN (multinetting). With IP multinetting, you can associate multiple IP subnets with one VLAN. That is, connected hosts can belong to different IP subnets on the same VLAN.

Multinetting can be configured using the CLI or the Device Manager.

The following diagram illustrates a network with configured IP multinetting.

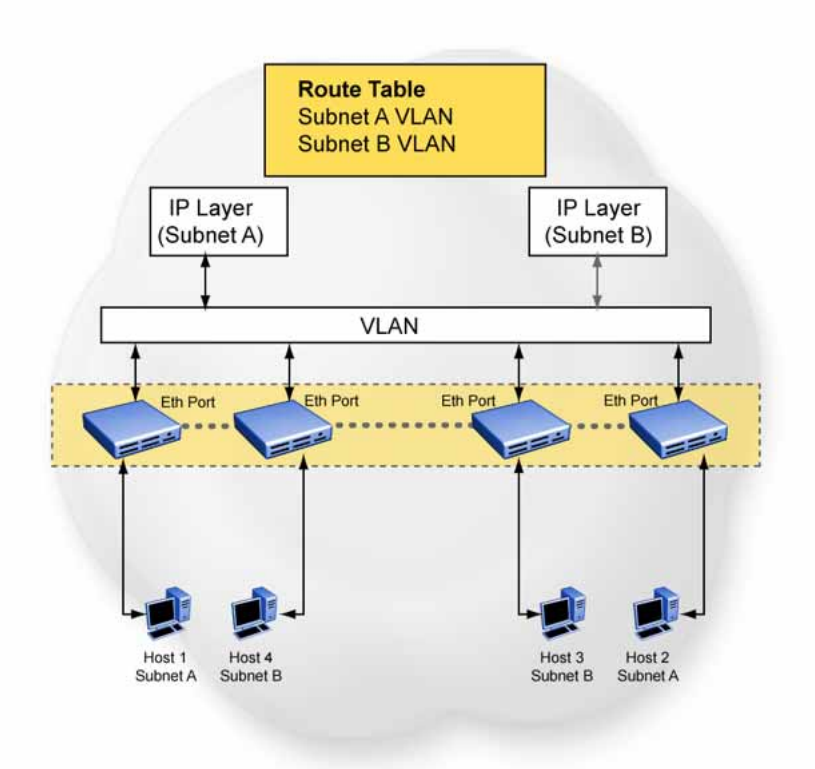

#### **Network with Multinetting**

You can configure a static route with the next hop on the secondary interface. You can also add static ARP for a given IP address in the same subnet of a secondary interface.

Here are some limitations when you are working with secondary interfaces:

- **•** you can have a maximum of eight secondary interfaces on each VLAN
- **•** you can have a total maximum of 256 IP interfaces (including primary and secondary)
- **•** all of the secondary interfaces on a VLAN are enabled or disabled together. There is no provision for configuring the administrative state of the secondary IP interfaces individually.
- **•** dynamic routing is not available for secondary IP interfaces
- **•** secondary interfaces are not supported on brouters
- **•** a primary IP interface must be in place before secondary IP interfaces can be added; secondary interfaces must be deleted before you can delete the primary

<span id="page-18-0"></span>If secondary interfaces are configured on the management VLAN, routing cannot be disabled globally or on the management VLAN. Secondary IP interfaces on the management VLAN are purged from NVRAM when

- **•** a unit leaves the stack and the switch does not have a manually configured IP
- **•** the switch fails to get the IP address through the BootP mode

The following are not supported on secondary interfaces:

- **•** DHCRP
- **•** Proxy ARP
- **•** UDP broadcast
- **•** IPFIX
- **•** VRRP, OSPF, RIP

For information about configuring secondary interfaces on VLANs, see ["IP](#page-15-0) [routing using VLANs" \(page 16\).](#page-15-0)

#### **Brouter port**

The Nortel Ethernet Routing Switch 5500 Series supports the concept of brouter ports. A brouter port is a single-port VLAN that can route IP packets as well as bridge all non-routable traffic. The difference between a brouter port and a standard IP protocol-based VLAN configured to do routing is that the routing interface of the brouter port is not subject to the spanning tree state of the port. A brouter port can be in the blocking state for non-routable traffic and still be able to route IP traffic. This feature removes any interruptions caused by Spanning Tree Protocol recalculations in routed traffic. A brouter port is actually a one-port VLAN; therefore, each brouter port decreases the number of available VLANs by one and uses one VLAN ID.

When a brouter port is created, the following actions are also taking place on the switch:

- **•** A port-based VLAN is created.
- **•** The brouter port is added to the new port-based VLAN.
- **•** The PVID of the brouter port is changed to the VLAN ID of the new VLAN.
- **•** The STP participation of the brouter port is disabled.
- **•** An IP address is assigned to the brouter VLAN.

#### <span id="page-19-0"></span>**Management VLAN**

Prior to Software Release 4.0, the Management VLAN was the only VLAN that was used to carry the management traffic, including Telnet, Web, SNMP, BootP and TFTP for the switch. The Management VLAN always exists on the switch and cannot be removed. All IP settings, including switch IP address, stack IP address, subnet mask and default gateway, apply only to the Management VLAN.

In this release of Nortel Ethernet Routing Switch 5500 Series, a regular Layer 2 (L2) VLAN behaves like a routable L3 VLAN if a pair of IP addresses and a MAC address are attached to the VLAN. When routing is enabled in L3 mode, every L3 VLAN is capable of doing routing as well as carrying the management traffic. Any L3 VLAN can be used instead of the Management VLAN to manage the switch.

#### **Layer 2 versus Layer 3 mode**

When the Nortel Ethernet Routing Switch 5500 Series is configured to route IP traffic between different VLANs, the switch is considered to be running in L3 mode; otherwise, the switch runs in L2 mode.

The L3 manager determines in which mode a switch or a stack should be run. The mode is determined based on the user settings and events. But the general rule is to select:

- L3 mode: if routing is turned on globally for the switch or stack.
- L2 mode: if routing is turned off globally for the switch or stack.

#### **Routing and management**

In L3 mode, the Management VLAN, as well as all other L3 VLANs, has the capability to route and carry the management traffic. In this release of the Nortel Ethernet Routing Switch 5500 Series, the settings apply to all L3 VLANs or only to the Management VLAN. "VLAN settings" (page 20)shows all possible settings and default settings for each type of VLAN.

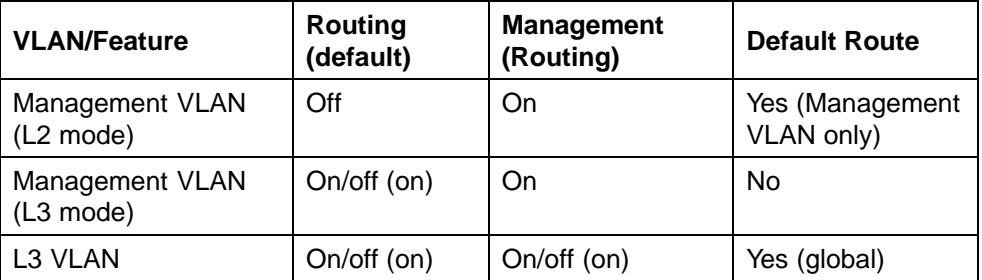

#### **VLAN settings**

#### **Setting IP routing**

To set IP routing (or L3 VLANs), take the following steps:

<span id="page-20-0"></span>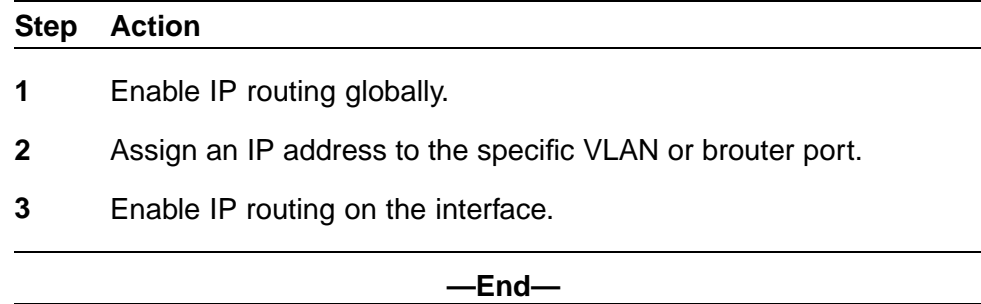

Refer to subsequent chapters in this document for detailed instructions on configuring IP routes.

# **Address Resolution Protocol (ARP)**

### **Address Resolution Protocol (ARP)**

Network stations using the IP protocol need both a physical address and an IP address to transmit a packet. If a network station knows only a network host's IP address, the Address Resolution Protocol (ARP) enables the network station to determine a network host's physical address and bind the 32-bit IP address to a 48-bit MAC address. A network station can use ARP across a single network only, and the network hardware must support physical broadcasts.

If a network station wants to send a packet to a host but knows only the host's IP address, the network station uses ARP to determine the host's physical address as follows:

- 1. The network station broadcasts a special packet, called an ARP request, that asks the host at the specified IP address to respond with its physical address.
- 2. All network hosts receive the broadcast message.
- 3. Only the specified host responds with its hardware address.
- 4. The network station then maps the host's IP address to its physical address and saves the results in an address resolution table for future use.
- 5. The network station's ARP table displays the association of the known MAC addresses to IP addresses.

*Note:* The default timeout value for ARP entries is 6 hours.

Static ARP entries can be created and individual ARP entries deleted.

#### <span id="page-21-0"></span>**Proxy Address Resolution Protocol (Proxy ARP)**

Proxy ARP allows a network station to respond to an ARP request from a locally attached host or end station for a remote destination. It does so by sending an ARP response back to the local host with its own MAC address of the network station interface for the subnet on which the ARP request was received. The reply is generated only if the switch has an active route to the destination network.

The figure below is an example of proxy ARP operation. In this example, host C with a 24-bit mask appears to be locally attached to host B with a 16-bit mask, so host B sends an ARP request for host C. However, the 5500 Series switch is between the two hosts. To enable communication between the two hosts, the 5500 Series switch would respond to the ARP request with host C's IP address but with its own MAC address.

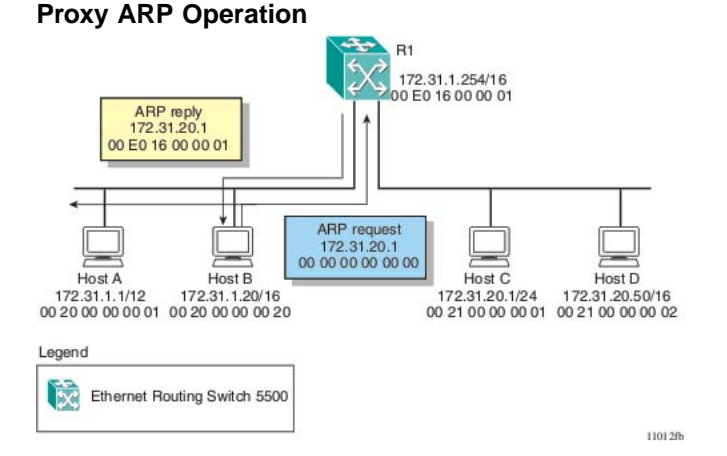

#### **Static routes**

Once routable VLANs are created though IP address assignment, static routes can be created. Static routes allow for the manual creation of specific routes to a destination IP address. Static routes can also be used to specify a route to all networks for which there are no explicit routes in the Forwarding Information Base or the routing table. This static default route is a route to the network address 0.0.0.0 as defined by the IEEE RFC 1812 standard.

Because of their static nature, this type of solution is not scalable. Thus, in a large or growing network this type of route management may not be desirable. Also, static routes do not have the capacity to determine the failure of paths. Thus, a router can still attempt to use a path after it has failed.

> Nortel Ethernet Routing Switch 5500 Series Configuration-IP Routing Protocols NN47200-503 03.01 Standard 5.1 27 August 2007

#### <span id="page-22-0"></span>**Non-local static routes**

The Nortel Ethernet Routing Switch 5500 Series supports the usage of non-local static routes. A non-local static route is almost identical to a static route with the exception that the next hop of the route is not directly connected to the network entity. Non-local static routes are useful in situations where there are multiple paths to a network and the number of static routes could be reduced by using only one route with a remote gateway.

Because of their static nature, this type of solution is not scalable. Thus, in a large or growing network this type of route management may not be desirable. Also, non-local static routes do not have the capacity to determine the failure of paths. Thus, a router can still attempt to use a path after it has failed.

#### **Routing Information Protocol (RIP)**

Routing Information Protocol (RIP) is a standard, dynamic routing protocol based on the Bellman-Ford (or distance vector) algorithm. It is used as an Interior Gateway Protocol (IGP). RIP allows routers to exchange information to compute routes through an IPv4-based network. The hop count, or distance, is used as a metric to determine the best path to a remote network or host. The hop count cannot exceed 15 hops (assuming a cost of one hop for each network).

RIP is defined in RFC 1058 for RIP version 1 and RFC 2453 for RIP version 2. The most significant difference between the two versions is that RIP version 2 supports subnet masks and next hop information in the RIP packet.

#### **RIP operation**

RIP uses User Datagram Protocol (UDP) data packets to exchange routing information. Each router maintains a routing table, which lists the optimal route to every destination in the system. Each router *advertises* its routing information by sending a routing information update at regular intervals. Neighboring routers use this information to recalculate their routing tables and retransmit the routing information. For RIP version 1, no mask information is exchanged; the natural mask is always applied by the router receiving the update. For RIP version 2, mask information is always included.

The sequence of processes governed by the routing algorithm is as follows:

- 1. When a router starts, it initializes the RIP data structures and then waits for indications from lower-level protocols that its interfaces are functional.
- 2. RIP advertisements are send on all the interfaces that are configured to send routing information.
- 3. The neighbors will send their routing tables and the new router will update its routing table based on the advertisements received.
- 4. From now on periodic updates are send by each router in the network to ensure a correct routing database.

If a router does not receive an update from another router within a timeout period, it deletes the routes served by the *nonupdating* router from its routing table. However, it keeps these routes temporarily in a *garbage list* and continues to advertise them with a metric of 16 for a *holddown* period, so that neighbors know that the routes are unreachable. If a valid update for a garbage route is received within the holddown period, the router adds the route back into its routing table. If no update is received, the router completely deletes all garbage list entries for the *nonupdating* router.

To prevent routing loops and to promote fast convergence, RIP uses the mechanisms of split horizon, with or without poisoned reverse, and triggered updates. Simple split horizon means that IP routes learned from a neighbor are not advertised back in updates to that neighbor. Split horizon with poisoned reverse means that these routes are advertised back to the neighbor, but they are "poisoned" with a metric of 16, which represents infinite hops in the network. The receiver neighbor therefore ignores this route. Triggered updates means that a router is required to send update messages whenever it changes the metric for a route, even if it is not yet time for a regular update message.

RIP sends routing information updates every 30 seconds. These updates contain information about known networks and the distances (hop count) associated with each. For RIP version 1, no mask information is exchanged; the natural mask is always applied by the router receiving the update. Mask information is always included for RIP version 2.

If information about a network is not received for within the allotted timeout period (180 seconds by default), it is removed from the routing table and the route is moved to the garbage list . From the garbage list it will be advertised for the allotted holdown period (120 seconds by default) with metric set to infinity (16). These timers can be changed by configuring the RIP Interface Timeout Timer and Holddown Timer parameters.

RIP supports the following standard behavior:

- **•** periodic RIP updates about effective best routes
- **•** garbage collection
- **•** split horizon with or without poisoned reverse
- **•** triggered update for changed RIP routes
- **•** unicast to the specific query requestor
- **•** broadcast/multicast of regular and triggered updates
- **•** subnet mask (RIP version 2)
- **•** routing table update based on the received RIP message
- **•** global update timer
- **•** holddown timer and timeout timer per device and per interface
- **•** cost per device and per interface

The Nortel Ethernet Routing Switch 5500 Series implementation of RIP also supports the following features:

- **•** in and out routing policies
- **•** auto-aggregation (also known as *auto-summarization*) of groups of adjacent routes into single entries

Many RIP features are configurable. The actual behavior of the protocol depends on the feature configurations.

#### **RIP metrics**

RIP is known as a distance vector protocol. The vector is the network number and next hop, and the distance is the cost associated with the network number. RIP identifies network reachability based on cost, and cost is defined as hop count. The distance from one router to the next is considered to be one hop. This cost or hop count is known as the *metric* The illustration below depicts the hop counts between various units in a network.

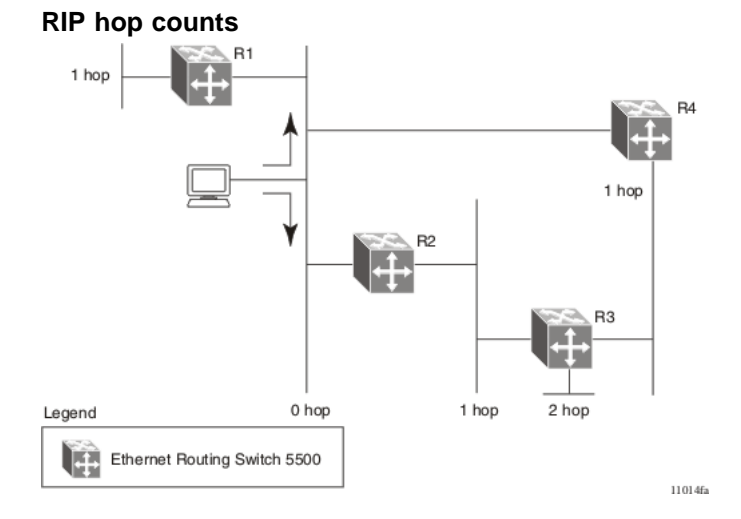

A directly connected network has a metric of zero. An unreachable network has a metric of 16. Therefore, 15 hops or 15 routers is the highest possible metric between any two networks.

> Nortel Ethernet Routing Switch 5500 Series Configuration-IP Routing Protocols NN47200-503 03.01 Standard 5.1 27 August 2007

### **RIP Send and Receive Modes**

RIP can be configured to use a number of different send and receive modes depending on the specifics of the network configuration. The following table lists the send and receive modes supported.

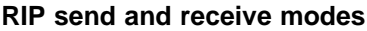

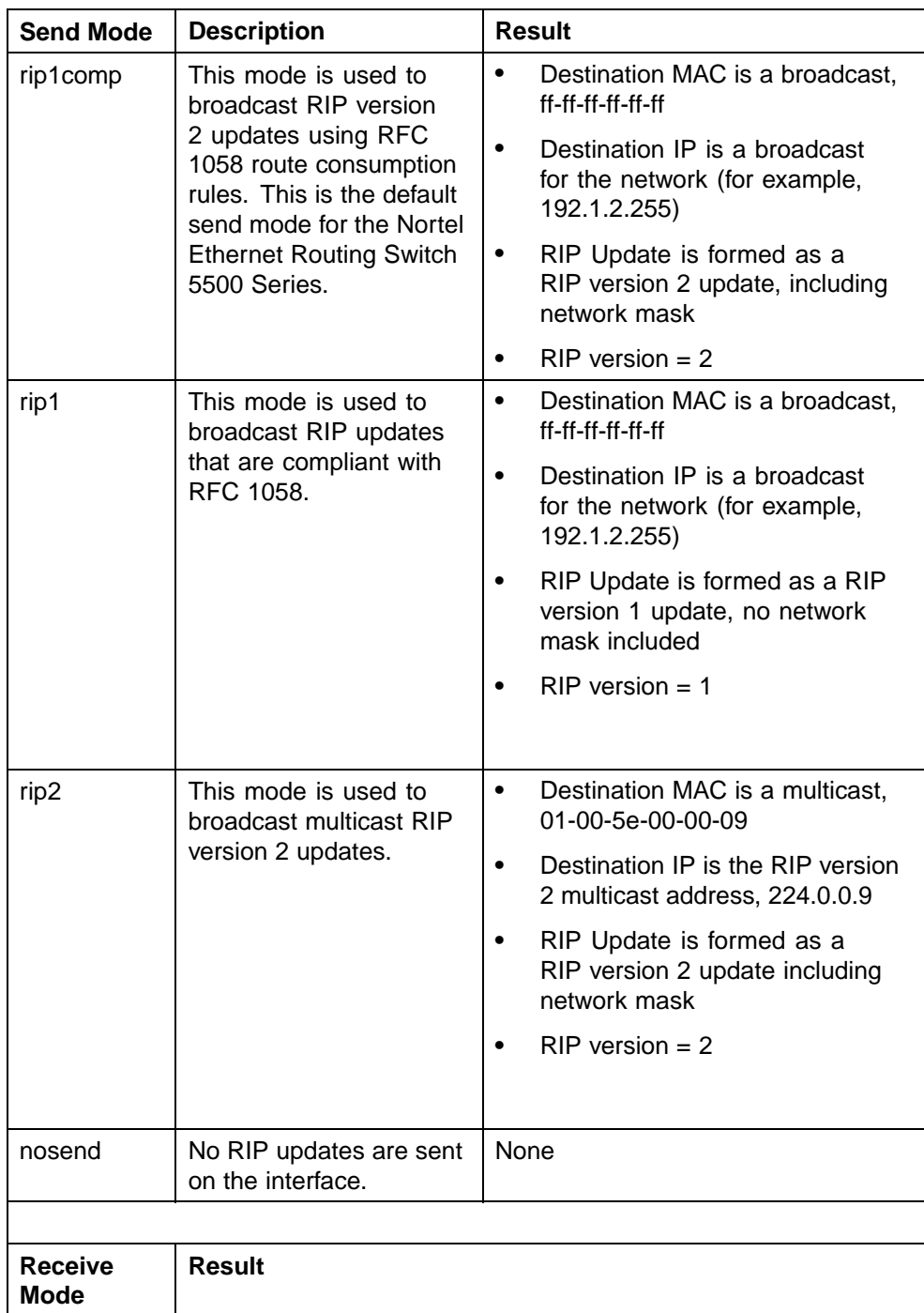

<span id="page-26-0"></span>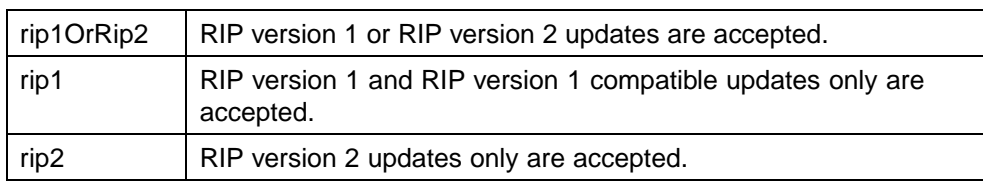

#### **Limitations**

RIP has the following limitations:

- **•** The protocol is limited to networks whose longest path is 15 hops.
- **•** The protocol depends on counting to infinity to resolve certain unusual situations.
- **•** The protocol uses fixed metrics (the hop number) to compare alternative routes, as opposed to real-time parameters such as measured delay, reliability, or load.
- **•** RIP does not support address-less links.

#### **Open Shortest Path First (OSPF) protocol**

The Open Shortest Path First (OSPF) Protocol is an Interior Gateway Protocol (IGP) that distributes routing information between routers belonging to a single *autonomous system* (AS). Intended for use in large networks, OSPF is a link-state protocol which supports IP subnetting and the tagging of externally-derived routing information.

*Note:* The Nortel Ethernet Routing Switch 5500 Series implementation of OSPF only supports broadcast and passive interfaces. Point-to-point and NBMA interfaces are not supported.

#### **Overview**

In an OSPF network, each router maintains a *link-state database* that describes the topology of the autonomous system (AS). The database contains the *local state* for each router in the AS, including the router's usable interfaces and reachable neighbors.

Each router periodically checks for changes in its local state and shares any changes detected by flooding *link-state advertisements* (LSAs) throughout the AS. Routers synchronize their topological databases based on the sharing of information from LSAs.

From the topological database, each router constructs a *shortest-path tree*, with itself as the root. The shortest-path tree gives the optimal route to each destination in the AS. Routing information from outside the AS appears on the tree as leaves.

OSPF routes IP traffic based solely on the destination IP address and subnet mask contained in the IP packet header.

#### **Benefits**

Benefits in large networks OSPF offers the following benefits:

**•** Fast convergence

In the event of topological changes, OSPF recalculates routes quickly.

**•** Minimal routing protocol traffic

Unlike distance vector routing protocols such as RIP, OSPF generates a minimum of routing protocol traffic.

**•** Load sharing

OSPF provides support for equal-cost multipath routing. If several equal-cost routes to a destination exist, traffic is distributed equally among them.

**•** Because OSPF does not use hop count in its calculation, the routing domain is scalable.

#### **OSPF routing algorithm**

A separate copy of the OSPF routing algorithm runs in each area. Routers which are connected to multiple areas run multiple copies of the algorithm. The sequence of processes governed by the routing algorithm is as follows:

- 1. When a router starts, it initializes the OSPF data structures and then waits for indications from lower-level protocols that its interfaces are functional.
- 2. A router then uses the Hello Protocol to discover neighbors. On point-to-point and broadcast networks the router dynamically detects its neighbors by sending hello packets to the multicast address AllSPFRouters. On non-broadcast multiaccess networks, some configuration information is required in order to discover neighbors.
- 3. On all multiaccess networks (broadcast or non-broadcast), the Hello Protocol also elects a DR for the network.
- 4. The router attempts to form adjacencies with some of its neighbors. On multiaccess networks, the DR determines which routers become adjacent. This behavior does not occur if a router is configured as a passive interface, because passive interfaces do not form adjacencies.
- 5. Adjacent neighbors synchronize their topological databases.
- 6. The router periodically advertises its link-state, and also does so when its local state changes. LSAs include information about adjacencies enabling quick detection of dead routers on the network.
- 7. LSAs are flooded throughout the area, ensuring that all routers in an area have exactly the same topological database.

8. From this database each router calculates a shortest-path tree, with itself as root. This shortest-path tree in turn yields a routing table for the protocol.

#### **OSPF router types**

Routers in an OSPF network can take on different roles depending their configuration. The following table describes the router types in an OSPF network.

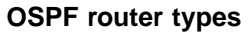

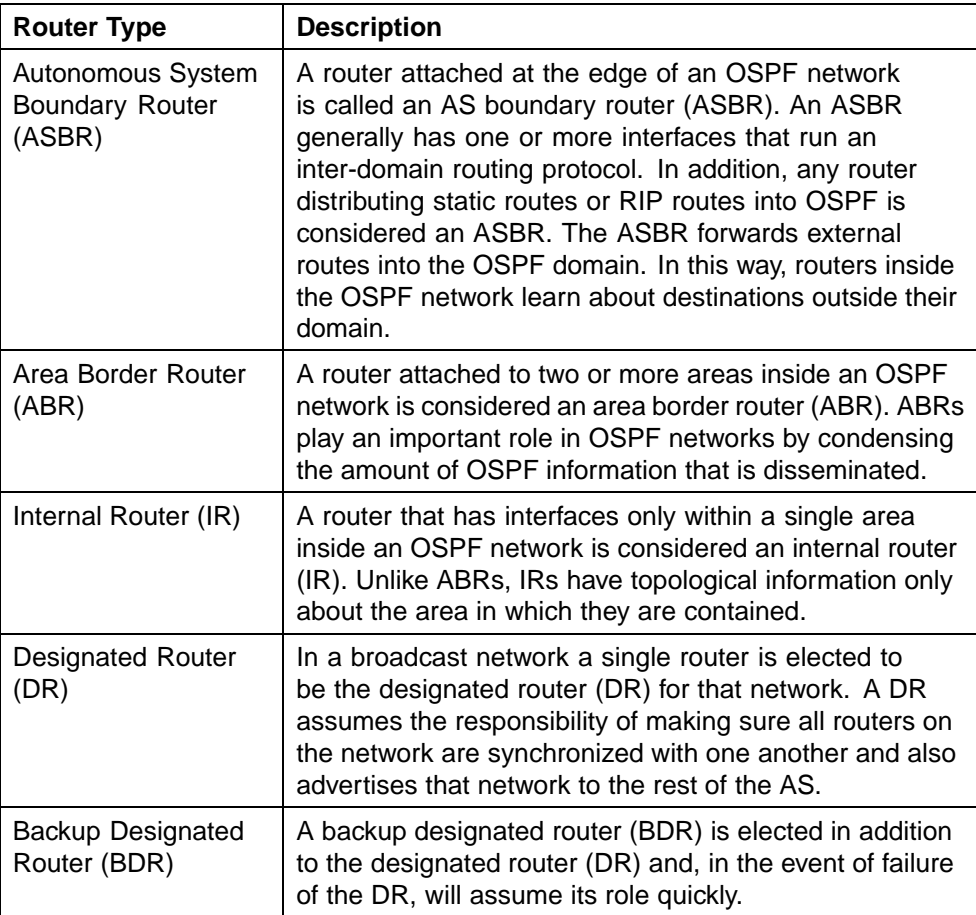

### **OSPF host route**

An OSPF router with hosts directly attached to its interfaces can use host routes to advertise the attached hosts to its neighbors. You can configure up to 32 host routes.

Host routes are managed with Nortel Networks Command Line Interface (NNCLI) commands and SNMP MIBs and are identified by the host IP address and the configured route type of service (TOS). For each host directly connected to the router, configure the cost of the link to the host during host creation. You cannot modify this cost.

*Note:* Always set TOS to 0 because TOS-based routing is not supported.

When a host is added to, or deleted from, a host route, the router updates the router LSAs and floods them to neighbors in each area where that router has an interface.

Following is an example of parameters for a host route advertised in the LSA.

#### **Host route in LSA**

- **•** Type: 3 (stub network)
- **•** LinkID: IP address of host directly connected to router
- **•** Link Data: 0xFFFFFFFF
- **•** Metric: configured cost of host

#### **OSPF Enhancements**

- **•** Host route Allows a router to advertise to its neighbors all hosts that are directly attached to that router's interfaces. Up to 32 host routes can be configured.
- **•** Virtual links The OSPF network can be partitioned into multiple areas. However, a backbone area must exist and be contiguous, and every non-backbone area must be connected to the backbone area using either a physical or a logical link. In a network where a physical connection between the non-backbone area and backbone area is impossible, use of a virtual link provides the logical connection through another non-backbone area, called the transit area. Virtual links can be created manually or automatically. The 5500 Series switch supports up to 16 virtual links.

When 5500 Series switches are stacked, and a unit leaves the stack and becomes standalone, the router ID is automatically changed to its default value if IP blocking is turned off and OSPF is globally enabled. This prevents duplication of a router ID in the OSPF routing domain. The new router ID value is temporary, that is, it is not saved to NVRAM. Therefore, upon reset, the old router ID is restored. Configurable using NNCLI, ACG, and Device Manager.

**Example configurations** The following is an example for creating a host route:

#### **Creating Host Route**

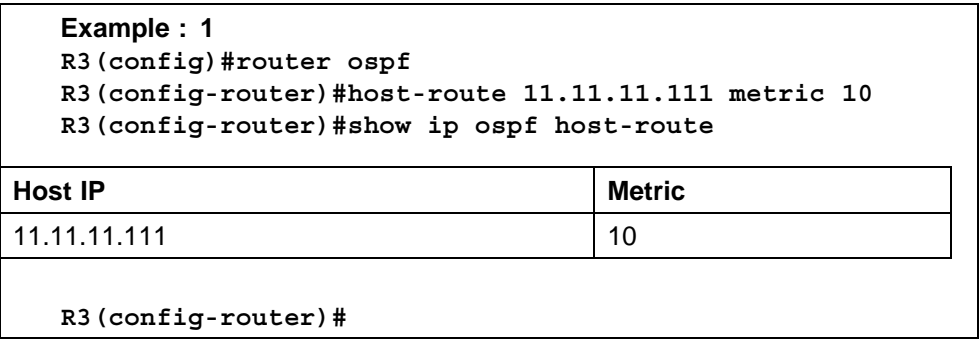

The following is an example for deleting a host route:

#### **Deleting Host Route**

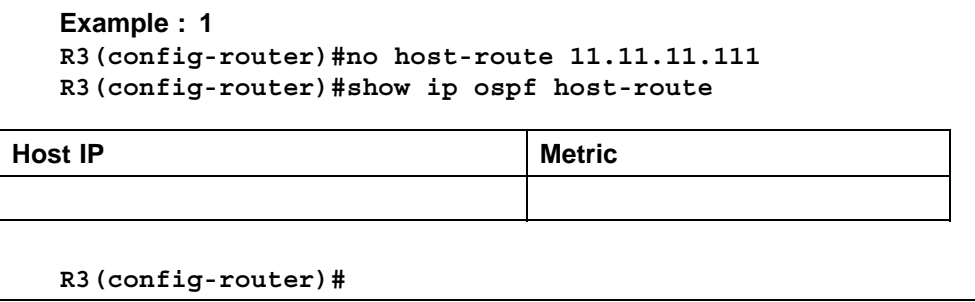

#### **OSPF virtual link**

On an OSPF network, a router acting as an area boundary router (ABR) must be directly connected to the backbone. If no physical connection is available, you can create a virtual link.

A virtual link is established between two endpoint ABRs and is a logical connection to the backbone area through a non-backbone area called a transit area. In the following diagram, non-backbone ABR 2 establishes a virtual link with backbone ABR1 across transition area, area 1. The virtual link connects area 2 to area 0.

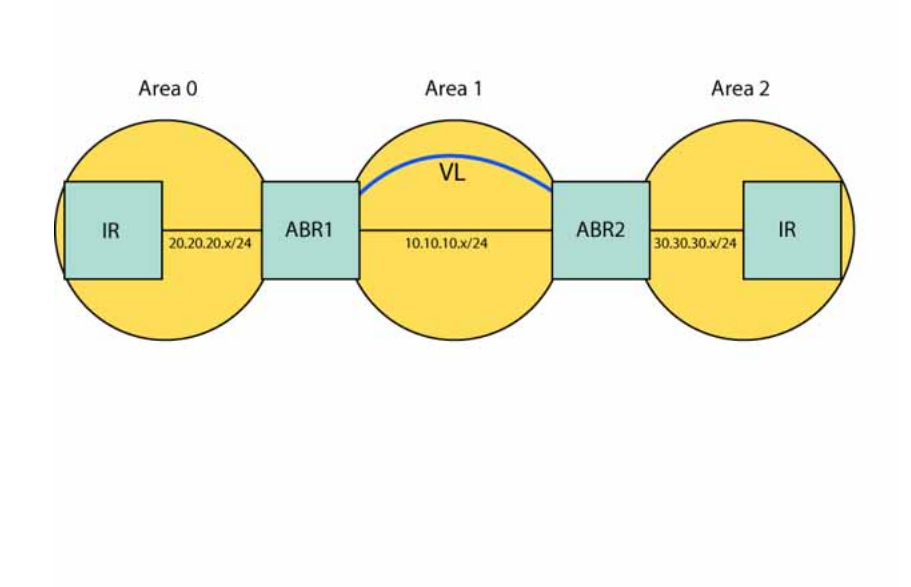

#### **Virtual link diagram**

*Note:* Stub or NSSA areas cannot be transit areas.

A virtual link can be created manually or automatically.

Manual virtual link creation can conserve resources and provide specific control of virtual link placement in the OSPF configuration.

To add a virtual link manually, configure both endpoint ABRs with a neighbor router ID and transit area ID. You can configure up to 16 virtual links.

*Note:* You can modify parameters for manually added virtual links.

To accept automatic virtual link creation, enable automatic virtual link on both endpoint ABRs (the default value is disabled). Automatic virtual links are removed when the transit area is deleted, auto virtual link is disabled, or the router is no longer an ABR.

*Note:* Auto-created virtual links use default settings that cannot be modified.

#### **Example Configuration**

Consider the following situation:

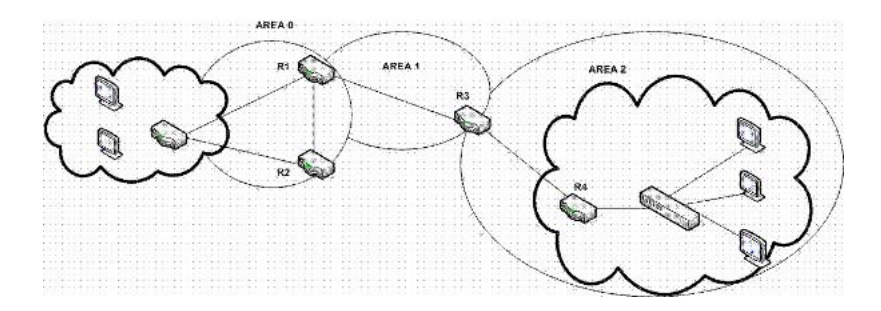

In this case, R4 in Area2 cannot be physically connected to Area0 (for some reason) and it will be connected to R3 which is NOT a backbone ABR (like R1 is for instance). As Area2 is not directly connected to backbone Area0 or directly connected to a backbone ABR router, clients from Area2 will not be able to access anything outside Area2. Also, router R3 is an ABR router connected to two non-backbone areas.

In order to solve these problems, virtual-link must be configured between router R3 and R1 which are both ABRs. Virtual-link cannot be configured on non-ABR routers.

Consider the following Router IDs:

- **•** R1 : 1.0.0.0
- **•** R3 : 3.0.1.0
- **•** R4 : 4.0.2.0

Virtual-link can be configured in two ways on ABR routers :

- **•** Configuring virtual link manually
- **•** Configuring virtual link automatically

The following is an example for creating an auto virtual link:

**Creating auto virtual link**

```
R1 (config-router)#auto-vlink
   Example : 1
   R1(config)#show ip ospf
   Router ID: 1.0.0.0
   Admin Status: Enabled
   Version Number: 2
   Area Border Router Oper Status: True
   AS Boundary Router Config Status: False
   External Link-State Advertisements: 0
   External Link-State Checksum: 0(0x0)
   Type-of-Service (TOS) Routing Supported: False
   Originated Link-State Advertisements: 67
   New Link-State Advertisements Received: 722
```

```
OSPF Traps: Disabled
Auto Virtual Link Creation: Enabled
SPF Hold-Down Time: 10
RFC 1583 Compatibility: Enabled
R3 (config-router)#auto-vlink
Example : 2
R3(config)#show ip ospf
Router ID: 3.0.1.0
Admin Status: Enabled
Version Number: 2
Area Border Router Oper Status: True
AS Boundary Router Config Status: False
External Link-State Advertisements: 0
External Link-State Checksum: 0(0x0)
Type-of-Service (TOS) Routing Supported: False
Originated Link-State Advertisements: 67
New Link-State Advertisements Received: 722
OSPF Traps: Disabled
Auto Virtual Link Creation: Enabled
SPF Hold-Down Time: 10
RFC 1583 Compatibility: Enabled
```
The following is an example for deleting an auto virtual link:

#### **Deleting auto virtual link**

```
R1 (config-router)#no auto-vlink
   Example : 1
   R1(config)#show ip ospf
   Router ID: 1.0.0.0
   Admin Status: Enabled
   Version Number: 2
   Area Border Router Oper Status: True
  AS Boundary Router Config Status: False
   External Link-State Advertisements: 0
   External Link-State Checksum: 0(0x0)
   Type-of-Service (TOS) Routing Supported: False
   Originated Link-State Advertisements: 67
  New Link-State Advertisements Received: 722
   OSPF Traps: Disabled
  Auto Virtual Link Creation: Disabled
   SPF Hold-Down Time: 10
   RFC 1583 Compatibility: Enabled
R3 (config-router)#no auto-vlink
   Example : 2
   R3(config)#show ip ospf
```

```
Router ID: 3.0.1.0
Admin Status: Enabled
Version Number: 2
Area Border Router Oper Status: True
AS Boundary Router Config Status: False
External Link-State Advertisements: 0
External Link-State Checksum: 0(0x0)
Type-of-Service (TOS) Routing Supported: False
Originated Link-State Advertisements: 67
New Link-State Advertisements Received: 722
OSPF Traps: Disabled
Auto Virtual Link Creation: Disabled
SPF Hold-Down Time: 10
RFC 1583 Compatibility: Enabled
```
Virtual-Link can also be configured using the Java Device Manager (JDM). Just go under IP Routing > OSPF menu. There you can find : 'General' tab for Auto-Vlink creation, 'Virtual If' tab, and 'Virtual Neighbors' tab.

#### **Route policies**

Route policies are a Nortel proprietary improvement on existing routing schemes. Using existing routing schemes, packets are forwarded based on routes that have been learned by the router through routing protocols such as RIP and OSPF or through the introduction of static routes. Route policies introduce the ability to forward packets based on rule sets created by the network administrator. These rule sets, or policies, are then applied to the learned or static routes.

Route policies on the Nortel Ethernet Routing Switch 5500 Series supports the Routing Information Protocol (RIP) and Open Shortest Path First (OSPF) protocol. When used in conjunction with these protocols, route policies can be used to perform the following tasks that are not possible using traditional routing methods:

- **•** Listen for routing updates from specific gateways.
- **•** Listen for routing updates from specific networks.
- **•** Assign a specific subnet mask to be included with a network in the routing table.
- **•** Advertise routing updates from specific gateways.
- **•** Advertise routing updates to specific networks.
- **•** Assign a specific subnet mask to be included in the route summary packets.
- **•** Advertise routes learned by one protocol to another.

Route policies supports the following types of policies:

#### **• Accept (In) Policies**

Accept polices are applied to incoming routing updates before they are applied to the routing table. In the case of RIP, accept policies can be applied to all incoming packets and only one policy can be created for each RIP interface. In the case of OSPF, accept policies are only applied to Type 5 External routes based on the advertising router ID. There can only be one OSPF accept policy per switch and the policy is applied before updates are added to the routing table from the link state database.

#### **• Announce (Out) Policies**

Announce policies are applied to outgoing routing updates before the routing update packets are actually transmitted from the switch. In the case of RIP, announce policies can be applied to all outgoing packets and only one policy can be created for each RIP interface. Announce policies are not supported for OSPF as OSPF requires routing information to be consistent throughout the OSPF domain.

#### **• Redistribution Policies**

Redistribution policies are used to provide notification of addition or deletion of a route in the routing table by one protocol to another protocol. OSPF redistribution policies send redistributed routes as Type 5 External routes. There can be only one OSPF redistribution route per switch and it must be configured as a ASBR with redistribution enabled.

Route policies consist of the following items:

- **Prefix Lists**
	- List of IP addresses with subnet masks.
	- Identified by a prefix list name and unique identifier.
	- Prefix lists support the comparison of ranges of incoming masks.

#### **• Route Maps**

- Contain a set of match and set parameters.
- Match and set parameters can contain several prefix lists.
- A set of match and set parameters are identified by a sequence number.
- Accept and deny actions are associated with each sequenced parameter set.
- Sequence numbers act as a preference setting. Sets with a lower sequence number are preferred over those with a higher sequence number.
To configure routing policies, create the appropriate prefix lists and then assign those prefix lists to route maps. Once all route maps have been created, assign them to the appropriate type of policy.

In a stacked environment, the following rules are applied to routing policies:

- **•** The policy database is stored in all stack units.
- **•** Policy configuration is supported from only the base unit. The base unit sends updates to non-base units to update the policy database in each stack unit.
- **•** During database updates, only the database in the base unit is synchronized with the non-base unit. The database in the non-base units are deleted during the exchange.
- **•** Only the policies stored in the base unit are used by RIP and OSPF for policy application.

# **Virtual Router Redundancy Protocol (VRRP)**

The Virtual Router Redundancy Protocol (VRRP) is designed to eliminate the single point of failure that can occur when the single static default gateway router for an end station is lost. VRRP introduces the concept of a virtual IP address (transparent to users) shared between two or more routers connecting a common subnet to the enterprise network. With the virtual IP address as the default gateway on end hosts, VRRP provides dynamic default gateway redundancy in the event of failure.

VRRP uses the following terms:

- **VRRP router** a router running the VRRP protocol.
- **• Virtual router** the abstract object managed by VRRP that is assigned the virtual IP address and that acts as the default router for a set of IP addresses across a common network. Each virtual router is assigned a virtual router ID.
- **• Virtual router master** the VRRP router that assumes responsibility for forwarding packets sent to the IP address associated with the virtual router. The master router also responds to packets sent to the virtual router IP address and answers ARP requests for this IP address.
- **• Virtual router backup** the router or routers that can serve as the failover router if the master router becomes unavailable. If the master router fails, an election process provides a dynamic transition of forwarding responsibility to a new master router.
- **Priority** an 8-bit value assigned to all VRRP routers. A higher value represents a higher priority for election to the master router. The priority can be a value from 1 to 255. When a master router fails, an election process takes place among the backup routers to dynamically reassign the role of the master router.

# **Equal Cost MultiPath (ECMP)**

The Equal Cost MultiPath (ECMP) feature allows routers to determine equal cost paths to the same destination prefix. The multiple paths can be used for load sharing of traffic and allows faster convergence to other active paths in case of network failure. By maximizing load sharing among equal-cost paths, links between routers can be used more efficiently when sending IP traffic. The ECMP feature supports and complements the following protocols types:

- **•** Open Shortest Path First (OSPF)
- **•** Routing Information Protocol (RIP)
- **•** Static Routes

ECMP is only supported on the Nortel Ethernet Routing Switch 5520 and 5530. ECMP will work in a mixed stack but will not run on any Nortel Ethernet Routing Switch 5510 units in the stack.

# **UDP broadcast forwarding**

Some network applications, such as the NetBIOS name service, rely on User Datagram Protocol (UDP) broadcasts to request a service or locate a application. If a host is on a network, subnet segment, or VLAN that includes a server for the service, UDP broadcasts are by default not forwarded to the server located on a different network segment or VLAN. This is resolved by forwarding the broadcasts to the server through physical or virtual interfaces.

UDP broadcast forwarding is a general mechanism for selectively forwarding limited UDP broadcasts received on an IP interface to a configured IP address. The packet is sent as a unicast packet to the server.

The following are the basic steps for UDP broadcast forwarding configuration:

- 1. Enter the UDP protocols to be forwarded.
- 2. Create forwarding policies by defining UDP protocol and server pairs.
- 3. Assemble these policies into lists.
- 4. Apply these lists to the appropriate interfaces.

When a UDP broadcast is received on a router interface, it must meet the following criteria if it is to be considered for forwarding:

- **•** It must be a MAC-level broadcast.
- **•** It must be an IP-limited broadcast.
- **•** It must be for a configured UDP protocol.
- **•** It must have a TTL value of at least 2.

For each ingress interface and protocol, the UDP broadcast packets are forwarded only to a unicast host address (the unicast IP address of the server for example).

# **Dynamic Host Configuration Protocol (DHCP) / Bootstrap Protocol (BootP)**

# **DHCP-BootP relay**

The Dynamic Host Configuration Protocol (DHCP) is an extension of the Bootstrap protocol (BootP) and provides host configuration information to workstations on a dynamic basis. To lower administrative overhead, network managers prefer to configure a small number of DHCP servers in a central location. It is necessary for routers to support the BootP/DHCP relay function so that hosts can access configuration information from servers several router hops away.

# **Differences between DHCP and BootP**

The following differences between DHCP and BootP are specified in RFC 2131 and include functions that BootP does not address:

- **•** The Nortel Ethernet Routing Switch 5500 Series supports the Bootstrap protocol (BootP). BootP enables the retrieval of an ASCII configuration file name and configuration server address.
- **•** A properly configured BootP server enables the switch to automatically learn its assigned IP address, subnet mask and the IP address of the default router (default gateway).
- **•** DHCP defines mechanisms through which clients can be assigned a network address for a finite lease (allowing for reuse of IP addresses).
- **•** DHCP provides the mechanism for clients to acquire all of the IP configuration parameters needed to operate.

DHCP uses the BootP message format defined in RFC 951. The remainder of the options field consists of a list of tagged parameters that are called "options" (RFC 2131).

# **Summary of DHCP relay operation**

BootP/DHCP clients (workstations) generally use UDP/IP broadcasts to determine their IP addresses and configuration information. If such a host is on a network or a subnet segment (or VLAN) that does not include a DHCP server, the UDP broadcasts are by default not forwarded to the server located on a different network segment or VLAN. The Nortel Ethernet Routing Switch 5500 Series can be configured to resolve this issue by forwarding the broadcasts to the server. The router interfaces can be configured to forward DHCP broadcasts to other locally connected network segments or directly to the server's IP address. DHCP must be enabled on a per-VLAN basis.

"DHCP operation" (page 40)Figure DHCP operation shows an end station connected to subnet 1, corresponding to VLAN 1. The Nortel Ethernet Routing Switch 5500 Series connects two subnets by means of the virtual routing function. When the end station generates a DHCP request as a limited UDP broadcast to the IP address of all 1s (that is, 255.255.255.255) with the DHCP relay function configured, the Nortel Ethernet Routing Switch 5500 Series forwards DHCP requests to subnet 2 or to the host address of the DHCP server, depending on the configuration.

#### **DHCP operation**

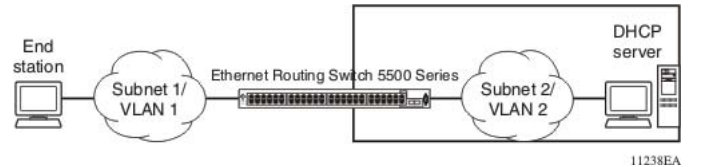

#### **Forwarding DHCP packets**

In the example shown in "Forwarding DHCP packets" (page 40), the agent address is 10.10.1.254. To configure the Nortel Ethernet Routing Switch 5500 Series to forward DHCP packets from the end station to the server, use 10.10.2.1 as the server address.

# **Forwarding DHCP packets**

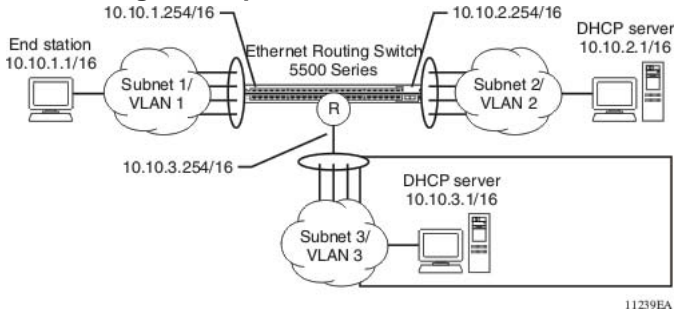

All BootP broadcast packets, including DHCP packets that appear on the VLAN 1 router interface (10.10.1.254), will be forwarded to the DHCP server. In this case, the DHCP packets are forwarded as unicast to the DHCP server's IP address.

#### **Multiple BootP-DHCP servers**

Most enterprise networks use multiple BootP/DHCP servers for fault tolerance. The Nortel Ethernet Routing Switch 5500 Series allows switch configuration to forward BootP/DHCP requests to multiple servers. Up to 10 servers can be configured to receive copies of the forwarded BootP/DHCP messages.

If a DHCP client is connected to a routable interface, to configure DHCP requests to be sent to up to 512 different routable interfaces or 512 different server IP addresses, enable DHCP on the client (agent address) and then enable DHCP from the client to each of the interfaces or IP addresses (server addresses).

In the example shown in "Multiple BootP/DHCP servers" (page 41), two DHCP servers are located on two different subnets. To configure the Nortel Ethernet Routing Switch 5500 Series to forward the copies of the BootP/DHCP packets from the end station to both servers, specify the switch (10.10.1.254) as the agent address. Then enable DHCP to each of the DHCP servers by entering 10.10.2.1 and 10.10.3.1 as the server addresses.

#### **Multiple BootP/DHCP servers**

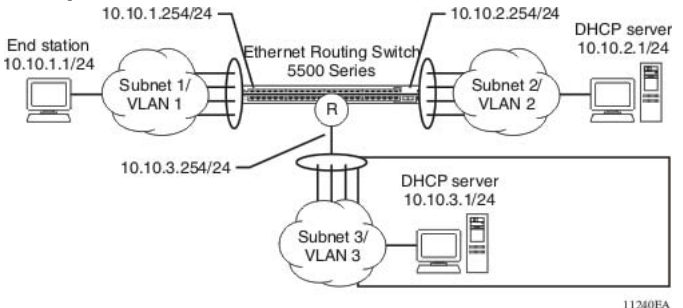

# **Setting DHCP**

To set DHCP, take the following steps:

#### **Step Action**

- **1** Enable IP routing on the Nortel Ethernet Routing Switch 5500 Series and on the target VLAN interface.
- **2** Enable DHCP globally.

*Note:* DHCP is enabled by default.

- **3** Set the DHCP forwarding paths, using the VLAN IP as the starting point, or agent IP.
- **4** Set the mode for each DHCP forwarding path.
- **5** Enable DHCP for the specific VLAN.
- **6** Enable the DHCP broadcast message for the specific VLAN.

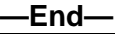

Any of the Nortel Ethernet Routing Switch 5500 Series switch management systems can be used to set DHCP.

#### **DHCP relay**

DHCP (Dynamic Host Configuration Protocol) is a mechanism to assign network IP addresses to clients who request an address. It is built on top of the existing BOOTP protocol and can be specified for DHCP, BOOTP, or both.

The DHCP relay feature relays client requests to DHCP servers on different L3 VLANs. It also relays server replies back to the clients.

DHCP relay can be configured through Command Line Interface or Java Device Manager. DHCP can only be configured on the base unit from CLI, like all L3 commands. There are three parts in the DHCP relay configurations. They are:

- **•** global DHCP enable/disable
- **•** interface configurations
- **•** forward path configurations

To relay DHCP messages, two VLANs must be created and IP addresses assigned to them. The client and server must reside on different L3 VLANS to use DHCP relay. IP routing and global DHCP relay must be enabled on both the client as well as server.

*Note:* The DHCP Relay feature shares resources with QoS. If the DHCP Relay feature is enabled, a QoS policy with a precedence of 11 cannot be installed.

For further information on QoS policies refer to *Nortel Ethernet Routing Switch 5500 Series Configuration - Quality of Service* (Part Number NN47200-504).

*Global DHCP relay configuration* This configuration enables or disables DHCP relay for the entire unit or stack. Once DHCP relay is disabled, the switch/stack will not relay DHCP/BOOTP " Global DHCP relay commands" (page 42)across L3 VLANs. However, the settings will still be configurable.

describes the global DHCP relay commands.

#### **Global DHCP relay commands**

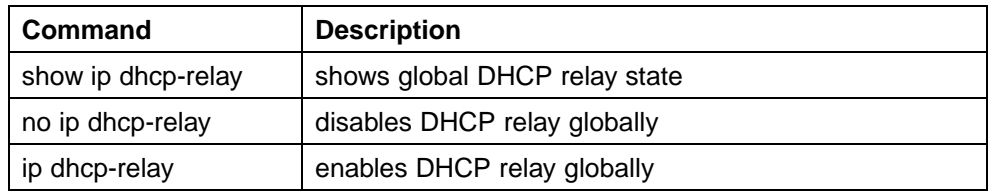

Nortel Ethernet Routing Switch 5500 Series Configuration-IP Routing Protocols NN47200-503 03.01 Standard 5.1 27 August 2007

These commands must be executed in the Global Configuration command mode.

*Interface DHCP relay configurations* These configurations are associated with the L3 VLAN that the client or server resides on. IP routing must be enabled and a valid IP address must be assigned to the L3 VLAN before it generates the default settings for DHCP relay.

"Interface DHCP relay commands" (page 43)describes the interface DHCP relay commands. To change the interface DHCP relay configurations, switch to the Interface Configuration command mode.

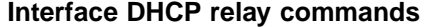

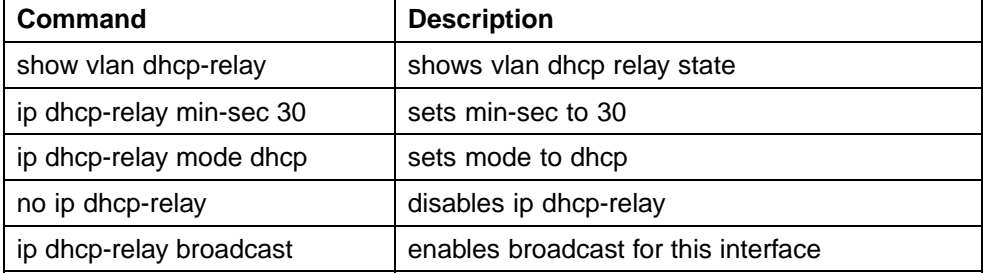

*DHCP Relay forward path configurations* These configurations are made per interface IP address and server IP address. " DHCP relay forward path commands" (page 43)DHCP relay forward path commands table describes the ip dhcp relay fwd-path commands.

#### **DHCP relay forward path commands**

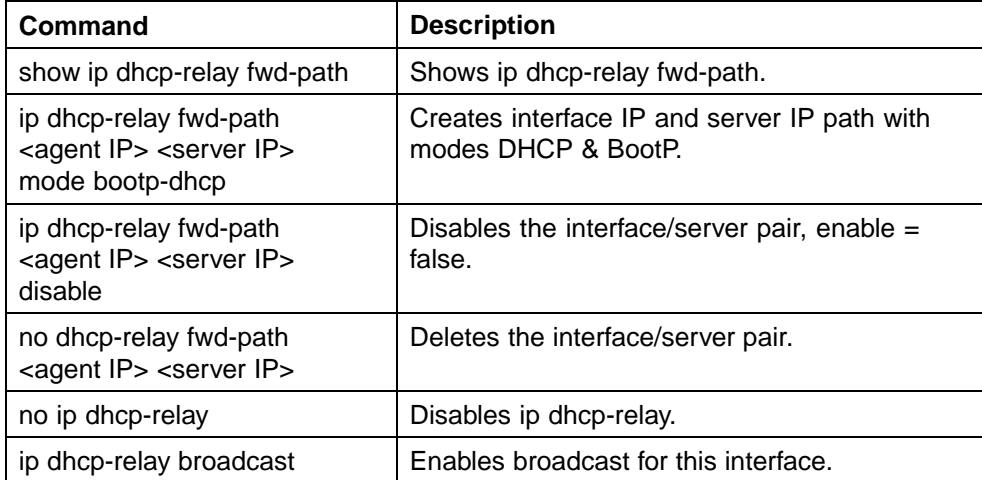

DHCP relay uses a hardware resource that is shared by switch Quality of Service applications. When DHCP relay is enabled globally, the Quality of Service filter manager will not be able to use precedence 11 for configurations. For the filter manager to be able to use this resource, DHCP relay must be disabled for the entire unit or stack.

#### **Avoiding duplicate IP addresses**

The Nortel Ethernet Routing Switch 5500 Series has built-in safeguards to avoid issuing duplicate IP addresses, because the switch functions as a stack as well as a stand-alone system. These safeguards apply to stack configuration changes (for example, when a stack is forming or after a unit is removed from a stack).

The system allows the use of an existing IP address under the following conditions:

- **•** When a unit leaves a stack:
	- If the unit was the acting Base Unit (BU) of the stack and the stack consisted of only two units.
	- If the IP blocking mode in the stack was set to none.
- **•** When a unit boots up:
	- If the unit was never in a stack.
	- If IP blocking was manually turned off prior to the current boot.
	- If the unit was the designated Base Unit (BU); that is, selected by hardware switch on the unit, either on the back or on the UI button on the front; and the stack consisted of only two units.
	- If the IP blocking mode was set to none.

If the desired switch IP address is blocked by the system, then the address must be configured manually in the command line interface.

#### **Automatic router ID change**

If a unit leaves the stack and becomes standalone (when the stack disjoins), the router ID is automatically changed to its default value. This prevents router ID duplication in the OSPF routing domain.

**Prerequisites**: IP blocking must be turned off (set to none) and OSPF must be globally enabled.

**TIP:** The change in router ID is temporary (not saved in non-volatile random access memory) and, upon reset, the router ID is restored.

# **IP blocking**

IP Blocking is a Layer 3 feature of the Nortel Ethernet Routing Switch 5500 Series that provides built-in safeguards for the usage of duplicate IP addresses in a stacked environment. IP Blocking is used whenever a unit leaves a stack or is rebooting inside the context of a stack. Depending on the setting in use, Layer 3 functionality is either continued or blocked by this feature.

IP Blocking can exist in either a *none* or *full* condition. When IP Blocking is set to *none*, duplicate IP addresses are permitted in the stack unconditionally. When the *full* condition is set, duplicate IP addresses are blocked in the stack unconditionally.

In a stack environment, Nortel recommends that IP blocking mode *none* be used in a stack of 2 units. In such a stack environment and IP blocking mode combination, the following functional characteristics can be expected:

- **•** If the stack base unit becomes non-operational the following will occur:
	- Layer 3 functionality will continue to run on the non-base unit.
	- Dynamic routing protocols still run on the non-base unit.
- **•** If the stack non-base unit becomes non-operational the following will occur:
	- Layer 3 functionality will continue to run on the base unit.
	- Dynamic routing protocols run on the base unit.

A disadvantage of this configuration is that if the non-operational unit does not rejoin the stack, address duplication will occur.

In stack environments of more than 2 units, Nortel recommends using IP blocking mode *full*. In such a stack environment and IP blocking mode combination, the following functional characteristics can be expected:

- **•** If the stack base unit becomes non-operational the following will occur:
	- The temporary base unit takes over base unit duties.
	- The temporary base unit runs the Layer 3 and DRP functionality.
	- The takeover of the temporary base unit will cause the MAC addresses of the Layer 3 interfaces to change and the MAC addresses from the temporary base unit MAC address pool are used. This may cause a minor disruption in routing traffic. To facilitate quick failover in this instance, gratuitous ARP messages are sent out for each interface for 5 minutes at 15 second intervals.
- **•** If a stack non-base unit becomes non-operational the following will occur:
- The stack will continue to run normally with the base unit controlling Layer 3 and DRP functionality.
- If the non-operational non-base unit does not rejoin the stack, no Layer 3 or DRP functionality will run on it.

# **IGMP snooping**

The Nortel Ethernet Routing Switch 5500 Series can sense Internet Group Management Protocol (IGMP) host membership reports from attached stations and use this information to set up a dedicated path between the requesting station and a local IP Multicast router. After the pathway is established, the Nortel Ethernet Routing Switch 5500 Series switch blocks the IP Multicast stream from exiting any other port that does not connect to another host member, thus conserving bandwidth. The following section describes how Nortel Ethernet Routing Switch 5500 Series switches provide the same benefit as IP Multicast routers, but in the local area.

IGMP is used by IP Multicast routers to learn about the existence of host group members on their directly attached subnets (see RFC 2236). The IP Multicast routers get this information by broadcasting IGMP queries and listening for IP hosts reporting their host group memberships. This process is used to set up a client/server relationship between an IP Multicast source that provides the data streams and the clients that want to receive the data.

By default, unknown multicast traffic is flooded to all ports in a VLAN. In situations in which there is a multicast transmitter that is not doing IGMP and there are no multicast receivers, the traffic transmitted by the transmitter is flooded.

The CLI commands for IGMP allow the sending of all unknown multicast traffic to IGMP static router ports only. This traffic will not be forwarded to dynamically discovered m-router ports. If it is desirable to forward unknown unicast traffic to certain ports only, those ports can be set as static m-router ports.

- **•** When disabled, the Nortel Ethernet Routing Switch 5500 Series switch treats unknown multicast traffic as it does broadcast traffic (flood). This is the default behavior.
- **•** User settings for the Unknown Multicast No Flood feature is stored in NVRAM. In a stack, if settings on different units differ, the Base Unit setting will take precedence. This feature can be enabled or disabled at any time.
- **•** Nortel Networks recommends this feature be enabled when IGMP snooping is enabled.

"IP multicast propagation with IGMP routing" (page 47)shows how IGMP is used to set up the path between the client and server. As shown in this example, the IGMP host provides an IP Multicast stream to designated routers that forward the IP Multicast stream on their local network only if there is a recipient.

The client/server path is set up as follows:

- 1. The designated router sends out a host membership query to the subnet and receives host membership reports from end stations on the subnet.
- 2. The designated routers then set up a path between the IP Multicast stream source and the end stations.
- 3. Periodically, the router continues to query end stations about whether to continue participation.
- 4. As long as any client continues to participate, all clients, including non-participating end stations on that subnet, receive the IP Multicast stream.

*Note:* Although the non-participating end stations can filter the IP Multicast traffic, the IP Multicast traffic still exists on the subnet and consumes bandwidth.

IP Multicast can be optimized in a LAN by using IP Multicast filtering switches, such as the Nortel Ethernet Routing Switch 5500 Series.

As shown in "IP multicast propagation with IGMP routing" (page 47), a non-IP Multicast filtering switch causes IP Multicast traffic to be sent to all segments on the local subnet.

# **IP multicast propagation with IGMP routing**

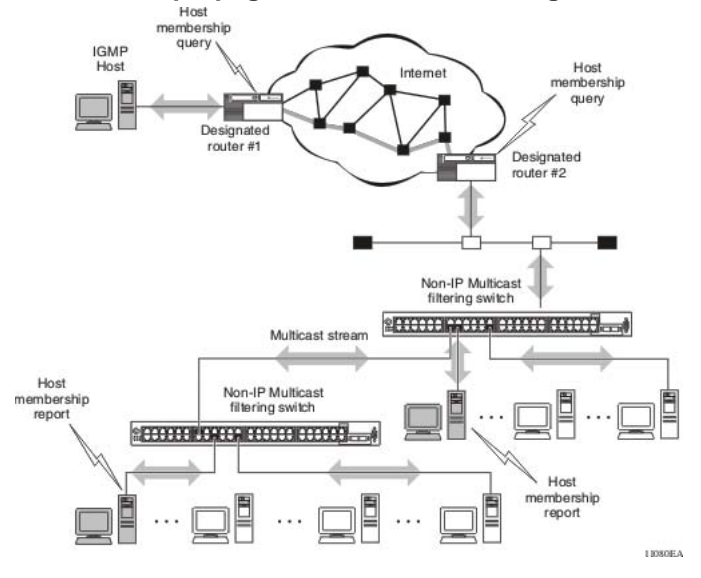

Nortel Ethernet Routing Switch 5500 Series Configuration-IP Routing Protocols NN47200-503 03.01 Standard 5.1 27 August 2007

The Nortel Ethernet Routing Switch 5500 Series can automatically set up IP Multicast filters so the IP Multicast traffic is only directed to the participating end nodes (see ).

In , "5500 Series switch filtering IP multicast streams (1 of 2)" (page 48)switches S1 to S4 represent a LAN connected to an IP Multicast router. The router periodically sends Host Membership Queries to the LAN and listens for a response from end stations. All of the clients connected to switches S1 to S4 are aware of the queries from the router.

One client, connected to S2, responds with a host membership report. Switch S2 intercepts the report from that port, and generates a proxy report to its upstream neighbor, S1. Also, two clients connected to S4 respond with host membership reports, causing S4 to intercept the reports and to generate a consolidated proxy report to its upstream neighbor, S1.

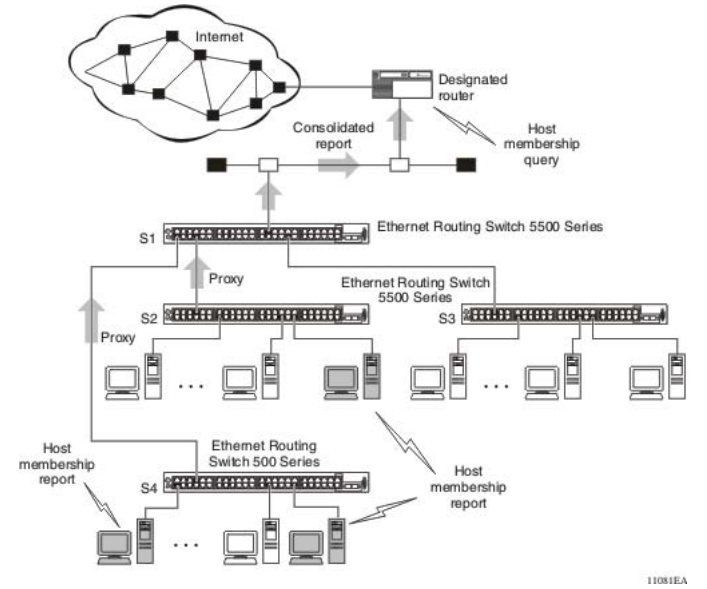

**5500 Series switch filtering IP multicast streams (1 of 2)**

Switch S1 treats the consolidated proxy reports from S2 and S4 as if they were reports from any client connected to its ports, and generates a consolidated proxy report to the designated router. In this way, the router receives a single consolidated report from that entire subnet.

After the switches learn which ports are requesting access to the IP Multicast stream, all other ports not responding to the queries are blocked from receiving the IP Multicast [\("5500 Series switch filtering IP multicast](#page-48-0) [streams \(2 of 2\)" \(page 49\)](#page-48-0)).

> Nortel Ethernet Routing Switch 5500 Series Configuration-IP Routing Protocols NN47200-503 03.01 Standard 5.1 27 August 2007

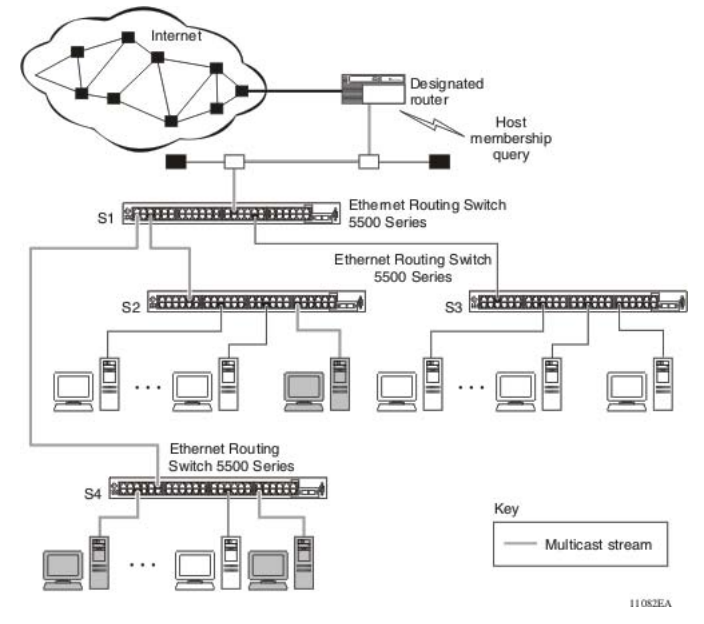

<span id="page-48-0"></span>**5500 Series switch filtering IP multicast streams (2 of 2)**

The consolidated proxy report generated by the switch remains transparent to Layer 3 of the International Standardization Organization, Open Systems Interconnection (ISO/OSI) model. (The switch IP address and MAC address are not part of proxy report generation.) The last reporting IGMP group member in each VLAN represents all of the hosts in that VLAN and IGMP group.

# **IGMP snooping configuration rules**

The IGMP snooping feature operates according to specific configuration rules. When configuring the switch for IGMP snooping, consider the following rules that determine how the configuration reacts in any network topology:

- **•** There is a maximum of 240 groups on the Nortel Ethernet Routing Switch 5500 Series.
- **•** A port that is configured for port mirroring cannot be configured as a static router port.
- **•** If a MultiLink Trunk member is configured as a static router port, all of the MultiLink trunk members are configured as static router ports. Also, if a static router port is removed, and it is a MultiLink Trunk member, all MultiLink trunk members are removed as static router port members, automatically.
- **•** Static router ports must be port members of at least one VLAN.
- **•** The IGMP snooping feature is not STP dependent.
- **•** The IGMP snooping feature is not Rate Limiting dependent.
- **•** The snooping field must be enabled for the proxy field to have any valid meaning.
- **•** Static router ports are configured per VLAN and per IGMP Version.

*Note:* Because IGMP snooping is set up per VLAN, all IGMP changes are implemented according to the VLAN configuration for the specified ports.

# **IP Routing Configuration and Management**

This chapter describes the configuration and management of IP routing in the Nortel Ethernet Routing Switch 5500 Series. IP Routing configuration is accomplished through the Command Line Interface (CLI), Web-based Management Interface, or the Java Device Manager (JDM).

This chapter contains the following topics:

- **•** "IP routing initial configuration" (page 51)
- **•** ["IP routing configuration examples" \(page 120\)](#page-119-0)
- **•** ["IP routing configuration using the](#page-205-0) Java Device Manager" (page [206\)](#page-205-0)

# **IP routing initial configuration**

This section provides step by step instructions for the initial configuration of the IP routing protocols supported by the Nortel Ethernet Routing Switch 5500 Series. For conceptual information about IP routing topics covered in this section, refer to ["An Introduction to IP Routing Protocols" \(page 13\)](#page-12-0). This section contains the following topics:

- **•** "Global IP routing configuration" (page 51)
- **•** ["Open Shortest Path First \(OSPF\) initial configuration" \(page 52\)](#page-51-0)

This chapter also contains in-depth configuration examples that can aid in the advanced configuration of the switch. Refer to ["IP routing configuration](#page-119-0) [examples" \(page 120\)](#page-119-0)for these advanced examples.

#### **Global IP routing configuration**

Before IP routing configuration can take place, IP routing must be globally enabled on the switch. Use the set of commands outlined below to enter the Global Configuration mode of the switch and enable IP routing.

```
5530-24TFD# enable
5530-24TFD# config terminal
5530-24TFD(config)# ip routing
```
#### <span id="page-51-0"></span>**Open Shortest Path First (OSPF) initial configuration**

This section contains the steps necessary for the initial configuration of OSPF on the switch. More advanced configuration examples can be found in the ["IP routing configuration examples" \(page 120\)](#page-119-0)section.

# **Basic OSPF configuration**

A basic OSPF configuration will learn OSPF routes from other OSPF devices and propagate routes to other OSPF devices. The following procedure outlines the creation of a basic OSPF configuration:

#### **Step Action**

**1** Log into User EXEC mode. **5530-24TFD> enable 2** Log into Global Configuration mode. **5530-24TFD# config terminal** The switch will respond with the following line: **Enter configuration commands, one per line. End with CNTL/Z. 3** Enable IP routing globally. **5530-24TFD(config)# ip routing 4** Enable OSPF globally. **5530-24TFD(config)# router ospf en 5** Log into the OSPF router configuration mode. It is not necessary to make any changes at this time but entering the router configuration mode is a good way to verify that the mode has been activated. **5530-24TFD(config)# router ospf** *Note:* The remainder of this procedure refers to VLAN 35. Although VLAN 35 is used for this example, any port type VLAN could be used. **6** Create a port type VLAN as VLAN number 35 in spanning tree protocol group 1. **5530-24TFD(config)# vlan create 35 type port 1 7** Log into the Interface Configuration mode for VLAN 35. **5530-24TFD(config)# interface vlan 35 8** Enable IP routing on VLAN 35. **5530-24TFD(config-if)# ip routing**

**9** Assign an IP address to VLAN 35.

**5530-24TFD(config-if)# ip address 1.1.2.25 255.255.255.0**

**10** Enable OSPF in VLAN 35.

**5530-24TFD(config-if)# ip ospf en**

**11** Return to Global Configuration mode.

**5530-24TFD(config-if)# exit**

**12** By default all ports belong to a newly created VLAN. This command removes all of the ports from VLAN 35 .

**5530-24TFD(config)# vlan members remove 35 all**

**13** Add ports 1 through 10 to VLAN 35.

**5530-24TFD(config)# vlan members add 35 1-10**

**—End—**

#### **Basic ASBR configuration**

The Autonomous System Boundary Router (ASBR) is used in OSPF to import routes that come from non-OSPF sources such as:

- **•** Local interfaces that are not part of OSPF.
- **•** RIP interfaces.
- **•** RIP learned routes.
- **•** Static routes.

This quick reference will help in the configuration of OSPF to import these types of routes. This will allow the rest of the OSPF network to learn them as OSPF routes. To create a basic ASBR configuration, follow this procedure:

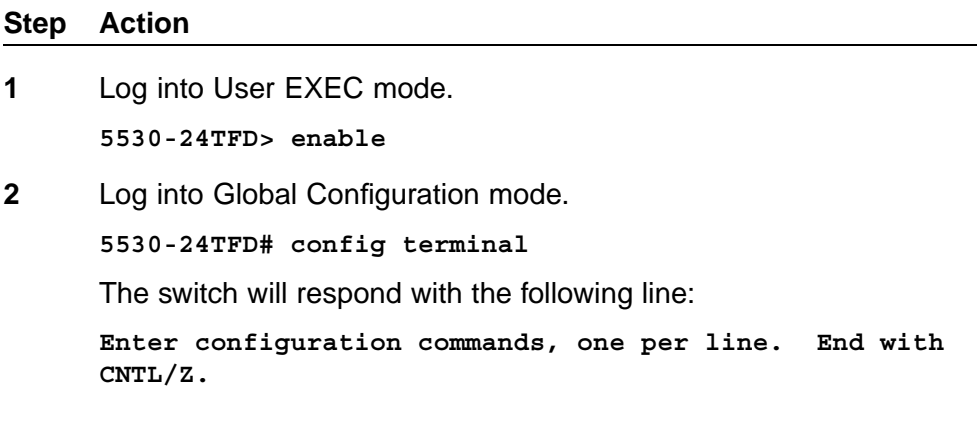

**3** Log into the OSPF router configuration mode.

**5530-24TFD(config)# router ospf**

**4** Enable ASBR functionality.

**5530-24TFD(config-router)# as-boundary-router en**

**5** Use the following commands to select the type of routes that OSPF will distribute to other OSPF devices. RIP, direct, and static routes are supported.

```
5530-24TFD(config-router)# redistribute rip en
5530-24TFD(config-router)# redistribute direct en
5530-24TFD(config-router)# redistribute static en
```
**6** Return to Global Configuration mode.

**5530-24TFD(config-router)# exit**

**7** Once the commands in step 5 have be used to select the types of routes to redistribute, apply the changes globally with the following commands.

```
5530-24TFD(config)#ip ospf apply redistribute rip
5530-24TFD(config)#ip ospf apply redistribute direct
5530-24TFD(config)#ip ospf apply redistribute static
```
**—End—**

# **Configuring ECMP for OSPF**

Usage of ECMP with OSPF is supported on the 5520 and 5530 models only. To configure ECMP with OSPF, use the following procedure:

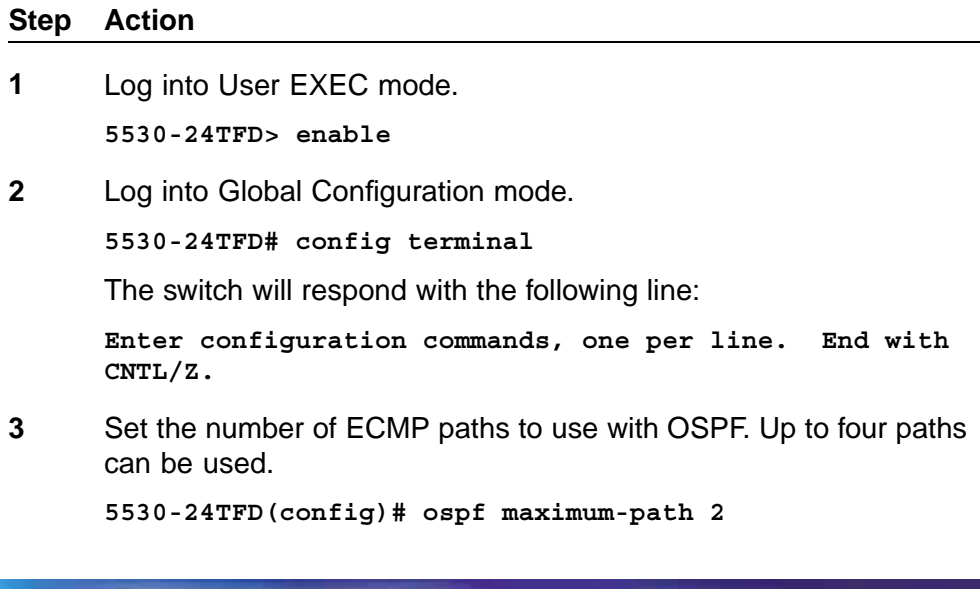

۰

This command tells the router to use up to two paths to get to any OSPF network destination.

**4** The configuration can be verified using the following command.

**5530-24TFD(config)# show ecmp**

**—End—**

# **IP routing configuration using the CLI**

This section describes the various Command Line Interface commands available for the configuration and management of IP routing. Depending on the type of command and the context in which it is being used, these commands are executed in the various CLI command modes.

#### **IP configuration commands**

This section describes the commands for the global IP configuration at the switch level.

#### **ip routing command**

The **ip routing** command enables global routing at the switch level.

The syntax for the **ip routing** command is:

**ip routing**

The **ip routing** command is executed in the Global Configuration command mode.

#### **no ip routing command**

The **no ip routing** command disables IP routing.

The syntax for the **no ip routing** command is:

**no ip routing**

The **no ip routing** command is executed in the Global Configuration command mode.

#### **ip blocking-mode command**

Use this command to set the level of IP blocking to perform in the stack. The syntax for this command is:

```
ip blocking-mode {full | none}
```
The following table outlines the parameters for this command.

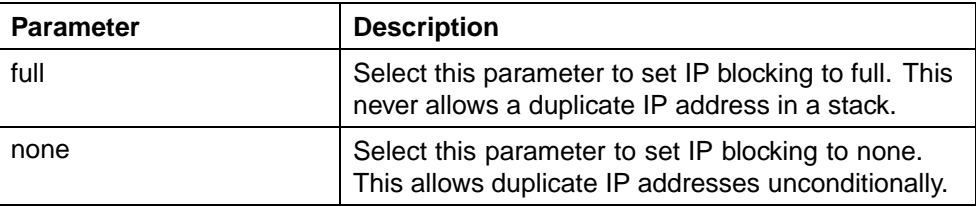

#### **ip blocking-mode parameters**

This command is executed in the Global Configuration command mode.

#### **Layer 3 routable VLANs**

The Nortel Ethernet Routing Switch 5500 Series are Layer 3 (L3) switches. This means that a regular L2 VLAN becomes a routable L3 VLAN if an IP address and MAC address are attached to the VLAN. When routing is enabled in L3 mode, every L3 VLAN is capable of routing as well as carrying the management traffic. The user can use any L3 VLAN instead of the Management VLAN to manage the switch.

This section covers the commands that are used to set up and configure routable VLANs.

#### **interface vlan command**

The **interface vlan** command only takes to the interface config mode. The **ip routing** command in the interface-config mode enables routing on a specific vlan.

The syntax for the **interface VLAN** command is:

```
interface vlan <1 - 4094>
```
The **interface VLAN** command is executed in the Global Configuration command mode.

#### **ip address command**

The **ip address** command enables routing on a VLAN.

The syntax for the **ip address** command is:

**ip address <A.B.C.D> <W.X.Y.Z> [<1 - 256>] [secondary]**

The **ip address** command is executed in the Interface Configuration command mode.

The following table describes the parameters for this command.

#### **ip address parameters**

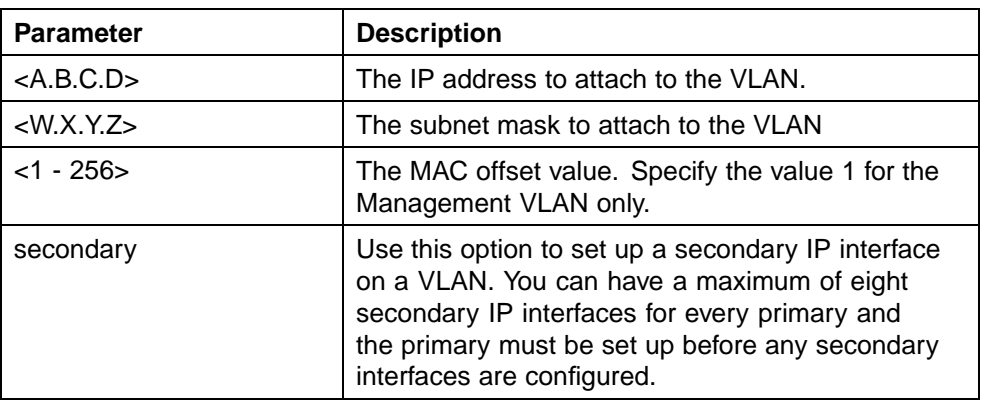

#### **no ip address command**

The **no ip address** command disables routing on a VLAN.

The syntax for the **no ip address** command is:

**no ip address <A.B.C.D> <W.X.Y.Z >**

The following table describes the parameters for this command.

#### **no ip address parameters**

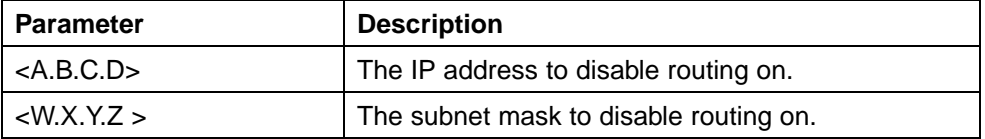

The **no ip address** command is executed in the Interface Configuration command mode.

#### **Multinetting**

To add a secondary IP interface to a VLAN, known as Multinetting, use the following procedure:

#### **Adding secondary IP interfaces**

#### **Step Action**

**1** Put the switch into interface mode for the specific VLAN.

**interface vlan <vlan #>**

**2** Create a primary interface before adding secondary interfaces (if a primary interface has not yet been created).

**ip address <ip address> <mask> [<mac offset>]**

**3** Define a secondary IP interface on the VLAN.

**ip address <ip address> <mask> [<mac offset>] secondary**

**—End—**

# **Example Adding secondary IP interfaces to a VLAN** Primary and secondary interfaces must reside on different subnets. In the following example, 4.1.0.10 is the primary IP and 4.1.1.10 is the secondary IP. **interface vlan 4 ip address 4.1.0.10 255.255.255.0 6 ip address 4.1.0.10 255.255.255.0 6**

### **Removing primary IP interfaces from a VLAN when secondary interfaces are configured**

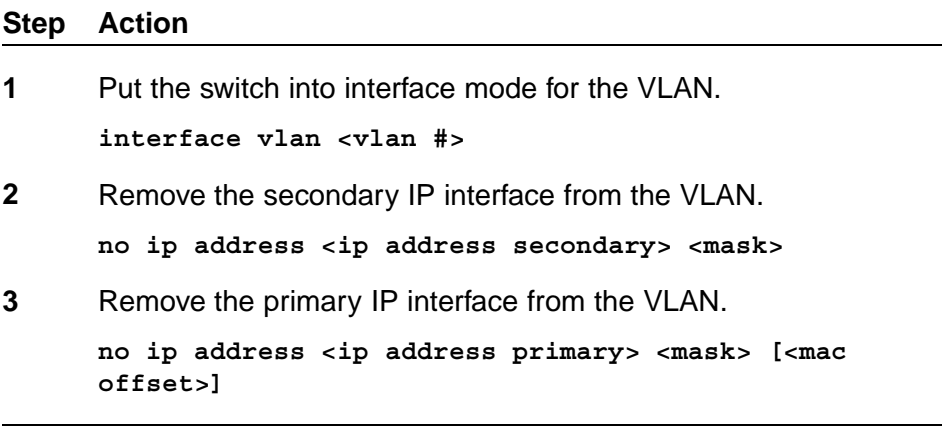

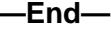

#### **Example removing primary IP interface from a VLAN when secondary interfaces are configured**

In the following example, 4.1.0.10 is the primary IP and 4.1.1.10 is the secondary IP.

**interface vlan 4**

**no ip address 4.1.0.10 255.255.255.0**

**no ip address 4.1.1.10 255.255.255.0**

#### **Example removing secondary IP interface only from a VLAN interface vlan 4**

**no ip address 4.1.0.10 255.255.255.0**

#### **show vlan ip command**

The **show vlan ip** command shows routable VLAN configurations.

The syntax for the **show vlan ip** command is:

**show vlan ip [vid <1 - 4094>]**

Substitute **<1 - 4094>** above with the VLAN ID of the VLAN to be displayed.

#### **Static route commands**

This section discusses the commands used to display and configure static routes on the Nortel Ethernet Routing Switch 5500 Series.

#### **show ip route static command**

The **show ip route static** command displays all static routes, whether these routes are active or inactive.

The syntax for the **show ip route static** command is:

**show ip route static [<A.B.C.D>] [-s <O.P.Q.R> <W.X.Y.Z>]**

The following table outlines the parameters for this command.

**ip route static parameters**

| <b>Parameters</b> | <b>Description</b>                                                           |
|-------------------|------------------------------------------------------------------------------|
| $<$ A.B.C.D $>$   | Enter IP address to display the static route for the<br>specific IP address. |
| $-S < 0.P.Q.R >$  | Enter IP address for the subnet to display.                                  |
| $\langle$ W.X.Y.Z | Enter subnet mask address for the subnet to display.                         |

The **show ip route static** command is executed in the User EXEC command mode.

#### **show ip route command**

The **show ip route** command displays all active routes in the routing table.

Route entries appear in ascending order of the destination IP addresses.

The syntax for the **show ip route** command is:

**show ip route [<A.B.C.D.|W.X.Y.Z.> <summary>]**

#### **show ip route command output**

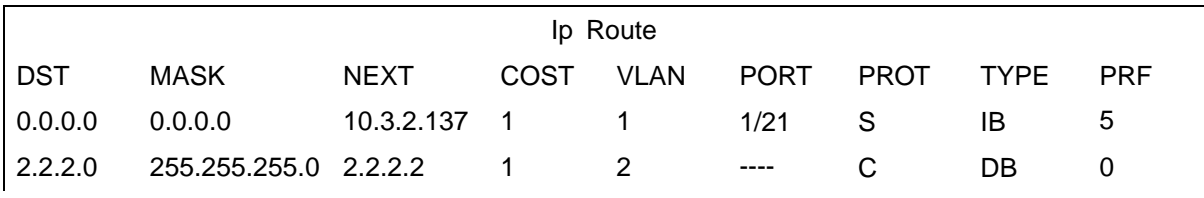

Nortel Ethernet Routing Switch 5500 Series Configuration-IP Routing Protocols NN47200-503 03.01 Standard 5.1 27 August 2007

#### **60** IP Routing Configuration and Management

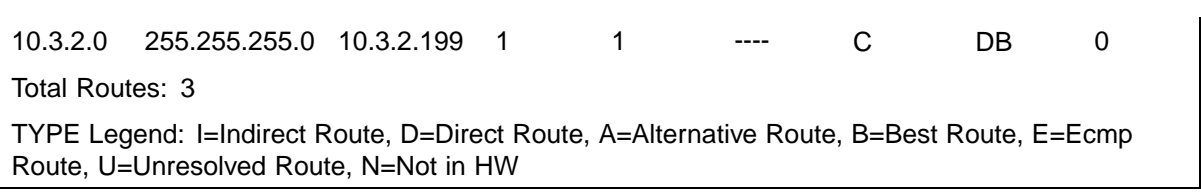

The following table outlines the parameters for this command.

#### **show ip route parameters**

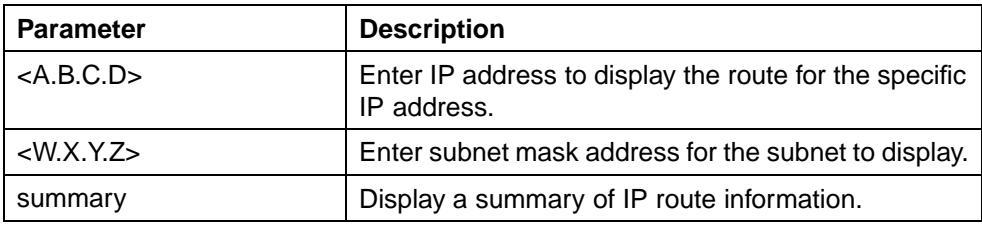

The **show ip route** command is executed in the User EXEC command mode.

## **show ip route summary command**

The **show ip route** summary command displays the software IP routing table.

The syntax for the **show ip route summary** command is:

#### **show ip route summary**

#### **show ip route summary command output**

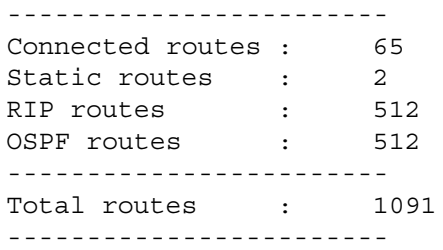

The **show ip route summary** command is executed in the User EXEC command mode.

#### **ip route command**

The **ip route** command creates and configures a static route.

The syntax for the ip route command is:

**ip route <A.B.C.D> <W.X.Y.Z> <O.P.Q.R> <1-65535>**

The following table outlines the parameters for this command.

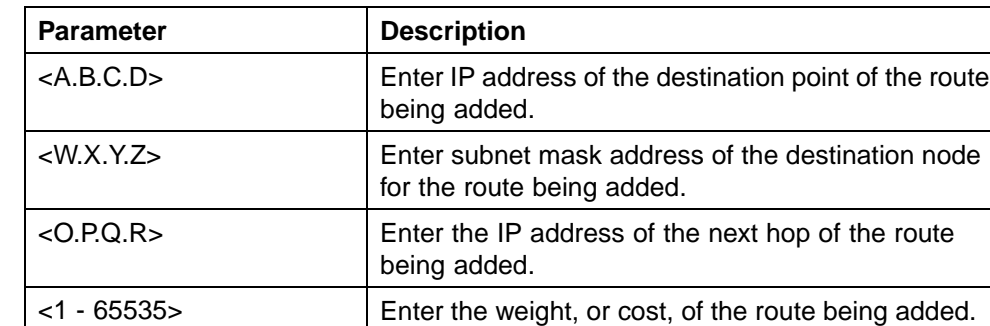

# **ip route parameters**

The **ip route** command is executed in the Global Configuration command mode.

#### **no ip route command**

The **no ip route** command removes a static route.

The syntax for the **no ip route** command is:

**no ip route <A.B.C.D> <W.X.Y.Z> <O.P.Q.R>**

The following table outlines the parameters for this command.

#### **no ip route parameters**

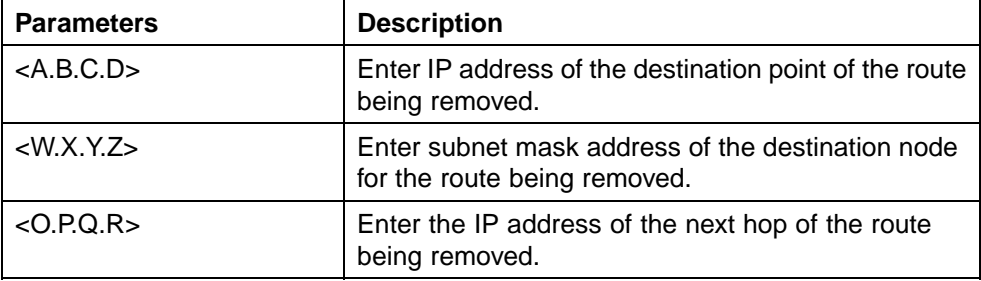

The **no ip route** command is executed in the Global Configuration command mode.

#### **ip route enable command**

The **ip route enable** command enables a static route.

The syntax for the **ip route enable** command is:

**ip route <A.B.C.D> <W.X.Y.Z> <O.P.Q.R> enable**

The following table describes the parameters for this command.

#### **ip route enable parameters**

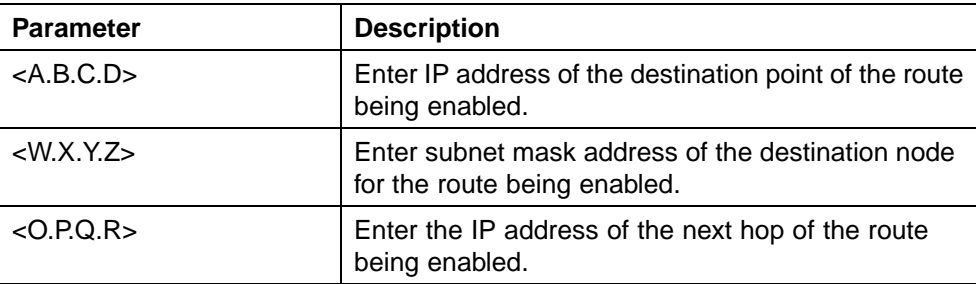

The **ip route enable** command is executed in the Global Configuration command mode.

#### **ip route disable command**

The **ip route disable** command disables a static route.

The syntax for the **ip route disable** command is:

**ip route <A.B.C.D> <W.X.Y.Z> <O.P.Q.R> disable**

The following table describes the parameters for this command.

**ip route disable parameters**

| <b>Parameter</b>      | <b>Description</b>                                                                 |
|-----------------------|------------------------------------------------------------------------------------|
| $<$ A.B.C.D $>$       | Enter IP address of the destination point of the route<br>being disabled.          |
| $\langle$ M.X.Y.Z $>$ | Enter subnet mask address of the destination node<br>for the route being disabled. |
| $<$ O.P.Q.R $>$       | Enter the IP address of the next hop of the route<br>being disabled.               |

The **ip route disable** command is executed in the Global Configuration command mode.

#### **traceroute command**

The **traceroute** command displays the route taken by IP packets to a specified host.

*Note:* The **traceroute** command, when applied to a stack, can be executed only on the base unit.

**TIP**: Type **CTRL+C** to interrupt the command.

The syntax for the **traceroute** command is:

**traceroute <Hostname|A.B.C.D.|ip> <-m> <-p> <-q> <-v> <-w> <1-1464>**

The following table describes the parameters for this command.

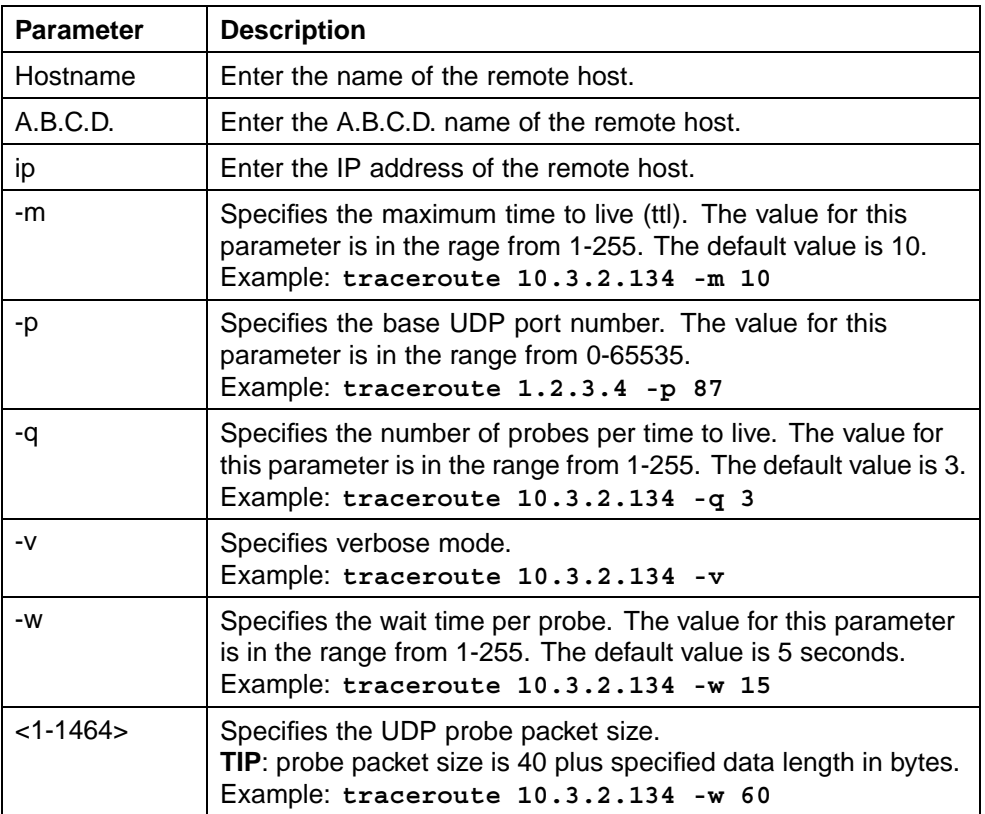

## **traceroute parameters**

#### **ip route weight command**

The **ip route weight** command changes the weight, or cost, of a static route.

The syntax for the **ip route weight** command is:

**ip route <A.B.C.D> <W.X.Y.Z> <O.P.Q.R> weight <1-65535>**

The following table outlines the parameters for this command.

#### **ip route weight parameters**

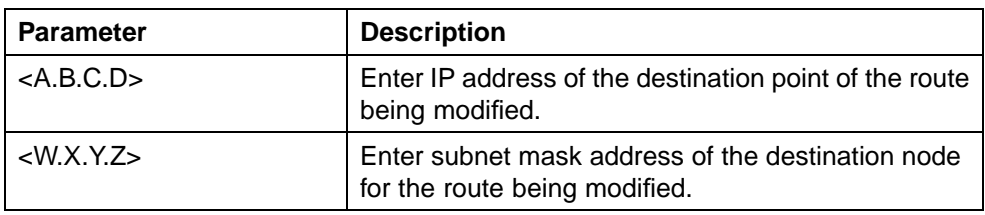

Nortel Ethernet Routing Switch 5500 Series Configuration-IP Routing Protocols NN47200-503 03.01 Standard 5.1 27 August 2007

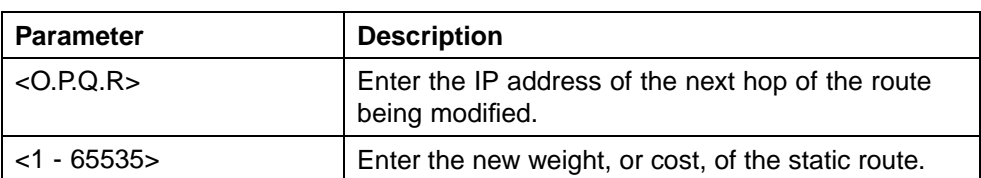

The **ip route weight** command is executed in the Global Configuration command mode.

# **Address Resolution Protocol (ARP) commands**

Use the CLI to display, create, configure, and remove ARP entries.

#### **show arp command**

The **show arp-table** command displays ARP entries.

The syntax for the **show arp-table** command is:

**show arp-table [<A.B.C.D>]**

Substitute **<A.B.C.D>** above with the IP address of the ARP table to be displayed.

The **show arp-table** command is executed in the Global Configuration command mode.

#### **show ip arp command**

The **show ip arp** command displays the IP addresses of ARP entries.

The syntax for the **show ip arp** command is:

show ip arp  $[<=s>  $W.X.Y.Z. >]$   $[≤static>]$$ 

The following table outlines the parameters for this command.

**show ip arp parameters**

| <b>Parameter</b>      | <b>Description</b>                                                                                                    |
|-----------------------|----------------------------------------------------------------------------------------------------|
| -S                    | Specify the subnet of the ARP entries to be<br>displayed.                                                                   |
| $<$ A.B.C.D $>$       | Specify the IP address of the ARP entry to be<br>displayed. This option is invalid if the switch is not in<br>Layer 3 mode. |
| $\langle$ W.X.Y.Z $>$ | Enter subnet mask address in dotted decimal<br>notation.                                                                    |
| static                | Display the software ARP table - all configured static<br>entries, including those without a valid route.                   |

The **show ip arp** command is executed in the Global Configuration command mode.

#### **show ip arp static command**

The **show ip arp static** command displays all configured static entries in an ARP table, including those without a valid route.

The syntax for the **show ip arp static** command is:

**show ip arp static**

The **show ip arp static** command can be executed in any command mode.

#### **show ip arp static command output**

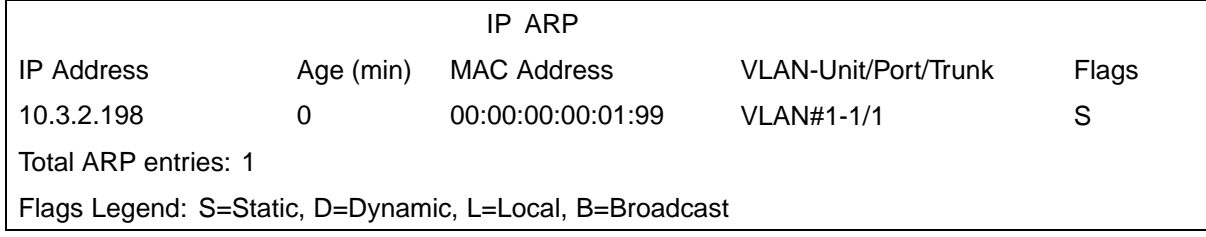

#### **ip arp command**

The **ip arp** command creates and enables a static ARP entry. The requested information for connection to the device must be supplied.

The syntax for the **ip arp** command is:

#### **ip arp <A.B.C.D> <aa:bb:cc:dd:ee:ff> <unit / port> [vid <1-4094>]**

The following table outlines the parameters for this command.

#### **ip arp parameters**

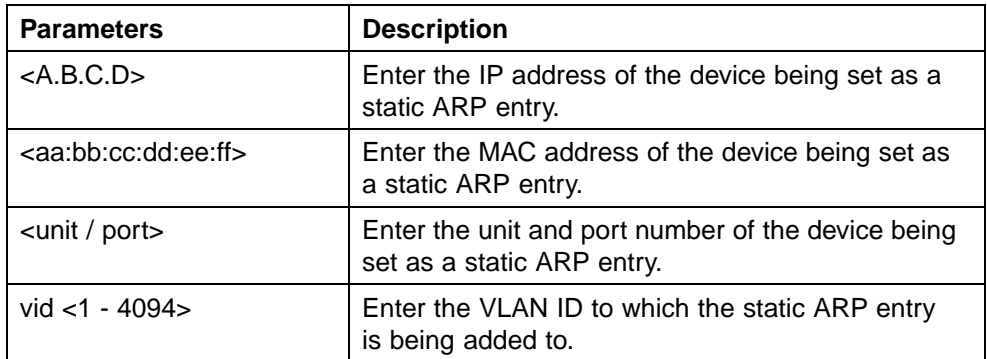

The **ip arp** command is executed in the Global Configuration command mode.

#### **no ip arp command**

The **no ip arp** command removes an ARP entry.

The syntax for the **no ip arp** command is:

**no ip arp <A.B.C.D>**

Substitute **<A.B.C.D>** above with the IP address of the static ARP entry to remove.

The **no ip arp** command is executed in the Global Configuration command mode.

#### **ip arp timeout command**

The **ip arp timeout** command configures an aging time for the ARP entries.

The syntax for the **ip arp timeout** command is:

**ip arp timeout <5-360>**

Substitute **<5-360>** above with the amount of time in minutes before an ARP entry ages out. The default value is 360 minutes.

The **ip arp timeout** command is executed in the Global Configuration command mode.

#### **Proxy ARP commands**

This section outlines the commands used to configure and manage Proxy ARP on the Nortel Ethernet Routing Switch 5500 Series.

#### **ip arp-proxy command**

The **ip arp-proxy** command is used to enable proxy ARP functionality on the switch

The syntax of the **ip arp-proxy** command is:

#### **ip arp-proxy enable**

The **ip arp-proxy** command is executed in the Layer 3 IP VLAN Interface Configuration mode.

#### **no ip arp-proxy command**

The **no ip arp-proxy** command is used to disable proxy ARP functionality on the switch.

The syntax of the **no ip arp-proxy** command is:

Nortel Ethernet Routing Switch 5500 Series Configuration-IP Routing Protocols NN47200-503 03.01 Standard 5.1 27 August 2007

**no ip arp-proxy [enable]**

The **no ip arp-proxy** command is executed in the Layer 3 IP VLAN Interface Configuration mode.

#### **default ip arp-proxy command**

The **default ip arp-proxy** command is used to return the switch to the default proxy ARP settings.

The syntax of the **default ip arp-proxy** command is:

**default ip arp-proxy [enable]**

The **default ip arp-proxy** command is executed in the Layer 3 IP VLAN Interface Configuration mode.

#### **show ip arp-proxy interface command**

The **show ip arp-proxy interface** command is used to display the status of proxy ARP on an interface.

The syntax of the **show ip arp-proxy interface** command is:

show ip arp-proxy interface [vlan <vlan id>]

The **show ip arp-proxy interface** command is executed in the User EXEC mode.

#### **Routing Information Protocol (RIP) commands**

This section describes the CLI commands used to configure and manage the Routing Information Protocol (RIP) on the Nortel Ethernet Routing Switch 5500 Series. RIP is a distance vector protocol used to dynamically discover network routes based on information passed between routers in the network. RIP is useful in network environments where using static route administration would be difficult.

# **router rip enable command**

The **router rip enable** command is used to globally enable RIP on the switch. RIP must be globally enabled on the switch before it becomes operational.

The syntax of the **router rip enable** command is:

#### **router rip enable**

The **router rip enable** command is executed in the Global Configuration command mode.

#### **router rip command**

The **router rip** command is used to enter the Router Configuration mode for RIP. Router Configuration mode is used to configure various aspects of RIP, OSPF (**router ospf** command), and VRRP (**router vrrp** command).

The syntax of the **router rip** command is:

**router rip**

The **router rip** command is executed in the Global Configuration command mode.

# **network command**

The **network** command is used to enable RIP on an IP interface.

The syntax of the **network** command is:

#### **network <ip\_address>**

The **<ip\_address>** parameter represents the IP address of the interface to be configured.

The **network** command is executed in the Router Configuration mode.

#### **no network command**

The **no network** command is used to disable RIP on an IP interface.

The syntax of the **no network** command is:

**no network <ip\_address>**

The **<ip\_address>** parameter represents the IP address of the interface to be disabled.

The **no network** command is executed in the Router Configuration mode.

#### **timers basic holddown command**

The **timers basic holddown** command is used to set the RIP holddown timer.

The syntax of the **timers basic holddown** command is:

**timers basic holddown <timer\_value>**

The **<timer\_value>** parameter represents a value between 0 and 360 seconds.

The **timers basic holddown** command is executed in the Router Configuration mode.

#### **timers basic timeout command**

The **timers basic timeout** command is used to set the RIP timeout timer.

The syntax of the **timers basic timeout** command is:

**timers basic timeout <timer\_value>**

The <timer value> parameter represents a value between 15 and 259200 seconds.

The **timers basic timeout** command is executed in the Router Configuration mode.

#### **timers basic update command**

The **timers basic update** command is used to set the RIP update timer.

The syntax of the **timers basic update** command is:

**timers basic update <timer\_value>**

The <timer value> parameter represents a value between 0 and 360 seconds.

The **default timers basic update** command is executed in the Router Configuration mode.

#### **ip rip advertise-when-down command**

The **ip rip advertise-when-down** command is used to enable RIP advertisements on the interface being configured even when that interface is not operational. The subnet on which the switch has a RIP enabled interface is advertised even if that particular network is no longer connected (no link in the connected VLAN is in the Link-Up state). This setting will take effect whenever the value is changed by the user or after the first Link-Down transition.

The syntax of the **ip rip advertise-when-down** command is:

**ip rip advertise-when-down {enable}**

Advertise when down functionality is disabled by default.

The **ip rip advertise-when-down** command is executed in the Interface Configuration mode.

#### **no ip rip advertise-when-down command**

The **ip rip advertise-when-down** command is used to disable RIP advertisements on the interface being configured even when that interface is not operational.

The syntax of the **no ip rip advertise-when-down** command is:

```
no ip rip advertise-when-down {enable}
```
The **no ip rip advertise-when-down** command is executed in the Interface Configuration mode.

#### **ip rip auto-aggregation command**

The **ip rip auto-aggregation** command is used to enable auto aggregation on the RIP interface. This allows for the automatic aggregation of routes to their natural net mask when they are advertised on an interface in a different class network.

The syntax of the **ip rip auto-aggregation** command is:

```
ip rip auto-aggregation {enable}
```
Auto aggregation is disabled by default.

The **ip rip auto-aggregation** command is executed in the Interface Configuration mode.

#### **no ip rip auto-aggregation command**

The **no ip rip auto-aggregation** command is used to disable auto-aggregation on the RIP interface.

The syntax of the **no ip rip auto-aggregation** command is:

**no ip rip auto-aggregation {enable}**

The **no ip rip auto-aggregation** command is executed in the Interface Configuration mode.

#### **ip rip cost command**

The **ip rip cost** command is used to set the administrative path cost of the interface.

The syntax of the **ip rip cost** command is:

**ip rip cost <path\_cost>**

The **<path\_cost>** parameter represents a value between 1 and 15.

The default path cost is 1.

The **ip rip cost** command is executed in the Interface Configuration mode.

#### **ip rip default-listen command**

The **ip rip default-listen** command is used to enable the acceptance of default route advertisements.

The syntax of the **ip rip default-listen** command is:

```
ip rip default-listen {enable}
```
The **ip rip default-listen** command is executed in the Interface Configuration mode.

#### **no ip rip default-listen command**

The **no ip rip default-listen** command is used to disable the acceptance of default route advertisements.

The syntax of the **no ip rip default-listen** command is:

```
no ip rip default-listen {enable}
```
The **no ip rip default-listen** command is executed in the Interface Configuration mode.

#### **ip rip default-supply command**

The **ip rip default-supply** command is used to enable the advertisement of default routes on the interface.

The syntax of the **ip rip default-supply** command is:

**ip rip default-supply {enable}**

The **ip rip default-supply** command is executed in the Interface Configuration mode.

#### **no ip rip default-supply command**

The **no ip rip default-supply** command is used to disable the advertisement of default routes on the interface.

The syntax of the **no ip rip default-supply** command is:

**no ip rip default-supply {enable}**

The **no ip rip default-supply** command is executed in the Interface Configuration mode.

#### **ip rip holddown command**

The **ip rip holddown** command is used to set the value of the holddown timer on the RIP interface.

The syntax of the **ip rip holddown** command is:

**ip rip holddown <timer\_value>**

The <timer value> parameter is an integer value between 0 and 360 seconds.

The **ip rip holddown** command is executed in the Interface Configuration mode.

#### **ip rip in-policy command**

The **ip rip in-policy** command is used to add an in policy to this RIP interface.

The syntax of the **ip rip in-policy** command is:

**ip rip in-policy <policy\_name>**

The **<policy\_name>** parameter represents the name of a previously configured switch policy.

The **ip rip in-policy** command is executed in the Interface Configuration mode.

#### **no ip rip in-policy command**

The **no ip rip in-policy** command is used to remove a in policy for the RIP interface.

The syntax of the **no ip rip in-policy** command is:

**no ip rip in-policy <policy\_name>**

The *<u>cpolicy</u>* name> parameter represents the name of a previously configured switch policy.

The **no ip rip in-policy** command is executed in the Interface Configuration mode.

#### **ip rip listen command**

The **ip rip listen** command is used to allow this interface to listen for RIP advertisements.

The syntax of the **ip rip listen** command is:

Nortel Ethernet Routing Switch 5500 Series Configuration-IP Routing Protocols NN47200-503 03.01 Standard 5.1 27 August 2007
### **ip rip listen {enable}**

The **ip rip listen** command is executed in the Interface Configuration mode.

## **no ip rip listen command**

The **no ip rip listen** command is used to prevent this interface from listening for RIP advertisements.

The syntax of the **no ip rip listen** command is:

## **ip rip listen {enable}**

The **no ip rip listen** command is executed in the Interface Configuration mode.

## **ip rip out-policy command**

The **ip rip out-policy** command is used to add an out policy to this RIP interface.

The syntax of the **ip rip out-policy** command is:

### **ip rip out-policy <policy\_name>**

The *<u>cpolicy</u>* name> parameter represents the name of a previously configured switch policy.

The **ip rip out-policy** command is executed in the Interface Configuration mode.

### **no ip rip out-policy command**

The **no ip rip out-policy** command is used to remove an out policy from the RIP interface.

The syntax of the **no ip rip out-policy** command is:

**no ip rip out-policy <policy\_name>**

The *<u>spolicy name</u>* parameter represents the name of a previously configured switch policy.

The **no ip rip out-policy** command is executed in the Interface Configuration mode.

### **ip rip poison command**

The **ip rip poison** command is used to enable poison reverse on this RIP interface.

The syntax of the **ip rip poison** command is:

**ip rip poison {enable}**

The **ip rip poison** command is executed in the Interface Configuration mode.

### **no ip rip poison command**

The **no ip rip poison** command is used to disable poison reverse on this RIP interface.

The syntax of the **no ip rip poison** command is:

**no ip rip poison {enable}**

The **no ip rip poison** command is executed in the Interface Configuration mode.

#### **ip rip proxy-announce command**

The **ip rip proxy-announce** command is used to enable proxy announcements on this RIP interface. When proxy announcements are enabled, the source of a route and its next hop are treated as the same when processing received updates. So, instead of the advertising router being used as the source, the next hop is.

The syntax of the **ip rip proxy-announce** command is:

**ip rip proxy-announce {enable}**

Proxy announcements are disabled by default.

The **ip rip proxy-announce** command is executed in the Interface Configuration mode.

#### **no ip rip proxy-announce command**

The **no ip rip proxy-announce** command is used to disable proxy announcements on this RIP interface.

The syntax of the **no ip rip proxy-announce** command is:

**no ip rip proxy-announce {enable}**

The **no ip rip proxy-announce** command is executed in the Interface Configuration mode.

### **ip rip receive command**

The **ip rip receive** command is used to set the RIP version received on this interface.

The syntax of the **ip rip receive** command is:

**ip rip receive version <rip\_version>**

The *srip* version > parameter indicates the RIP version. The valid values for this parameter are:

- **•** rip1
- **•** rip1orrip2
- **•** rip2

The **ip rip receive** command is executed in the Interface Configuration mode.

## **ip rip send command**

The **ip rip send** command is used to set the RIP version sent on this interface.

The syntax of the **ip rip send** command is:

**ip rip send version <rip\_version>**

The *krip* version> parameter indicates the RIP version. The valid values for this parameter are:

- **•** notsend
- **•** rip1
- **•** rip1comp
- **•** rip2

The **ip rip send** command is executed in the Interface Configuration mode.

### **ip rip supply command**

The **ip rip supply** command is used to enable RIP route advertisement on this interface.

The syntax of the **ip rip supply** command is:

**ip rip supply {enable}**

The **ip rip supply** command is executed in the Interface Configuration mode.

# **no ip rip supply command**

The **no ip rip supply** command is used to disable RIP route advertisement on this interface.

The syntax of the **no ip rip supply** command is:

**no ip rip supply {enable}**

The **no ip rip supply** command is executed in the Interface Configuration mode.

#### **ip rip timeout command**

The **ip rip timeout** command is used to set the RIP timeout value on this interface.

The syntax of the **ip rip timeout** command is:

**ip rip timeout <timer\_value>**

The <timer value> parameter is an integer value between 15 and 259200 seconds.

The default timeout value is 180 seconds.

The command is executed in the Interface Configuration mode.

## **ip rip triggered command**

The **ip rip triggered** command is used to enable triggered updates on this RIP interface.

The syntax of the **ip rip triggered** command is:

**ip rip triggered {enable}**

The **ip rip triggered** command is executed in the Interface Configuration mode.

## **no ip rip triggered command**

The **no ip rip triggered** command is used to disable triggered updates on this RIP interface.

The syntax of the **no ip rip triggered** command is:

**no ip rip triggered {enable}**

The **no ip rip triggered** command is executed in the Interface Configuration mode.

### **show ip rip command**

The **show ip rip** command is used to display configuration and statistical information about RIP.

The syntax of the **show ip rip** command is:

**show ip rip [interface]**

Use the interface key word to display RIP statistics by interface. Omission of this key word displays general RIP information

The **show ip rip** command is executed in the Global Configuration mode.

## **default router rip command**

The **default router rip** command is used to return the switch to the default global RIP state (disabled).

The syntax of the **default router rip** command is:

**default router rip enable**

The **default router rip** command is executed in the Router Configuration mode.

## **default default-metric command**

The **default default-metric** command is used to return the switch to the factory default RIP default import metric.

The syntax of the **default default-metric** command is:

### **default default-metric**

The **default default-metric** command is executed in the Router Configuration mode.

# **default timers basic holddown command**

The **default timers basic holddown** command is used to return the switch to the factory default RIP holddown timer.

The syntax of the **default timers basic holddown** command is:

**default timers basic holddown**

The **default timers basic holddown** command is executed in the Router Configuration mode.

# **default timers basic timeout command**

The **default timers basic timeout** command is used to return the switch to the factory default RIP timeout timer.

The syntax of the **default timers basic timeout** command is:

**default timers basic timeout**

The **default timers basic timeout** command is executed in the Router Configuration mode.

# **default timers basic update command**

The **default timers basic update** command is used to return the switch to the factory default RIP update timer.

The syntax of the **default timers basic update** command is:

**default timers basic update**

The **default timers basic update** command is executed in the Router Configuration mode.

#### **default-metric command**

The **default-metric** command is used to set the default RIP metric value.

The syntax of the **default-metric** command is:

**default-metric <metric\_value>**

The *E* emetric value parameter is an integer value between 0 and 15.

The **default-metric** command is executed in the Router Configuration mode.

## **default ip rip advertise-when-down command**

The **default ip rip advertise-when-down** command is used to restore the default RIP advertise when down setting for the interface (disabled).

The syntax of the **default ip rip advertise-when-down** command is:

**default ip rip advertise-when-down enable**

The **default ip rip advertise-when-down** command is executed in the Interface Configuration mode.

## **default ip rip auto-aggregation command**

The **default ip rip auto-aggregation** command is used to restore the default RIP auto aggregation setting for the interface (disabled).

The syntax of the **default ip rip auto-aggregation** command is:

**default ip rip auto-aggregation enable**

The **default ip rip auto-aggregation** command is executed in the Interface Configuration mode.

## **default ip rip cost command**

The **default ip rip cost** command is used to restore the default RIP costing settings for the interface.

The syntax of the **default ip rip cost** command is:

**default ip rip cost [[out-policy <policy\_name>] | [poison enable] | [proxy-announce enable] | [receive <rip\_version>] | [send <rip\_version>] | [supply enable] | [timeout] | [triggered enable]]**

The **default ip rip cost** command is executed in the Interface Configuration mode.

## **default ip rip default-listen command**

The **default ip rip default-listen** command is used to restore the default RIP route listening setting for the interface (disabled).

The syntax of the **default ip rip default-listen** command is:

**default ip rip default-listen enable**

The **default ip rip default-listen** command is executed in the Interface Configuration mode.

### **default ip rip default-supply command**

The **default ip rip default-supply** command is used to restore the default RIP route advertisement setting for the interface (disabled).

The syntax of the **default ip rip default-supply** command is:

**default ip rip default-supply enable**

The **default ip rip default-supply** command is executed in the Interface Configuration mode.

### **default ip rip enable command**

The **default ip rip enable** command is used to globally disable RIP on the interface.

The syntax of the **default ip rip enable** command is:

**default ip rip enable**

The **default ip rip enable** command is executed in the Interface Configuration mode.

### **default ip rip holddown command**

The **default ip rip holddown** command is used to restore the default RIP holddown setting for the interface.

The syntax of the **default ip rip holddown** command is:

### **default ip rip holddown**

The **default ip rip holddown** command is executed in the Interface Configuration mode.

### **default ip rip in-policy command**

The **default ip rip in-policy** command is used to delete the in policy associated with this interface.

The syntax of the **default ip rip in-policy** command is:

default ip rip in-policy <policy name>

The **default ip rip in-policy** command is executed in the Interface Configuration mode.

### **default ip rip listen command**

The **default ip rip listen** command is used to set the ip rip listen to the default value which is enabled.

The syntax of the **default ip rip listen** command is:

**default ip rip listen enable**

The **default ip rip listen** command is executed in the Interface Configuration mode.

### **default ip rip out-policy command**

The **default ip rip out-policy** command is used to delete the out policy associated with this interface.

The syntax of the **default ip rip out-policy** command is:

default ip rip out-policy <policy name>

The **default ip rip out-policy** command is executed in the Interface Configuration mode.

## **default ip rip poison command**

The **default ip rip poison** command is used to disable RIP poison reverse on the interface.

The syntax of the **default ip rip poison** command is:

### **default ip rip poison enable**

The **default ip rip poison** command is executed in the Interface Configuration mode.

### **default ip rip proxy-announce command**

The **default ip rip proxy-announce** command is used to disable proxy announcement on the interface.

The syntax of the **default ip rip proxy-announce** command is:

### **default ip rip proxy-announce enable**

The **default ip rip proxy-announce** command is executed in the Interface Configuration mode.

## **default ip rip receive command**

The **default ip rip receive** command is used to set the default RIP version to listen to on this interface.

The syntax of the **default ip rip receive** command is:

### **default ip rip receive <rip\_version>**

The **default ip rip receive** command is executed in the Interface Configuration mode.

### **default ip rip send command**

The **default ip rip send** command is used to set the default RIP version to send on this interface.

The syntax of the **default ip rip send** command is:

**default ip rip send <rip\_version>**

The **default ip rip send** command is executed in the Interface Configuration mode.

### **default ip rip supply command**

The **default ip rip supply** command is used to set ip rip supply to the default value which is enabled.

The syntax of the **default ip rip supply** command is:

**default ip rip supply enable**

The **default ip rip supply** command is executed in the Interface Configuration mode.

### **default ip rip timeout command**

The **default ip rip timeout** command is used to restore the default RIP timeout setting for the interface.

The syntax of the **default ip rip timeout** command is:

**default ip rip timeout**

The **default ip rip timeout** command is executed in the Interface Configuration mode.

### **default ip rip triggered command**

The **default ip rip triggered** command is used disabled triggered updates on this switch.

The syntax of the **default ip rip triggered** command is:

**default ip rip triggered enable**

The **default ip rip triggered** command is executed in the Interface Configuration mode.

# **Open Shortest Path First (OSPF) commands**

This section describes the CLI commands used to configure and manage the Open Shortest Path First (OSPF) protocol on the Nortel Ethernet Routing Switch 5500 Series. The Open Shortest Path First (OSPF) Protocol is an Interior Gateway Protocol (IGP) that distributes routing information between routers belonging to a single *autonomous system* (AS). Intended for use in large networks, OSPF is a link-state protocol which supports IP subnetting and the tagging of externally-derived routing information.

*Note:* OSPF commands used during the configuration and management of VLANs in the Interface Configuration mode can be used to configure *any* VLAN regardless of the one used to log into the command mode. Insert the keyword **vlan** with the number of the VLAN to be configured after the command keywords **ip ospf**. The current VLAN will remain at the one used to log into the Interface Configuration command mode after the command execution.

## **ip ospf apply accept command**

The **ip ospf apply accept** command is used to apply OSPF accept policies to the switch.

The syntax of the **ip ospf apply accept** command is:

**ip ospf apply accept**

The **ip ospf apply accept** command is executed in the Global Configuration mode.

### **ip ospf apply redistribute direct command**

The **ip ospf apply redistribute direct** command is used to apply only direct OSPF redistribution configuration to the switch.

The syntax of the **ip ospf apply redistribute direct** command is:

**ip ospf apply redistribute direct**

The **ip ospf apply redistribute direct** command is executed in the Global Configuration mode.

## **ip ospf apply redistribute rip command**

The **ip ospf apply redistribute rip** command is used to apply only RIP OSPF redistribution configuration on the switch.

The syntax of the **ip ospf apply redistribute rip** command is:

**ip ospf apply redistribute rip**

The **ip ospf apply redistribute rip** command is executed in the Global Configuration mode.

## **ip ospf apply redistribute static command**

The **ip ospf apply redistribute static** command is used to apply only static OSPF redistribution configuration on the switch.

The syntax of the **ip ospf apply redistribute static** command is:

**ip ospf apply redistribute static**

The **ip ospf apply redistribute static** command is executed in the Global Configuration mode.

### **ip ospf spf-run command**

The **ip ospf spf-run** command is used to immediately initiate an SPF run upon holddown timer expiration to update the link state database.

The syntax of the **ip ospf spf-run** command is:

**ip ospf spf-run**

The **ip ospf spf-run** command is executed in the Global Configuration mode.

### **router ospf enable command**

The **router ospf enable** command is used to enable OSPF globally on the switch.

The syntax of the **router ospf enable** command is:

**router ospf enable**

The **router ospf enable** command is executed in the Global Configuration mode.

### **no router ospf enable command**

The **no router ospf enable** command is used to disable OSPF globally on the switch.

The syntax of the **no router ospf enable** command is:

**no router ospf enable**

The **no router ospf enable** command is executed in the Global Configuration mode.

#### **router ospf command**

The **router ospf** command is used to place the switch into Router Configuration mode for the purposes of OSPF configuration.

The syntax of the **router ospf** command is:

**router ospf**

The **router ospf** command is executed in the Global Configuration mode.

### **default router ospf command**

The **default router ospf** command is used to return the switch to the default OSPF setting; which is disabled.

The syntax of the **default router ospf** command is:

**default router ospf enable**

The **default router ospf** command is executed in the Global Configuration mode.

### **accept adv-rtr command**

The **accept adv-rtr** command is used to configure the router to accept advertisements from another router in the system.

The syntax of the **accept adv-rtr** command is:

Nortel Ethernet Routing Switch 5500 Series Configuration-IP Routing Protocols NN47200-503 03.01 Standard 5.1 27 August 2007

**accept adv-rtr <router\_ip\_address> [enable] [metric-type {any | type1 | type2}] [route-policy {policy\_name}]**

The following table outlines the parameters for this command.

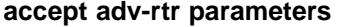

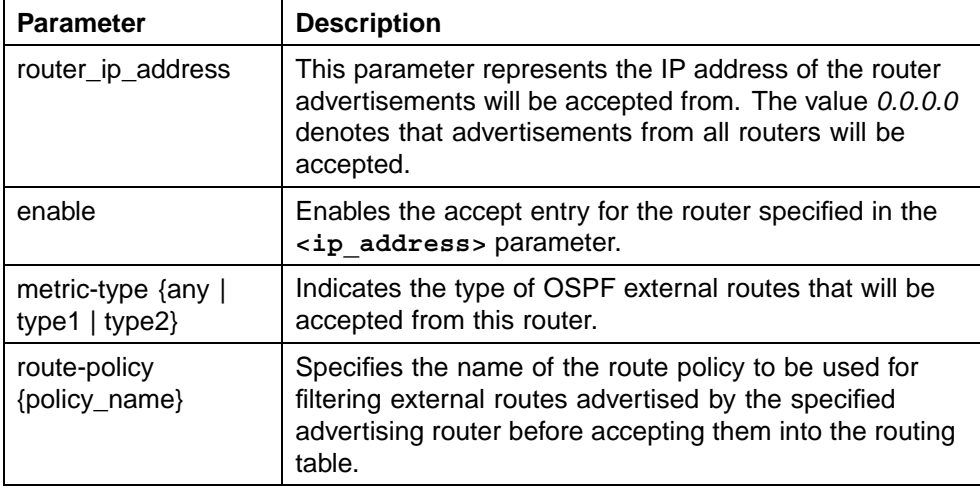

The **accept adv-rtr** command is executed in the Router Configuration mode.

### **no accept adv-rtr command**

The **no accept adv-rtr** command is used to configure the router to not accept advertisements from another router in the system.

The syntax of the **no accept adv-rtr** command is:

**no accept adv-rtr <router\_ip\_address> enable**

The **<router\_ip\_address>** parameter represents the address of the router from which advertisements will no longer be accepted. The value *0.0.0.0* denotes that advertisements from all routers will be blocked.

The **no accept adv-rtr** command is executed in the Router Configuration mode.

### **area command**

The **area** command is used to configure OSPF area parameters.

The syntax of the **area** command is:

```
area <ip_address> [default-cost {0-16777215}] [import
{external | noexternal | nssa}] [import-summaries {enable}]
[range {subnet_mask} [{nssa-entlink | summary-link}]
```
**[advertise-mode {no-summarize | summarize | suppress}] [advertise-metric {0-65535}]]**

The following table outlines the parameters for this command.

### **area parameters**

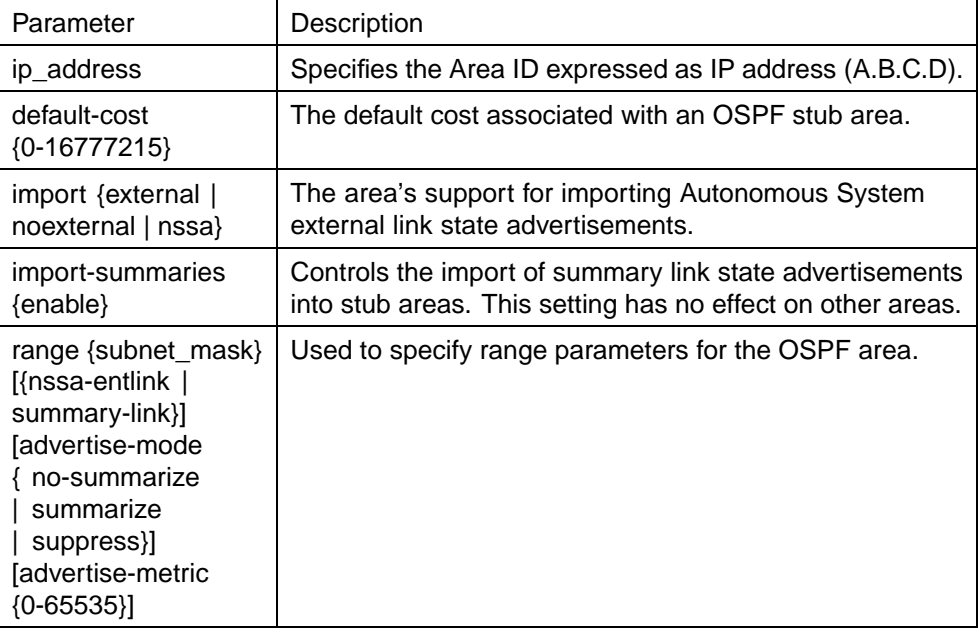

The **area** command is executed in the Router Configuration mode.

*Note:* The configuration of a totally stubby area (no summary advertising) is a two step process. First, define an area with the import flag set to *noexternal*. Second, disable import summaries in the same area with the command **no area <ip\_address> import-summaries enable**.

## **no area command**

The **no area** command is used to disable configured OSPF area parameters.

The syntax of the **no area** command is:

```
no area <ip_address> [import-summaries {enable} | range
{subnet_mask} {nssa-entlink | summary-link}]
```
The following table outlines the parameters for this command.

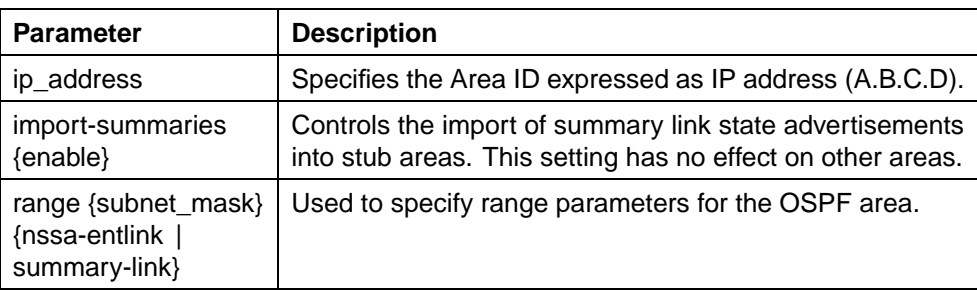

### **no area parameters**

The **no area** command is executed in the Router Configuration mode.

*Note:* The configuration of a totally stubby area (no summary advertising) is a two step process. First, define an area with the import flag set to *noexternal*. Second, disable import summaries in the same area with the command **no area <ip\_address> import-summaries enable**.

## **as-boundary-router command**

The **as-boundary-router** command is used to denote a router as an Autonomous System Boundary Router.

The syntax of the **as-boundary-router** command is:

### **as-boundary-router {enable}**

The **as-boundary-router** command is executed in the Router Configuration mode.

### **no as-boundary-router command**

The **no as-boundary-router** command is used to withdraw a router as an Autonomous System Boundary Router.

The syntax of the **no as-boundary-router** command is:

**no as-boundary-router {enable}**

The **no as-boundary-router** command is executed in the Router Configuration mode.

# **default-cost ethernet command**

The **default-cost ethernet** command is used to define the default cost metric of an ethernet (10 Mbps) port.

The syntax of the **default-cost ethernet** command is:

**default-cost ethernet <metric\_value>**

The **<metric\_value>** parameter represents the cost value to assign to the port. This value is an integer between 1 and 65535.

The **default-cost ethernet** command is executed in the Router Configuration mode.

# **default-cost fast-ethernet command**

The **default-cost fast-ethernet** command is used to define the default cost metric of a fast ethernet (100 Mbps) port.

The syntax of the **default-cost fast-ethernet** command is:

**default-cost fast-ethernet <metric\_value>**

The <metric\_value> parameter represents the cost value to assign to the port. This value is an integer between 1 and 65535.

The **default-cost fast-ethernet** command is executed in the Router Configuration mode.

## **default-cost gig-ethernet command**

The **default-cost gig-ethernet** command is used to define the default cost metric of a gig ethernet (1000 Mbps) port.

The syntax of the **default-cost gig-ethernet** command is:

**default-cost gig-ethernet <metric\_value>**

The **<metric\_value>** parameter represents the cost value to assign to the port. This value is an integer between 1 and 65535.

The **default-cost gig-ethernet** command is executed in the Router Configuration mode.

### **default-cost ten-gig-ethernet command**

The **default-cost ten-gig-ethernet** command is used to define the default cost metric of a ten gig ethernet (10000 Mbps) port.

The syntax of the **default-cost ten-gig-ethernet** command is:

**default-cost ten-gig-ethernet <metric\_value>**

The **<metric\_value>** parameter represents the cost value to assign to the port. This value is an integer between 1 and 65535.

The **default-cost ten-gig-ethernet** command is executed in the Router Configuration mode.

> Nortel Ethernet Routing Switch 5500 Series Configuration-IP Routing Protocols NN47200-503 03.01 Standard 5.1 27 August 2007

### **host-route command**

Use the **host-route** command to add a host to a router. For more information about host routes, see ["OSPF host route" \(page 29\)](#page-28-0).

The syntax for the **host-route** command is:

**host-route <A.B.C.D.> metric <0-65535>**

where <A.B.C.D.> is the host IP address and metric is an integer between 0 and 65535 representing the configured cost of the host

The **host-route** command is executed in the Router Configuration mode.

### **no host-route command**

Use the **no host-route** command to delete a host from a router.

The syntax for the **no host-route** command is:

**no host-route <A.B.C.D.>**

where <A.B.C.D.> is the host IP address

The **no host-route** command is executed in the Router Configuration mode.

## **network command**

The **network** command is used to enable OSPF routing on an interface and assign an OSPF interface to an area.

The syntax of the **network** command is:

```
network <ip_address> [area <ip_address>]
```
The following table describes the parameters of this command.

**network parameters**

| Field                     | <b>Description</b>                                          |
|---------------------------|-------------------------------------------------------------|
| <ip_address></ip_address> | The IP address of interface to be enabled for OSPF routing. |
| area <area id=""/>        | The area assigned to the interface.                         |

The **network** command is executed in the Router Configuration mode.

# **no network command**

The **no network** command is used to disable OSPF routing on an interface.

The syntax of the **no network** command is:

### **no network <ip\_address>**

The **<ip\_address>** parameter represents the IP address of the interface to be disabled.

The **no network** command is executed in the Router Configuration mode.

### **redistribute command**

The **redistribute** command is used to configure OSPF route redistribution. Direct, RIP, and static route redistribution is currently supported.

The syntax of the **redistribute** command is:

```
redistribute <route_type> [enable] [metric <metric_value>]
[metric-type <metric_type>] [route-policy <policy_name>]
[subnets <subnet_setting>]
```
The parameters for this command are listed below.

### **redistribute parameters**

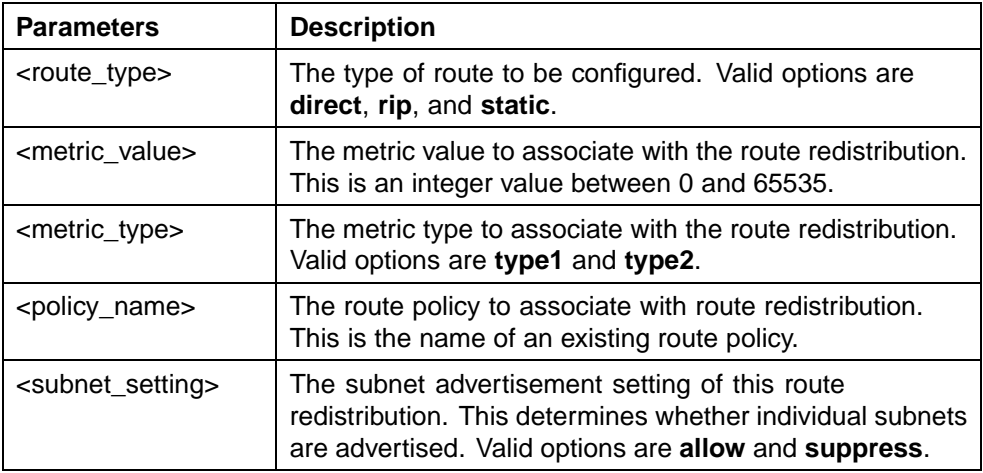

The **redistribute** command is executed in the Router Configuration mode.

## **no redistribute command**

The **no redistribute** command is used to disable an OSPF route policy or OSPF route redistribution completely.

The syntax of the **no redistribute** command is:

**redistribute <route\_type> [enable] [route-policy <policy\_name>]**

The parameters for this command are listed below.

# **no redistribute parameters**

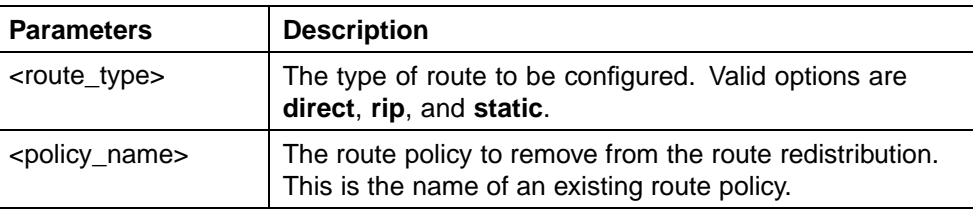

The **no redistribute** command is executed in the Router Configuration mode.

## **rfc1583-compatibility command**

The **rfc1583-compatibility** command is used to enable compatibility for RFC 1583 in the switch OSPF implementation.

The syntax of the **rfc1583-compatibility** command is:

**rfc1583-compatibility enable**

The **rfc1583-compatibility** command is executed in the Router Configuration mode.

# **no rfc1583-compatibility command**

The **no rfc1583-compatibility** command is used to disable compatibility for RFC 1583 in the switch OSPF implementation.

The syntax of the **no rfc1583-compatibility** command is:

```
no rfc1583-compatibility enable
```
The **no rfc1583-compatibility** command is executed in the Router Configuration mode.

## **router-id command**

The **router-id** command is used to set the identifier to the user-configured router ID, which is expressed in the form of an IP address.

The syntax of the **router-id** command is:

router-id <router id>

The *<u>router* id</u> > parameter is used as the unique identifier for the router.

The **router-id** command is executed in the Router Configuration mode.

## **no router-id command**

The **no router-id** command is used to reset the router ID to 0.0.0.0.

The syntax of the **no router-id** command is:

**no router-id**

The **no router-id** command is executed in the Router Configuration mode.

## **timers basic holddown command**

The **timers basic holddown** command is used to configure the OSPF holddown timer.

The syntax of the **timers basic holddown** command is:

**timers basic holddown <timer\_value>**

The <timer value> parameter represents a second value between 3 and 60 seconds.

The command is executed in the Router Configuration mode.

### **trap command**

The **trap** command is used to enable OSPF system traps.

The syntax of the **trap** command is:

**trap enable**

The **trap** command is executed in the Router Configuration mode.

#### **no trap command**

The **no trap** command is used to disable OSPF system traps.

The syntax of the **no trap** command is:

**no trap enable**

The **no trap** command is executed in the Router Configuration mode.

## **area virtual-link command**

Use the **area virtual-link** command to create a virtual interface.

The syntax for the **area virtual-link** command is:

**area virtual-link <A.B.C.D.> <W.X.Y.Z> {[authentication-key <WORD>] [authentication-type {none|simple|message-digest}] [primary-md5-key <1-255>] [dead-interval <0-2147483647>] [hello-interval <1-65535>] [retransmit-interval <0-3600>] [transit-delay <0-3600>]**

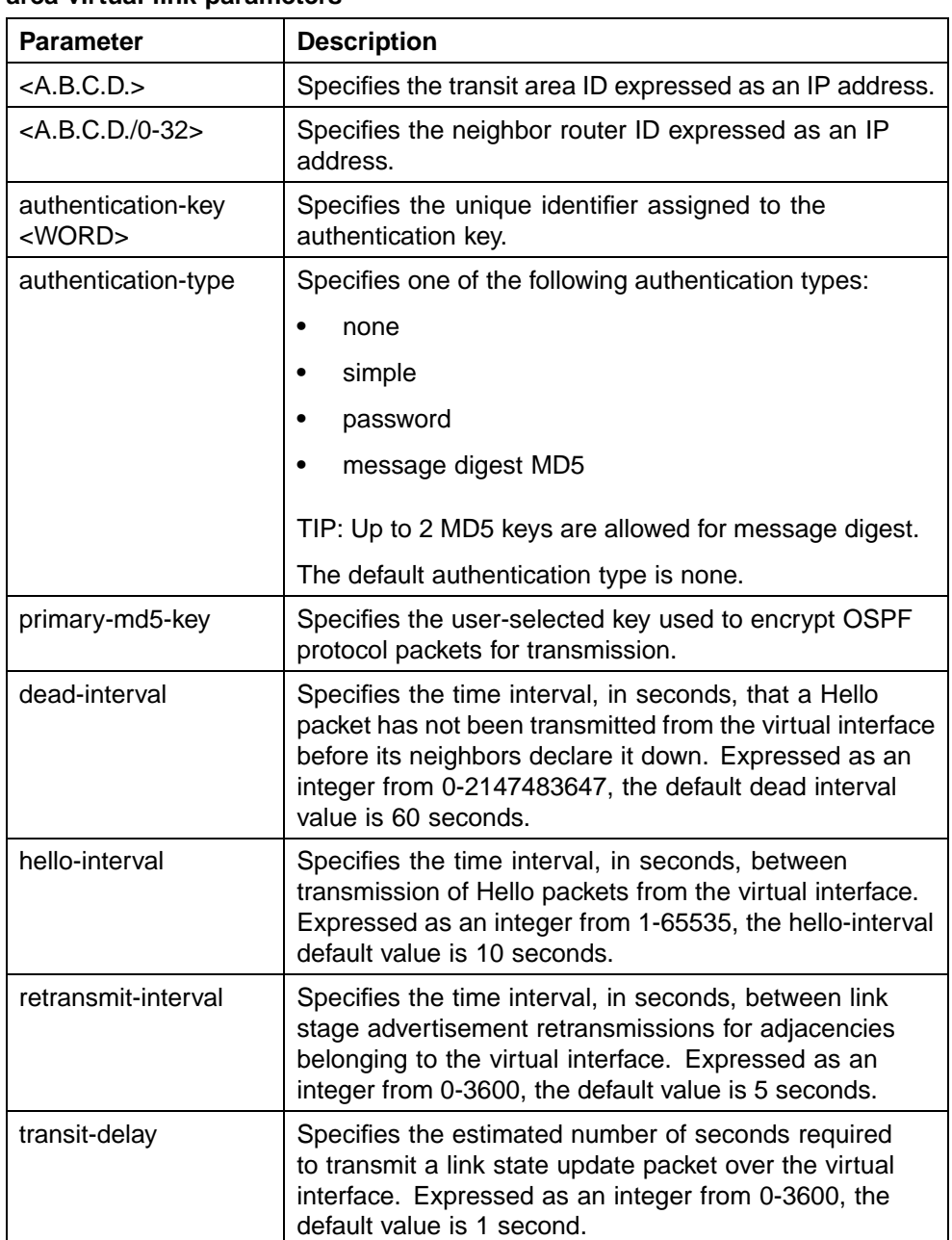

# **area virtual-link parameters**

The **area vitual-link** command is executed in the Router Configuration mode.

# **no area virtual-link command**

Use the **no area virtual-link** command to delete a virtual interface.

The syntax for the **no area virtual link** command is:

**no area virtual-link <A.B.C.D.> <W.X.Y.Z> [authenticationkey]**

## **no area virtual-link command parameters**

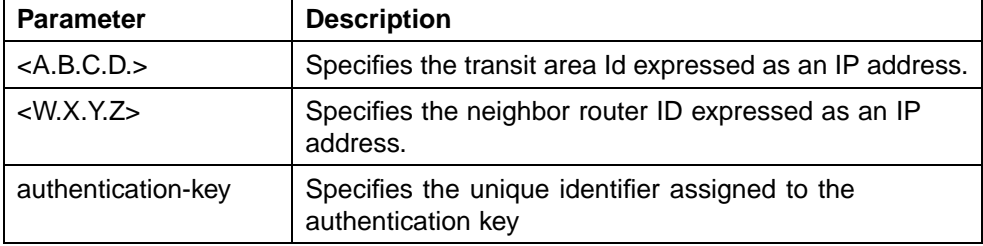

The **no area virtual-link** command is executed in the Router Configuration mode.

### **area virtual-link message-digest-key command**

Use the **area virtual-link message-digest-key** command to create a virtual interface message digest key.

The syntax for the **area virtual-link message-digest-key** command is:

**area virtual-link message-digest-key <A.B.C.D.> <A.B.C.D./0- 32> <1-255> md5-key <WORD>**

### **area virtual-link message-digest key command parameters**

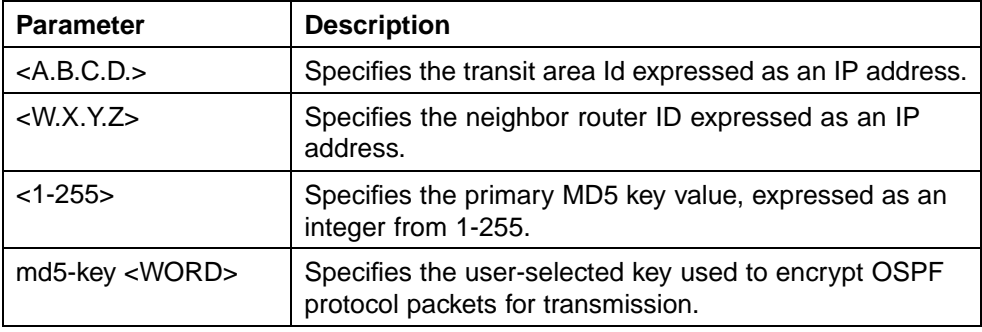

The **area virtual-link message-digest-key** command is executed in the Router Configuration mode.

# **no area virtual-link message-digest-key command**

Use the **no area virtual-link message-digest-key** command to delete a virtual interface message digest key.

The syntax for the **no area virtual-link message-digest-key** command is:

**no area virtual-link message-digest-key <A.B.C.D.> <W.X.Y.Z> <1-255>**

| <b>Parameter</b>      | <b>Description</b>                                                          |
|-----------------------|-----------------------------------------------------------------------------|
| $<$ A.B.C.D. $>$      | Specifies the transit area ID expressed as an IP address.                   |
| $\langle$ W.X.Y.Z $>$ | Specifies the neighbor router ID expressed as an IP<br>address.             |
| $<1-255>$             | Specifies the primary MD5 key value, expressed as an<br>integer from 1-255. |

**no area virtual-link message-digest-key command parameters**

The **no area virtual-link message-digest-key** command is executed in the Router Configuration mode.

## **auto-vlink command**

Use the auto-vlink command to enable global automatic Virtual Link creation. For more information about Virtual Link, see ["OSPF virtual link" \(page 31\)](#page-30-0)

The syntax for the **auto-vlink** command is:

```
auto-vlink
```
The **auto-vlink** command is executed in the Router Configuration mode.

# **no auto-vlink command**

Use the **no auto-vlink** command to disable global automatic Virtual Link creation.

The syntax for the **no auto-vlink** command is:

**no auto-vlink**

The **no auto-vlink** command is executed in the Router Configuration mode.

## **ip ospf advertise-when-down command**

The **ip ospf advertise-when-down** command is used to enable advertisement of the OSPF interface even when the interface is operationally unavailable.

The syntax of the **ip ospf advertise-when-down** command is:

**ip ospf advertise-when-down enable**

The **ip ospf advertise-when-down** command is executed in the Interface Configuration mode.

#### **ip ospf area command**

The **ip ospf area** command is used to assign an interface to an OSPF area.

The syntax of the **ip ospf area** command is:

### **ip ospf area <ip\_address>**

The **<ip\_address>** parameter represents the unique ID of the area to which the interface connects. An area ID of 0.0.0.0 indicates the OSPF area backbone and is created automatically by the switch.

The **ip ospf area** command is executed in the Interface Configuration mode.

### **ip ospf authentication-key command**

The **ip ospf authentication-key** command is used to configure an interface authentication password.

The syntax of the **ip ospf authentication-key** command is:

#### **ip opsf authentication-key <password>**

The **<password>** parameter is the password to be configured. This password can be up to 8 characters in length.

The **ip opsf authentication-key** command is executed in the Interface Configuration mode.

## **ip ospf authentication-type command**

The **ip ospf authentication-type** command is used to configure the interface authentication type.

The syntax of the **ip ospf authentication-type** command is:

**ip ospf authentication-type {message-digest | simple | none}**

The **ip ospf authentication-type** command is executed in the Interface Configuration mode.

## **ip ospf cost command**

The **ip ospf cost** command is used to assign a cost to an interface.

The syntax of the **ip ospf cost** command is:

**ip ospf cost <interface\_cost>**

The **<interface\_cost>** parameter is the cost assigned to the interface. This is an integer value between 1 and 65535.

The **ip ospf cost** command is executed in the Interface Configuration mode.

### **ip ospf dead-interval command**

The **ip ospf dead-interval** command is used to configure a dead interval for the interface. This is the interval of time that a Hello packet has not been transmitted from this interface before its neighbors declare it down.

The syntax of the **ip ospf dead-interval** command is:

```
ip ospf dead-interval <interval>
```
The **<interval>** parameter represents the amount of time in seconds to set this interval at. This is an integer value between 0 and 2147483647.

The **ip ospf dead-interval** command is executed in the Interface Configuration mode.

### **ip ospf hello-interval command**

The **ip ospf hello-interval** command is used to configure the amount of time between transmission of hello packets from this interface.

The syntax of the **ip ospf hello-interval** command is:

**ip ospf hello-interval <interval>**

The **<interval>** parameter is the amount of time in seconds between hello packets. This is an integer value between 1 and 65535.

The **ip ospf hello-interval** command is executed in the Interface Configuration mode.

### **ip ospf mtu-ignore command**

The **ip ospf mtu-ignore** command is used to instruct the interface to ignore the packet MTU size specified in *Database Descriptors*.

The syntax of the **ip ospf mtu-ignore** command is:

**ip ospf mtu-ignore enable**

The **ip ospf mtu-ignore** command is executed in the Interface Configuration mode.

### **ip ospf network command**

The **ip ospf network** command is used to define the type of OSPF interface this interface is.

The syntax of the **ip ospf network** command is:

Nortel Ethernet Routing Switch 5500 Series Configuration-IP Routing Protocols NN47200-503 03.01 Standard 5.1 27 August 2007

**ip ospf network {broadcast | passive}**

The **ip ospf network** command is executed in the Interface Configuration mode.

## **ip ospf primary-md5-key command**

The **ip ospf primary-md5-key** command is used to configure the primary MD5 key to use for authentication in instances where interface authentication uses an MD5 key.

The syntax of the **ip ospf primary-md5-key** command is:

**ip ospf primary-md5-key <key\_value>**

The **<key\_value>** parameter is an integer value between 1 and 255.

The **ip ospf primary-md5-key** command is executed in the Interface Configuration mode.

## **ip ospf priority command**

The **ip ospf priority** command is used to assign a priority to the interface for the purposes of Designated Router election.

The syntax of the **ip ospf priority** command is:

**ip ospf priority <priority\_value>**

The **<priority\_value>** parameter is the priority value assigned to the interface. This is an integer value between 0 and 255.

The **ip ospf priority** command is executed in the Interface Configuration mode.

# **ip ospf retransmit-interval command**

The **ip ospf retransmit-interval** command is used to define the number of seconds between link state advertisement retransmissions for adjacencies belonging to this interface.

The syntax of the **ip ospf retransmit-interval** command is:

**ip ospf retransmit-interval <interval>**

The **<interval>** parameter is the number of seconds between retransmissions. This is an integer value between 0 and 3600.

The **ip ospf retransmit-interval** command is executed in the Interface Configuration mode.

## **ip ospf transmit-delay command**

The **ip ospf transmit-delay** command is used to define the transmit delay for this OSPF interface.

The syntax of the **ip ospf transmit-delay** command is:

```
ip ospf transmit-delay <interval>
```
The **<interval>** parameter is the transmit delay in seconds. This is an integer value between 0 and 3600.

The **ip ospf transmit-delay** command is executed in the Interface Configuration mode.

## **ip ospf message-digest-key command**

The **ip ospf message-digest-key** command is used to define the MD5 keys referenced in the **ip ospf primary-md5-key** command.

The syntax of the **ip ospf message-digest-key** command is:

```
ip ospf message-digest-key <key_number> md5 <key_value>
```
The **<key\_number>** parameter represents the MD5 key to be configured. This is an integer value between 1 and 255. The **<key\_value>** parameter represents the value of the key being configured. This is a string value of up to 16 characters in length.

The **ip ospf message-digest-key** command is executed in the Interface Configuration mode.

# **OSPF show commands**

OSPF functionality provides a wide range of commands used to display statistics and configured parameters for the router. These commands are available for use in any command mode. OSPF Show commands are outlined in the table below.

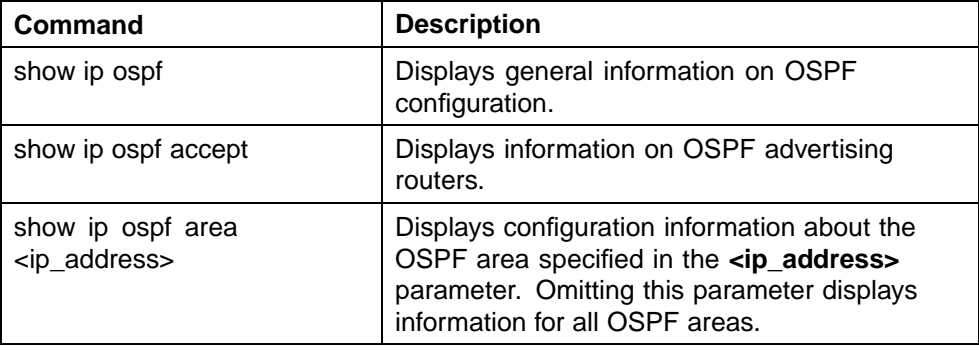

## **OSPF show commands**

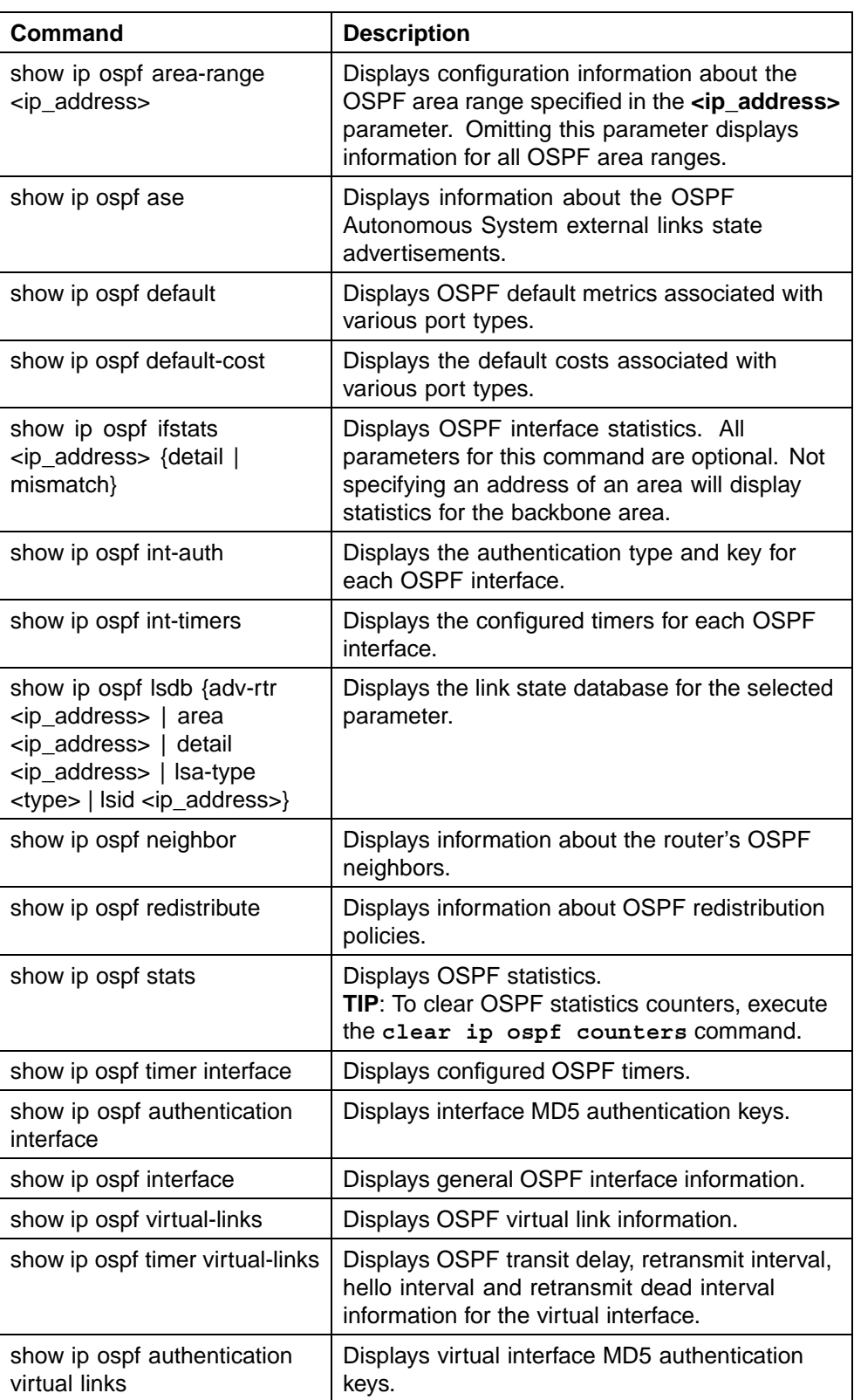

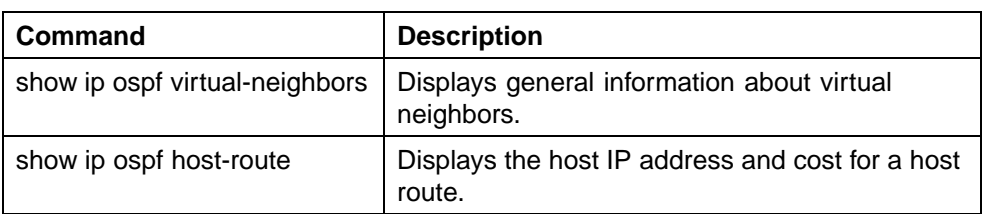

# **clear ip ospf counters command**

The **clear ip ospf counters** command clears OSPF statistics counters, including mismatch counters.

**TIP**: If no VLAN is specified, the command clears OSPF global counters.

*Note:* The **clear ip ospf counters** command is applicable only to the base unit in a stack.

The syntax for the **clear ip ospf counters** command is:

**clear ip ospf counters <1-4094>**

where the optional parameter <1-4094> is the VLAN ID.

The **clear ip ospf counters** command is executed in the Configuration mode.

## **Route policy commands**

Route policies are a Nortel proprietary improvement on existing routing schemes. Using existing routing schemes, packets are forwarded based on routes that have been learned by the router through routing protocols such as RIP and OSPF or through the introduction of static routes. Route policies introduce the ability to forward packets based on rule sets created by the network administrator. These rule sets, or policies, are then applied to the learned or static routes.

This section describes the configuration and management of route policies using the Command Line Interface.

## **ip prefix-list command**

The **ip prefix-list** command is used to configure up to four prefix lists for use in route policies.

The syntax of the **ip prefix-list** command is:

```
ip prefix-list <prefix_name> {<ip_address/mask> [ge
<mask_from>] [le <mask_to>] | name <new_prefix_name>}
```
The following table describes the parameters for this command.

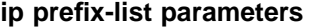

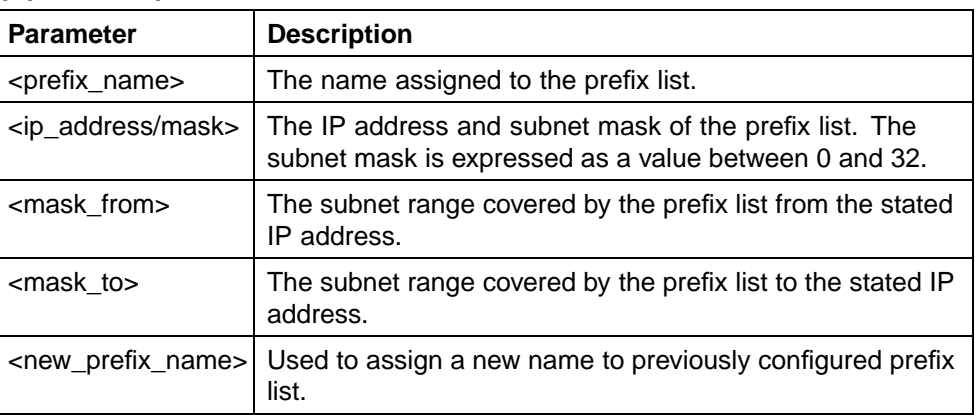

The **ip prefix-list** command is executed in the Global Configuration mode.

## **route-map command**

The **route-map** command is used to define route maps used in the configuration of route policies.

The syntax of the **route-map** command is:

```
route-map <map_name> [permit | deny] <sequence_number>
[enable] [match {interface <prefix_list> | next-hop
<prefix_list> | protocol <protocol_name> | route-
source <prefix_list> | route-type <route_type>}] [name
<new_map_name>] [set {injectlist <prefix_list> | mask
<ip_address> | metric <metric_value> | metric-type
<metric_type> | nssa-pbit enable}]
```
The following table outlines the parameters for this command.

| <b>Field</b>                                                                                                    | <b>Description</b>                                                                                                    |
|----------------------------------------------------------------------------------------------------|----------------------------------------------------------------------------------------------------|
| <map_name></map_name>                                                                                                    | The name associated with this route map.                                                                                                    |
| [permit   deny]                                                                                                    | Specifies the action to be taken when this policy is selected<br>for a specific route. A value of <b>permit</b> indicates that the<br>route will be used while deny indicates that the route will<br>be ignored. |
| <sequence_number assigned="" index="" individual="" policies<br="" secondary="" the="" to="" value="">inside a larger policy group.</sequence_number> |                                                                                                    |
| enable                                                                                                    | Indicates whether the policy is enabled. Disabled policies<br>should not be used for routing.                                                                                                    |

**route-map parameters**

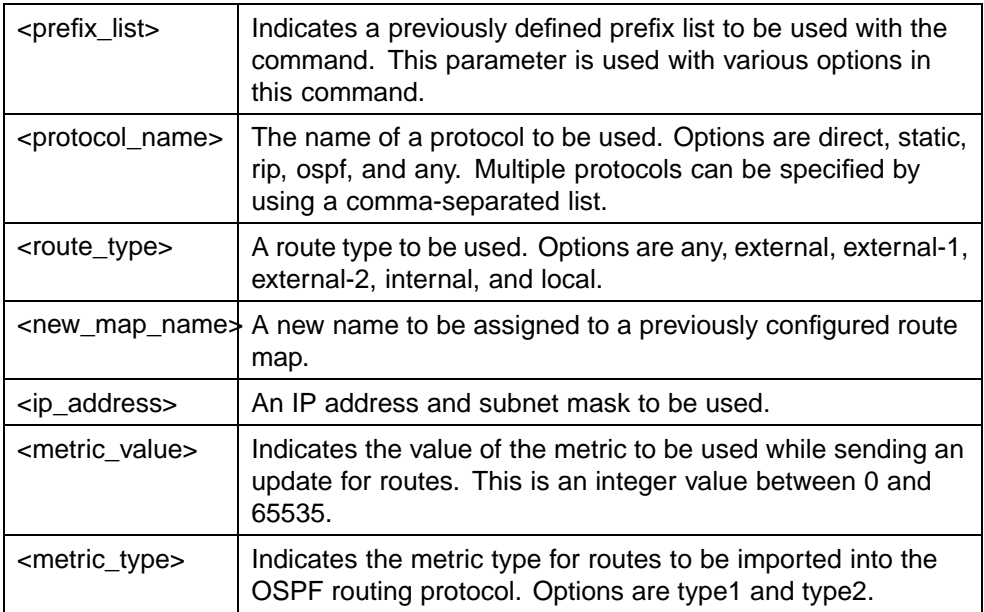

The **route-map** command is executed in the Global Configuration mode.

# **ip rip in-policy command**

The **ip rip in-policy** command is used to specify a RIP Accept (In) policy for an interface. This policy takes the form of a previously configured route map.

The syntax of the **ip rip in-policy** command is:

```
ip rip in-policy <rmap_name>
```
The **<rmap\_name>** parameter represents the name of a previously configured route map.

The **ip rip in-policy** command is executed in the Interface Configuration mode.

# **ip rip out-policy command**

The **ip rip out-policy** command is used to specify a RIP Announce (Out) policy for an interface. This policy takes the form of a previously configured route map.

The syntax of the **ip rip out-policy** command is:

**ip rip out-policy <rmap\_name>**

The **<rmap\_name>** parameter represents the name of a previously configured route map.

The **ip rip out-policy** command is executed in the Interface Configuration mode.

# **Virtual Router Redundancy Protocol (VRRP) commands**

The Virtual Router Redundancy Protocol (VRRP) is designed to eliminate the single point of failure that can occur when the single static default gateway router for an end station is lost.

This section describes the CLI commands used to configure VRRP.

### **router vrrp enable command**

The **router vrrp enable** command is used to globally enable VRRP on a switch.

The syntax of the **router vrrp enable** command is:

**router vrrp enable**

The **router vrrp enable** command is executed in the Global Configuration mode.

### **no router vrrp enable command**

The **no router vrrp enable** command is used to globally disable VRRP on a switch.

The syntax of the **no router vrrp enable** command is:

**no router vrrp enable**

The **no router vrrp enable** command is executed in the Global Configuration mode.

### **router vrrp command**

The **router vrrp** command is used to place the switch into Router Configuration mode for the purposes of VRRP configuration.

The syntax of the **router vrrp** command is:

**router vrrp**

The **router vrrp** command is executed in the Global Configuration mode.

## **ping-virtual-address enable command**

The **ping-virtual-address enable** command is used to enable ICMP echo replies from VRRP associated addresses.

The syntax of the **ping-virtual-address enable** command is:

#### **ping-virtual-address enable**

The **ping-virtual-address enable** command is executed in the Router Configuration mode.

### **no ping-virtual-address enable command**

The **no ping-virtual-address enable** command is used to disable ICMP echo replies from VRRP associated addresses.

The syntax of the **no ping-virtual-address enable** command is:

### **no ping-virtual-address enable**

The **no ping-virtual-address enable** command is executed in the Router Configuration mode.

### **send-trap enable command**

The **send-trap enable** command is used to enable the sending of SNMP notifications after virtual router state changes.

The syntax of the **send-trap enable** command is:

### **send-trap enable**

The **send-trap enable** command is executed in the Router Configuration mode.

### **no send-trap enable command**

The **no send-trap enable** command is used to disable the sending of SNMP notifications after virtual router state changes.

The syntax of the **no send-trap enable** command is:

**no send-trap enable**

The **no send-trap enable** command is executed in the Router Configuration mode.

## **ip vrrp address command**

The **ip vrrp address** command is used to associated an IP address with a virtual router ID.

The syntax of the **ip vrrp address** command is:

**ip vrrp address <vr\_id> <ip\_address>**

The  $\leq$ **r** id > parameter represents the virtual router being configured. This is a value between 1 and 255. The **<ip\_address>** parameter represents the address to be used in the association.

The **ip vrrp address** command is executed in the Interface Configuration mode.

## **no ip vrrp address command**

The **no ip vrrp address** command is used to delete the association of an IP address with a virtual router ID.

The syntax of the **no ip vrrp address** command is:

**no ip vrrp address <vr\_id> <ip\_address>**

The  $\leq$ **r** id > parameter represents the virtual router being configured. This is a value between 1 and 255. The **<ip\_address>** parameter represents the address to be used in the association.

The **no ip vrrp address** command is executed in the Interface Configuration mode.

## **ip vrrp action command**

The **ip vrrp action** command is used to define the action this interface will take when a holddown timer threshold has been reached.

The syntax of the **ip vrrp action** command is:

**ip vrrp action <vr\_id> {none | preempt}**

The  $\leq$ **r** id > parameter represents the virtual router being configured. If **none** is selected as the action, no action is taken when a holddown timer threshold is reached. If **preempt** is selected as the action, the holddown timer is cancelled.

The **ip vrrp action** command is executed in the Interface Configuration mode.

### **ip vrrp adver-int command**

The **ip vrrp adver-int** command is used to set the VRRP advertisement interval.

The syntax of the **ip vrrp adver-int** command is:

**ip vrrp <vr\_id> adver-int <interval>**

The <vr id> parameter represents the virtual router being configured. The **<interval>** parameter represents the advertisement interval in seconds. This is an integer value between 1 and 255.

The **ip vrrp adver-int** command is executed in the Interface Configuration mode.

### **ip vrrp backup-master command**

The **ip vrrp backup-master** command is used to enable the VRRP backup / master functionality.

The syntax of the **ip vrrp backup-master** command is:

**ip vrrp <vr\_id> backup-master enable**

The *<u>vr* id > parameter represents the virtual router being configured.</u>

The **ip vrrp backup-master** command is executed in the Interface Configuration mode.

#### **no ip vrrp backup-master command**

The **no ip vrrp backup-master** command is used to disable the VRRP backup / master functionality.

The syntax of the **no ip vrrp backup-master** command is:

**no ip vrrp <vr\_id> backup-master enable**

The *<u>vr* id > parameter represents the virtual router being configured.</u>

The **no ip vrrp backup-master** command is executed in the Interface Configuration mode.

### **ip vrrp critical-ip command**

The **ip vrrp critical-ip** command is used to enable the VRRP critical IP functionality.

The syntax of the **ip vrrp critical-ip** command is:

**ip vrrp <vr\_id> critical-ip enable**

The  $\langle \texttt{vr} \rangle$  id > parameter represents the virtual router being configured.

The **ip vrrp critical-ip** command is executed in the Interface Configuration mode.

### **no ip vrrp critical-ip command**

The **no ip vrrp critical-ip** command is used to disable the VRRP critical IP functionality.

The syntax of the **no ip vrrp critical-ip** command is:

**no ip vrrp <vr\_id> critical-ip enable**

The  $\leq$ **r** id> parameter represents the virtual router being configured.

The **no ip vrrp critical-ip** command is executed in the Interface Configuration mode.

### **ip vrrp critical-ip-addr command**

The **ip vrrp critical-ip-addr** command is used to set the IP address used with the VRRP critical IP functionality.

The syntax of the **ip vrrp critical-ip-addr** command is:

**ip vrrp <vr\_id> critical-ip-addr <ip\_address>**

The  $\langle \texttt{vr} \texttt{ id} \rangle$  parameter represents the virtual router being configured. The **<ip\_address>** parameter represents the IP address to be used.

The **ip vrrp critical-ip-addr** command is executed in the Interface Configuration mode.

## **ip vrrp enable command**

The **ip vrrp enable** command is used to enable the virtual router.

The syntax of the **ip vrrp enable** command is:

**ip vrrp <vr\_id> enable**

The *<u>vr* id > parameter represents the virtual router being configured.</u>

The **ip vrrp enable** command is executed in the Interface Configuration mode.

#### **no ip vrrp enable command**

The **no ip vrrp enable** command is used to disable the virtual router.

The syntax of the **no ip vrrp enable** command is:

**no ip vrrp <vr\_id> enable**

The *<u>vr* id > parameter represents the virtual router being configured.</u>

The **no ip vrrp enable** command is executed in the Interface Configuration mode.

#### **ip vrrp fast-adv command**

The **ip vrrp fast-adv** command is used to enable the VRRP fast advertisement functionality.

The syntax of the **ip vrrp fast-adv** command is:

**ip vrrp <vr\_id> fast-adv enable**
The *<u>vr* id > parameter represents the virtual router being configured.</u>

The **ip vrrp fast-adv** command is executed in the Interface Configuration mode.

### **no ip vrrp fast-adv command**

The **no ip vrrp fast-adv** command is used to disable the VRRP fast advertisement functionality.

The syntax of the **no ip vrrp fast-adv** command is:

**no ip vrrp <vr\_id> fast-adv enable**

The **<vr\_id>** parameter represents the virtual router being configured.

The **no ip vrrp fast-adv** command is executed in the Interface Configuration mode.

#### **ip vrrp fast-adv-int command**

The **ip vrrp fast-adv-int** command is used to set the interval used in the VRRP fast advertisement functionality.

The syntax of the **ip vrrp fast-adv-int** command is:

**ip vrrp <vr\_id> fast-adv-int <interval>**

The  $\leq$ **r** id > parameter represents the virtual router being configured. The **<interval>** parameter represents the fast advertisement interval. This is a value in milliseconds between 200 and 1000.

The **ip vrrp fast-adv-int** command is executed in the Interface Configuration mode.

#### **ip vrrp holddown-timer command**

The **ip vrrp holddown-timer** command is used to set the VRRP holddown timer.

The syntax of the **ip vrrp holddown timer** command is:

**ip vrrp <vr\_id> holddown-timer <timer\_value>**

The  $\leq$ **r** id > parameter represents the virtual router being configured. The **<timer\_value>** parameter represents the holddown timer value. This is a value in seconds between 0 and 21600.

The **ip vrrp holddown-timer** command is executed in the Interface Configuration mode.

#### **ip vrrp priority command**

The **ip vrrp priority** command is used to assign a priority to a virtual router.

The syntax of the **ip vrrp priority** command is:

**ip vrrp <vr\_id> priority <priority\_value>**

The  $\leq \mathbf{r}$  id > parameter represents the virtual router being configured. The *<u>priority</u>* value > parameter represents the priority assigned to the virtual router. This is a value between 1 and 255.

The **ip vrrp priority** command is executed in the Interface Configuration mode.

### **show ip vrrp command**

The **show ip vrrp** command is used to display VRRP configuration information and statistics.

The syntax of the **show ip vrrp** command is:

```
show ip vrrp [address] [interface]
```
Use either the **address** key word to display address-related VRRP information or **interface** to display interface-related VRRP information. Using neither displays basic global configuration information.

The command is executed in the Global Configuration mode.

# **Equal Cost MultiPath (ECMP) commands**

The Equal Cost MultiPath (ECMP) feature allows routers to determine equal cost paths to the same destination prefix. The multiple paths can be used for load sharing of traffic and allows faster convergence to other active paths in case of network failure. This section describes the CLI commands used to configure ECMP on the switch.

*Note:* ECMP is only supported on the Nortel Ethernet Routing Switch 5520 and 5530. ECMP will work in a mixed stack but will not run on any Nortel Ethernet Routing Switch 5510 units in the stack.

#### **rip maximum-path command**

The **rip maximum-path** command is used to configure the number of ECMP paths allotted for the Routing Information Protocol (RIP).

The syntax of the **rip maximum-path** command is:

**rip maximum-path <path\_count>**

The *<u>spath</u>* count *parameter represents the number of ECMP paths* allotted. This is a value between 1 and 4. The default is 1.

The **rip maximum-path** command is executed in the Global Configuration mode.

# **ospf maximum-path command**

The **ospf maximum-path** command is used to configure the number of ECMP paths allotted for the Open Shortest Path First (OSPF) protocol.

The syntax of the **ospf maximum-path** command is:

ospf maximum-path <path count>

The  $\epsilon$  path count > parameter represents the number of ECMP paths allotted. This is a value between 1 and 4. The default is 1.

The **ospf maximum-path** command is executed in the Global Configuration mode.

#### **maximum-path command**

The **maximum-path** command is used to configure the number of ECMP paths allotted to static routes.

The syntax of the **maximum-path** command is:

 $maximum-path <$ path count>

The *<u>spath</u>* count *parameter represents the number of ECMP paths* allotted. This is a value between 1 and 4. The default is 1.

The **maximum-path** command is executed in the Global Configuration mode.

#### **show ecmp command**

The **show ecmp** command is used to display ECMP path information.

The syntax of the **show ecmp** command is:

**show ecmp**

The **show ecmp** command is executed in the User EXEC Configuration mode.

### **Brouter port commands**

A brouter port is a single-port VLAN that can route IP packets as well as bridge all non-routable traffic. The following section describes the CLI commands used to configure and manage brouter ports on the Nortel Ethernet Routing Switch 5500 Series.

# **brouter command**

The **brouter** command is used to create and manage a brouter port on the switch.

The syntax of the **brouter** command is:

**brouter [port <brouter\_port>] vlan <vid> subnet <ip\_address/mask> [routing enable]**

The following table describes the parameters of this command.

#### **brouter parameters**

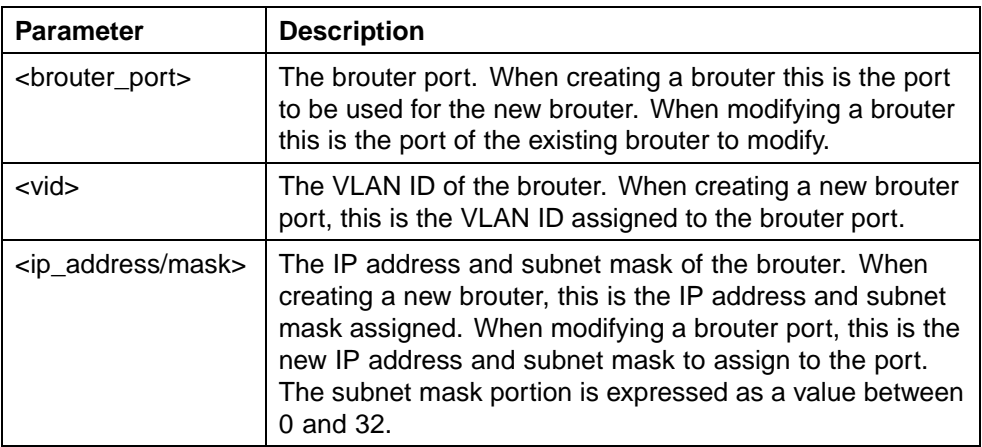

The **brouter** command is executed in the FastEthernet IEEE 802.3 Interface Configuration mode.

# **no brouter command**

The **no brouter** command is used to disable or remove a brouter from the switch.

The syntax of the **no brouter** command is:

**no brouter [port <brouter\_port>] [routing enable]**

The **<brouter\_port>** parameter represents the brouter port to disable or remove from the switch.

The **no brouter** command is executed in the FastEthernet IEEE 802.3 Interface Configuration mode.

### **show brouter command**

The **show brouter** command is used to display information about the brouter configuration on the switch.

The syntax of the **show brouter** command is:

show brouter [port <br outer port>]

Usage of the optional **port <brouter\_port>** port narrows the scope the command to the specified port. Omission of this parameter displays all ports.

The **show brouter** command is executed in the User EXEC mode.

#### **UDP broadcast forwarding commands**

UDP broadcast forwarding is a general mechanism for selectively forwarding limited UDP broadcasts received on an IP interface to a configured IP address. This section outlines the CLI commands used to configure and manage UDP broadcast forwarding on the switch.

### **ip forward-protocol udp command**

The **ip forward-protocol udp** command is used to configure and manage UDP broadcast forwarding on the switch.

The syntax of the **ip forward-protocol udp** command is:

```
ip forward-protocol udp [<forwarding_port>
<protocol_name>] [portfwdlist <forward_list> <udp_port>
<destination_ip_address> name <list_name>]
```
The following table outlines the parameters of this command.

### **ip forward-protocol udp parameters**

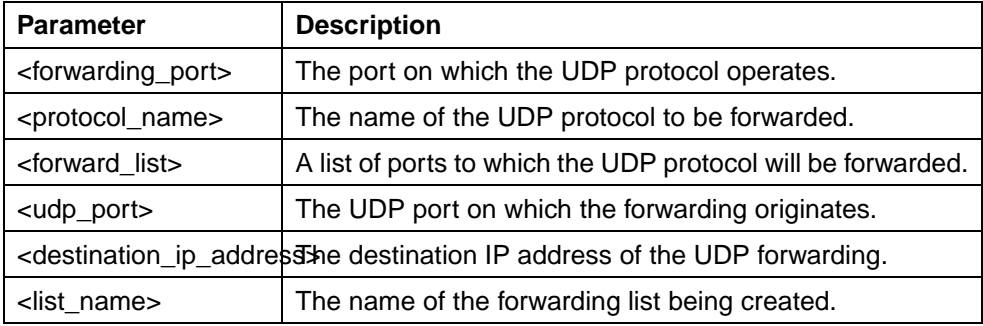

The **ip forward-protocol udp** command is executed in the Global Configuration mode.

## **clear ip forward-protocol udp counters command**

The **clear ip forward-protocol udp counters** command clears the UDP broadcast counters on each interface.

**TIP**: Stacking - the **clear ip forward-protocol udp counters** command is executed only on the base unit in a stack.

The syntax for the **clear ip forward-protocol udp counters** command is:

**clear ip forward-protocol udp counters <1-4094>**

where the parameter <1-4094> specifies the VLAN ID.

The **clear ip forward-protocol udp counters** command is executed in the Configuration mode.

### **ip forward-iprotocol udp command (interface mode)**

The **ip forward-protocol udp command** command, in interface mode, is used to attach and configure UDP broadcast forwarding lists on VLAN interfaces (only one list can be attached to a VLAN interface at a time).

The syntax of the **ip forward-protocol udp command (interface mode)** command is:

**ip forward-protocol udp [vlan <vlan\_id> portfwdlist <forward\_list> broadcastmask <bcast\_mask> maxttl <max\_ttl>]**

The following table outlines the parameters of this command:

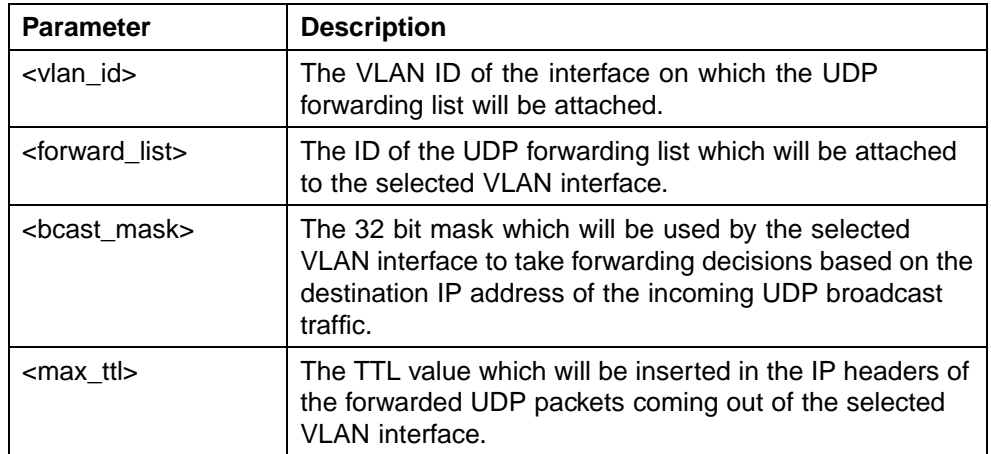

### **ip forward-protocol udp (interface mode) parameters**

The **ip forward-protocol udp command (interface mode)** command is executed in the Interface Configuration mode.

# **DHCP relay commands**

This section covers the commands that are used to configure and manage DHCP on the Nortel Ethernet Routing Switch 5500 Series, both globally on the switch and on each VLAN.

# **Setting DHCP**

To set DHCP, perform the following procedure:

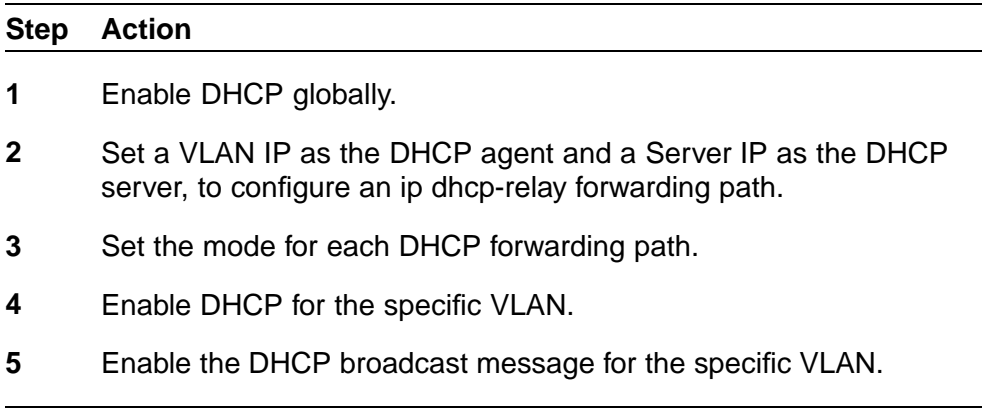

**—End—**

# **ip dhcp-relay command**

The **ip dhcp-relay** command is used to enable DHCP relay. DHCP relay is enabled by default.

The syntax for this command is:

### **ip dhcp-relay**

This command is executed in the Global Configuration command mode.

This command has no parameters.

# **no ip dhcp-relay command**

The no **ip dhcp-relay** command is used to disable DHCP relay.

The syntax for this command is:

**no ip dhcp-relay**

This command is executed in the Global Configuration command mode.

This command has no parameters.

### **show ip dhcp-relay counters command**

The **show ip dhcp-relay counters** command displays the current DHCP relay counters configuration globally on the Nortel Ethernet Routing Switch 5500 Series. This includes the number of requests and the number of replies.

The syntax for the **show ip dhcp-relay counters** command is:

**show ip dhcp-relay counters**

The **show ip dhcp-relay counters** command is executed in the User EXEC command mode.

#### **ip dhcp-relay clear-counters**

The **ip dhcp-relay clear-counters** command clears the counters for an interface.

The syntax for this command is:

**ip dhcp-relay clear-counters**

This command is executed in the Interface Configuration command mode while editing a VLAN only.

This command has no parameters.

#### **show ip dhcp-relay fwd-path command**

The **show ip dhcp-relay fwd-path** command displays the current DHCP relay forward path configuration globally on the Nortel Ethernet Routing Switch 5500 Series which includes the interface, the server, the state (enabled or disabled), and the mode.

The syntax for the **show ip dhcp-relay fwd-path** command is:

**show ip dhcp-relay fwd-path**

The **show ip dhcp-relay fwd-path** command is executed in the User EXEC command mode.

#### **ip dhcp-relay fwd-path command**

The **ip dhcp-relay fwd-path** command sets the mode for the specific forwarding path DHCP relay settings globally on the Nortel Ethernet Routing Switch 5500 Series.

The syntax for the **ip dhcp-relay fwd-path** command is:

**ip dhcp-relay fwd-path <A.B.C.D> <O.P.Q.R>**

The following table outlines the parameters for this command.

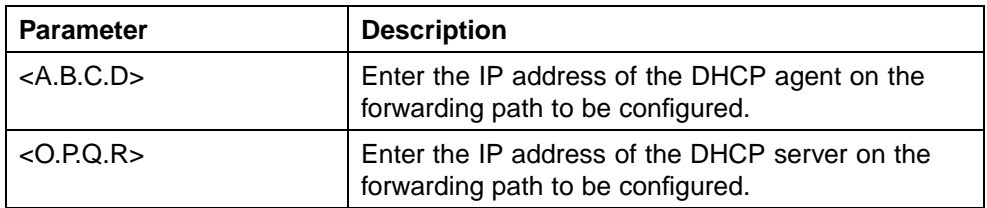

**ip dhcp-relay fwd-path parameters**

The **ip dhcp-relay fwd-path** command is executed in the Global Configuration command mode.

The DHCP relay feature is enabled by default, and the default mode is BootP-DHCP.

# **ip dhcp-relay fwd-path enable command**

The **ip dhcp-relay fwd-path enable** command enables the specific DHCP forwarding path globally on the Nortel Ethernet Routing Switch 5500 Series.

The syntax for the **ip dhcp-relay fwd-path enable** command is:

**ip dhcp-relay fwd-path <A.B.C.D> <O.P.Q.R> enable**

The following table describes the parameters for this command.

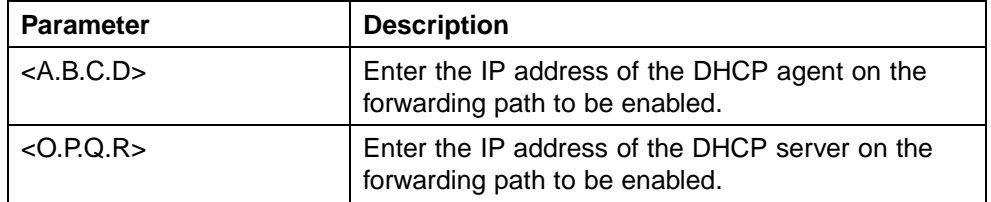

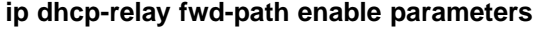

The **ip dhcp-relay fwd-path enable** command is executed in the Global Configuration command mode.

The DHCP feature is enabled by default.

# **ip dhcp-relay fwd-path disable command**

The **ip dhcp-relay fwd-path disable** command disables the specific DHCP forwarding path globally on the Nortel Ethernet Routing Switch 5500 Series.

The syntax for the **ip dhcp-relay fwd-path disable** command is:

**ip dhcp-relay fwd-path <A.B.C.D> <O.P.Q.R> disable**

The following table describes the parameters for this command.

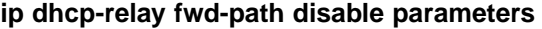

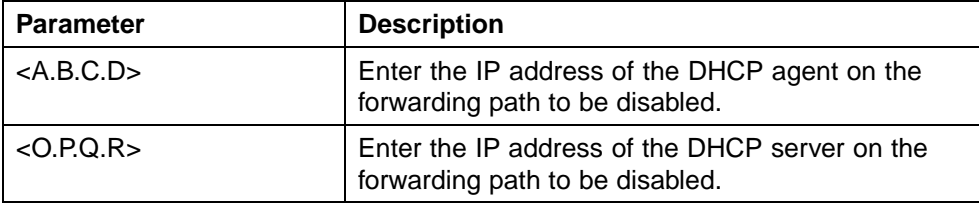

The **ip dhcp-relay fwd-path disable** command is executed in the Global Configuration command mode.

The DHCP relay feature is enabled by default.

# **no ip dhcp-relay fwd-path command**

The **no ip dhcp-relay fwd-path** command removes the specified DHCP forwarding path globally on the Nortel Ethernet Routing Switch 5500 Series.

The syntax for the **no ip dhcp-relay fwd-path** command is:

**no ip dhcp-relay fwd-path <A.B.C.D> <O.P.Q.R>**

The following table outlines the parameters for this command.

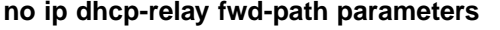

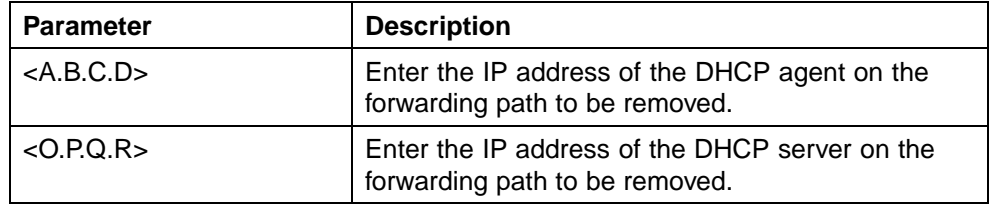

The **no ip dhcp-relay fwd-path** command is executed in the Global Configuration command mode.

### **show vlan dhcp-relay command**

The **show vlan dhcp-relay** command displays the current DHCP relay forward path configuration for each VLAN on the Nortel Ethernet Routing Switch 5500 Series.

The syntax for the **show vlan dhcp-relay** command is:

**show vlan dhcp-relay [<1-4094>]**

Substitute **<1-4094>** above with the VLAN ID of the VLAN to be displayed.

The **show vlan dhcp-relay** command is executed in the User EXEC command mode.

#### **ip dhcp-relay command**

The **ip dhcp-relay** command allows configures DHCP relay settings on a VLAN.

The syntax for the **ip dhcp-relay** command is:

```
ip dhcp-relay [min-sec <0-65535>] [mode {bootp | dhcp |
bootp_dhcp}]
```
The following table outlines the parameters for this command.

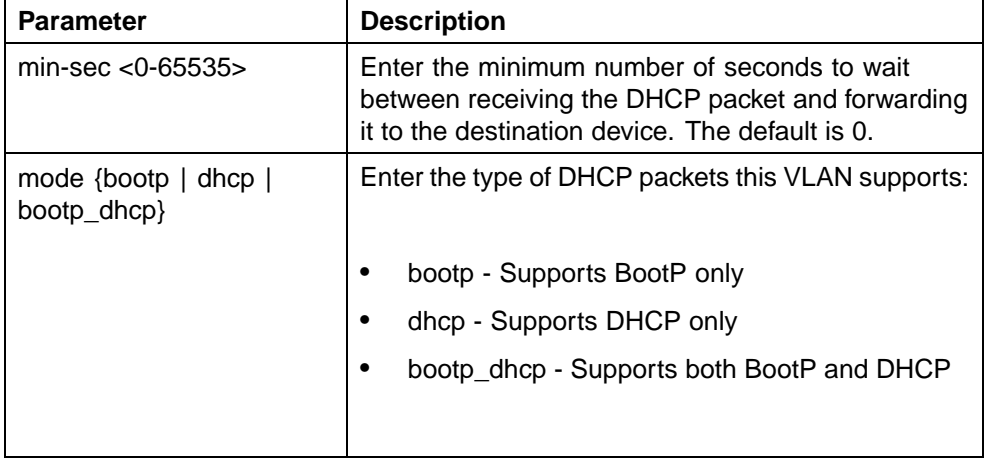

### **ip dhcp-relay parameters**

The **ip dhcp-relay** command is executed in the Interface Configuration command mode.

#### **no ip dhcp-relay command**

The **no ip dhcp-relay** command disables DHCP relay on a VLAN.

The syntax for the **no ip dhcp-relay** command is:

#### **no ip dhcp-relay**

The **no ip dhcp-relay** command is executed in the Interface Configuration command mode.

# **ip dhcp-relay broadcast command**

The **ip dhcp-relay broadcast** command enables DHCP relay broadcast on a VLAN.

The syntax for the **ip dhcp-relay broadcast** command is:

#### **ip dhcp-relay broadcast**

The **ip dhcp-relay broadcast** command is executed in the Interface Configuration command mode.

### **no ip dhcp-relay broadcast command**

The **no ip dhcp-relay broadcast** command disables DHCP relay broadcast on a VLAN.

The syntax for the **no ip dhcp-relay broadcast** command is:

**no ip dhcp-relay broadcast**

The **no ip dhcp-relay broadcast** command is executed in the Interface Configuration command mode.

# **IP routing configuration examples**

This section provides configuration examples for common IP routing tasks using the Command Line Interface (CLI). For conceptual information about the IP routing topics covered in this section, refer to ["An Introduction to IP](#page-12-0) [Routing Protocols" \(page 13\).](#page-12-0)

*Note:* In many of the following configuration examples, a brouter port is used to create a connection to the network core. This practice does not imply that a brouter port is the only means through which a core connection can be established. The use of a brouter port is only one of many ways to create such a connection.

# **Address Resolution Protocol (ARP) configuration**

The Nortel Ethernet Routing Switch 5500 Series provides the following Address Resolution Protocol (ARP) features:

- **•** Default ARP aging
- **•** Static ARP entries
- **•** Proxy ARP

Static ARP entries can be used to solve the following instances encountered on many networks:

- **•** To communicate with a device that does not respond to an ARP request.
- **•** To prevent an existing ARP entry from aging out.

When a static ARP entry is configured, both the IP address and MAC address of a device is assigned to a physical port. This includes the VLAN number if the physical port is associated with a VLAN.

This section contains the following topics:

- **•** "Changing the default ARP aging time" (page 121)
- **•** "Adding a static ARP entry to a VLAN" (page 121)
- **•** ["Adding a static ARP entry to a brouter port" \(page 122\)](#page-121-0)
- **•** ["Deleting a static ARP entry" \(page 122\)](#page-121-0)

# **Changing the default ARP aging time**

The default ARP aging time value is set for 360 minutes. To change this default aging time use the **ip arp timeout** command. This command has the following syntax:

```
ip arp timeout <minutes>
```
The **<minutes>** parameter represents the number of minutes to set for the new timeout setting. This is a value in the range of 5 to 360.

The following is an example of setting a new default aging time:

```
5530-24TFD(config)# ip arp timeout 180
```
The new setting can be confirmed by using the **show ip routing** command.

# **Adding a static ARP entry to a VLAN**

To add a static ARP entry to a VLAN, use the **ip arp** command. This command has the following syntax:

```
ip arp ip <ip address> mac <mac address> port <port number>
vid <vid_number>
```
The following table outlines the parameters of this command

#### **ip arp parameters**

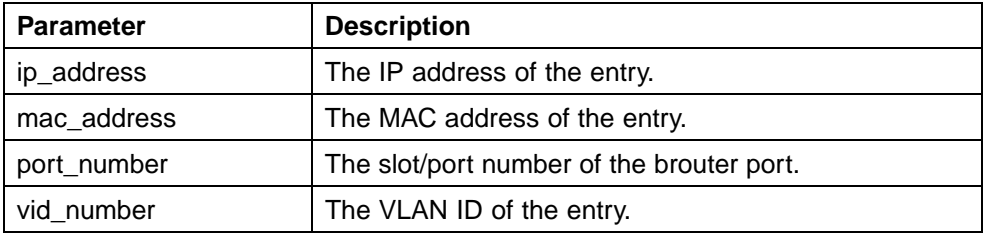

The following is an example of adding a static ARP entry to a VLAN:

**5530-24TFD(config)# ip arp 10.1.1.23 00:00:11:43:54:23 1/48 vid 1**

# <span id="page-121-0"></span>**Adding a static ARP entry to a brouter port**

To add a static ARP entry to a brouter port, use the **ip arp** command. This command has the following syntax:

#### ip arp ip <ip address> mac <mac address> port <port number> **vid <vid\_number>**

The following table outlines the parameters of this command

#### **ip arp parameters**

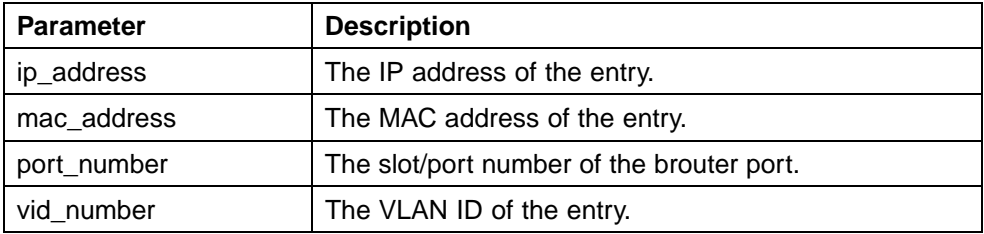

The following is an example of adding a static ARP entry to a brouter port:

**5530-24TFD(config)# ip arp 172.2.2.13 00:00:98:22:33:44 1/46 vid 1**

# **Deleting a static ARP entry**

To delete a static ARP entry, use the **no ip arp** command. This command has the following syntax:

#### **no ip arp ip <ip\_address>**

The **<ip\_address>** parameter represents the IP address of the entry to delete.

The following is an example of deleting a static ARP entry:

**5530-24TFD(config)# no ip arp 172.2.2.13**

*Note:* Deleting a static ARP entry is applicable to both VLANs and brouter ports.

# **Routing Information Protocol (RIP) configuration**

This section provides examples of the common RIP configuration tasks and includes the CLI commands used to create the configuration.

#### **RIP configuration tasks**

RIP is configured on a VLAN or brouter port basis. This section presents the steps in RIP configuration and accompanying command syntax examples.

To configure RIP on an interface, perform the following steps:

*Note:* The command examples below demonstrate the configuration of RIP on a VLAN.

#### **Step Action**

**1** Configure the interface, assign an IP address and add ports.

```
5530-24TFD# enable
5530-24TFD#config terminal
5530-24TFD(config)# vlan create 51 name "VLAN-51" type
port
5530-24TFD(config)# interface vlan 51
5530-24TFD(config-if)# ip address 10.10.1.1
255.255.255.0
5530-24TFD(config-if)# exit
5530-24TFD(config)# vlan members add 51 8-9
```
**2** Enable RIP.

*Note:* Perform one of the following command sequences to enable RIP.

**5530-24TFD# enable 5530-24TFD# config terminal 5530-24TFD(config)# interface vlan 51 5530-24TFD(config-if)# ip rip enable** OR **5530-24TFD# enable 5530-24TFD# config terminal 5530-24TFD(config)# router rip 5530-24TFD(config-router)# network 10.10.1.1**

**3** Disable Supply RIP Updates, if required.

**5530-24TFD# enable 5530-24TFD# config terminal 5530-24TFD(config)# interface vlan 51 5530-24TFD(config-if)# ip rip supply disable**

**4** Disable Listen for RIP Updates, if required.

**5530-24TFD# enable 5530-24TFD#config terminal 5530-24TFD(config)#interface vlan 51 5530-24TFD(config-if)# ip rip listen disable**

**5** Enable Default Route Supply, if a default route exists in the route table.

> **5530-24TFD# enable 5530-24TFD# config terminal 5530-24TFD(config)# interface vlan 51**

**5530-24TFD(config-if)# ip rip default-supply enable**

**6** Enable Default Route Listen to add a default route to the route table, if advertised from another router.

```
5530-24TFD# enable
5530-24TFD# config terminal
5530-24TFD(config)# interface vlan 51
5530-24TFD(config-if)# ip rip default-listen enable
```
**7** Add the In or Out Route Policy.

**5530-24TFD# enable 5530-24TFD# config terminal 5530-24TFD(config)# interface vlan 51 5530-24TFD(config-if)# ip rip out-policy map1**

**8** Enable Triggered Updates, if required.

**5530-24TFD# enable 5530-24TFD# config terminal 5530-24TFD(config)# interface vlan 51 5530-24TFD(config-if)# ip rip triggered enable**

**9** Configure the cost of the link by entering a value of 1 to 15; where 1 is the default.

> **5530-24TFD# enable 5530-24TFD# config terminal 5530-24TFD(config)# interface vlan 51 5530-24TFD(config-if)# ip rip cost 2**

**10** Configure send mode parameters.

**5530-24TFD# enable 5530-24TFD# config terminal 5530-24TFD(config)# router rip enable 5530-24TFD(config)# interface vlan 51 5530-24TFD(config-if)# ip rip send version rip2**

**11** Configure receive mode parameters.

**5530-24TFD# enable 5530-24TFD# config terminal 5530-24TFD(config)# router rip enable 5530-24TFD(config)# interface vlan 51 5530-24TFD(config-if)# ip rip receive version rip2**

**12** Enable poison reverse.

*Note:* RIP Split Horizon is enabled by default. By setting the Poison parameter to true, Poison Reverse is enabled. If Poison Reverse is enabled, the RIP updates sent to a neighbor from which a route is learned are poisoned with a metric of 16.

Therefore, the receiver neighbor ignores this route because the metric 16 indicates infinite hops in the network. These mechanisms prevent routing loops.

**5530-24TFD# enable 5530-24TFD# config terminal 5530-24TFD(config)# interface vlan 51 5530-24TFD(config-if)# ip rip 5530-24TFD(config-if)# ip rip poison enable**

**—End—**

# **Configuring RIP**

This section describes the set up of a basic RIP configuration between two Nortel Ethernet Routing Switch 5500 Series routers. As illustrated in the following diagram, router ERS2 is configured between router ERS1 and the edge of the network core. Two VLANs (VLAN 2 and 3) are associated with ERS1.

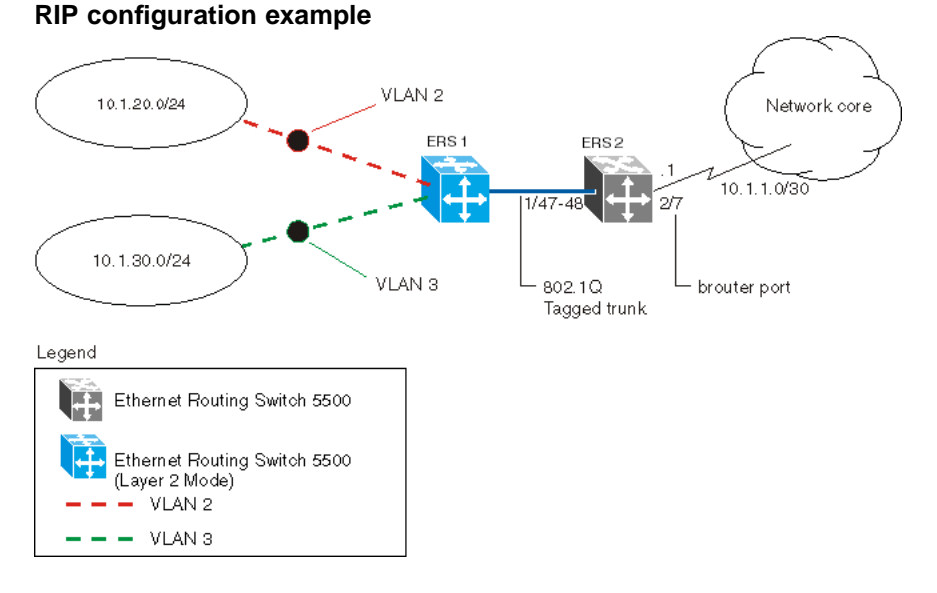

For the purposes of this example:

- **•** ERS1 is an edge switch with two configured VLANs, VLAN 2 and 3. It is connected to aggregation switch ERS2 on ports 1/47 and 1/48.
- **•** Port 2/7 of ERS2 is configured as a brouter port with RIP to connect to the network core.

Use the following procedure to configure router ERS 2 and reproduce the illustrated RIP configuration:

#### **Step Action**

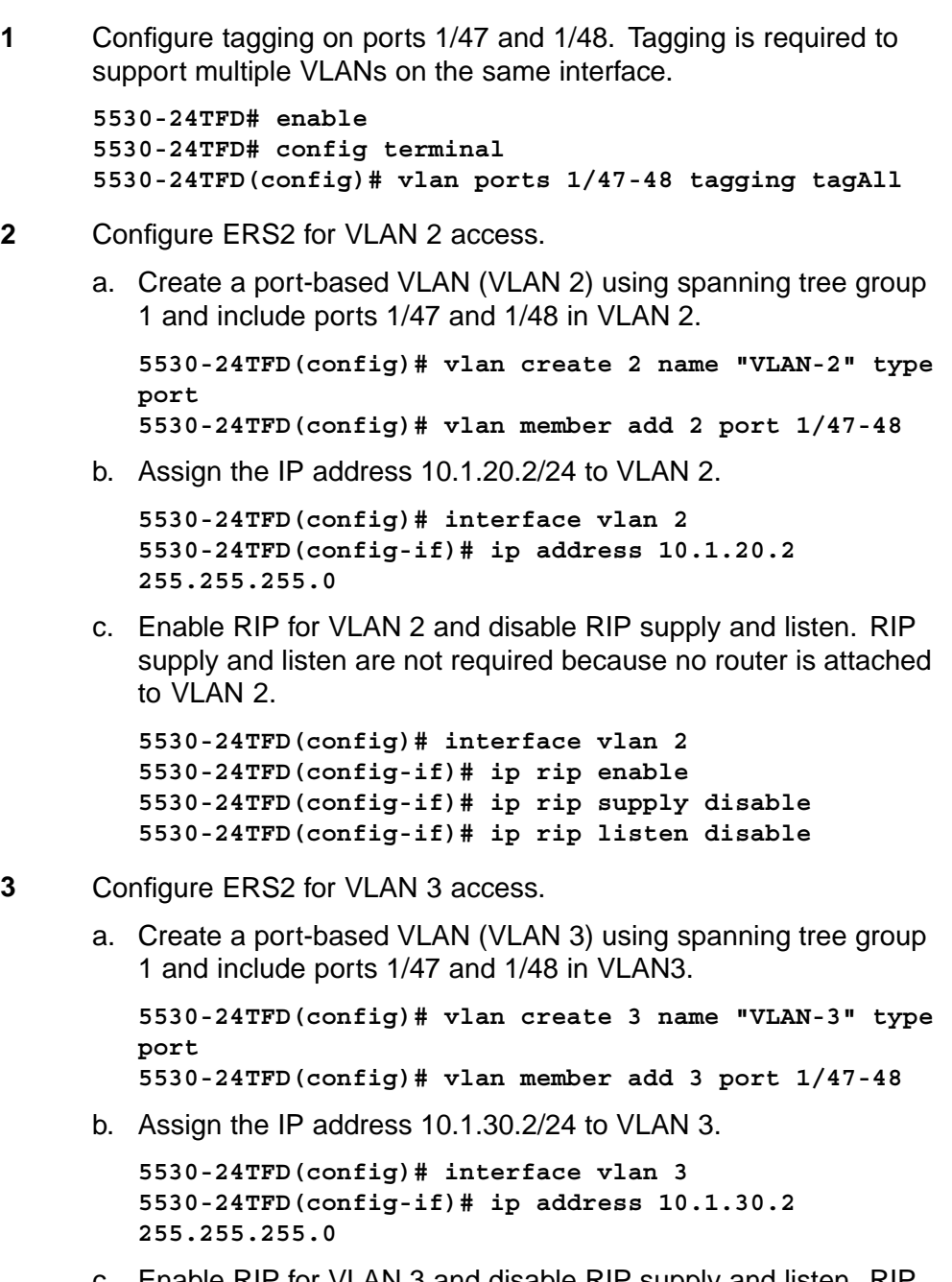

c. Enable RIP for VLAN 3 and disable RIP supply and listen. RIP supply and listen are not required because no router is attached to VLAN 3.

```
5530-24TFD(config)# interface vlan 3
5530-24TFD(config-if)# ip rip enable
5530-24TFD(config-if)# ip rip supply disable
```
**5530-24TFD(config-if)#ip rip listen disable**

- **4** Configure brouter port 2/7 on ERS2.
	- a. Assign the IP address 10.1.1.1/30 to port 2/7 using brouter VLAN 2090.

**5530-24TFD(config)# interface FastEthernet 2/7 5530-24TFD(config-if)# brouter vlan 2090 subnet 10.1.1.1/30**

*Note:* Usage of the **brouter** command above requires the usage of Variable Length Subnetting. Usage of a dotted decimal subnet mask is not allowed.

b. Enable RIP on the interface.

**5530-24TFD(config)# interface FastEthernet 2/7 5530-24TFD(config-if)# ip rip enable**

**5** Enable IP routing and RIP globally.

**5530-24TFD(config)# ip routing 5530-24TFD(config)# router rip enable**

**—End—**

A list of the commands used to create this configuration can be displayed using the **show running-config** command. Using this command on ERS2 would list the following commands:

```
! *** VLAN *** !
vlan igmp unknown-mcast-no-flood disable
vlan configcontrol strict
auto-pvid
vlan name 1 "VLAN #1"
vlan create 2 name "VLAN-2" type port
vlan create 3 name "VLAN-3" type port
vlan members 2 1/47-48
vlan members 3 1/47-48
! *** RIP *** !
router rip
router rip enable
timers basic holddown 120
timers basic timeout 180 update 30 default-metric 8
network 10.1.20.2
network 10.1.30.2
network 10.1.1.1
interface vlan 2
no ip rip listen enable
no ip rip supply enable
```

```
interface vlan 3
no ip rip listen enable
no ip rip supply enable
! *** Brouter Port *** !
interface fastEthernet ALL
brouter port 2/7 vlan 3 subnet 10.1.1.1/30
```
The following commands can be used to confirm the configuration of RIP parameters:

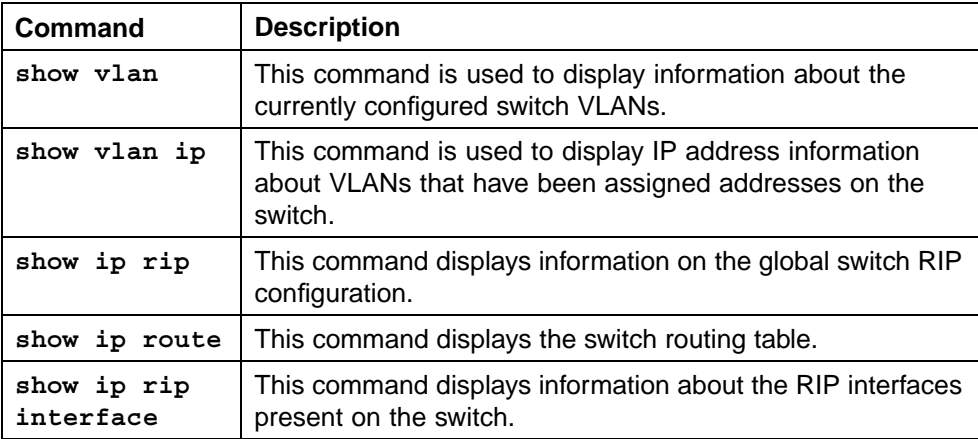

# **Configuring RIP version 2**

When RIP is enabled on an interface, it operates by default in **rip1compatible** send mode and **rip1orRip2** receive mode. Depending on configuration requirements, the Nortel Ethernet Routing Switch 5500 Series can be configured to operate using RIP version 1 or 2. The configuration illustrated below demonstrates a Nortel Ethernet Routing Switch 5500 Series switch that has been configured to operate use RIP version 2 only.

*Note:* This example builds on the previous RIP configuration.

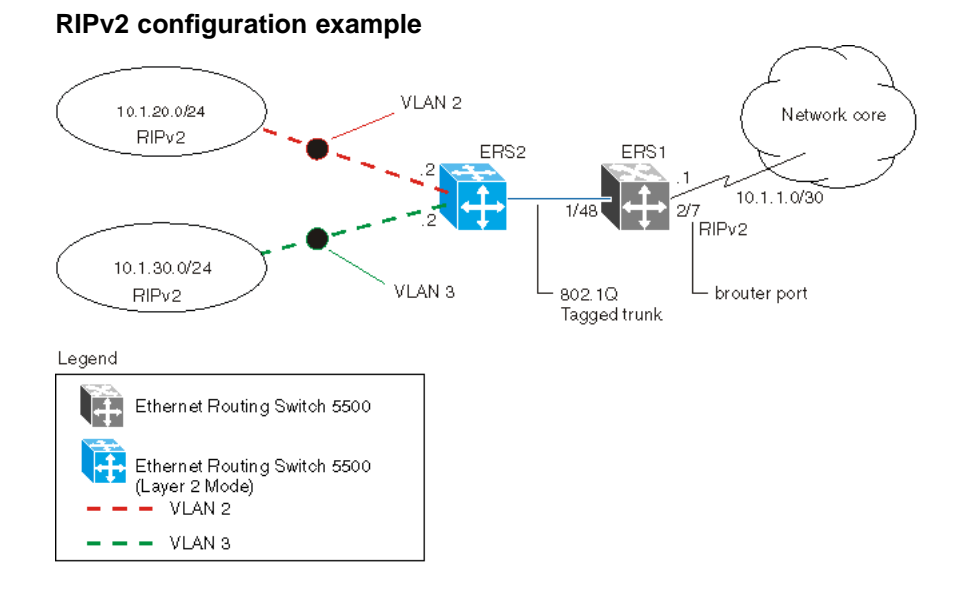

Use the following procedure to configure ERS2 to add RIP version 2 to VLAN 2, VLAN 3, and the brouter port:

#### **Step Action**

**1** Configure RIP version 2 on VLAN 2. Enable RIP version 2 mode on the IP address used for VLAN 2.

```
5530-24TFD# enable
5530-24TFD# config terminal
5530-24TFD(config)# router rip enable
5530-24TFD(config)# interface vlan 2
5530-24TFD(config-if)# ip rip send version rip2
5530-24TFD(config-if)# ip rip receive version rip2
```
**2** Configure RIP version 2 on VLAN 3. Enable RIP version 2 mode on the IP address used for VLAN 3.

```
5530-24TFD# enable
5530-24TFD# config terminal
5530-24TFD(config)# router rip enable
5530-24TFD(config)# interface vlan 3
5530-24TFD(config-if)# ip rip send version rip2
5530-24TFD(config)# router rip enable
5530-24TFD(config)# interface vlan 3
5530-24TFD(config-if)# ip rip receive version rip2
```
**3** Configure RIP version 2 on the brouter port. Enable RIP version 2 mode on the IP address used for the brouter port.

> **5530-24TFD(config)# interface FastEthernet 2/7 5530-24TFD(config-if)# ip rip enable 5530-24TFD(config-if)# ip rip send version rip2**

**5530-24TFD(config-if)# ip rip receive version rip2**

**—End—**

### **Using RIP accept policies**

RIP accept policies are used on the Nortel Ethernet Routing Switch 5500 Series to selectively accept routes from RIP updates. If no policies are defined, the default behavior is applied. This default behavior is to add all learned routes to the route table. RIP accept policies are used to:

- **•** Listen to RIP updates only from certain gateways.
- **•** Listen only for specific networks.
- **•** Assign a specific mask to be included with a network in the routing table (such as a network summary).

In the configuration illustrated below, the Nortel Ethernet Routing Switch 5500 Series (ERS1) is configured with a RIP accept policy. This creates a single route directed to ERS3 for all networks configured on it. The accept policy accepts any network from 10.1.240.0 to 10.1.255.0, and creates a single entry in the routing table on ERS1.

A summary route is calculated by comparing the common bits in the address range to derive the summary address. For example, if the range of IP addresses is from 10.1.240.0 to 10.1.255.0:

- 1. Determine the third octet of the first address: 10.1.240.0 = 1111 0000.
- 2. Determine the third octet of the ending address: 10.1.255.0 = 1111 1111.
- 3. Extract the common bits: 240 = 1111 0000 255 = 1111 1111 1111  $= 20$  bit mask.

Therefore, the network address to use for this example is 10.1.240.0/20

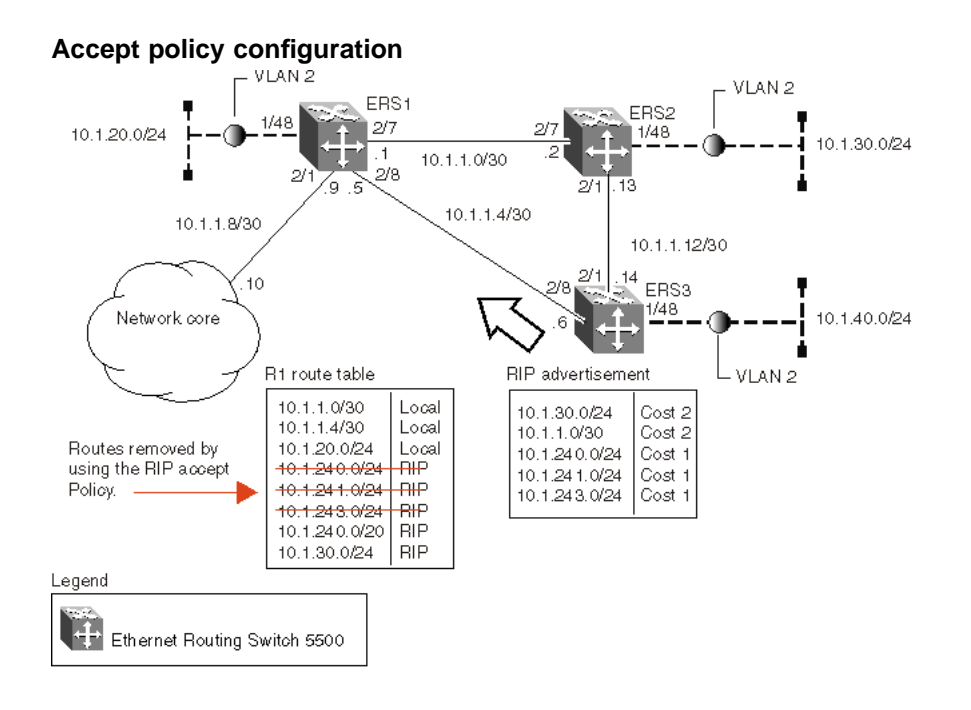

Use the following steps to recreate the above configuration example:

### **Step Action**

**1** Configure the IP prefix list on ERS1.

Create a prefix list named **Prefix\_1** with an IP range from 10.1.240.0 to 10.1.255.0.

**5530-24TFD(config)# ip prefix-list Prefix\_1 10.1.240.0/20 ge 20 le 32**

**2** Configure the route policy named **rip\_pol\_1** with match criteria using the IP prefix configured in step 1. This injects one route of 10.1.240.0/20 into the route table.

```
5530-24TFD(config)# route-map rip_pol_1 1
5530-24TFD(config)# route-map rip_pol_1 1 enable
5530-24TFD(config)# route-map rip_pol_1 permit 1 enable
5530-24TFD(config)# route-map rip_pol_1 permit 1 match
network Prefix_1
5530-24TFD(config)# route-map rip_pol_1 permit 1
set-injectlist Prefix_1
```
**3** Add the route policy created in step 2 to both RIP core ports.

**5530-24TFD(config)# interface FastEthernet 2/7 5530-24TFD(config-if)# brouter vlan 2090 subnet 10.1.1.1/30 5530-24TFD(config-if)# ip rip enable 5530-24TFD(config-if)# ip rip in-policy rip\_pol\_1**

```
5530-24TFD(config)# interface FastEthernet 2/8
5530-24TFD(config-if)# brouter vlan 2091 subnet
10.1.1.5/30
5530-24TFD(config-if)# ip rip enable
5530-24TFD(config-if)# ip rip in-policy rip_pol_1
```
**—End—**

The **show running-config** command is used to display the current configuration of a switch. Using this command on the above configuration would yield the following results:

```
rip_pol_1
! *** Route Policies *** !
ip prefix-list Prefix_1 10.1.240.0/20 ge 20 le 32
route-map rip_pol_1
route-map rip_pol_1 1 enable
no route-map rip_pol_1 1 match interface
route-map rip_pol_1 1 match metric 0
route-map rip_pol_1 1 match network Prefix_1
no route-map rip_pol_1 1 match next-hop
route-map rip_pol_1 1 match route-type any
no route-map rip_pol_1 match route-source
route-map rip_pol_1 1 set injectlist Prefix_1
route-map rip_pol_1 set mask 0.0.0.0
route-map rip_pol_1 set metric 0
route-map rip_pol_1 set nssa-pbit enable
route-map rip_pol_1 set ip-preference 0
! *** Brouter Port *** !
interface fastEthernet ALL
brouter port 2/7
vlan 2090 subnet 10.1.1.1/30
ip rip in-policy rip_pol_1
brouter port 2/8 vlan 2091 subnet 10.1.1.5/30
ip rip in-policy rip_pol_1
```
# **Using RIP announce policies**

In the previous configuration example, a RIP accept policy is used on ERS1 to insert a single route into its route table for all networks from ERS3. Instead of using an accept policy on ERS1, a RIP announce policy on ERS3 could be used to announce a single route to both ERS1 and ERS2 for the local network range.

To configure the RIP announce policy on ERS3, use the following configuration steps:

```
Step Action
1 Configure the IP prefix list on ERS3 named Prefix_1 with the IP
      address 10.1.240.0.
      5530-24TFD(config)# ip prefix-list Prefix_1
      10.1.240.0/20 ge 20 le 32
2 Configure the route policy named Policy_Rip with match criteria
      using the IP prefix configured in step 1.
      5530-24TFD(config)# route-map rip_pol_1 1
      5530-24TFD(config)# route-map rip_pol_1 1 enable
      5530-24TFD(config)# route-map rip_pol_1 permit 1 enable
      5530-24TFD(config)# route-map rip_pol_1 permit 1
      set-injectlist Prefix_1
3 Add the route policy created in step 2 to both RIP core ports.
      5530-24TFD(config)# interface FastEthernet 2/1
      5530-24TFD(config-if)# brouter vlan 2091 subnet
      10.1.1.14/30
      5530-24TFD(config-if)# ip rip enable
      5530-24TFD(config-if)# ip rip out-policy rip_pol_1
      5530-24TFD(config)# interface FastEthernet 2/8
      5530-24TFD(config-if)# brouter vlan 2090 subnet
      10.1.1.6/30
      5530-24TFD(config-if)# ip rip enable
      5530-24TFD(config-if)# ip rip out-policy rip_pol_1
```
**—End—**

To limit the advertising of routes using the announce policy from the routing table, a route policy should be created to deny the route. To configure the RIP announce policy with a limited announce policy on ERS3, use the following configuration steps:

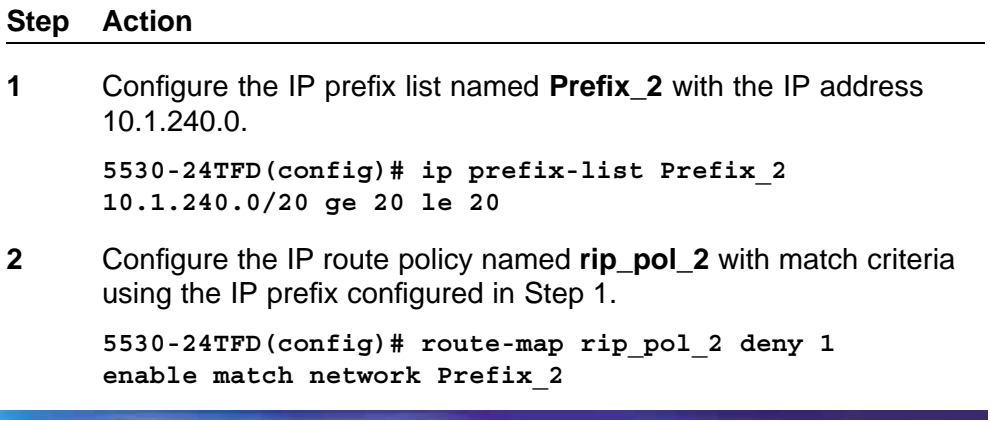

**5530-24TFD(config)# route-map rip\_pol\_2 1 match network Prefix\_2**

**3** Add the Route Policy created in step 2 to both RIP core ports.

```
5530-24TFD(config)# interface FastEthernet 2/1
5530-24TFD(config-if)# brouter vlan 2091
subnet 10.1.1.14/30
5530-24TFD(config-if)# ip rip enable
5530-24TFD(config-if)#ip rip out-policy rip_pol_2
5530-24TFD(config)# interface FastEthernet 2/8
5530-24TFD(config-if)# brouter vlan 2090
subnet 10.1.1.6/30
5530-24TFD(config-if)# ip rip enable
5530-24TFD(config-if)# ip rip out-policy rip_pol_2
```
**—End—**

# **Open Shortest Path First (OSPF) configuration**

This section contains examples of common OSPF-related configuration tasks.

The Nortel Ethernet Routing Switch 5500 Series supports the following OSPF standards:

- **•** RFC 2328 (OSPF version 2)
- **•** RFC 1850 (OSPF Management Information Base)
- **•** RFC 2178 (OSPF MD5 cryptographic authentication)

This section provides examples of the common OSPF configuration tasks and includes the CLI commands used to create the configuration.

### **configuring an IP OSPF interface**

An OSPF interface can be configured on a brouter port or on a VLAN. The following section demonstrates the creation of the example OSPF interface illustrated below.

# **OSPF interface example topology**

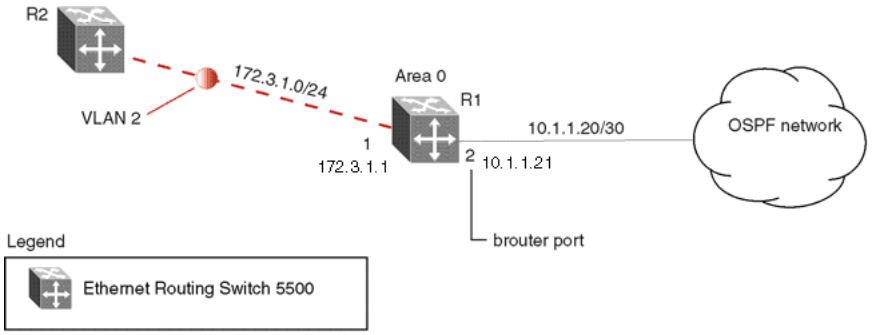

To create the OSPF interface illustrated above for router R1, follow this procedure:

#### **Step Action**

**1** Configure brouter port OSPF interface.

Configure port 2 as a brouter port with VLAN ID of 2134 and enable OSPF on this interface.

```
5530-24TFD# config terminal
5530-24TFD(config)# interface fast 2
5530-24TFD(config-if)# brouter port 2 vlan 2134 subnet
10.1.1.21/30
5530-24TFD(config-if)# router ospf
5530-24TFD(config-router)# network 10.1.1.21
```
**2** Configure the VLAN OSPF interface.

Create a port-based VLAN (VLAN 2) using spanning tree group 1, assign IP address 172.3.1.1 to VLAN 2 and enable OSPF on this interface.

```
5530-24TFD(config)# vlan create 2 type port
5530-24TFD(config)# spanning-tree stp 1 add-vlan 2
5530-24TFD(config)# vlan member add 2 1
5530-24TFD(config)# interface vlan 2
5530-24TFD(config-if)# ip address 172.3.1.1
255.255.255.0
5530-24TFD(config-if)# router ospf
5530-24TFD(config-router)# network 172.3.1.1
```
**3** Assign a router ID to the new interface and enable OSPF globally.

```
5530-24TFD(config)# router ospf
5530-24TFD(config-router)# router-id 1.1.1.1
5530-24TFD(config-router)# exit
5530-24TFD(config)# router ospf enable
```
#### **—End—**

# **OSPF security**

The Nortel Ethernet Routing Switch 5500 Series implementation of OSPF includes security mechanisms to prevent the OSPF routing domain from being attacked by unauthorized routers. These security mechanisms prevent a malicious person from joining an OSPF domain and advertising false information in its OSPF link state advertisements. Likewise, the security prevents a misconfigured router from joining an OSPF domain. Currently there are two security mechanisms supported: simple password security and Message Digest 5 (MD5) security.

**Simple password mechanism** The simple password security mechanism transmits a text password in the OSPF headers. Only routers that contain the same authentication ID in their OSPF headers can communicate with each other.

*Note:* Nortel recommends not using this security mechanism because the password is stored in plain text and can be read from the configuration file or from the OSPF packet.

To configure this authentication type on an OSPF interface of VLAN 2 using the password **test1234**, use the following commands:

```
5530-24TFD(config)# interface vlan 2
5530-24TFD(config-if)# ip ospf authentication-type simple
5530-24TFD(config-if)# ip ospf authentication-key test1234
```
**Message Digest 5** The Message Digest 5 (MD5) mechanism provides 128-bit encrypted authentication based on the RFC 1321 standard. MD5 authentication for OSPF security, makes it very hard for a malicious user to compute or extrapolate the decrypting codes from the OSPF packets. Basically, each OSPF packet has a message digest appended to it, which needs to be matched between sending and receiving routers. The message digest is calculated on either side, based on the MD5 Key and any padding, then compared for a match. If the message digest does not meet the match criteria, the packet is rejected.

Each OSPF interface supports up to 2 keys, identifiable by key ID, to facilitate a smooth key transition during the rollover process. Only the selected primary key is used to encrypt the OSPF transmit packets.

The process of key change is as follows:

*Note:* Assume that all routers already use the same key for authentication and a new key is required.

- 1. Add the second key to all routers. The routers will continue to send OSPF packets encrypted with the old key.
- 2. Activate the second key on all routers by setting it as the primary key. Routers will send OSPF packets encrypted with the new key while still accepting packets using the old key. This is necessary as some routers will not have activated the new key.
- 3. Remove the old key when all routers activate the new key.

**MD5 configuration example** In the configuration example illustrated below, MD5 is configured between router R1 and R2.

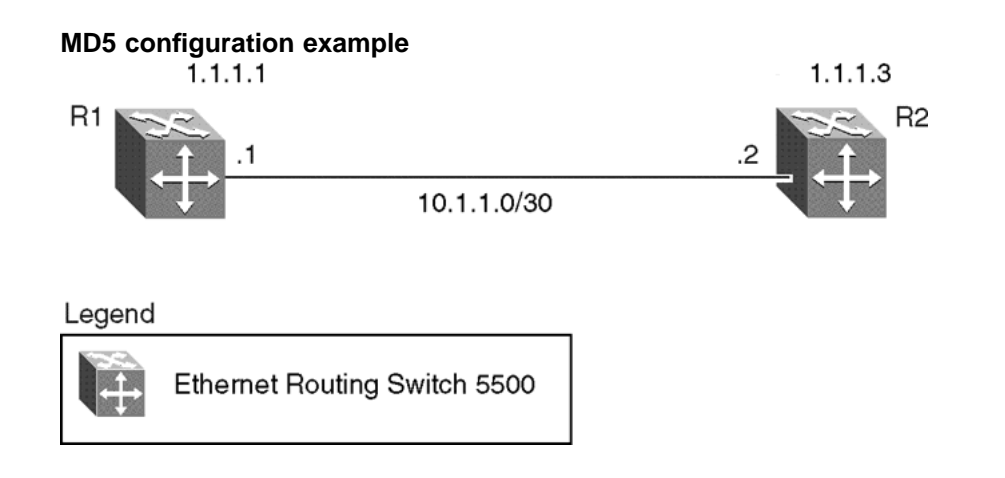

To replicate the above configuration example using the key ID 2 and key value **qwsdf89**, perform the following steps:

### **Step Action**

**1** Configure MD5 authentication on R1.

**5530-24TFD(config)# interface vlan 2 5530-24TFD(config-if)# ip ospf message-digest-key 2 md5 qwsdf89 5530-24TFD(config-if)# ip ospf primary-md5-key 2 5530-24TFD(config-if)# ip ospf authentication-type message-digest**

**2** Configure MD5 authentication on R2.

```
5530-24TFD(config)# interface vlan 2
5530-24TFD(config-if)# ip ospf message-digest-key 2 md5
qwsdf89
5530-24TFD(config-if)# ip ospf primary-md5-key 2
5530-24TFD(config-if)# ip ospf authentication-type
message-digest
```
**—End—**

### **Configuring OSPF network types**

OSPF network types were created to allow OSPF-neighboring between routers over different types of network infrastructures. With this feature, each interface can be configured to support the various network types.

In the example configuration illustrated below, VLAN 2 on Nortel Ethernet Routing Switch 5500 Series R1 is configured for OSPF with the interface type field value set as **passive**. Because VLAN 2 is set as **passive**, OSPF hello messages are not sent on this segment, although R1 continues to advertise this interface to the remaining OSPF network.

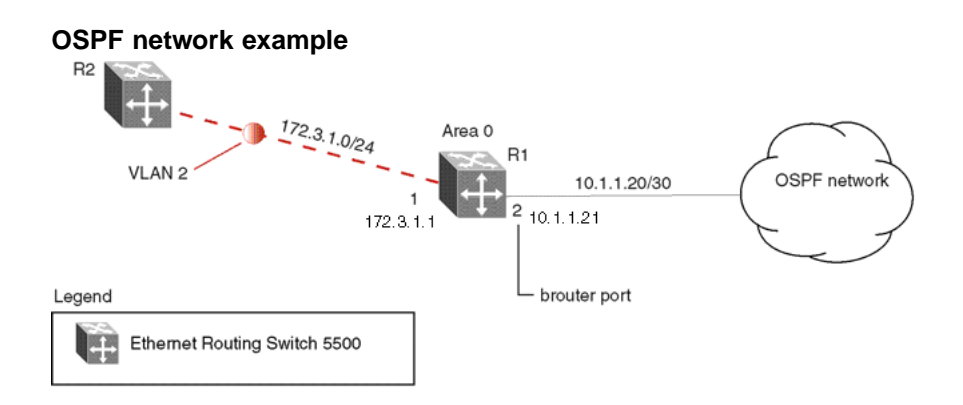

To create the configuration illustrated above for router R1, use the following commands:

```
5530-24TFD(config)# vlan create 2 type port
5530-24TFD(config)# vlan mem add 2 1
5530-24TFD(config)# interface vlan 2
5530-24TFD(config-if)# ip address 172.3.1.1 255.255.255.0
5530-24TFD(config-if)# ip ospf network passive
```
The Nortel Ethernet Routing Switch 5500 Series supports the following types of networks:

- **• Broadcast** Automatically discovers every OSPF router on the network by sending OSPF hellos to the multicast group **AllSPFRouters** (224.0.0.5). Neighboring is automatic and requires no configuration. This interface type is typically used in an Ethernet environment.
- **• Passive** Allows interface network to be included in OSPF without generating LSAs or forming adjacencies. Typically used on an access network, or on an interface that is used for BGP peering. This also limits the amount of CPU cycles required to process the OSPF routing algorithm.

### **Configuring OSPF areas**

In large networks with many routers and networks, the link state database (LSDB) and routing table can become very large. Large route tables and link state databases (LSDB) consume memory. The processing of link state advertisements results in more CPU cycles required to make forwarding decisions. To help reduce these undesired effects, an OSPF network can be divided into subdomains called areas. An area is made up of a number of OSPF routers that have the same area identification.

By dividing a network into multiple areas, a separate LSDB, consisting of router link state advertisements (LSA) and network LSAs are maintained for each area. Each router within an area maintains an LSDB only for the area to which it belongs. For example, the area router LSAs and network LSAs are not flooded beyond the area borders.

The impact of a topology change is localized to the area in which it occurs. The only exception to this is for the area border routers, which must maintain an LSDB for each area to which they belong. Changes in topology are advertised to the rest of the network by the area border routers by advertising summary LSAs.

A 32-bit Area ID, expressed in IP address format such as 0.0.0.0 for 0 identifies areas. Area 0 is also known as the backbone area and is responsible for distributing routing information to all other areas.

If multiple areas are used, they must all be attached to the backbone through an Area Border Router (ABR), which connects area 0.0.0.0 to the non-backbone areas.

**Normal area** A normal area is a collection of routers that use the same Area-ID that calculates inter-area and external routes through the use of the following link state advertisements:

- **•** Summary LSAs
- **•** ASBR-summary LSAs
- **•** AS-external LSAs

As illustrated in the following figure, a normal area supports Area Border Routers (ABRs) and Autonomous System Border Routers (ASBRs).

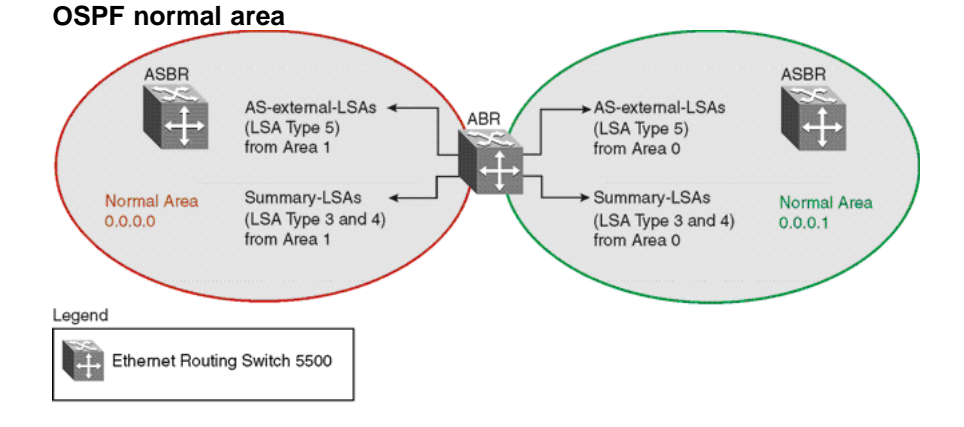

The Nortel Ethernet Routing Switch 5500 Series automatically becomes an ABR when more than one area is configured for it and each area has at least one operational interface. To designate a router as an ASBR, use the **as-boundary-router enable** command.

**5530-24TFD(config-router)# as-boundary-router enable**

**Stub and Not So Stubby areas** Stub areas do not receive advertisements for external routes (AS-external LSAs, type 5) from an ABR, which reduces the size of the link state database. Instead, routing to external destinations from within a stub area is based on the default route that is originated by the stub area ABR (Summary LSA, type 3).

Import summary can be disabled on a stub area ABR to further prevent redistribution of summary routes from other areas into the stub area. In this case, the stub area ABR advertises only default routes into the stub area.

*Note:* Disabling import summaries is only allowed in the stub area.

As shown in the following figure, a stub area has only one ABR. All packets that are destined to be forwarded outside the stub area are routed to the stub areas border exit point, where the ABR first examines the packets and then forwarded to a destination.

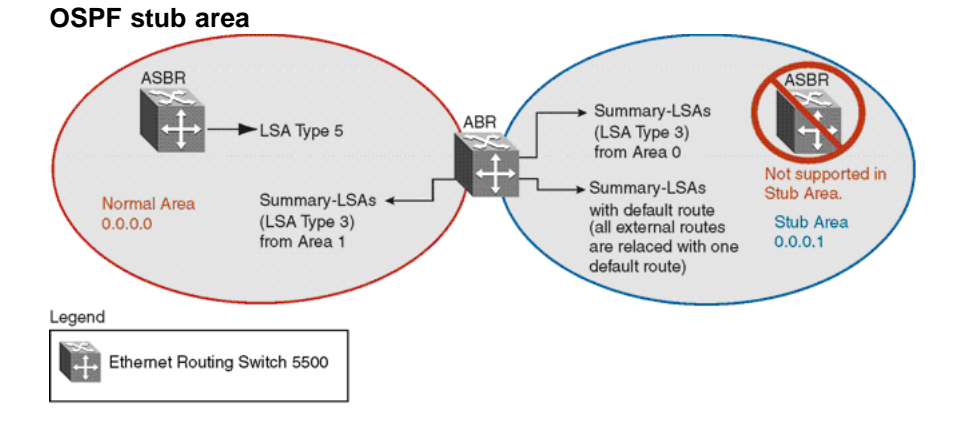

*Note:* Stub areas do not support ASBRs. In all routers attached to the stub area, the area must be configured as a stub area.

In the configuration example illustrated below, the Nortel Ethernet Routing Switch 5500 Series R1 is configured in Stub Area 2, and R2 is configured as a Stub ABR for Area 2.

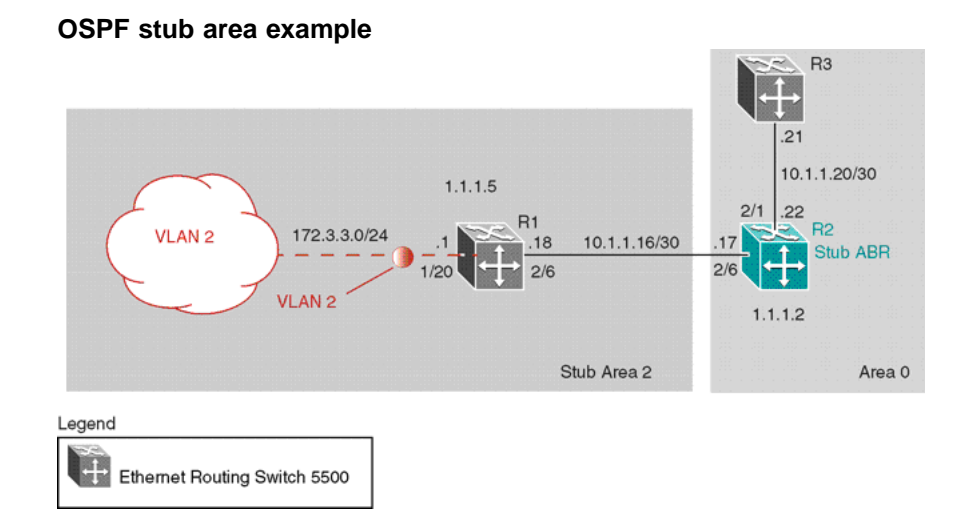

*Note:* AS-external LSAs are not flooded into a stub area. Instead, only one default route to external destinations is distributed into the stub area by the stub ABR router. The area default cost specifies the cost for advertising the default route into stub area by the ABR.

Use the procedure outlined below to perform the stub area configuration illustrated above:

*Note:* This example assumes that global IP routing has been enabled on the switch. Global IP routing is enabled on the switch in Global Configuration mode using the **ip routing** command.

### **Step Action**

- **1** Configure router R1.
	- a. Configure the OSPF interface on R1.

Configure port 2/6 as a brouter port in VLAN 100.

**5530-24TFD(config)# interface fast 2/6 5530-24TFD(config-if)# brouter port 2/6 vlan 100 subnet 10.1.1.18/30**

b. Configure VLAN 2 on R1.

Create VLAN 2 and assign an IP address to it.

**5530-24TFD(config)# vlan create 2 type port 5530-24TFD(config)# vlan mem add 2 1/20 5530-24TFD(config)# interface vlan 2 5530-24TFD(config-if)# ip address 172.3.3.1 255.255.255.0**

c. Enable OSPF on R1.

Configure R1 in stub area 2 with the Router-ID 1.1.1.5. Add the OSPF interfaces to area 2 and enable OSPF on these interfaces.

```
5530-24TFD(config-router)# router-id 1.1.1.5
5530-24TFD(config-router)# area 0.0.0.2 import
noexternal
5530-24TFD(config-router)# network 10.1.1.18 area
0.0.0.2
5530-24TFD(config-router)# network 172.3.3.1 area
0.0.0.2
5530-24TFD(config)# router ospf enable
```
- **2** Configure router R2.
	- a. Configure the OSPF interface on R2.

Configure port 2/6 as a brouter port in VLAN 100.

**5530-24TFD(config)# interface fast 2/6 5530-24TFD(config-if)# brouter port 2/6 vlan 100 subnet 10.1.1.17/30**

b. Configure the second OSPF interface on R2.

Configure port 2/1 as a brouter port in VLAN 300. Enable OSPF on this interface.

```
5530-24TFD(config)# interface fast 2/1
5530-24TFD(config-if)# brouter port 2/1 vlan 300
subnet 10.1.1.22/30
5530-24TFD(config-if)# ip ospf enable
```
c. Enable OSPF on R2.

Configure R2 in stub area 2 with an area default cost of 10. Disable import summary to prevent R2 from sending summary LSAs of area 0 into area 2. R2 will originate only summary LSA for default route into area 2. Note that, by default, OSPF interface 10.1.1.22 is placed into OSPF area 0.0.0.0. Because one additional area of 0.0.0.2 is added and OSPF interface 10.1.1.17 is added to area 0.0.0.2, R2 automatically becomes a stub ABR.

```
5530-24TFD(config-router)# router-id 1.1.1.2
5530-24TFD(config-router)# area 0.0.0.2 import
noexternal
5530-24TFD(config-router)# no area 0.0.0.2
import-summary enable
5530-24TFD(config-router)# area 0.0.0.2 default-cost
10
5530-24TFD(config-router)# network 10.1.1.17 area
0.0.0.2
5530-24TFD(config)# router ospf enable
```
**—End—**

**Not So Stubby Areas (NSSA)** Similar to stub areas, the not so stubby area (NSSA) can also prevent the flooding of AS-External Link State advertisements into the NSSA by replacing them with a default route. However, NSSA can also import small stub (non-OSPF) routing domains into OSPF. This allows the NSSA to import external routes, such as RIP routes, and then advertise these routes throughout the network.

External routing information is imported into NSSA by using type 7 LSAs. These LSAs are translated at the NSSA boundary into LSA type 5. The N/P bit in the type 7 LSA Options field indicates whether the type 7 LSA must be translated. Only those LSAs with the N/P-bit set are translated.

The NSSA configuration example illustrated below demonstrates a Nortel Ethernet Routing Switch 5500 Series configured as a NSSA ASBR router.

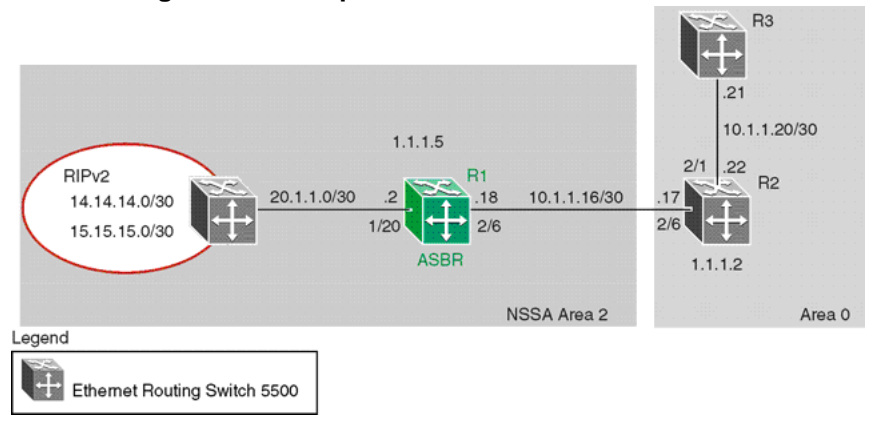

#### **NSSA configuration example**

To configure the example illustrated above, follow this procedure:

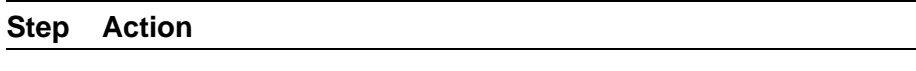

- **1** Configure router R1.
	- a. Configure the RIP interface on R1.

Configure port 1/20 as a brouter port in VLAN 100 and enable RIP on this interface.

**5530-24TFD(config)# interface fast 1/20 5530-24TFD(config-if)# brouter port 1/20 vlan 100 subnet 20.1.1.2/30 5530-24TFD(config)# router rip 5530-24TFD(config-router)# network 20.1.1.2**

b. Enable RIP globally and configure the RIP version 2 interface.

**5530-24TFD(config)# router rip enable**

**5530-24TFD(config)# interface vlan 100 5530-24TFD(config-if)# ip rip receive version rip2 send version rip2**

c. Configure the OSPF interface on R1.

Configure port 2/6 as a brouter port in VLAN 200.

**5530-24TFD(config)# interface fast 2/6 5530-24TFD(config-if)# brouter port 2/6 vlan 200 subnet 10.1.1.18/30**

d. Enable OSPF on R1.

Configure R1 as an ASBR, assign OSPF Router-ID 1.1.1.5, create OSPF NSSA area 2, add the OSPF interface 10.1.1.18 to area 2, and enable OSPF on the interface.

```
5530-24TFD(config)# router ospf
5530-24TFD(config-router)# as-boundary-router enable
5530-24TFD(config-router)# router-id 1.1.1.5
5530-24TFD(config-router)# area 0.0.0.2 import nssa
5530-24TFD(config-router)# network 10.1.1.18 area
0.0.0.2
5530-24TFD(config)# router ospf enable
```
e. Configure a route policy to distribute Direct and OSPF to RIP.

Create a route policy named **Rip\_Dist** that distributes directly connected and OSPF routes into RIP.

**5530-24TFD(config)# route-map Rip\_Dist permit 1 enable match protocol direct,ospf set metric-type type1**

f. Apply the **Rip\_Dist** route policy to RIP Out Policy.

**5530-24TFD(config)# interface vlan 100 5530-24TFD(config-if)# ip rip out-policy Rip\_Dist**

g. Configure OSPF route distribution to distribute RIP routes as AS-external LSA type 1.

```
5530-24TFD(config)# router ospf
5530-24TFD(config-router)# redistribute rip enable
metric-type type1
5530-24TFD(config)# ip ospf apply redistribute rip
```
**—End—**
# **Configuring Area Border Routers (ABR)**

Configuration of an OSPF ABR is an automatic process on the Nortel Ethernet Routing Switch 5500 Series; no user intervention is required. The Nortel Ethernet Routing Switch 5500 Series automatically becomes an OSPF ABR when it has operational OSPF interfaces belonging to more than one area.

In the configuration example below, the Nortel Ethernet Routing Switch 5500 Series R1 is automatically configured as an OSPF ABR after it is configured with an OSPF interface for area 0.0.0.0 and 0.0.0.2.

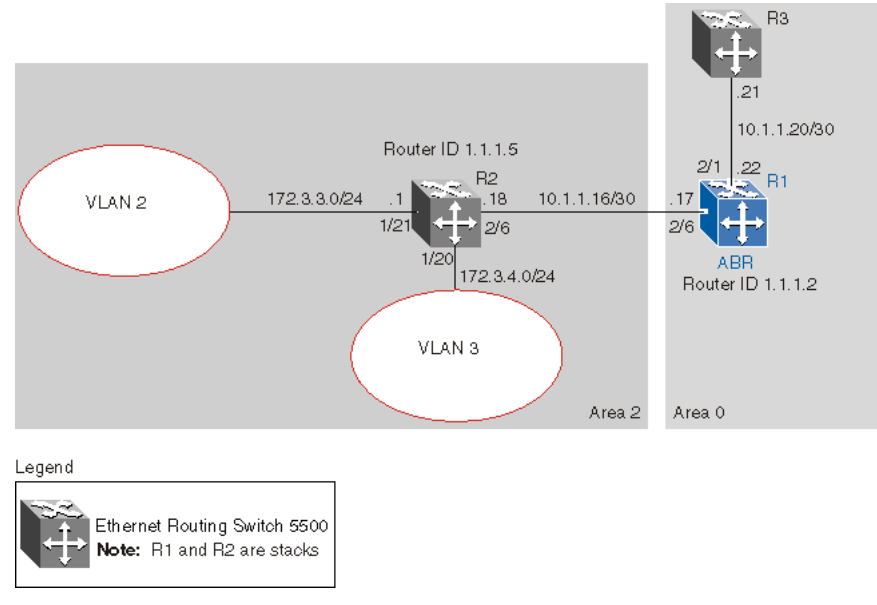

## **ABR configuration example**

To recreate the illustrated ABR configuration, use the following procedure:

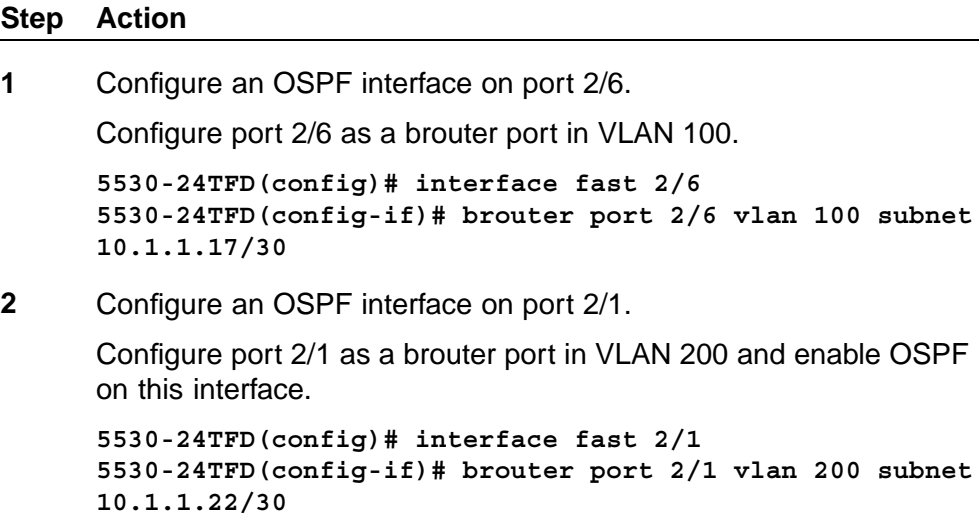

**5530-24TFD(config-if)# ip ospf enable**

**3** Enable OSPF.

Configure R1 as an ABR. Note that, by default, OSPF interface 10.1.1.22 is placed into OSPF area 0.0.0.0. Because one additional area of 0.0.0.2 is created and OSPF interface 10.1.1.17 is added to area 0.0.0.2, R1 automatically becomes an ABR.

```
5530-24TFD(config-router)# router-id 1.1.1.2
5530-24TFD(config-router)# area 0.0.0.2
5530-24TFD(config-router)# network 10.1.1.17
area 0.0.0.2
5530-24TFD(config)# router ospf enable
```
**4** Configure area range.

Configure R1 to enclose the two networks (172.3.3.0 and 172.3.4.0) into an address range entry 172.3.0.0 in area 0.0.0.2. R1 will generate a single summary advertisement into the backbone for 172.3.0.0 with metric 100.

**5530-24TFD(config-router)# area 0.0.0.2 range 172.3.0.0/16 summary-link advertise-mode summarize advertise-metric 100**

**—End—**

To display the created areas, use the **show ip ospf area** command. Usage of this command on the example configuration would yield the following output:

```
Area ID: 0.0.0.0
Import Summaries: Yes
Import Type: External
Intra-Area SPF Runs: 2
Reachable Area Border Routers: 0
Reachable Autonomous System Border Routers: 0
Link-State Advertisements: 0
Link-State Advertisements Checksum: 0(0x0)
Area ID: 0.0.0.2
Import Summaries: Yes
Import Type: External
Intra-Area SPF Runs: 2
Reachable Area Border Routers: 1
Reachable Autonomous System Border Routers: 0
Link-State Advertisements: 0
Link-State Advertisements Checksum: 0(0x0)
```
To display area ranges, use the **show ip ospf area-range** command. Usage of this command on the example configuration would yield the following output:

**Area ID Range Subnet/Mask Range Type Advertise Mode Metric ----------- ------------------ ------------- -------------- ------ 0.0.0.2 172.3.0.0/16 Summary Link Summarize 100**

> To display ABR status, use the **show ip ospf** command. Usage of this command on the example configuration would yield the following output:

```
Router ID: 1.1.1.2
Admin Status: Enabled
Version Number: 2
Area Border Router Oper Status: True
AS Boundary Router Config Status: False
External Link-State Advertisements: 2
External Link-State Checksum: 45698(0xb282)
Type-of-Service (TOS) Routing Supported: False
Originated Link-State Advertisements: 5
New Link-State Advertisements Received: 34
OSPF Traps: Disabled
Auto Virtual Link Creation: Disabled
SPF Hold-Down Time: 10
RFC 1583 Compatibility: Enabled
```
## **Configuring Autonomous System Border Routers (ASBR)**

An ASBR is a router that has a connection to another Autonomous System to distribute any external routes that originated from a protocol into OSPF. A Nortel Ethernet Routing Switch 5500 Series configured as an ASBR can:

- **•** Distribute all OSPF routes to RIP.
- **•** Distribute RIP, direct, or static routes to OSPF.

**Distributing OSPF routes to RIP and RIP to OSPF using AS-external LSA Type 1 metrics** The configuration example illustrated below, displays a Nortel Ethernet Routing Switch 5500 Series configured as an ASBR between an OSPF and RIP version 2 network. In this example, the router distributes all OSPF routes to the RIP network and all RIP routes to the OSPF network.

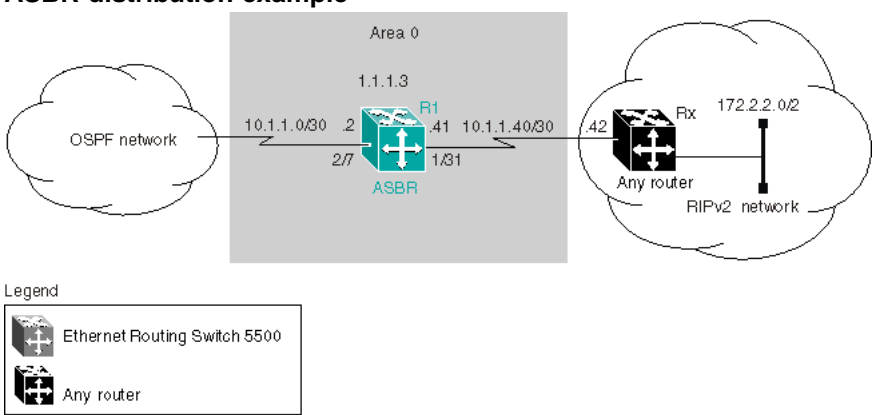

#### **ASBR distribution example**

Use the following procedure to replicate the ASBR distribution example:

### **Step Action**

**1** Configure RIP.

Configure the RIP interface on R1 by configuring port 1/31 as a brouter port in VLAN 100 and enabling RIP on this interface.

```
5530-24TFD(config)# interface fast 1/31
5530-24TFD(config-if)# brouter port 1/31 vlan 100
subnet 10.1.1.41/30
5530-24TFD(config)# router rip
5530-24TFD(config-router)# network 10.1.1.41
```
**2** Configure the RIP interface for RIP version 2 mode only.

```
5530-24TFD(config)# router rip enable
5530-24TFD(config)# interface vlan 100
5530-24TFD(config-if)# ip rip receive version rip2 send
version rip2
```
**3** Configure the OSPF interface.

Configure port 2/7 as a brouter port in VLAN 200 and enable OSPF on this interface.

```
5530-24TFD(config)# interface fast 2/7
5530-24TFD(config-if)# brouter port 2/7 vlan 200 subnet
10.1.1.2/30
5530-24TFD(config-if)# router ospf
5530-24TFD(config-router)# network 10.1.1.2
```
**4** Make R1 the ASBR.

Configure R1 as an ASBR and assign the OSPF Router-ID.

**5530-24TFD(config)# router ospf**

```
5530-24TFD(config-router)# as-boundary-router enable
5530-24TFD(config-router)# router-id 1.1.1.3
5530-24TFD(config)# router ospf enable
```
**5** Configure OSPF route distribution.

Configure OSPF route distribution to import RIP into OSPF. The Nortel Ethernet Routing Switch 5500 Series distributes the RIP routes as AS-external LSA (LSA type 5), using external metric type 1.

```
5530-24TFD(config)# router ospf
5530-24TFD(config-router)# redistribute rip enable
metric 10 metric-type type1
5530-24TFD(config)# ip ospf apply redistribute rip
```
**6** Configure a route policy.

A route policy is required for OSPF to RIP route redistribution. After the route policy is created, apply it to the RIP interface. The following command creates a route policy named **allow** which distributes both direct and OSPF interfaces.

**5530-24TFD(config)# route-map allow permit 1 enable match protocol direct,ospf**

**7** Apply the route policy to the RIP Out Policy.

The following commands apply the route policy created in step 6 to RIP interface 10.1.1.41.

**5530-24TFD(config)# interface vlan 100 5530-24TFD(config-if)# ip rip out-policy allow**

**—End—**

The configuration steps described in the above example distributes all OSPF routes to RIP. However, there are times when it can be more advantageous to distribute only a default route to RIP. The following configuration steps describe how to distribute only a default route to RIP instead of all OSPF routes to RIP.

To configure R1 to distribute a default route only to RIP, complete the following steps:

### **Step Action**

**1** Configure an IP prefix list with a default route.

The following command creates an IP prefix list named **default** with an IP address of 0.0.0.0.

**5530-24TFD(config)# ip prefix-list default 0.0.0.0/0**

# **2** Configure a route policy.

Create a route policy named **Policy\_Default** which distributes the IP prefix list created in step 1. Note that **ospf** is selected as the **match-protocol** value. This causes the default route to be advertised through RIP only if OSPF is operational.

**5530-24TFD(config)# route-map Policy\_Default permit 1 enable match protocol ospf set injectlist default 5530-24TFD(config)# route-map Policy\_Default 1 set metric-type type1**

**3** Apply the route policy to the RIP Out Policy.

Apply the route policy created in step 2 to RIP interface 10.1.1.41.

**5530-24TFD(config)# interface vlan 100 5530-24TFD(config-if)# ip rip out-policy Policy\_Default**

**—End—**

## **Controlling NSSA external route advertisements**

In an OSPF NSSA, the NSSA N/p-bit (in the OSPF hello packets Options field) is used to tell the ABR which external routes can be advertised to other areas. When the NSSA N/p-bit is set true, the ABR exports the external route. This is the default setting for the Nortel Ethernet Routing Switch 5500 Series. When the NSSA N/p-bit is not set true, the ABR drops the external route. A route policy can be created on the Nortel Ethernet Routing Switch 5500 Series to manipulate the N/ p-bit value.

For example, the illustration below shows a RIP network located in NSSA 2. If advertising the 15.15.15.0/24 network to area 0 is the only desired action, perform the following tasks:

- **•** Enable R1 as an OSPF ASBR.
- **•** Create NSSA area 0.0.0.2.
- **•** Create a route policy to advertise OSPF and direct interfaces to RIP.
- **•** Create a route policy to only advertise RIP network 15.15.15.0/24 to area 0 by using the NSSA N/p-bit.

### **External route advertisement example**

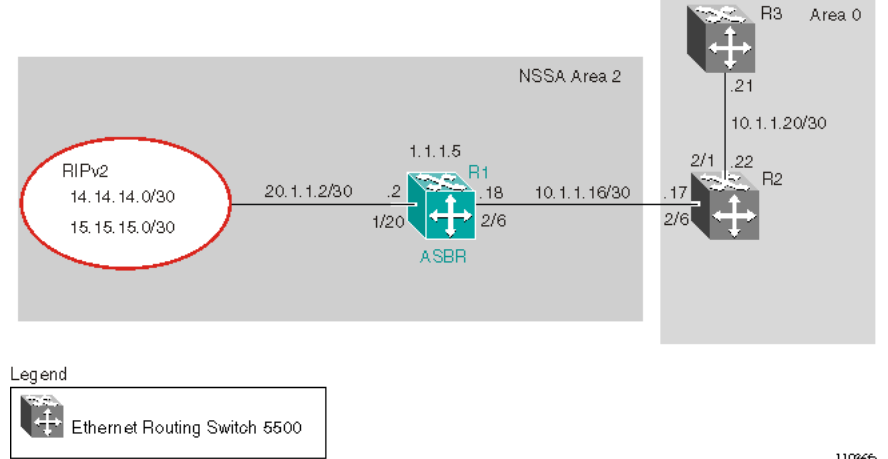

11036fa

The following procedure outlines the commands used to replicate the above configuration example:

### **Step Action**

**1** Configure the RIP interface.

Configure port 1/20 as a brouter port in VLAN 200 and enables RIP on this interface.

```
5530-24TFD(config)# interface fast 1/20
5530-24TFD(config-if)# brouter port 1/20 vlan 200
subnet 20.1.1.2/30
5530-24TFD(config)# router rip
5530-24TFD(config-router)# network 20.1.1.2
```
**2** Globally enable RIP and configure a RIP interface for RIP version 2.

**5530-24TFD(config)# router rip enable 5530-24TFD(config)# interface vlan 200 5530-24TFD(config-if)# ip rip receive version rip2 send version rip2**

**3** Configure the OSPF interface.

Configure port 2/6 as a brouter port.

```
5530-24TFD(config)# interface fast 2/6
5530-24TFD(config-if)# brouter port 2/6 vlan 100 subnet
10.1.1.18/30
```
**4** Enable OSPF.

Configure R1 as an ASBR, assign the OSPF Router-ID 1.1.1.5, create OSPF NSSA area 2, add the OSPF interface 10.1.1.18 to area 2, and enable OSPF on the interface. Enable ASBR and OSPF globally.

**5530-24TFD(config)# router ospf 5530-24TFD(config-router)# router-id 1.1.1.5 5530-24TFD(config-router)# as-boundary-router enable 5530-24TFD(config-router)# area 0.0.0.2 import nssa 5530-24TFD(config-router)# network 10.1.1.18 area 0.0.0.2 5530-24TFD(config)# router ospf enable**

**5** Create a route policy named **Rip\_Dist** that distributes directly connected and OSPF routes into RIP.

> **5530-24TFD(config)# route-map Rip\_Dist permit 1 enable match protocol direct,ospf set metric-type type1**

**6** Apply route policy to RIP Out Policy.

**5530-24TFD(config)# interface vlan 200 5530-24TFD(config-if)# ip rip out-policy Rip\_Dist**

**7** Add two prefix lists (**15net** and **14net**) that are associated with the network addresses from the RIP version 2 network.

> **5530-24TFD(config)# ip prefix-list 15net 15.15.15.0/24 5530-24TFD(config)# ip prefix-list 14net 14.14.14.0/24**

**8** Create a route policy named **P\_bit** that sets the NSSA N/P-bit only for the prefix list named **15net**.

**5530-24TFD(config)# route-map P\_bit permit 1 enable match network 15net set nssa-pbit enable 5530-24TFD(config)# route-map P\_bit permit 2 enable match network 14net 5530-24TFD(config)# no route-map P\_bit 2 set nssa-pbit enable**

**9** Configure OSPF route distribution to distribute RIP routes as AS-external LSA Type 1.

**5530-24TFD(config)# router ospf 5530-24TFD(config-router)# redistribute rip enable metric-type type1 route-policy P\_bit 5530-24TFD(config)# ip ospf apply redistribute rip**

**—End—**

# **Configuring a multi-area complex**

The multi-area complex configuration example described in this section uses five Nortel Ethernet Routing Switch 5500 Series devices (R1 to R5) in a multi-area configuration.

Many of the concepts and topology descriptions that are used in this example configuration are described in the previous sections of this chapter. The concepts shown in those examples are combined in this example configuration to show a real world topology example with command descriptions.

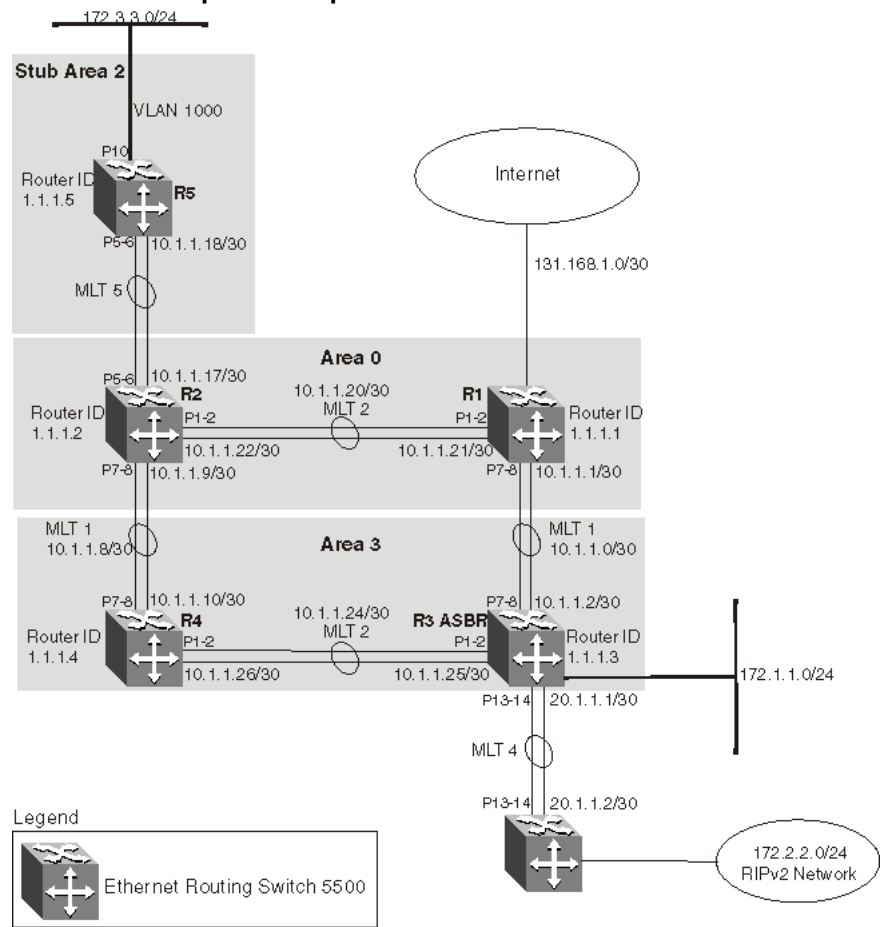

**Multi-area complex example**

For this configuration example, the Nortel Ethernet Routing Switch 5500 Series devices R1 through R5 are configured as follows:

- **•** R1 is an OSPF ABR that is associated with OSPF Area 0 and 3.
- **•** R2 is an OSPF Stub ABR for OSPF Area 2 and ABR to OSPF Area 3.
- **•** R3 is an OSPF ASBR and is configured to distribute OSPF to RIP and RIP to OSPF.
- **•** R4 is an OSPF internal router in Area 3.
- **•** R5 is an internal OSPF stub router in Area 2.
- **•** All interfaces used for this configuration are ethernet, therefore the OSPF interfaces are broadcast.
- **•** The interface priority value on R5 is set to 0, therefore R5 cannot become a designated router (DR).
- **•** Configure the OSPF Router Priority so that R1 becomes the DR (priority of 100) and R2 becomes backup designated router (BDR) with a priority value of 50.

Stub and NSSA areas are used to reduce the LSDB size by excluding external LSAs. The stub ABR advertises a default route into the stub area for all external routes.

The following list outlines the commands used to create the illustrated configuration. A similar listing could be provided by using the **show running-config** command.

1. R1 configuration commands

```
! *** STP (Phase 1) *** !
spanning-tree stp 2 create
spanning-tree stp 3 create
spanning-tree cost-calc-mode dot1d
spanning-tree port-mode normal
spanning-tree stp 1 priority 8000
spanning-tree stp 1 hello-time 2
spanning-tree stp 1 max-age 20
spanning-tree stp 1 forward-time 15
spanning-tree stp 1 tagged-bpdu disable
tagged-bpdu-vid 4001
spanning-tree stp 1 multicast-address 01:80:c2:00:00:00
spanning-tree stp 2 priority 8000
spanning-tree stp 2 hello-time 2
spanning-tree stp 2 max-age 20
spanning-tree stp 2 forward-time 15
spanning-tree stp 2 tagged-bpdu enable
tagged-bpdu-vid 4002
spanning-tree stp 2 multicast-address 01:80:c2:00:00:00
spanning-tree stp 3 priority 8000
spanning-tree stp 3 hello-time 2
spanning-tree stp 3 max-age 20
spanning-tree stp 3 forward-time 15
spanning-tree stp 3 tagged-bpdu enable
tagged-bpdu-vid 4003
spanning-tree stp 3 multicast-address 01:80:c2:00:00:00
! *** VLAN *** !
vlan configcontrol autopvid
auto-pvid
```

```
vlan name 1 "VLAN #1"
vlan create 102 name "VLAN #102" type port
vlan create 103 name "VLAN #103" type port
vlan ports 1-24 tagging unTagAll filter-untagged-frame
disable filter-unregistered-frames enable priority 0
vlan ports 25-26 tagging tagAll filter-untagged-frame
disable filter-unregistered-frames enable priority 0
vlan members 1 24-26
vlan members 102 1-2
vlan members 103 7-8
vlan ports 1-2 pvid 102
vlan ports 3-6 pvid 1
vlan ports 7-8 pvid 103
vlan ports 9-26 pvid 1
vlan igmp unknown-mcast-no-flood disable
vlan igmp 1 snooping disable
vlan igmp 1 proxy disable robust-value 2
query-interval 125
vlan igmp 102 snooping disable
vlan igmp 102 proxy disable robust-value 2
query-interval 125
vlan igmp 103 snooping disable
vlan igmp 103 proxy disable robust-value 2
query-interval 125
vlan mgmt 1
! *** MLT (Phase 1) *** !
no mlt
mlt 1 name "Trunk #1" enable member 7-8 learning normal
mlt 1 learning normal
mlt 1 bpdu all-ports
mlt 1 loadbalance basic
mlt 2 name "Trunk #2" enable member 1-2 learning normal
mlt 2 learning normal
mlt 2 bpdu all-ports
mlt 2 loadbalance basic
! *** STP (Phase 2) *** !
spanning-tree stp 1 add-vlan 1
spanning-tree stp 2 add-vlan 102
spanning-tree stp 3 add-vlan 103
spanning-tree stp 2 enable
spanning-tree stp 3 enable
interface FastEthernet ALL
spanning-tree port 24-26 learning normal
spanning-tree port 1-2 stp 2 learning normal
spanning-tree port 7-8 stp 3 learning normal
spanning-tree port 24-26 cost 1 priority 80
spanning-tree port 1-2 stp 2 cost 1 priority 80
spanning-tree port 7-8 stp 3 cost 1 priority 80
spanning-tree bpdu-filtering port 1-26 timeout 120
no spanning-tree bpdu-filtering port 1-26
```

```
enable
exit
! *** MLT (Phase 2) *** !
mlt spanning-tree 1 stp 3 learning normal
mlt spanning-tree 2 stp 2 learning normal
! *** L3 *** !
no ip directed-broadcast enable
ip routing
interface vlan 102
ip address 10.1.1.21 255.255.255.252 2
ip dhcp-relay min-sec 0 mode bootp_dhcp
no ip dhcp-relay broadcast
ip dhcp-relay
exit
interface vlan 103
ip address 10.1.1.1 255.255.255.252 3
ip dhcp-relay min-sec 0 mode bootp_dhcp
no ip dhcp-relay broadcast
ip dhcp-relay
exit
ip arp timeout 360
ip dhcp-relay
ip blocking-mode none
! *** OSPF *** !
router ospf enable
router ospf
router-id 1.1.1.1
no as-boundary-router enable
no trap enable
timers basic holddown 10
rfc1583-compatibility enable
default-cost ethernet 100
default-cost fast-ethernet 10
default-cost gig-ethernet 1
default-cost ten-gig-ethernet 1
area 0.0.0.3 import external
area 0.0.0.3 import-summaries enable
exit
enable
configure terminal
interface vlan 103
ip ospf area 0.0.0.3
ip ospf network broadcast
ip ospf priority 100
ip ospf authentication-type none
ip ospf mtu-ignore enable
no ip ospf advertise-when-down enable
ip ospf transmit-delay 1
ip ospf retransmit-interval 5
ip ospf hello-interval 10
```

```
ip ospf dead-interval 40
   ip ospf enable
   exit
   interface vlan 102
   ip ospf area 0.0.0.0
   ip ospf network broadcast
   ip ospf priority 100
   ip ospf authentication-type none
   ip ospf mtu-ignore enable
   no ip ospf advertise-when-down enable
   ip ospf enable
   exit
2. R2 configuration commands
   ! ! *** STP (Phase 1) *** !
   spanning-tree stp 2 create
   spanning-tree cost-calc-mode dot1d
   spanning-tree port-mode normal
   spanning-tree stp 1 priority 8000
   spanning-tree stp 1 hello-time 2
   spanning-tree stp 1 max-age 20
   spanning-tree stp 1 forward-time 15
   spanning-tree stp 1 tagged-bpdu disable
   tagged-bpdu-vid 4001
   spanning-tree stp 1 multicast-address 01:80:c2:00:00:00
   spanning-tree stp 2 priority 8000
   spanning-tree stp 2 hello-time 2
   spanning-tree stp 2 max-age 20
   spanning-tree stp 2 forward-time 15
   spanning-tree stp 2 tagged-bpdu enable
   tagged-bpdu-vid 4002
   spanning-tree stp 2 multicast-address 01:80:c2:00:00:00
   ! *** VLAN *** !
   vlan configcontrol autopvid
   auto-pvid
   vlan name 1 "VLAN #1"
   vlan create 100 name "VLAN #100" type port
   vlan create 101 name "VLAN #101" type port
   vlan create 102 name "VLAN #102" type port
   vlan ports 1-2 tagging tagAll filter-untagged-frame
   disable filter-unregistered-frames enable priority 0
   vlan ports 3-6 tagging unTagAll filter-untagged-frame
   disable filter-unregistered-frames enable priority 0
   vlan ports 7-8 tagging tagAll filter-untagged-frame
   disable filter-unregistered-frames enable priority 0
   vlan ports 9-26 tagging unTagAll filter-untagged-frame
   disable filter-unregistered-frames enable priority 0
  vlan members 1 1-26
   vlan members 100 5-6
   vlan members 101 7-8
```

```
vlan members 102 1-2
vlan ports 1-2 pvid 102
vlan ports 3-4 pvid 1
vlan ports 5-6 pvid 100
vlan ports 7-8 pvid 101
vlan ports 9-26 pvid 1
vlan igmp unknown-mcast-no-flood disable
vlan igmp 1 snooping disable
vlan igmp 1 proxy disable robust-value 2
query-interval 125
vlan igmp 100 snooping disable
vlan igmp 100 proxy disable robust-value 2
query-interval 125
vlan igmp 101 snooping disable
vlan igmp 101 proxy disable robust-value 2
query-interval 125
vlan igmp 102 snooping disable
vlan igmp 102 proxy disable robust-value 2
query-interval 125
vlan mgmt 1
! *** MLT (Phase 1) *** !
no mlt
mlt 1 name "Trunk #1" enable member 7-8 learning normal
mlt 1 learning normal
mlt 1 bpdu all-ports
mlt 1 loadbalance basic
mlt 2 name "Trunk #2" enable member 1-2 learning normal
mlt 2 learning normal
mlt 2 bpdu all-ports
mlt 2 loadbalance basic
mlt 5 name "Trunk #5" enable member 5-6 learning normal
mlt 5 learning normal
mlt 5 bpdu all-ports
mlt 5 loadbalance basic
! *** STP (Phase 2) *** !
spanning-tree stp 1 add-vlan 1
spanning-tree stp 1 add-vlan 100
spanning-tree stp 2 add-vlan 101
spanning-tree stp 2 add-vlan 102
spanning-tree stp 2 enable
interface FastEthernet ALL
spanning-tree port 1-26 learning normal
spanning-tree port 1-2,7-8 stp 2 learning normal
spanning-tree port 1-26 cost 1 priority 80
spanning-tree port 1-2,7-8 stp 2 cost 1 priority 80
spanning-tree bpdu-filtering port 1-26 timeout 120
no spanning-tree bpdu-filtering port 1-26 enable
exit
! *** MLT (Phase 2) *** !
mlt spanning-tree 1 stp 1 learning normal
```

```
mlt spanning-tree 1 stp 2 learning normal
mlt spanning-tree 2 stp 1 learning normal
mlt spanning-tree 2 stp 2 learning normal
mlt spanning-tree 5 stp 1 learning normal
! *** L3 *** !
no ip directed-broadcast enable
ip routing
interface vlan 1
ip dhcp-relay min-sec 0 mode bootp_dhcp
no ip dhcp-relay broadcast
ip dhcp-relay
exit
interface vlan 100
ip address 10.1.1.17 255.255.255.252 2
ip dhcp-relay min-sec 0 mode bootp_dhcp
no ip dhcp-relay broadcast
ip dhcp-relay
exit
interface vlan 101
ip address 10.1.1.9 255.255.255.252 3
ip dhcp-relay min-sec 0 mode bootp_dhcp
no ip dhcp-relay broadcast
ip dhcp-relay
exit
interface vlan 102
ip address 10.1.1.22 255.255.255.252 4
ip dhcp-relay min-sec 0 mode bootp_dhcp
no ip dhcp-relay broadcast
ip dhcp-relay
exit
ip arp timeout 360
ip dhcp-relay
ip blocking-mode none
! *** ECMP *** !
maximum-path 1 rip
maximum-path 1 ospf
maximum-path 1
! *** OSPF *** !
router ospf enable
router ospf
router-id 1.1.1.2
no as-boundary-router enable
no trap enable
timers basic holddown 10
rfc1583-compatibility enable
default-cost ethernet 100
default-cost fast-ethernet 10
default-cost gig-ethernet 1
default-cost ten-gig-ethernet 1
area 0.0.0.2 import noexternal
```

```
default-cost 1
area 0.0.0.2 import-summaries enable
area 0.0.0.3 import external
area 0.0.0.3 import-summaries enable
exit
enable
configure terminal
interface vlan 101
ip ospf area 0.0.0.3
ip ospf network broadcast
ip ospf priority 50
ip ospf authentication-type none
ip ospf mtu-ignore enable
no ip ospf advertise-when-down enable
ip ospf transmit-delay 1
ip ospf retransmit-interval 5
ip ospf hello-interval 10
ip ospf dead-interval 40
ip ospf enable
exit
interface vlan 100
ip ospf area 0.0.0.2
ip ospf network broadcast
ip ospf priority 50
ip ospf authentication-type none
ip ospf mtu-ignore enable
no ip ospf advertise-when-down enable
ip ospf enable
exit
interface vlan 102
ip ospf area 0.0.0.0
ip ospf network broadcast
ip ospf priority 50
ip ospf authentication-type none
ip ospf mtu-ignore enable
no ip ospf advertise-when-down enable
ip ospf enable
exit
interface vlan 1
ip ospf area 0.0.0.0
ip ospf network broadcast
ip ospf priority 1
ip ospf authentication-type none
ip ospf mtu-ignore enable
no ip ospf advertise-when-down enable
no ip ospf enable
exit
```
3. R3 configuration commands

```
! *** STP (Phase 1) *** !
```

```
spanning-tree stp 3 create
spanning-tree cost-calc-mode dot1d
spanning-tree port-mode normal
spanning-tree stp 1 priority 8000
spanning-tree stp 1 hello-time 2
spanning-tree stp 1 max-age 20
spanning-tree stp 1 forward-time 15
spanning-tree stp 1 tagged-bpdu disable
tagged-bpdu-vid 4001
spanning-tree stp 1 multicast-address 01:80:c2:00:00:00
spanning-tree stp 3 priority 8000
spanning-tree stp 3 hello-time 2
spanning-tree stp 3 max-age 20
spanning-tree stp 3 forward-time 15
spanning-tree stp 3 tagged-bpdu enable
tagged-bpdu-vid 4003
spanning-tree stp 3 multicast-address 01:80:c2:00:00:00
! *** VLAN *** !
vlan configcontrol automatic
auto-pvid
vlan name 1 "VLAN #1"
vlan create 103 name "VLAN #103" type port
vlan create 104 name "VLAN #104" type port
vlan create 105 name "VLAN #105" type port
vlan create 1001 name "VLAN #1001" type port
vlan ports 1-2 tagging tagAll filter-untagged-frame
disable filter-unregistered-frames enable priority 0
vlan ports 3-6 tagging unTagAll filter-untagged-frame
disable filter-unregistered-frames enable priority 0
vlan ports 7-8 tagging tagAll filter-untagged-frame
disable filter-unregistered-frames enable priority 0
vlan ports 9-26 tagging unTagAll filter-untagged-frame
disable filter-unregistered-frames enable priority 0
vlan members 1 4-6,9,12,15-26
vlan members 103 7-8
vlan members 104 1-2
vlan members 105 13-14
vlan members 1001 10
vlan ports 1-2 pvid 104
vlan ports 3-6 pvid 1
vlan ports 7-8 pvid 103
vlan ports 9 pvid 1
vlan ports 10 pvid 1001
vlan ports 11-12 pvid 1
vlan ports 13-14 pvid 105
vlan ports 15-26 pvid 1
vlan igmp unknown-mcast-no-flood disable
vlan igmp 1 snooping disable
vlan igmp 1 proxy disable robust-value 2
query-interval 125
```

```
vlan igmp 103 snooping disable
vlan igmp 103 proxy disable robust-value 2
query-interval 125
vlan igmp 104 snooping disable
vlan igmp 104 proxy disable robust-value 2
query-interval 125
vlan igmp 105 snooping disable
vlan igmp 105 proxy disable robust-value 2
query-interval 125
vlan igmp 1001 snooping disable
vlan igmp 1001 proxy disable robust-value 2
query-interval 125
vlan mgmt 1
! *** MLT (Phase 1) *** !
no mlt
mlt 1 name "Trunk #1" enable member 7-8 learning normal
mlt 1 learning normal
mlt 1 bpdu all-ports
mlt 1 loadbalance basic
mlt 2 name "Trunk #2" enable member 1-2 learning normal
mlt 2 learning normal
mlt 2 bpdu all-ports
mlt 2 loadbalance basic
mlt 4 name "Trunk #4" enable member 13-14 learning normal
mlt 4 learning normal
mlt 4 bpdu all-ports
mlt 4 loadbalance basic
! *** STP (Phase 2) *** !
spanning-tree stp 1 add-vlan 1
spanning-tree stp 3 add-vlan 103
spanning-tree stp 3 add-vlan 104
spanning-tree stp 1 add-vlan 105
spanning-tree stp 1 add-vlan 1001
spanning-tree stp 3 enable
interface FastEthernet ALL
spanning-tree port 4-6,9,12-26 learning normal
spanning-tree port 1-2,7-8 stp 3 learning normal
spanning-tree port 4-6,9,12-26 cost 1 priority 80
spanning-tree port 1-2,7-8 stp 3 cost 1 priority 80
spanning-tree bpdu-filtering port 1-26 timeout 120
no spanning-tree bpdu-filtering port 1-26 enable
exit
interface FastEthernet ALL
spanning-tree port 10 learning disable
exit
interface FastEthernet ALL
exit
! *** MLT (Phase 2) *** !
mlt spanning-tree 1 stp 3 learning normal
mlt spanning-tree 2 stp 3 learning normal
```

```
mlt spanning-tree 4 stp 1 learning normal
! *** L3 *** !
no ip directed-broadcast enable
ip routing
interface vlan 1
ip dhcp-relay min-sec 0 mode bootp_dhcp
no ip dhcp-relay broadcast
ip dhcp-relay
exit
interface vlan 103
ip address 10.1.1.2 255.255.255.252 3
ip dhcp-relay min-sec 0 mode bootp_dhcp
no ip dhcp-relay broadcast
ip dhcp-relay
exit
interface vlan 104
ip address 10.1.1.25 255.255.255.252 4
ip dhcp-relay min-sec 0 mode bootp_dhcp
no ip dhcp-relay broadcast
ip dhcp-relay
exit
interface vlan 105
ip address 20.1.1.1 255.255.255.0 5
ip dhcp-relay min-sec 0 mode bootp_dhcp
no ip dhcp-relay broadcast
ip dhcp-relay
exit
interface vlan 1001
ip address 172.1.1.1 255.255.255.0 2
ip dhcp-relay min-sec 0 mode bootp_dhcp
no ip dhcp-relay broadcast
ip dhcp-relay
exit
ip arp timeout 360
ip dhcp-relay
ip blocking-mode none
! *** Route Policies *** !
route-map Allow permit 1
route-map Allow 1 enable
route-map Allow 1 match protocol direct,ospf
no route-map Allow 1 match interface
route-map Allow 1 match metric 0
no route-map Allow 1 match network
no route-map Allow 1 match next-hop
route-map Allow 1 match route-type any
no route-map Allow 1 match route-source
no route-map Allow 1 set injectlist
route-map Allow 1 set mask 0.0.0.0
route-map Allow 1 set metric 5
route-map Allow 1 set nssa-pbit enable
```

```
route-map Allow 1 set ip-preference 0
! *** OSPF *** !
router ospf enable
router ospf
router-id 1.1.1.3
as-boundary-router enable
no trap enable
timers basic holddown 10
rfc1583-compatibility enable
default-cost ethernet 100
default-cost fast-ethernet 10
default-cost gig-ethernet 1
default-cost ten-gig-ethernet 1
area 0.0.0.0 import external
area 0.0.0.0 import-summaries enable
area 0.0.0.3 import external
area 0.0.0.3 import-summaries enable
redistribute direct metric 10 metric-type
type2 subnets allow
redistribute direct enable
redistribute rip metric 10 metric-type type2 subnets allow
redistribute rip enable
exit
enable
configure terminal
interface vlan 103
ip ospf area 0.0.0.3
ip ospf network broadcast
ip ospf priority 1
ip ospf authentication-type none
ip ospf mtu-ignore enable
no ip ospf advertise-when-down enable
ip ospf transmit-delay 1
ip ospf retransmit-interval 5
ip ospf hello-interval 10
ip ospf dead-interval 40
ip ospf enable
exit
interface vlan 104
ip ospf area 0.0.0.3
ip ospf network broadcast
ip ospf priority 1
ip ospf authentication-type none
ip ospf mtu-ignore enable
no ip ospf advertise-when-down enable
ip ospf enable
exit
interface vlan 105
ip ospf area 0.0.0.0
ip ospf network broadcast
```

```
ip ospf priority 1
ip ospf authentication-type none
ip ospf mtu-ignore enable
no ip ospf advertise-when-down enable
no ip ospf enable
exit
interface vlan 1001
ip ospf area 0.0.0.3
ip ospf network broadcast
ip ospf priority 1
ip ospf authentication-type none
ip ospf mtu-ignore enable
no ip ospf advertise-when-down enable
ip ospf enable
exit
interface vlan 1
ip ospf area 0.0.0.0
ip ospf network broadcast
ip ospf priority 1
ip ospf authentication-type none
ip ospf mtu-ignore enable
no ip ospf advertise-when-down enable
no ip ospf enable
exit
! *** RIP *** !
router rip
router rip enable
timers basic holddown 120
timers basic timeout 180 update 30
default-metric 8
no network 10.1.1.2
no network 10.1.1.25
network 20.1.1.1
no network 172.1.1.1
no network 203.203.100.52
exit
enable
configure terminal
interface vlan 103
no ip rip advertise-when-down enable
no ip rip auto-aggregation enable
no ip rip default-listen enable
no ip rip default-supply enable
ip rip cost 1
ip rip holddown 120
ip rip listen enable
no ip rip poison enable
no ip rip proxy-announce enable
ip rip receive version rip1OrRip2
ip rip send version rip1Comp
```

```
ip rip timeout 180
no ip rip triggered enable
ip rip supply enable
exit
interface vlan 104
no ip rip advertise-when-down enable
no ip rip auto-aggregation enable
no ip rip default-listen enable
no ip rip default-supply enable
ip rip cost 1
ip rip holddown 120
ip rip listen enable
no ip rip poison enable
no ip rip proxy-announce enable
ip rip receive version rip1OrRip2
ip rip send version rip1Comp
ip rip timeout 180
no ip rip triggered enable
ip rip supply enable
exit
interface vlan 105
no ip rip advertise-when-down enable
no ip rip auto-aggregation enable
no ip rip default-listen enable
no ip rip default-supply enable
ip rip cost 1
ip rip holddown 120
ip rip listen enable
ip rip out-policy Allow
no ip rip poison enable
no ip rip proxy-announce enable
ip rip receive version rip1OrRip2
ip rip send version rip1Comp
ip rip timeout 180
no ip rip triggered enable
ip rip supply enable
exit
interface vlan 1001
no ip rip advertise-when-down enable
no ip rip auto-aggregation enable
no ip rip default-listen enable
no ip rip default-supply enable
ip rip cost 1
ip rip holddown 120
ip rip listen enable
no ip rip poison enable
no ip rip proxy-announce enable
ip rip receive version rip1OrRip2
ip rip send version rip1Comp
ip rip timeout 180
```

```
no ip rip triggered enable
   ip rip supply enable
   exit
   interface vlan 1
   no ip rip advertise-when-down enable
   no ip rip auto-aggregation enable
   no ip rip default-listen enable
   no ip rip default-supply enable
   ip rip cost 1
   ip rip holddown 120
   ip rip listen enable
   no ip rip poison enable
   no ip rip proxy-announce enable
   ip rip receive version rip1OrRip2
   ip rip send version rip1Comp
   ip rip timeout 180
   no ip rip triggered enable
   ip rip supply enable
   exit
4. R4 configuration commands
   ! *** STP (Phase 1) *** !
   spanning-tree stp 3 create
   spanning-tree cost-calc-mode dot1d
   spanning-tree port-mode normal
   spanning-tree stp 1 priority 8000
   spanning-tree stp 1 hello-time 2
   spanning-tree stp 1 max-age 20
   spanning-tree stp 1 forward-time 15
   spanning-tree stp 1 tagged-bpdu disable
   tagged-bpdu-vid 4001
   spanning-tree stp 1 multicast-address 01:80:c2:00:00:00
   spanning-tree stp 3 priority 8000
   spanning-tree stp 3 hello-time 2
   spanning-tree stp 3 max-age 20
   spanning-tree stp 3 forward-time 15
   spanning-tree stp 3 tagged-bpdu enable
   tagged-bpdu-vid 4003
   spanning-tree stp 3 multicast-address 01:80:c2:00:00:00
   ! *** VLAN *** !
   vlan configcontrol automatic
   auto-pvid
   vlan name 1 "VLAN #1"
   vlan create 101 name "VLAN #101" type port
   vlan create 104 name "VLAN #104" type port
   vlan ports 1-26 tagging unTagAll filter-untagged-frame
   disable filter-unregistered-frames enable priority 0
   vlan members 1 3-6,9-26
   vlan members 101 7-8
   vlan members 104 1-2
```

```
vlan ports 1-2 pvid 104
vlan ports 3-6 pvid 1
vlan ports 7-8 pvid 101
vlan ports 9-26 pvid 1
vlan igmp unknown-mcast-no-flood disable
vlan igmp 1 snooping disable
vlan igmp 1 proxy disable robust-value 2
query-interval 125
vlan igmp 101 snooping disable
vlan igmp 101 proxy disable robust-value 2
query-interval 125
vlan igmp 104 snooping disable
vlan igmp 104 proxy disable robust-value 2
query-interval 125
vlan mgmt 1
! *** MLT (Phase 1) *** !
no mlt
mlt 1 name "Trunk #1" enable member 7-8 learning normal
mlt 1 learning normal
mlt 1 bpdu all-ports
mlt 1 loadbalance basic
mlt 2 name "Trunk #2" enable member 1-2 learning normal
mlt 2 learning normal
mlt 2 bpdu all-ports
mlt 2 loadbalance basic
! *** STP (Phase 2) *** !
spanning-tree stp 1 add-vlan 1
spanning-tree stp 3 add-vlan 101
spanning-tree stp 3 add-vlan 104
spanning-tree stp 3 enable
interface FastEthernet ALL
spanning-tree port 3-6,9-26 learning normal
spanning-tree port 1-2,7-8 stp 3 learning normal
spanning-tree port 3-6,9-26 cost 1 priority 80
spanning-tree port 1-2,7-8 stp 3 cost 1 priority 80
spanning-tree bpdu-filtering port 1-26 timeout 120
no spanning-tree bpdu-filtering port 1-26 enable
exit
! *** MLT (Phase 2) *** !
mlt spanning-tree 1 stp 3 learning normal
mlt spanning-tree 2 stp 3 learning normal
! *** L3 *** !
no ip directed-broadcast enable
ip routing interface vlan 1
ip dhcp-relay min-sec 0 mode bootp_dhcp
no ip dhcp-relay broadcast
ip dhcp-relay
exit
interface vlan 101
ip address 10.1.1.10 255.255.255.252 2
```

```
ip dhcp-relay min-sec 0 mode bootp_dhcp
no ip dhcp-relay broadcast
ip dhcp-relay
exit
interface vlan 104
ip address 10.1.1.26 255.255.255.252 3
ip dhcp-relay min-sec 0 mode bootp_dhcp
no ip dhcp-relay broadcast
ip dhcp-relay
exit
ip arp timeout 360
ip dhcp-relay ip blocking-mode none
! *** OSPF *** !
router ospf enable
router ospf
router-id 1.1.1.4
no as-boundary-router enable
no trap enable
timers basic holddown 10
rfc1583-compatibility enable
default-cost ethernet 100
default-cost fast-ethernet 10
default-cost gig-ethernet 1
default-cost ten-gig-ethernet 1
area 0.0.0.0 import external
area 0.0.0.0 import-summaries enable
area 0.0.0.3 import external
area 0.0.0.3 import-summaries enable
exit
enable
configure terminal
interface vlan 101
ip ospf area 0.0.0.3
ip ospf network broadcast
ip ospf priority 1
ip ospf authentication-type none
ip ospf mtu-ignore enable
no ip ospf advertise-when-down enable
ip ospf transmit-delay 1
ip ospf retransmit-interval 5
ip ospf hello-interval 10
ip ospf dead-interval 40
ip ospf enable
exit
interface vlan 104
ip ospf area 0.0.0.3
ip ospf network broadcast
ip ospf priority 1
ip ospf authentication-type none
ip ospf mtu-ignore enable
```

```
no ip ospf advertise-when-down enable
   ip ospf enable
   exit
   interface vlan 1
   ip ospf area 0.0.0.0
   ip ospf network broadcast
   ip ospf priority 1
   ip ospf authentication-type none
   ip ospf mtu-ignore enable
   no ip ospf advertise-when-down enable
   no ip ospf enable
   exit
5. R5 configuration commands
   ! *** STP (Phase 1) *** !
   spanning-tree cost-calc-mode dot1d
   spanning-tree port-mode normal
   spanning-tree stp 1 priority 8000
   spanning-tree stp 1 hello-time 2
   spanning-tree stp 1 max-age 20
   spanning-tree stp 1 forward-time 15
   spanning-tree stp 1 tagged-bpdu disable
   tagged-bpdu-vid 4001
   spanning-tree stp 1 multicast-address 01:80:c2:00:00:00
   ! *** VLAN *** !
   vlan configcontrol autopvid
   auto-pvid
   vlan name 1 "VLAN #1"
   vlan create 100 name "VLAN #100" type port
   vlan create 1000 name "VLAN #1000" type port
   vlan ports 1-26 tagging unTagAll filter-untagged-frame
   disable filter-unregistered-frames enable priority 0
   vlan members 1 24-26
  vlan members 100 5-6
   vlan members 1000 10
  vlan ports 1-4 pvid 1
   vlan ports 5-6 pvid 100
   vlan ports 7-9 pvid 1
   vlan ports 10 pvid 1000
   vlan ports 11-26 pvid 1
   vlan igmp unknown-mcast-no-flood disable
   vlan igmp 1 snooping disable
   vlan igmp 1 proxy disable robust-value 2
   query-interval 125
   vlan igmp 100 snooping disable
   vlan igmp 100 proxy disable robust-value 2
   query-interval 125
   vlan igmp 1000 snooping disable
```

```
vlan igmp 1000 proxy disable robust-value 2
query-interval 125
vlan mgmt 1
! *** MLT (Phase 1) *** !
mlt 5 name "Trunk #5" enable member 5-6 learning normal
mlt 5 learning normal
mlt 5 bpdu all-ports
mlt 5 loadbalance basic
! *** STP (Phase 2) *** !
spanning-tree stp 1 add-vlan 1
spanning-tree stp 1 add-vlan 100
spanning-tree stp 1 add-vlan 1000
interface FastEthernet ALL
spanning-tree port 5-6,24-26 learning normal
spanning-tree port 5-6,24-26 cost 1 priority 80
spanning-tree bpdu-filtering port 1-26 timeout 120
no spanning-tree bpdu-filtering port 1-26 enable
exit
interface FastEthernet ALL
spanning-tree port 10 learning disable
exit
! *** MLT (Phase 2) *** !
mlt spanning-tree 5 stp 1 learning normal
! *** L3 *** !
no ip directed-broadcast enable
ip routing interface vlan 1
ip dhcp-relay min-sec 0 mode bootp_dhcp
no ip dhcp-relay broadcast
ip dhcp-relay
exit
interface vlan 100
ip address 10.1.1.18 255.255.255.252 2
ip dhcp-relay min-sec 0 mode bootp_dhcp
no ip dhcp-relay broadcast
ip dhcp-relay
exit
interface vlan 1000
ip address 172.3.3.1 255.255.255.252 3
ip dhcp-relay min-sec 0 mode bootp_dhcp
no ip dhcp-relay broadcast
ip dhcp-relay
exit
ip arp timeout 360
ip dhcp-relay
ip blocking-mode none
! *** OSPF *** !
router ospf enable
router ospf
router-id 1.1.1.5
no as-boundary-router enable
```

```
no trap enable
timers basic holddown 10
rfc1583-compatibility enable
default-cost ethernet 100
default-cost fast-ethernet 10
default-cost gig-ethernet 1
default-cost ten-gig-ethernet 1
area 0.0.0.0 import external
area 0.0.0.0 import-summaries enable
area 0.0.0.2 import noexternal
default-cost 1
area 0.0.0.2 import-summaries enable
exit
enable
configure terminal
interface vlan 100
ip ospf area 0.0.0.2
ip ospf network broadcast
ip ospf priority 0
ip ospf authentication-type none
ip ospf mtu-ignore enable
no ip ospf advertise-when-down enable
ip ospf transmit-delay 1
ip ospf retransmit-interval 5
ip ospf hello-interval 10
ip ospf dead-interval 40
ip ospf enable
exit
interface vlan 1000
ip ospf area 0.0.0.2
ip ospf network broadcast
ip ospf priority 1
ip ospf authentication-type none
ip ospf mtu-ignore enable
no ip ospf advertise-when-down enable
ip ospf enable
exit
interface vlan 1
ip ospf area 0.0.0.0
ip ospf network broadcast
ip ospf priority 1
ip ospf authentication-type none
ip ospf mtu-ignore enable
no ip ospf advertise-when-down enable
no ip ospf enable
exit
```
The following commands illustrate the status of the routers in the configuration example. Accompanying each command is the output matching to the configuration example.

## **Router R1 Status**

**show vlan**

**Id Name Type Protocol User PID Active IVL/SVL Mgmt --- --------- ---- -------- -------- ------ ------- ---- 1 VLAN #1 Port None 0x0000 Yes IVL Yes Port Members: 1-2,5-7,9-14,16-17,19-26 2 VLAN #2 Port None 0x0000 Yes IVL No Port Members: 3-4,8,18 5 VLAN #5 Port None 0x0000 Yes IVL No Port Members: 15** Total VLANs:3

### **show vlan ip**

Г

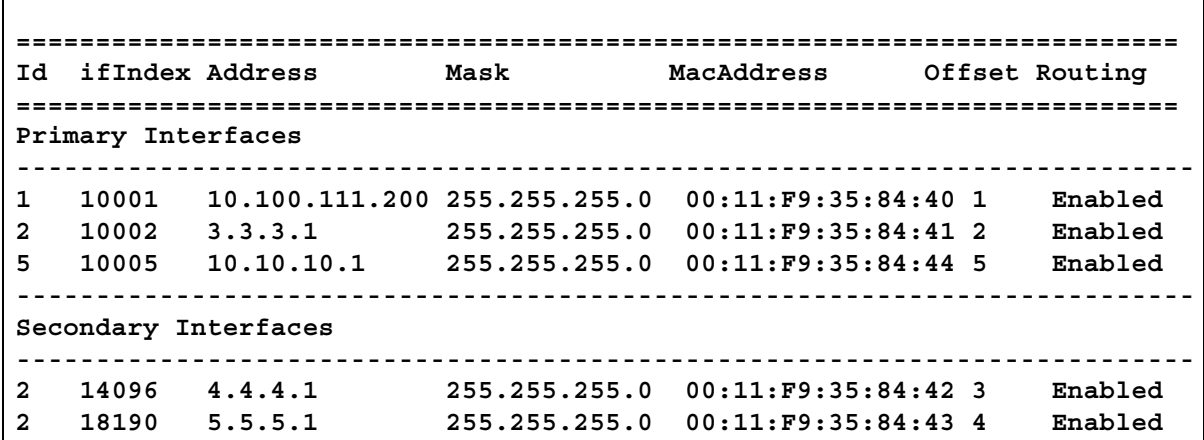

#### **show ip ospf**

**Router ID: 1.1.1.1 Admin Status: Enabled Version Number: 2 Area Border Router Oper Status: True AS Boundary Router Config Status: False External Link-State Advertisements: 2 External Link-State Checksum: 49786(0xc27a) Type-of-Service (TOS) Routing Supported: False Originated Link-State Advertisements: 427 New Link-State Advertisements Received: 811 OSPF Traps: Disabled Auto Virtual Link Creation: Disabled SPF Hold-Down Time: 10 RFC 1583 Compatibility: Enabled**

## **show ip ospf area**

**Area ID: 0.0.0.0 Import Summaries: Yes Import Type: External Intra-Area SPF Runs: 35 Reachable Area Border Routers: 2 Reachable Autonomous System Border Routers: 0 Link-State Advertisements: 15 Link-State Advertisements Checksum: 551120(0x868d0) Area ID: 0.0.0.3 Import Summaries: Yes Import Type: External Intra-Area SPF Runs: 37 Reachable Area Border Routers: 2 Reachable Autonomous System Border Routers: 1 Link-State Advertisements: 13 Link-State Advertisements Checksum: 454461(0x6ef3d)**

### **show ip ospf interface**

**Interface: 10.1.1.1 Area ID: 0.0.0.3 Admin State: Enabled Type: Broadcast Priority: 100 Designated Router: 10.1.1.1 Backup Designated Router: 10.1.1.2 Authentication Type: None MTU Ignore: Yes Advertise When Down: No Metric Value: 10 Interface: 10.1.1.21 Area ID: 0.0.0.0 Admin State: Enabled Type: Broadcast Priority: 100 Designated Router: 10.1.1.21 Backup Designated Router: 10.1.1.22 Authentication Type: None MTU Ignore: Yes Advertise When Down: No Metric Value: 10**

**show ip ospf neighbor**

**Interface Nbr Router ID Nbr IP Address Pri State RetransQLen Perm --------- ------------- -------------- --- ----- ----------- ---- 10.1.1.1 1.1.1.3 10.1.1.2 1 Full 0 Dyn 10.1.1.21 1.1.1.2 10.1.1.22 50 Full 0 Dyn Total OSPF Neighbors: 2**

## **show ip route**

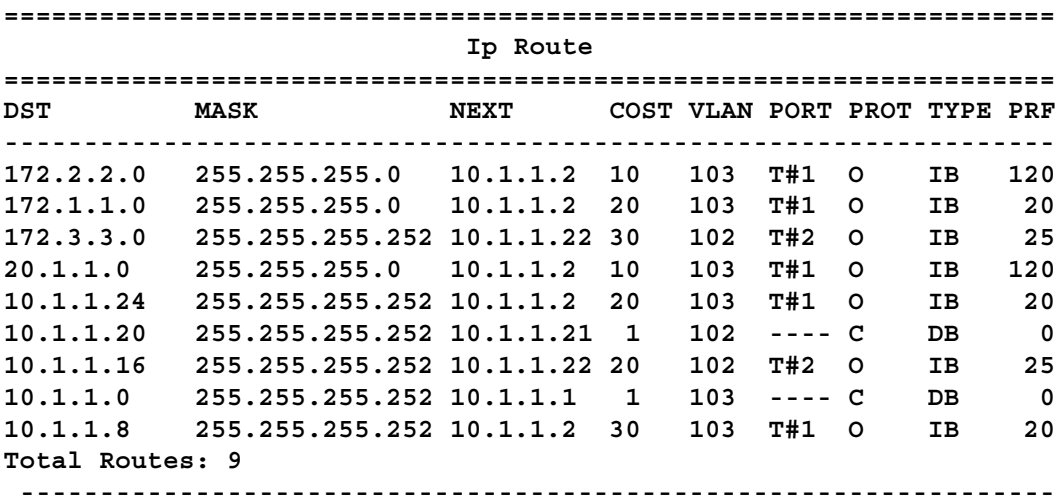

**TYPE Legend: I=Indirect Route, D=Direct Route, A=Alternative Route, B=Best Route, E=Ecmp Route, U=Unresolved Route, N=Not in HW**

## **Router R2 Status**

## **show vlan**

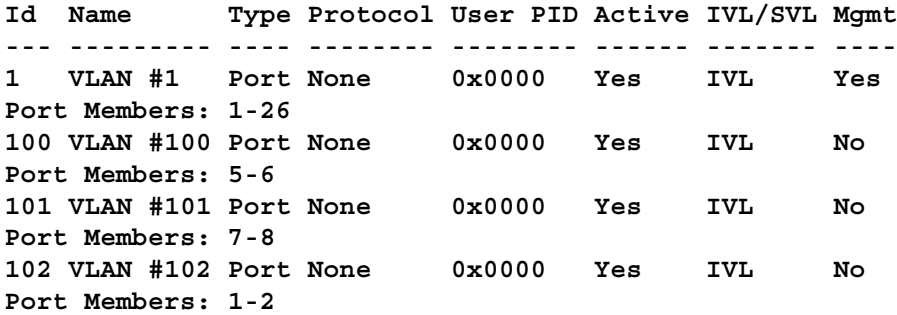

## **show vlan ip**

**Id ifIndex Address Mask MacAddress Offset Routing 1 10001 203.203.100.53 255.255.255.0 00:15:9B:F3:70:40 1 Enabled 100 10100 10.1.1.17 255.255.255.252 00:15:9B:F3:70:41 2 Enabled 101 10101 10.1.1.9 255.255.255.252 00:15:9B:F3:70:42 3 Enabled 102 10102 10.1.1.22 255.255.255.252 00:15:9B:F3:70:43 4 Enabled**

#### **show ip ospf**

**Router ID: 1.1.1.2 Admin Status: Enabled Version Number: 2 Area Border Router Oper Status: True AS Boundary Router Config Status: False External Link-State Advertisements: 2 External Link-State Checksum: 49786(0xc27a) Type-of-Service (TOS) Routing Supported: False Originated Link-State Advertisements: 99 New Link-State Advertisements Received: 66 OSPF Traps: Disabled Auto Virtual Link Creation: Disabled SPF Hold-Down Time: 10 RFC 1583 Compatibility: Enabled**

#### **show ip ospf area**

**Area ID: 0.0.0.0 Import Summaries: Yes Import Type: External Intra-Area SPF Runs: 8 Reachable Area Border Routers: 2 Reachable Autonomous System Border Routers: 0 Link-State Advertisements: 15 Link-State Advertisements Checksum: 551120(0x868d0) Area ID: 0.0.0.2 Import Summaries: Yes Import Type: No External Intra-Area SPF Runs: 10 Reachable Area Border Routers: 1** Reachable Autonomous System Border Routers: **Link-State Advertisements: 9 Link-State Advertisements Checksum: 274851(0x431a3) Stub Metric: 1 Stub Metric Type: OSPF Metric Area ID: 0.0.0.3 Import Summaries: Yes Import Type: External Intra-Area SPF Runs: 13 Reachable Area Border Routers: 2 Reachable Autonomous System Border Routers: 1**

**Link-State Advertisements: 13 Link-State Advertisements Checksum: 454461(0x6ef3d) show ip ospf interface Interface: 10.1.1.9 Area ID: 0.0.0.3 Admin State: Enabled Type: Broadcast Priority: 50 Designated Router: 10.1.1.9 Backup Designated Router: 10.1.1.10 Authentication Type: None MTU Ignore: Yes Advertise When Down: No Metric Value: 10 Interface: 10.1.1.17 Area ID: 0.0.0.2 Admin State: Enabled Type: Broadcast Priority: 50 Designated Router: 10.1.1.17 Backup Designated Router: 0.0.0.0 Authentication Type: None MTU Ignore: Yes Advertise When Down: No Metric Value: 10 Interface: 10.1.1.22 Area ID: 0.0.0.0 Admin State: Enabled Type: Broadcast Priority: 50 Designated Router: 10.1.1.21 Backup Designated Router: 10.1.1.22 Authentication Type: None MTU Ignore: Yes Advertise When Down: No Metric Value: 10 Interface: 203.203.100.53 Area ID: 0.0.0.0 Admin State: Disabled Type: Broadcast Priority: 1 Designated Router: 0.0.0.0 Backup Designated Router: 0.0.0.0 Authentication Type: None MTU Ignore: Yes Advertise When Down: No Metric Value: 10**

**show ip ospf neighbor**

**Interface Nbr Router ID Nbr IP Address Pri State RetransQLen Perm --------- ------------- -------------- --- ----- ----------- ---- 10.1.1.9 1.1.1.4 10.1.1.10 1 Full 0 Dyn 10.1.1.17 1.1.1.5 10.1.1.18 0 Full 0 Dyn 10.1.1.22 1.1.1.1 10.1.1.21 100 Full 0 Dyn Total OSPF Neighbors: 3**

### **show ip route**

**======================================================================== Ip Route ========================================================================**

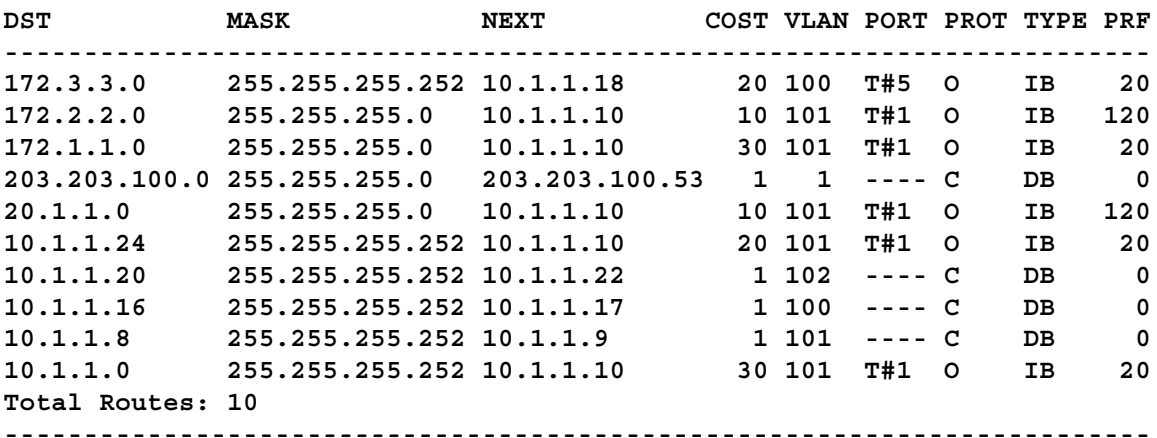

**TYPE Legend: I=Indirect Route, D=Direct Route, A=Alternative Route, B=Best Route,E=Ecmp Route, U=Unresolved Route, N=Not in HW**

#### **Router R3 Status**

#### **show vlan**

**Id Name Type Protocol User PID Active IVL/SVL Mgmt --- --------- ---- -------- -------- ------ ------- ---- 1 VLAN #1 Port None 0x0000 Yes IVL Yes Port Members: 4-6,9,12,15-26 103 VLAN #103 Port None 0x0000 Yes IVL No Port Members: 7-8 104 VLAN #104 Port None 0x0000 Yes IVL No Port Members: 1-2 105 VLAN #105 Port None 0x0000 Yes IVL No Port Members: 13-14 1001 VLAN #1001 Port None 0x0000 Yes IVL No Port Members: 10**

## **show vlan ip**

**Id ifIndex Address Mask MacAddress Offset Routing 1 10001 203.203.100.52 255.255.255.0 00:15:9B:F1:FC:40 1 Enabled 103 10103 10.1.1.2 255.255.255.252 00:15:9B:F1:FC:42 3 Enabled 104 10104 10.1.1.25 255.255.255.252 00:15:9B:F1:FC:43 4 Enabled 105 10105 20.1.1.1 255.255.255.0 00:15:9B:F1:FC:44 5 Enabled 1001 11001 172.1.1.1 255.255.255.0 00:15:9B:F1:FC:41 2 Enabled**

## **show ip rip**

**Default Import Metric: 8 Domain: HoldDown Time: 120 Queries: 0 Rip: Enabled Route Changes: 1 Timeout Interval: 180 Update Time: 30**

### **show ip rip interface**

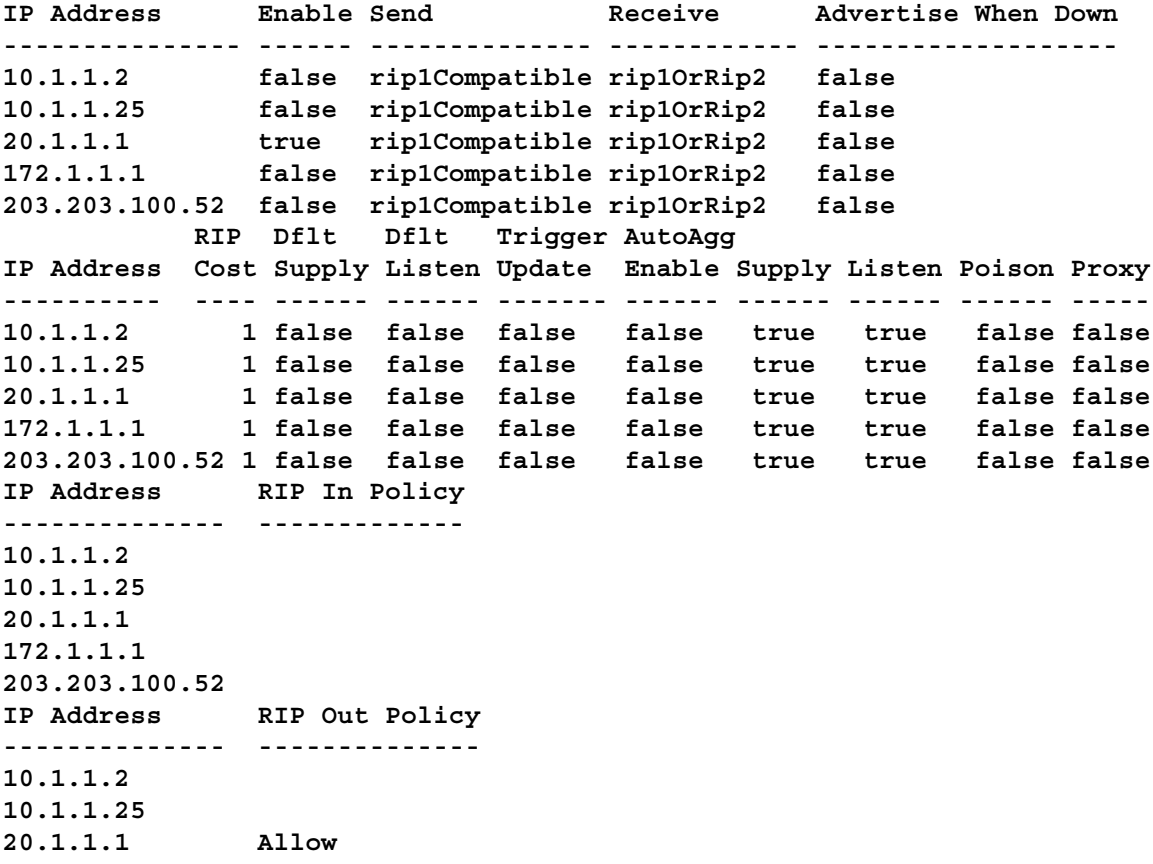

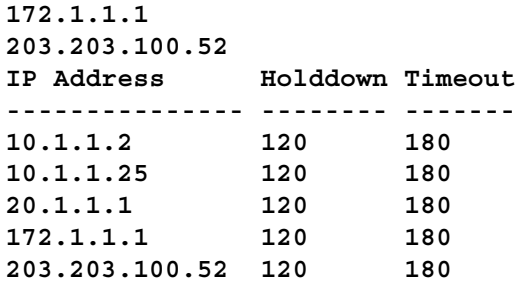

#### **show route-map detail**

**================================================================= Route Policy ================================================================= Name Allow, Id 1, Seq 1 ----------------------------------------------------------------- Match: enable : enable mode : permit match-protocol : direct,ospf match-interface : match-metric : 0 match-network : match-next-hop : match-route-type : any match-route-src : Set: set-injectlist : set-mask : 0.0.0.0 set-metric : 5 set-metric-type : type2 set-nssa-pbit : enable set-metric-type-internal : 0 set-preference : 0 -----------------------------------------------------------------**

# **show ip ospf redistribute**

**Source Metric Metric Type Subnet Enabled Route Policy ------ ------ ----------- -------- ------- ------------ Direct 10 Type 2 Allow True RIP 10 Type 2 Allow True**

### **show ip ospf**
```
Router ID: 1.1.1.3
Admin Status: Enabled
Version Number: 2
Area Border Router Oper Status: False
AS Boundary Router Config Status: True
External Link-State Advertisements: 2
External Link-State Checksum: 49786(0xc27a)
Type-of-Service (TOS) Routing Supported: False
Originated Link-State Advertisements: 9
New Link-State Advertisements Received: 39
OSPF Traps: Disabled
Auto Virtual Link Creation: Disabled
SPF Hold-Down Time: 10
RFC 1583 Compatibility: Enabled
```
#### **show ip ospf area**

**Area ID: 0.0.0.0 Import Summaries: Yes Import Type: External Intra-Area SPF Runs: 1 Reachable Area Border Routers: 0 Reachable Autonomous System Border Routers: 0 Link-State Advertisements: 0 Link-State Advertisements Checksum: 0(0x0) Area ID: 0.0.0.3 Import Summaries: Yes Import Type: External Intra-Area SPF Runs: 4 Reachable Area Border Routers: 2 Reachable Autonomous System Border Routers: 1 Link-State Advertisements: 13 Link-State Advertisements Checksum: 448840(0x6d948)**

#### **show ip ospf**

**Interface: 10.1.1.2 Area ID: 0.0.0.3 Admin State: Enabled Type: Broadcast Priority: 1 Designated Router: 10.1.1.1 Backup Designated Router: 10.1.1.2 Authentication Type: None MTU Ignore: Yes Advertise When Down: No Metric Value: 10 Interface: 10.1.1.25 Area ID: 0.0.0.3 Admin State: Enabled Type: Broadcast**

**Priority: 1 Designated Router: 10.1.1.26 Backup Designated Router: 10.1.1.25 Authentication Type: None MTU Ignore: Yes Advertise When Down: No Metric Value: 10 Interface: 20.1.1.1 Area ID: 0.0.0.0 Admin State: Disabled Type: Broadcast Priority: 1 Designated Router: 0.0.0.0 Backup Designated Router: 0.0.0.0 Authentication Type: None MTU Ignore: Yes Advertise When Down: No Metric Value: 10 Interface: 172.1.1.1 Area ID: 0.0.0.3 Admin State: Enabled Type: Broadcast Priority: 1 Designated Router: 172.1.1.1 Backup Designated Router: 0.0.0.0 Authentication Type: None MTU Ignore: Yes Advertise When Down: No Metric Value: 10 Interface: 203.203.100.52 Area ID: 0.0.0.0 Admin State: Disabled Type: Broadcast Priority: 1 Designated Router: 0.0.0.0 Backup Designated Router: 0.0.0.0 Authentication Type: None MTU Ignore: Yes Advertise When Down: No Metric Value: 10**

**show ip ospf neighbor**

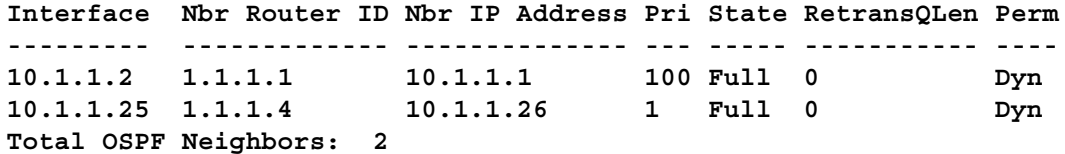

# **show ip route**

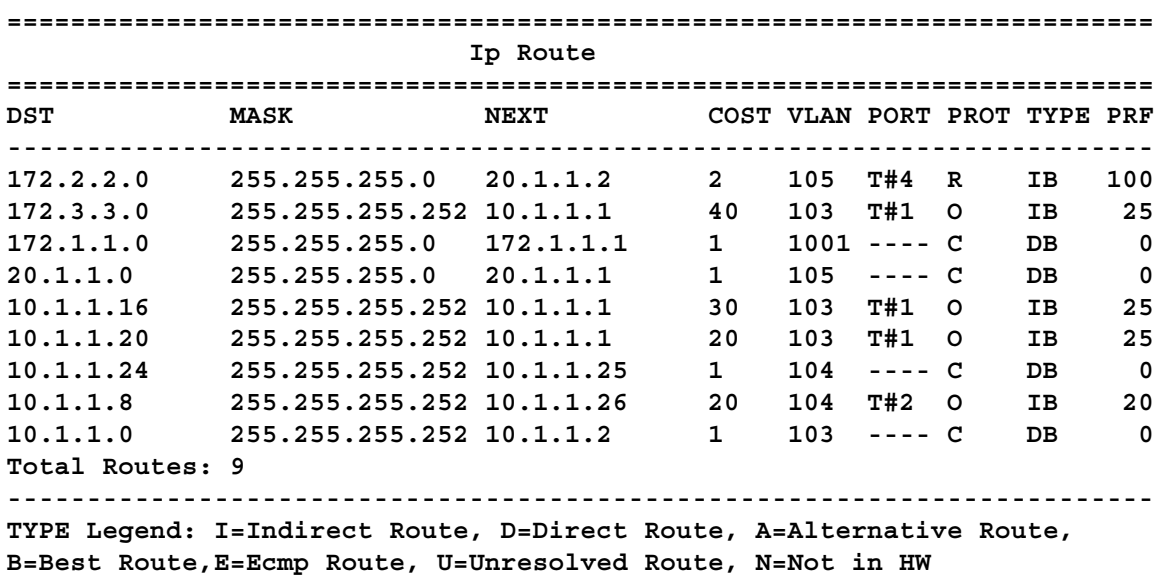

#### **Router R4 Status**

#### **show vlan**

**Id Name Type Protocol User PID Active IVL/SVL Mgmt --- --------- ---- -------- -------- ------ ------- ---- 1 VLAN #1 Port None 0x0000 Yes IVL Yes Port Members: 3-6,9-26 101 VLAN #101 Port None 0x0000 Yes IVL No Port Members: 7-8 104 VLAN #104 Port None 0x0000 Yes IVL No Port Members: 1-2**

#### **show vlan ip**

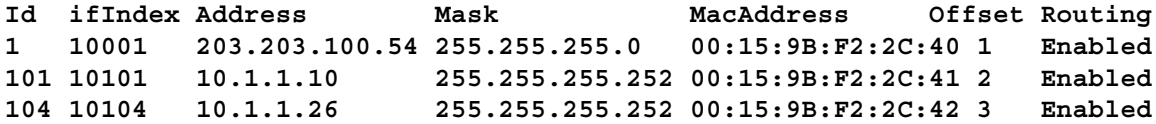

#### **show ip ospf**

**Router ID: 1.1.1.4 Admin Status: Enabled**

```
Version Number: 2
Area Border Router Oper Status: False
AS Boundary Router Config Status: False
External Link-State Advertisements: 2
External Link-State Checksum: 45698(0xb282)
Type-of-Service (TOS) Routing Supported: False
Originated Link-State Advertisements: 5
New Link-State Advertisements Received: 34
OSPF Traps: Disabled
Auto Virtual Link Creation: Disabled
SPF Hold-Down Time: 10
RFC 1583 Compatibility: Enabled
```
**show ip ospf area**

**Area ID: 0.0.0.0 Import Summaries: Yes Import Type: External Intra-Area SPF Runs: 1 Reachable Area Border Routers: 0 Reachable Autonomous System Border Routers: 0 Link-State Advertisements: 0 Link-State Advertisements Checksum: 0(0x0) Area ID: 0.0.0.3 Import Summaries: Yes Import Type: External Intra-Area SPF Runs: 3 Reachable Area Border Routers: 2 Reachable Autonomous System Border Routers: 1 Link-State Advertisements: 13 Link-State Advertisements Checksum: 409758(0x6409e)**

**show ip ospf interface**

```
Interface: 10.1.1.10
Area ID: 0.0.0.3
Admin State: Enabled
Type: Broadcast
Priority: 1
Designated Router: 10.1.1.9
Backup Designated Router: 10.1.1.10
Authentication Type: None
MTU Ignore: Yes
Advertise When Down: No
Metric Value: 10
Interface: 10.1.1.26
Area ID: 0.0.0.3
Admin State: Enabled
Type: Broadcast
Priority: 1
```
**Designated Router: 10.1.1.25 Backup Designated Router: 10.1.1.26 Authentication Type: None MTU Ignore: Yes Advertise When Down: No Metric Value: 10 Interface: 203.203.100.54 Area ID: 0.0.0.0 Admin State: Disabled Type: Broadcast Priority: 1 Designated Router: 0.0.0.0 Backup Designated Router: 0.0.0.0 Authentication Type: None MTU Ignore: Yes Advertise When Down: No Metric Value: 10**

**show ip ospf neighbor**

**Interface Nbr Router ID Nbr IP Address Pri State RetransQLen Perm --------- ------------- --------------- --- --------- ----------- ---- 10.1.1.10 1.1.1.2 10.1.1.9 50 Full 0 Dyn 10.1.1.26 1.1.1.3 10.1.1.25 1 Full 0 Dyn Total OSPF Neighbors: 2**

#### **show ip route**

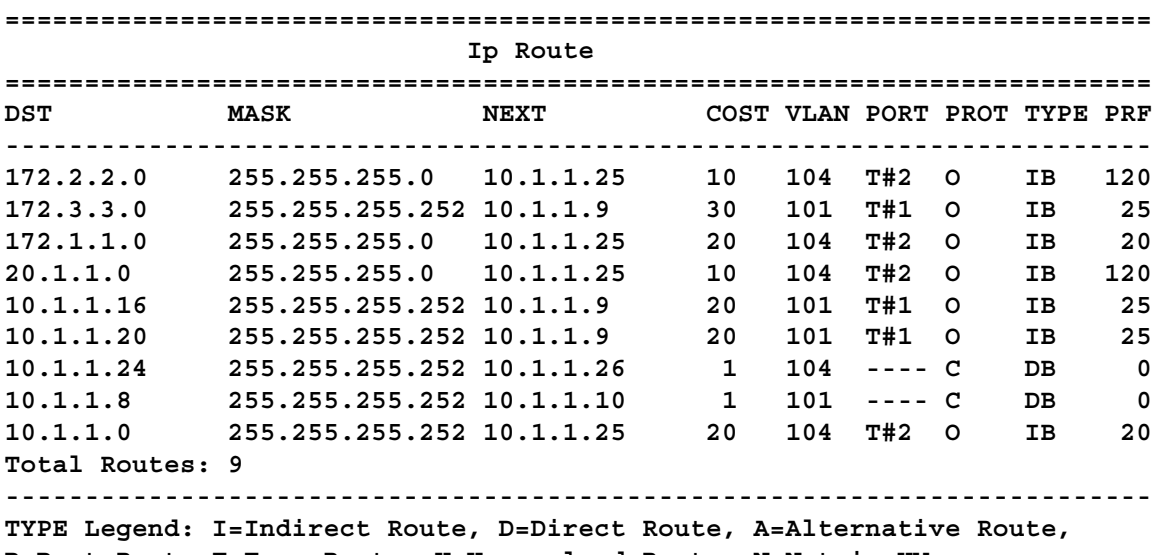

**B=Best Route,E=Ecmp Route, U=Unresolved Route, N=Not in HW**

**Router R5 Status**

#### **show vlan**

**Id Name Type Protocol User PID Active IVL/SVL Mgmt --- ---------- ---- -------- -------- ------ ------- ---- 1 VLAN #1 Port None 0x0000 Yes IVL Yes Port Members: 24-26 100 VLAN #100 Port None 0x0000 Yes IVL No Port Members: 5-6 1000 VLAN #1000 Port None 0x0000 Yes IVL No Port Members: 10**

#### **show vlan ip**

**Id ifIndex Address Mask MacAddress Offset Routing 1 10001 203.203.100.51 255.255.255.0 00:15:9B:F8:1C:40 1 Enabled 100 10100 10.1.1.18 255.255.255.252 00:15:9B:F8:1C:41 2 Enabled 1000 11000 172.3.3.1 255.255.255.252 00:15:9B:F8:1C:42 3 Enabled**

#### **show ip ospf**

**Router ID: 1.1.1.5 Admin Status: Enabled Version Number: 2 Area Border Router Oper Status: False AS Boundary Router Config Status: False External Link-State Advertisements: 0 External Link-State Checksum: 0(0x0) Type-of-Service (TOS) Routing Supported: False Originated Link-State Advertisements: 48 New Link-State Advertisements Received: 387 OSPF Traps: Disabled Auto Virtual Link Creation: Disabled SPF Hold-Down Time: 10 RFC 1583 Compatibility: Enabled**

#### **show ip ospf area**

**Area ID: 0.0.0.0 Import Summaries: Yes Import Type: External Intra-Area SPF Runs: 3 Reachable Area Border Routers: 0 Reachable Autonomous System Border Routers: 0 Link-State Advertisements: 0 Link-State Advertisements Checksum: 0(0x0) Area ID: 0.0.0.2 Import Summaries: Yes**

```
Import Type: No External
Intra-Area SPF Runs: 11
Reachable Area Border Routers: 1
Reachable Autonomous System Border Routers: 0
Link-State Advertisements: 9
Link-State Advertisements Checksum: 274851(0x431a3)
Stub Metric: 1
Stub Metric Type: OSPF Metric
show ip ospf interface
Interface: 10.1.1.18
Area ID: 0.0.0.2
Admin State: Enabled
Type: Broadcast
Priority: 0
Designated Router: 10.1.1.17
Backup Designated Router: 0.0.0.0
Authentication Type: None
MTU Ignore: Yes
Advertise When Down: No
Metric Value: 10
Interface: 172.3.3.1
Area ID: 0.0.0.2
Admin State: Enabled
Type: Broadcast
Priority: 1
Designated Router: 172.3.3.1
Backup Designated Router: 0.0.0.0
Authentication Type: None
MTU Ignore: Yes
Advertise When Down: No
Metric Value: 10
Interface: 203.203.100.51
Area ID: 0.0.0.0
Admin State: Disabled
Type: Broadcast
Priority: 1
Designated Router: 0.0.0.0
Backup Designated Router: 0.0.0.0
Authentication Type: None
MTU Ignore: Yes
Advertise When Down: No
Metric Value: 10
```
**show ip ospf**

**Interface Nbr Router ID Nbr IP Address Pri State RetransQLen Perm --------- --------------- --------------- --- --------- ----------- ---- 10.1.1.18 1.1.1.2 10.1.1.17 50 Full 0 Dyn Total OSPF Neighbors: 1**

#### **show ip route**

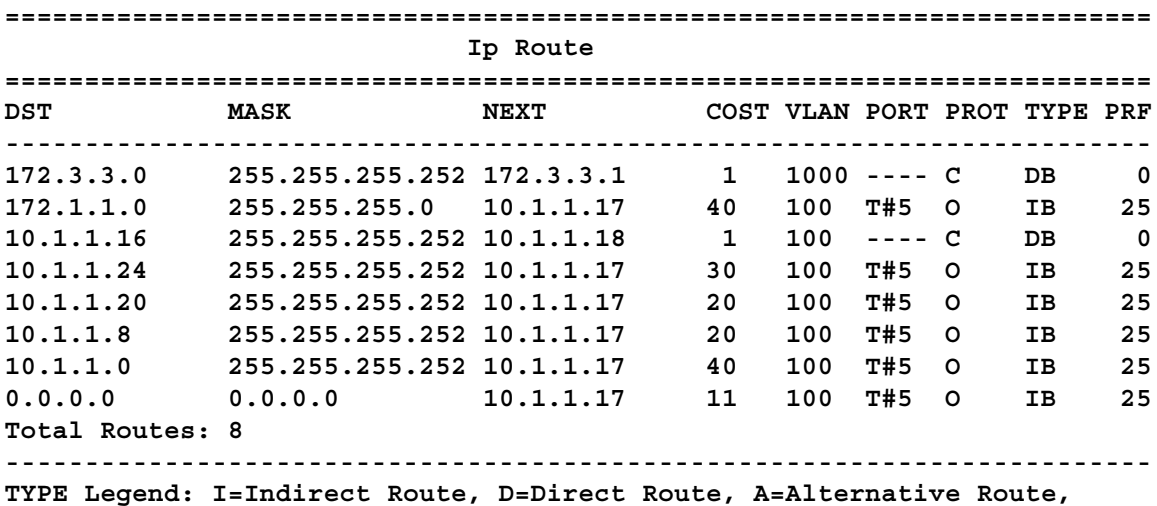

**B=Best Route,E=Ecmp Route, U=Unresolved Route, N=Not in HW**

#### **Diagnosing neighbor state problems**

At initial startup, routers transmit hello packets in an attempt to find other OSPF routers with which form adjacencies. After the hello packets are received, the routers perform an initialization process, which causes the routers to transition through various states before the adjacency is established. The following table lists the states a router can go through during the process of forming an adjacency.

| <b>Step</b> | <b>State</b> | <b>Description</b>                                                                                                    |
|-------------|--------------|----------------------------------------------------------------------------------------------------|
|             | Down         | Indicates that a neighbor was configured manually,<br>but the router did not received any information<br>from the other router. This state can occur only on<br>NBMA interfaces.                          |
| っ           | Attempt      | On an NBMA interface, this state occurs when<br>the router attempts to send unicast hellos to any<br>configured interfaces. The Nortel Ethernet Routing<br>Switch 5500 Series does not support NBMA type. |

**OSPF neighbor states**

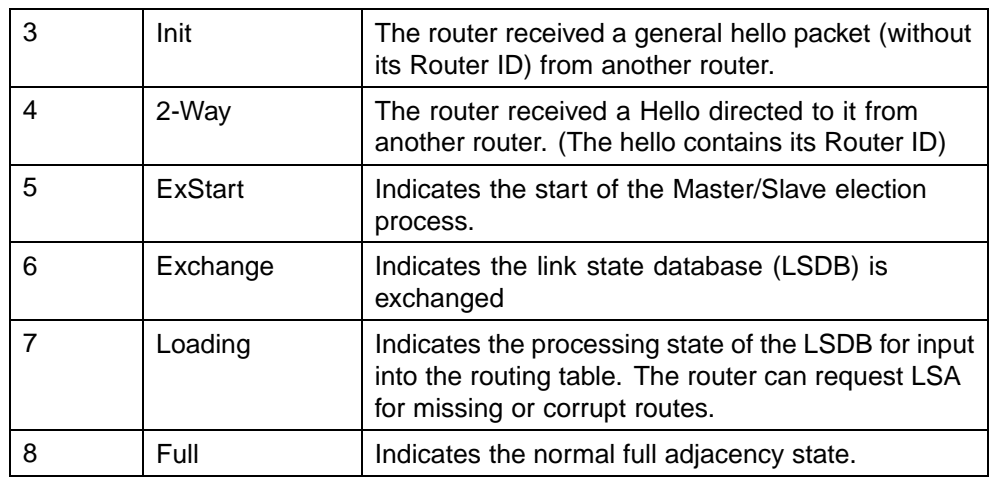

**OSPF neighbor state information** Neighbor state information can be accessed by using the **show ip ospf neighbor** command.

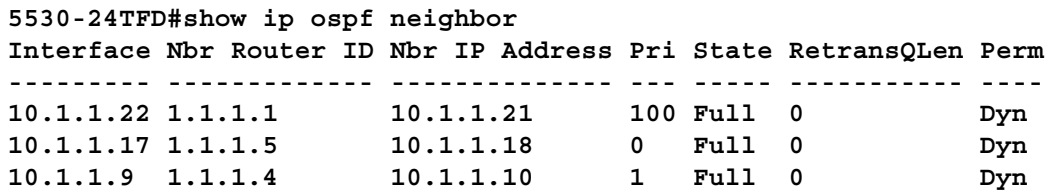

Problems with OSPF occur most often during the initial startup, when the router cannot form adjacencies with other routers and the state is stuck in the **Init** or **ExStart/Exchange** state.

**Init State Problems** A router can become stuck in an **Init** state and not form adjacencies. There are several possible causes for this problem:

- **•** Authentication mismatch or configuration problem
- **•** Area mismatch for Stub or NSSA
- **•** Area ID mismatch
- **•** Hello Interval or Dead Interval mismatch

To determine any mismatches in OSPF configuration, use the **show ip ospf ifstats mismatch** command.

**ExStart/Exchange problems** Even though routers can recognize each other and have moved beyond two way communications, routers can become stuck in the **ExStart/Exchange** state.

A mismatch in maximum transmission unit (MTU) sizes between the routers usually causes this type of problem. For example, one router could be set for a high MTU size and the other router a smaller value. Depending on the size of the link state database, the router with the smaller value may not be able to process the larger packets and thus be stuck in this state. To avoid this problem, ensure that the MTU size value for both routers match. This problem is usually encountered during interoperations in networks with other vendor devices.

*Note:* The Nortel Ethernet Routing Switch 5500 Series automatically checks for OSPF MTU mismatches.

In the Nortel Ethernet Routing Switch 5500 Series, the supported MTU size for OSPF is 1500 bytes by default. Incoming OSPF database description (DBD) packets are dropped if their MTU size is greater than this value.

# **Virtual Router Redundancy Protocol (VRRP) configuration**

This section describes how to create a basic VRRP configuration on a Nortel Ethernet Routing Switch 5500 Series.

VRRP uses an election process to select a master router that hosts use as the default gateway. If the master router (the default gateway) fails, the VRRP backup router automatically replaces the master router and becomes the new default gateway. In either case, the default gateway IP address and MAC address does not change, thereby providing transparent operation.

The Nortel Ethernet Routing Switch 5500 Series can be configured in a master-master configuration for load-balancing applications that use Split MultiLink Trunking (SMLT). This configuration allows both switches to respond to ARPs and forward traffic.

VRRP Priority settings can be configured to select the VRRP master router for a specified VLAN. The VRRP Priority setting is an integer value, in the range 1 and 255, where the highest value is used to elect the VRRP master router. If two or more switches have the same priority value, the switch with the highest numerical IP address value is selected and becomes the VRRP master. The host is unaware of the entire process.

When a host sends traffic to a different subnet, it sends an ARP request for the MAC address of the default gateway. In this case, the Nortel Ethernet Routing Switch 5500 Series VRRP master router replies with its virtual MAC address. The benefit of using a virtual MAC address is that, if the master router fails, the VRRP backup router uses the same virtual MAC address. The virtual MAC address on the Nortel Ethernet Routing Switch 5500 Series does not need to be configured. The virtual MAC address is automatically set as:

**00-00-5E-00-01-<VRID>**

Where the **VRID** is an integer value in the range 1 to 255 that represents the virtual router identification.

The virtual MAC address is assigned when VRRP is configured on a switch port or VLAN. The following example represents this process:

**5530-24TFD# config terminal 5530-24TFD(config)# interface vlan 2 5530-24TFD(config-if)# ip vrrp address 199 10.1.20.1 5530-24TFD(config-if)# ip vrrp 199 enable**

#### **Configuring normal VRRP operation**

The following configuration example (illustrated below) shows how to provide VRRP service for two edge host locations.

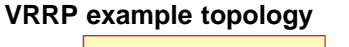

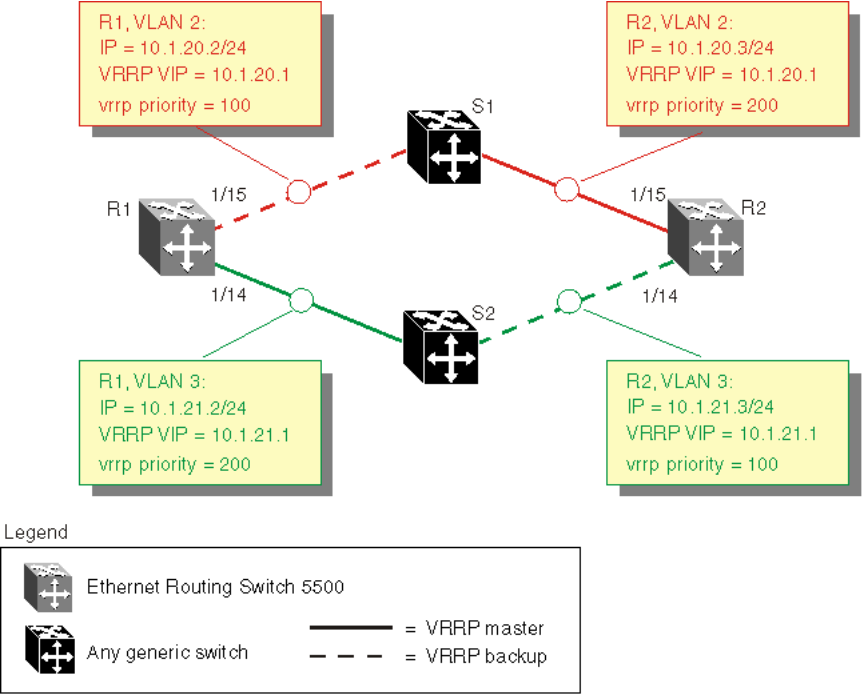

In this example, the switches have the following duties:

- **•** R1 is the VRRP master for S2
- **•** R2 is the VRRP master for S1

In this example, VRRP is enabled with OSPF as the routing protocol on R1 and R2.

The VRRP priority setting is used to determine which router will become the VRRP master and which will become the VRRP backup. In instances where the priority setting is the same for two routers, the higher IP address becomes the tie breaker. Therefore, it is very important to set the correct VRRP priority. VRRP fast advertisement will also be enabled in this example to allow for fast failover detection.

The following procedure outlines the steps necessary to reproduce the example described above:

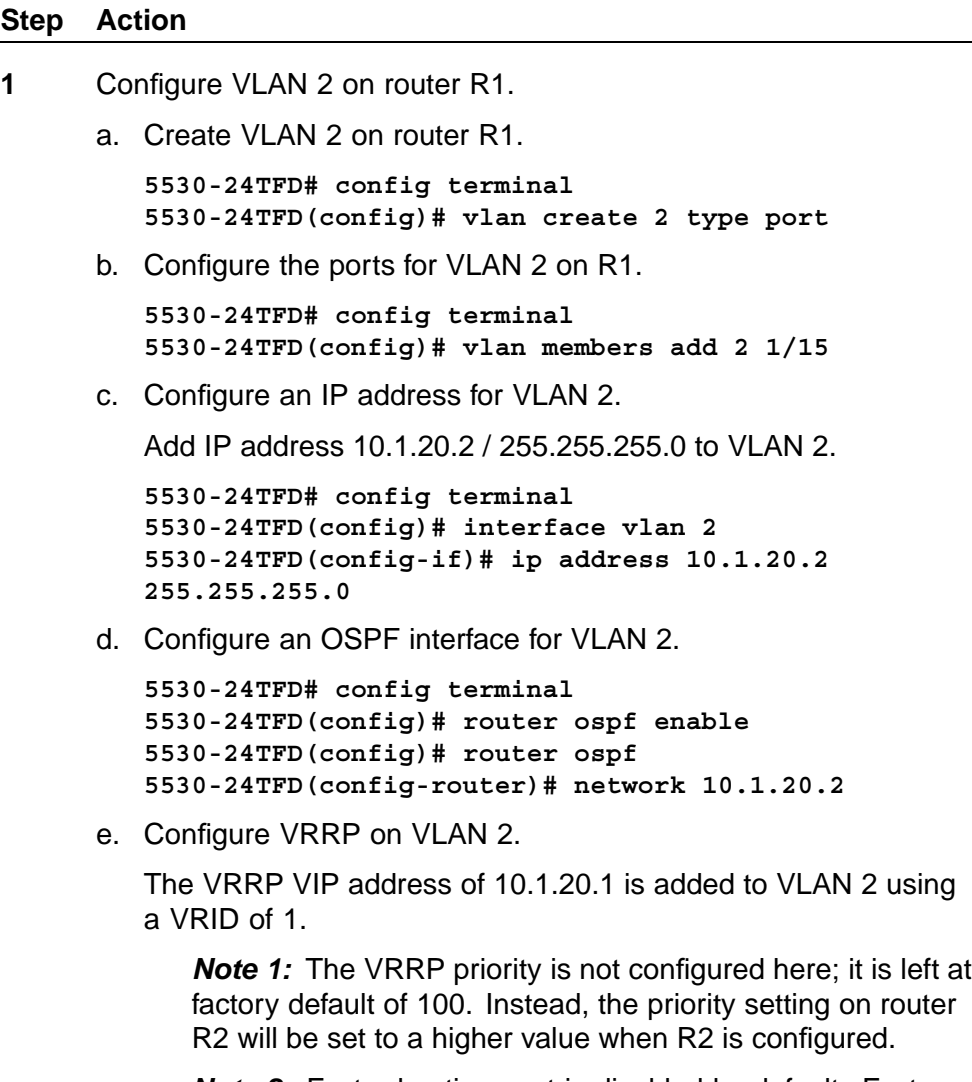

*Note 2:* Fast advertisement is disabled by default. Fast advertisement is proprietary to Nortel to support an advertisement interval from 200 to 1000 milliseconds (ms) with a default of 200. If fast VRRP advertisement is desired, enable fast advertisement.

```
5530-24TFD# config terminal
         5530-24TFD(config)# router vrrp ena
         5530-24TFD(config)# interface vlan 2
         5530-24TFD(config-if)# ip vrrp address 1 10.1.20.1
         5530-24TFD(config-if)# ip vrrp 1 enable
2 Configure VLAN 3 on router R1.
      a. Configure VLAN 3 on router R1 using spanning tree group 1.
          5530-24TFD# config terminal
          5530-24TFD# vlan create 3 type port
      b. Configure the ports for VLAN 3 on R1.
          5530-24TFD# config terminal
         5530-24TFD(config)# vlan members add 3 1/14
      c. Configure an IP address for VLAN 3.
         Add IP address 10.1.21.2 / 255.255.255.0 to VLAN 3.
         5530-24TFD# config terminal
         5530-24TFD(config)# interface vlan 3
         5530-24TFD(config)# ip address 10.1.21.2
         255.255.255.0
      d. Configure an OSPF interface for VLAN 3.
         5530-24TFD# config terminal
         5530-24TFD(config)# router ospf enable
         5530-24TFD(config)# router ospf
         5530-24TFD(config-router)# network 10.1.21.2
      e. Configure VRRP on VLAN 3.
         The VRRP VIP address of 10.1.21.1 is added to VLAN 2 using
         a VRID of 2.
             Note: Fast advertisement is disabled by default. Fast
             advertisement is proprietary to Nortel to support an
             advertisement interval from 200 to 1000 milliseconds (ms)
             with a default of 200. If fast VRRP advertisement is desired,
             enable fast advertisement.
         5530-24TFD# config terminal
```
**5530-24TFD(config)# router vrrp ena 5530-24TFD(config)# interface vlan 3 5530-24TFD(config-if)# ip vrrp address 2 10.1.21.1 5530-24TFD(config-if)# ip vrrp 2 priority 200 5530-24TFD(config-if)# ip vrrp 2 enable**

- **3** Configure VLAN 2 on router R2.
	- a. Create VLAN 2 on router R2.

**5530-24TFD# config terminal**

**5530-24TFD(config)# vlan create 2 type port**

b. Configure the ports for VLAN 2 on R2.

**5530-24TFD# config terminal 5530-24TFD(config)# vlan members add 2 1/15**

c. Configure an IP address for VLAN 2.

Add IP address 10.1.20.3 / 255.255.255.0 to VLAN 2.

```
5530-24TFD# config terminal
5530-24TFD(config)# interface vlan 2
5530-24TFD(config-if)# ip address 10.1.20.3
255.255.255.0
```
d. Configure an OSPF interface for VLAN 2.

```
5530-24TFD# config terminal
5530-24TFD(config)# router ospf enable
5530-24TFD(config)# router ospf
5530-24TFD(config-router)# network 10.1.20.3
```
e. Configure VRRP on VLAN 2.

The VRRP VIP address of 10.1.21.1 is added to VLAN 2 using a VRID of 1.

*Note 1:* For this example the VRRP priority value is set to 200. This allows router R2 to be elected as the VRRP master router.

*Note 2:* Fast advertisement is disabled by default. Fast advertisement is proprietary to Nortel to support an advertisement interval from 200 to 1000 milliseconds (ms) with a default of 200. If fast VRRP advertisement is desired, enable fast advertisement.

```
5530-24TFD# config terminal
5530-24TFD(config)# router vrrp ena
5530-24TFD(config)# interface vlan 2
5530-24TFD(config-if)# ip vrrp address 1 10.1.20.1
5530-24TFD(config-if)# ip vrrp 1 enable
5530-24TFD(config-if)# ip vrrp 1 priority 200
```
- **4** Configure VLAN 3 on router R2.
	- a. Configure VLAN 3 on router R2.

```
5530-24TFD# config terminal
5530-24TFD(config)# vlan create 3 type port
```
b. Configure the ports for VLAN 3 on R1.

**5530-24TFD# config terminal 5530-24TFD(config)# vlan members add 3 1/14** c. Configure an IP address for VLAN 3.

Add IP address 10.1.21.3 / 255.255.255.0 to VLAN 3.

```
5530-24TFD# config terminal
5530-24TFD(config)# interface vlan 3
5530-24TFD(config-if)# ip address 10.1.21.3
255.255.255.0
```
d. Configure an OSPF interface for VLAN 3.

```
5530-24TFD# config terminal
5530-24TFD(config)# router ospf enable
5530-24TFD(config)# router ospf
5530-24TFD(config-router)# network 10.1.21.3
```
e. Configure VRRP on VLAN 3.

The VRRP VIP address of 10.1.21.1 is added to VLAN 2 using a VRID of 2.

*Note:* Fast advertisement is disabled by default. Fast advertisement is proprietary to Nortel to support an advertisement interval from 200 to 1000 milliseconds (ms) with a default of 200. If fast VRRP advertisement is desired, enable fast advertisement.

```
5530-24TFD# config terminal
5530-24TFD(config)# router vrrp ena
5530-24TFD(config)# interface vlan 3
5530-24TFD(config-if)# ip vrrp address 2 10.1.21.1
5530-24TFD(config-if)# ip vrrp 2 enable
```

```
—End—
```
After the VRRP configuration has been completed, use the **show ip vrrp** and **show ip vrrp interface verbose** commands to display VRRP configuration information and statistics.

**Configuration command listing** This following list is a complete sequence of the commands used in this configuration:

1. VLAN Configuration for Router R1

```
config t
vlan create 2 type port
vlan members remove 2 1/1-1/14,2/1-2/8,3/1-3/8
vlan members add 2 1/15 interface
vlan 2 ip address 10.1.20.2 255.255.255.0
router ospf enable
router ospf
network 10.1.20.2
```

```
router vrrp ena
   interface vlan 2
   ip vrrp address 1 10.1.20.1
   ip vrrp 1 enable
   vlan create 3 type port
   interface vlan 3
   ip address 10.1.21.2 255.255.255.0
   router ospf enable
   router ospf
   network 10.1.21.2
   router vrrp ena
   interface vlan 3
   ip vrrp address 2 10.1.21.1
   ip vrrp 2 priority 200
   ip vrrp 2 enable
2. VLAN Configuration for Router R2
   config t
   vlan create 2 type port
   vlan members remove 2 1/1-1/14,2/1-2/8,3/1-3/8
   vlan members add 2 1/15 interface vlan 2
   ip address 10.1.20.3 255.255.255.0
   router ospf enable
   router ospf
   network 10.1.20.3
   router vrrp ena
   interface vlan 2
   ip vrrp address 1 10.1.20.1
   ip vrrp 1 priority 200
   ip vrrp 1 enable
   vlan create 3 type port
   vlan members remove 3 1/1-1/14,1/15,2/1-2/8,3/1-3/8
   vlan members add 3 1/14
   interface vlan 3
   ip address 10.1.21.3 255.255.255.0
   router ospf enable
   router ospf
   network 10.1.21.3
   router vrrp ena
   interface vlan 3
   ip vrrp address 2 10.1.21.1
   ip vrrp 2 enable
```
### **Configuring VRRP with SMLT**

This configuration example shows how you can provide high availability for a Layer 2 edge switch feeding into a Layer 3 core. As demonstrated below, both R1 and R2 switches are configured with a port-based VLAN (VLAN 2) with SMLT and VRRP set to enabled. This topology provides failover protection and load-balancing.

The Nortel Ethernet Routing Switch 5500 Series (E1), running in Layer 2 mode, is configured with one port-based VLAN and one MultiLink Trunking (MLT) group for the aggregate uplink ports. The Nortel Ethernet Routing Switch 5500 Series switches (R1 and R2) are configured with backup master enabled so that both switches can reply to ARP.

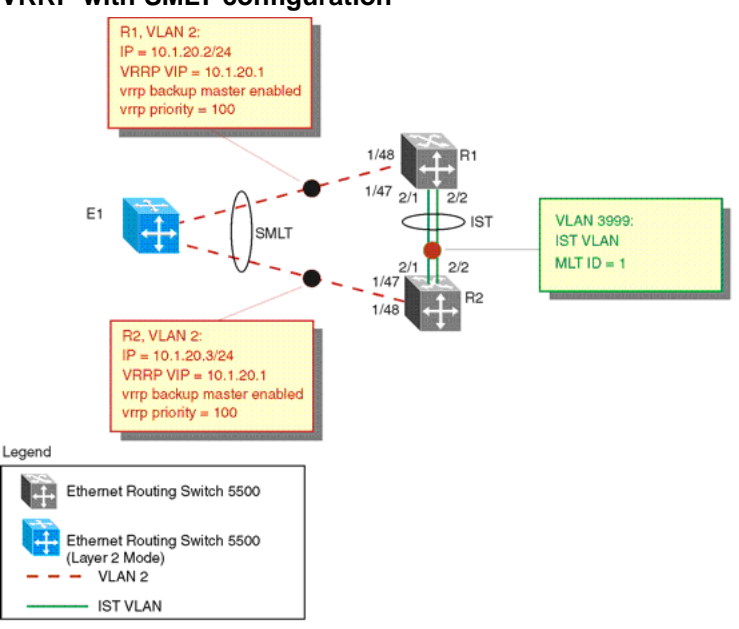

#### **VRRP with SMLT configuration**

The following procedure would be used to recreate the illustrated topology:

#### **Step Action**

- **1** Configure the IST VLAN on R1
	- a. Configure IST VLAN 3999 on R1

```
5530-24TFD# config terminal
5530-24TFD(config)# vlan create 3999 type port
5530-24TFD(config)# interface vlan 3999
5530-24TFD(config-if)# ip address 2.1.1.1
255.255.255.0
```
b. Configure IST MLT on R1

```
5530-24TFD# config terminal
5530-24TFD(config)# mlt 1 member 2/1-2/2
5530-24TFD(config)# vlan port 2/1-2/2 tagging enable
5530-24TFD(config)# mlt 1 enable
```
c. Configure the IST and add the IST to VLAN 3999

```
5530-24TFD# config terminal
5530-24TFD(config)# interface mlt 1
```
**5530-24TFD(config-if)# ist enable peer-ip 2.1.1.2 vlan 3999 2** Configure VRRP and SMLT for access VLAN to E1 a. Configure VLAN 2 on R1 **5530-24TFD# config terminal 5530-24TFD(config)# vlan create 2 type port** b. Create IP address for VLAN 2 **5530-24TFD# config terminal 5530-24TFD(config)# interface vlan 2 5530-24TFD(config-if)# ip address 10.1.20.2 255.255.255.0** c. Configure the access port for VLAN 2 on R1 and add VLAN 2 to the IST and SMLT groups **5530-24TFD# config terminal 5530-24TFD(config)# vlan members add 2 1/48,1/47,2/1,2/2** *Note:* 2/1 and 2/2 are IST ports. 1/48,1/47 are SMLT ports. d. Create SMLT on R1 **5530-24TFD# config terminal 5530-24TFD(config)# mlt 2 member 1/47,1/48 5530-24TFD(config)# mlt 2 enable 5530-24TFD(config)# interface mlt 2 5530-24TFD(config-if)# smlt 1** e. Enable OSPF interface on VLAN 2 of R1 **5530-24TFD# config terminal 5530-24TFD(config)# router ospf enable 5530-24TFD(config)# router ospf 5530-24TFD(config-router)# network 10.1.20.2**

f. Configure VRRP VIP address for VLAN2 of R1

**5530-24TFD# config terminal 5530-24TFD(config)# router vrrp ena 5530-24TFD(config)# interface vlan 2 5530-24TFD(config)# ip vrrp address 1 10.1.20.1 5530-24TFD(config)# ip vrrp 1 enable 5530-24TFD(config)# ip vrrp 1 backup-master enable**

*Note:* Fast advertisement is disabled by default. Fast advertisement is proprietary to Nortel to support an advertisement interval from 200 to 1000 milliseconds (ms) with a default of 200. If fast VRRP advertisement is desired, enable fast advertisement.

- **3** Configure the IST VLAN for router R2
	- a. Configure IST VLAN 3999 on R2

```
5530-24TFD# config terminal
5530-24TFD(config)# vlan create 3999 type port
5530-24TFD(config)# interface vlan 3999
5530-24TFD(config-if)# ip address 2.1.1.2
255.255.255.0
```
b. Configure IST MLT on R2

```
5530-24TFD# config terminal
5530-24TFD(config)# mlt 1 member 2/1-2/2
5530-24TFD(config)# mlt 1 enable
5530-24TFD(config)# vlan port 2/1-2/2 tagging enable
```
c. Configure an IST peer for R2 and add the IST to VLAN 3999

```
5530-24TFD# config terminal
5530-24TFD(config)# interface mlt 1
5530-24TFD(config-if)# ist enable peer-ip 2.1.1.2
vlan 3999
```
- **4** Configure VRRP and SMLT for VLAN access to E1
	- a. Configure VLAN 2 on R2

**5530-24TFD# config terminal 5530-24TFD(config)# vlan create 2 type port**

b. Create an IP address for VLAN 2

```
5530-24TFD# config terminal
5530-24TFD(config)# interface vlan 2
5530-24TFD(config-if)# ip address 10.1.20.3
255.255.255.0
```
c. Configure the access port for VLAN 2 on R2 and add VLAN 2 to the IST and SMLT groups

```
5530-24TFD# config terminal
5530-24TFD(config)# vlan members add 2 1/47, 1/48,
2/1. 2/2
```
*Note:* 1/47 and 1/48 are SMLT ports. 2/1 and 2/2 are IST ports.

d. Create SMLT on R2

**5530-24TFD# config terminal 5530-24TFD(config)# mlt 2 member 1/47, 1/48 5530-24TFD(config)# mlt 2 enable 5530-24TFD(config)# interface mlt 2 5530-24TFD(config-if)# smlt 1**

e. Enable OSPF interface for VLAN 2 on R2

```
5530-24TFD# config terminal
5530-24TFD(config)# router ospf enable
5530-24TFD(config)# router ospf
5530-24TFD(config-router)# network 10.1.20.3
```
f. Configure VRRP VIP address for VLAN 2 on R2

**5530-24TFD# config terminal 5530-24TFD(config)# router vrrp ena 5530-24TFD(config)# interface vlan 2 5530-24TFD(config-if)# ip vrrp address 1 10.1.20.1 5530-24TFD(config-if)# ip vrrp 1 enable 5530-24TFD(config-if)# ip vrrp 1 backup-master enable**

*Note:* Fast Advertisement is disabled by default. Fast advertisement is proprietary to Nortel to support an advertisement interval from 200 to 1000 milliseconds (ms) with a default of 200. If fast VRRP advertisement is desired, enable fast advertisement.

**—End—**

**Configuration command listing** This following list is a complete sequence of the commands used in this configuration:

1. Configuration for R1

```
#MLT CONFIGURATION #
config t
mlt 1 member 2/1-2/2
mlt 1 ena
vlan port 2/2-2/2 tagging enable
interface mlt 1
ist enable peer-ip 2.1.1.2 vlan 3999
mlt 2 member 1/48,1/47
mlt 2 enable
interface mlt 2
smlt 1
#VLAN CONFIGURATION #
config t
vlan members remove 1 1/47-1/48,2/1-2/2
vlan create 2 type port
vlan members remove 2 1/1-1/46,2/3-2/8,3/1-3/8
vlan members add 2 1/47-1/48,2/1-2/2
interface vlan 2
ip address 10.1.20.2 255.255.255.0
router ospf enable
router ospf
network 10.1.20.2
```

```
router vrrp ena
   interface vlan 2
   ip vrrp address 1 10.1.20.1
   ip vrrp 1 enable
   ip vrrp 1 backup-master enable
   vlan create 3999 type port
   vlan members remove 3999 1/1-1/47,2/3-2/8,3/1-3/8
   vlan members add 3999 2/1-2/2
   interface vlan 3999
   ip address 2.1.1.1 255.255.255.0
   #PORT CONFIGURATION – PHASE II #
   config t
   mlt spanning-tree 1 stp all learning disable
   mlt spanning-tree 2 stp all learning disable
2. Configuration for R2
   #MLT CONFIGURATION # config t
   mlt 1 member 2/1-2/2
   mlt 1 enable
   vlan port 2/2-2/2 tagging enable
   interface mlt 1
   ist enable peer-ip 2.1.1.1 vlan 3999
   mlt 2 member 1/48,1/47
   mlt 2 enable
   interface mlt 2
   smlt 1
   #VLAN CONFIGURATION #
   config t
   vlan members remove 1 1/47-1/48,2/1-2/2
   vlan create 2 type port
   vlan members remove 2 1/1-1/46,2/3-2/8,3/1-3/8
  vlan members add 2 1/47-1/48,2/1-2/2
   interface vlan 2
   ip address 10.1.20.3 255.255.255.0
   router ospf enable
   router ospf
   network 10.1.20.2
   router vrrp ena
   interface vlan 2
   ip vrrp address 1 10.1.20.1
   ip vrrp 1 enable
   ip vrrp 1 backup-master enable
   vlan create 3999 type port
   vlan members remove 3999 1/1-1/47,2/3-2/8,3/1-3/8
   vlan members add 3999 2/1-2/2
   interface vlan 3999
   ip address 2.1.1.2 255.255.255.0
   #PORT CONFIGURATION – PHASE II #
   config t
   mlt spanning-tree 1 stp all learning disable
```
**mlt spanning-tree 2 stp all learning disable**

# **Configuring VRRP with SLT**

The following illustration and configuration file examples demonstrate a VRRP configuration with SLT.

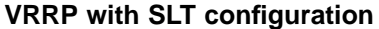

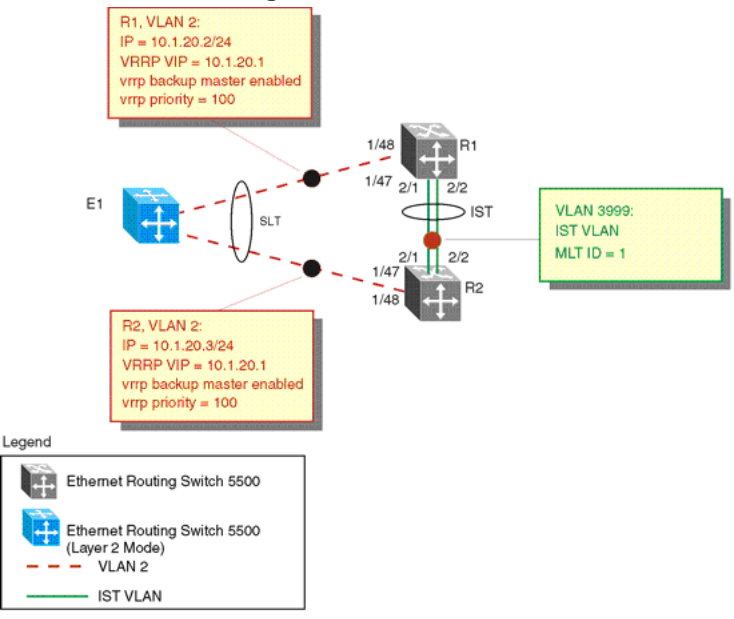

The following commands would recreate the above configuration:

1. Configuration for R1

```
#MLT CONFIGURATION #
config t
mlt 1 member 2/1-2/2
mlt 1 enable
vlan port 2/2-2/2 tagging enable
interface mlt 1
ist enable peer-ip 2.1.1.2 vlan 3999
interface fast-Ethernet 1/48
smlt 1
#VLAN CONFIGURATION #
config t
vlan members remove 1 1/48,2/1-2/2
vlan create 2 type port
vlan members remove 2 1/1-1/47,2/3-2/8,3/1-3/8
vlan members add 2 1/47,2/1-2/2
interface vlan 2
ip address 10.1.20.2 255.255.255.0
router ospf enable
router ospf
network 10.1.20.2
```

```
router vrrp ena
interface vlan 2
ip vrrp address 1 10.1.20.1
ip vrrp 1 enable
ip vrrp 1 backup-master enable
vlan create 3999 type port
vlan members remove 3999 1/1-1/47,2/3-2/8,3/1-3/8
vlan members add 3999 2/1-2/2
interface vlan 3999
ip address 2.1.1.1 255.255.255.0
#PORT CONFIGURATION – PHASE II #
config t
mlt spanning-tree 1 stp all learning disable
interface fast-Ethernet 1/48
spanning-tree stp 1 learning disable
```
2. Configuration for R2

```
#MLT CONFIGURATION #
config t
mlt 1 member 2/1-2/2
mlt 1 enable
vlan port 2/2-2/2 tagging enable
interface mlt 1
ist enable peer-ip 2.1.1.1 vlan 3999
interface fast-Ethernet 1/48
smlt 1
#VLAN CONFIGURATION #
config t
vlan members remove 1 1/48,2/1-2/2
vlan create 2 type port
vlan members remove 2 1/1-1/47,2/3-2/8,3/1-3/8
vlan members add 2 1/48,2/1-2/2
interface vlan 2
ip address 10.1.20.3 255.255.255.0
router ospf enable
router ospf
network 10.1.20.2
router vrrp ena
interface vlan 2
ip vrrp address 1 10.1.20.1
ip vrrp 1 enable
ip vrrp 1 backup-master enable
vlan create 3999 type port
vlan members remove 3999 1/1-1/47,2/3-2/8,3/1-3/8
vlan members add 3999 2/1-2/2
interface vlan 3999
ip address 2.1.1.2 255.255.255.0
#PORT CONFIGURATION – PHASE II #
config t
mlt spanning-tree 1 stp all learning disable
```

```
interface fast-Ethernet 1/48
spanning-tree stp 1 learning disable
```
# **Equal Cost Multipath (ECMP)**

Equal Cost Multipath (ECMP) is an IP feature for load-balancing routed IP traffic across up to four equal-cost paths for each supported protocol. ECMP supports OSPF, RIP, and static routes. Some benefits of using ECMP:

- **•** Supported protocols will rerun when an ECMP path fails, and the other configured paths will automatically take the load.
- **•** Load sharing implies better use of network facilities.

ECMP is selected based on the source and destination IP address in the packet. The *hash\_control* register has a *HASH\_SELECT* field which is set to 5 (lower CRC-32).

#### **R1 = CRC32 (SIP, DIP)**

**R2 = R1 & 0x1F**(The Least Significant 5 bits are selected)

### **ecmp** index =  $R2$  % (ecmp count + 1)

*Note:* The value *ecmp\_count* above is zero-based in the hardware so if four paths are present then the value is three. This is why the value is *ecmp\_count + 1*.

The ECMP traffic distribution algorithm is demonstrated in the following example:

Consider two network devices, Device 1 at the IP address 192.1.1.3 and Device 2 at 192.1.1.4. Device 1 send to Device 2 so that 192.1.1.3 is the source IP address (SIP) and 192.1.1.4 is the destination IP address (Device 2).

To calculate the CRC32 for the example source and destination IP address noted above, the following calculations would be made:

- **CRC32 polynomial :**  $x \wedge 32 + x \wedge 28 + x \wedge 23 + x \wedge 22 + x \wedge 16 + x \wedge 12 +$ x ^ 11 + x ^ 10 + x ^ 8 + x ^ 7 + x ^ 5 + x ^ 4 + x ^ 2 + x ^ 1 + 1
- **•** R1 = CRC32 ( 0xc0010103, 0xc0010104 ) = 0xf474b549
- **•** R2 = ( 0xf474b549 & 0x1f ) = 9

If, for the purposes of this example, it is assumed that the ECMP count is 4 (hardware entries 0 though 3), the following calculation is then made:

ecmp index =  $9 \% (4+1 ) = 1$ 

This means that in this example, the second path at hardware index 1 in the ECMP table will be used.

In the configuration example illustrated below, the following command would enable two OSPF ECMP paths on router R1:

```
5530-24TFD(config)#ospf maximum-path 2
```
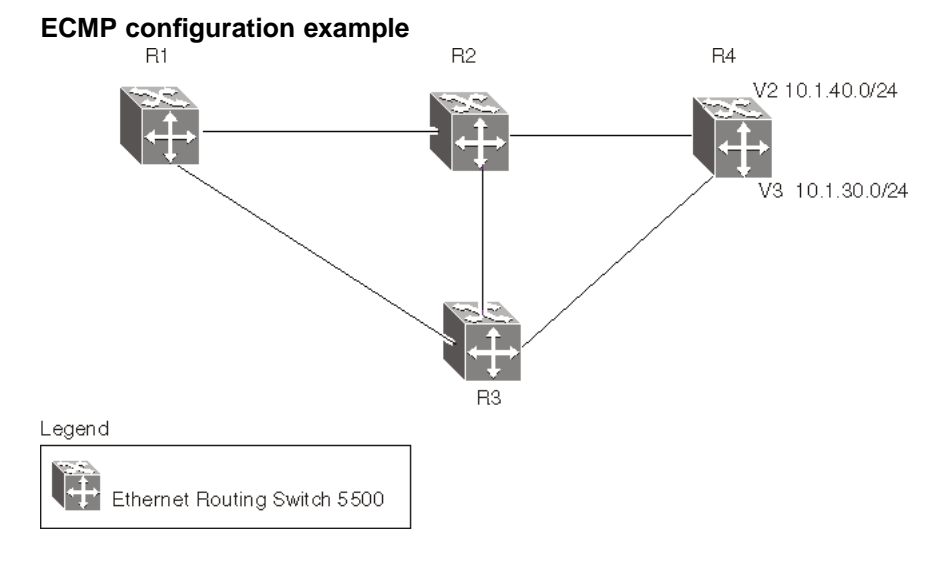

Use the following commands to enable ECMP on each of the supported protocols:

**• OSPF**

ospf maximum-path <path count>

**• RIP**

**rip maximum-path <path\_count>**

**• Static Routes**

**maximum-path <path\_count>**

In all commands above, the *spath* count parameter represents the number of ECMP paths allotted. This is a value between 1 and 4. The default is 1.

# **Displaying the IP routing table**

After ECMP configuration is complete, verify the ECMP paths in the routing table using the **show ip route** command. The following example displays the output for this command:

**======================================================================== Ip Route ======================================================================== DST MASK NEXT COST VLAN PORT PROT TYPE PRF ------------------------------------------------------------------------ 0.0.0.0 0.0.0.0 10.100.111.1 10 1 19 S IB 5 3.3.3.0 255.255.255.0 3.3.3.1 1 2 - C DB 0 4.4.4.0 255.255.255.0 4.4.4.1 1 2 - C DB 0 5.5.5.0 255.255.255.0 5.5.5.1 1 2 - C DB 0 10.10.10.0 255.255.255.0 10.10.10.1 1 5 - C DB 0 10.100.111.0 255.255.255.0 10.100.111.200 1 1 - C DB 0 Total Routes: 6 ------------------------------------------------------------------------ TYPE Legend: I=Indirect Route, D=Direct Route, A=Alternative Route, B=Best Route,E=Ecmp Route, U=Unresolved Route, N=Not in HW**

> Paths shown with the letter **E** in the **TYPE** column are designated equal-cost paths. In this example, two routes to IP address 10.1.40.0 and two routes to IP address 10.1.30.0 are displayed.

# **Displaying global ECMP configuration**

To confirm global ECMP configuration, use the show ecmp command. A sample output from this command is displayed below:

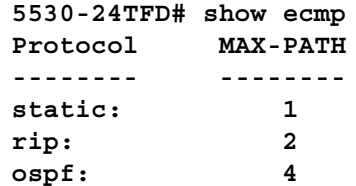

# **IP routing configuration using the Java Device Manager**

This section describes the procedures for IP routing configuration using the Java Device Manager (JDM).

# **Layer 3 routable VLANs**

The Nortel Ethernet Routing Switch 5500 Series are Layer 3 (L3) switches. This means that a regular L2 VLAN becomes a routable L3 VLAN if an IP address and MAC address are attached to the VLAN. When routing is enabled in L3 mode, every L3 VLAN is capable of routing as well as carrying the management traffic. The user can use any L3 VLAN instead of the Management VLAN to manage the switch.

This section covers the functionality in the Java Device Manager used to make Layer 3 Routable VLANs possible.

# **Creating a Layer 3 routable VLAN**

*Note:* The creation of a Management VLAN in the JDM requires the assignment of an IP address to a VLAN. Ensure that IP forwarding is turned on before proceeding.

To enable IP forwarding on the switch, follow this procedure:

# **Step Action**

**1** Open the **IP** dialog by selecting **IP Routing > IP** from the Device Manager menu. The **IP** dialog opens with the **Globals** tab selected. This tab is illustrated below.

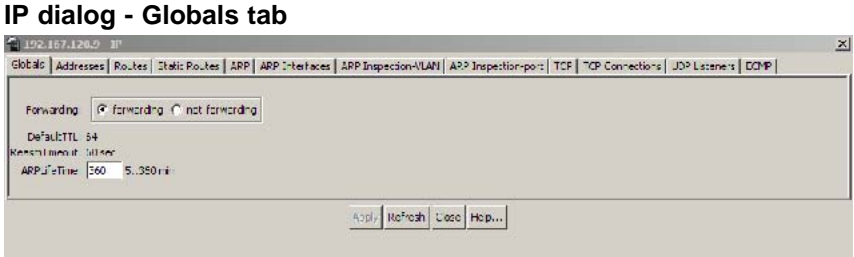

- **2** In the **Forwarding** section, select the **forwarding** option.
- **3** Click **Apply**.

**—End—**

With IP forwarding enabled on the switch, the creation of a Layer 3 Routable VLAN can proceed. To create a Layer 3 Routable VLAN, follow this procedure:

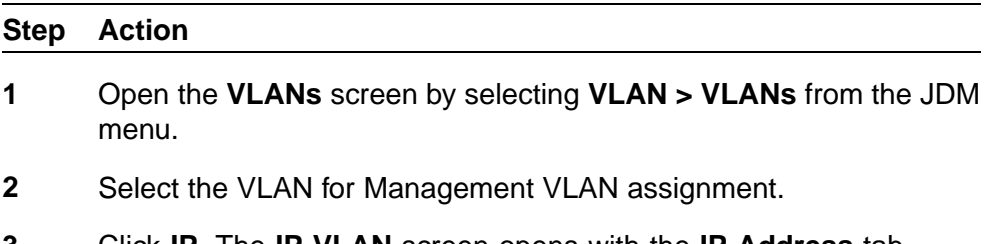

**3** Click **IP**. The **IP VLAN** screen opens with the **IP Address** tab selected. This screen and tab are illustrated below.

# **IP VLAN screen**

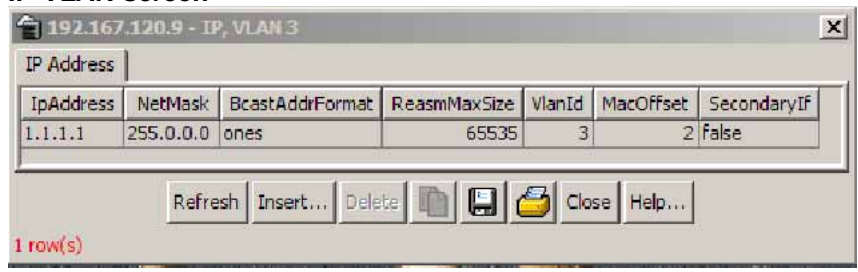

The following table describes the IP Address tab fields.

#### **IP Address tab fields**

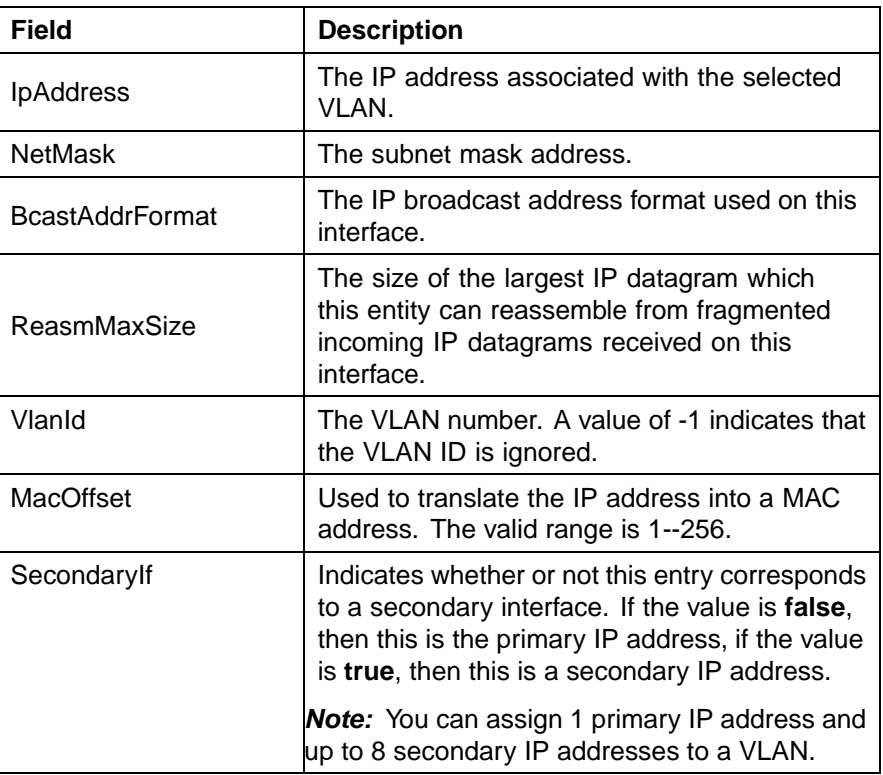

**4** Click **Insert**. The Insert IP Address screen opens. This screen is illustrated below.

# **Insert IP Address screen**

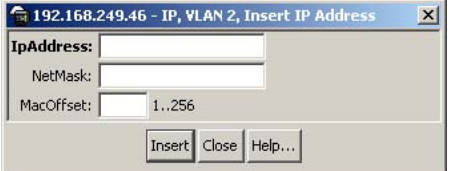

- **5** Type the **IP Address**, **Subnet Mask**, and **Mac Address Offset** in the fields provided.
- **6** Click **Insert**.

**—End—**

# **IP routing**

IP routing tasks are performed in the JDM using the **IP** screen. To open the **IP** screen, select **IP Routing > IP** from the menu. This screen is illustrated below.

# **IP screen**

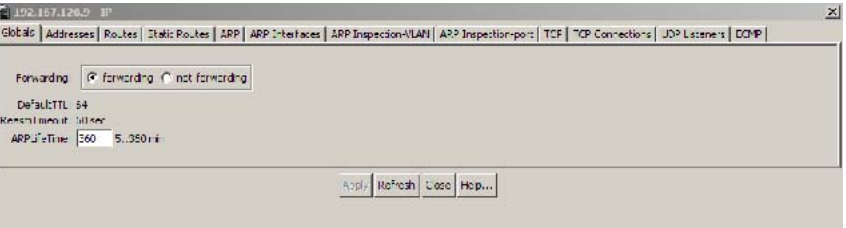

This section outlines the various tabs on this screen and their use in IP routing configuration.

# **Globals tab**

The **Globals** tab is used to configure global IP routing information. To configure this information, follow this procedure:

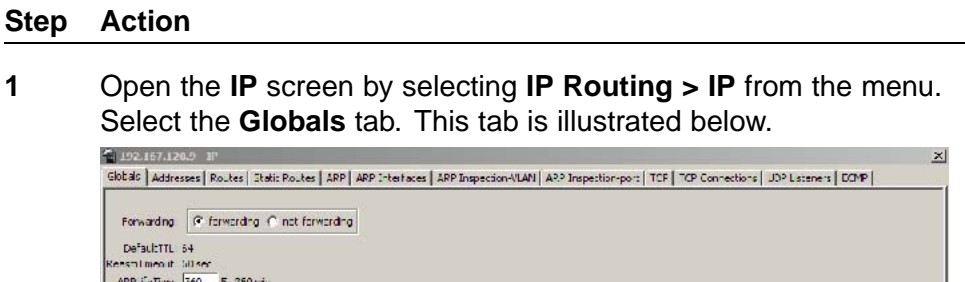

**2** In the fields provided, enter the necessary configuration information. The following table outlines the fields on this tab.

Apply Refresh | Cose | Heip...

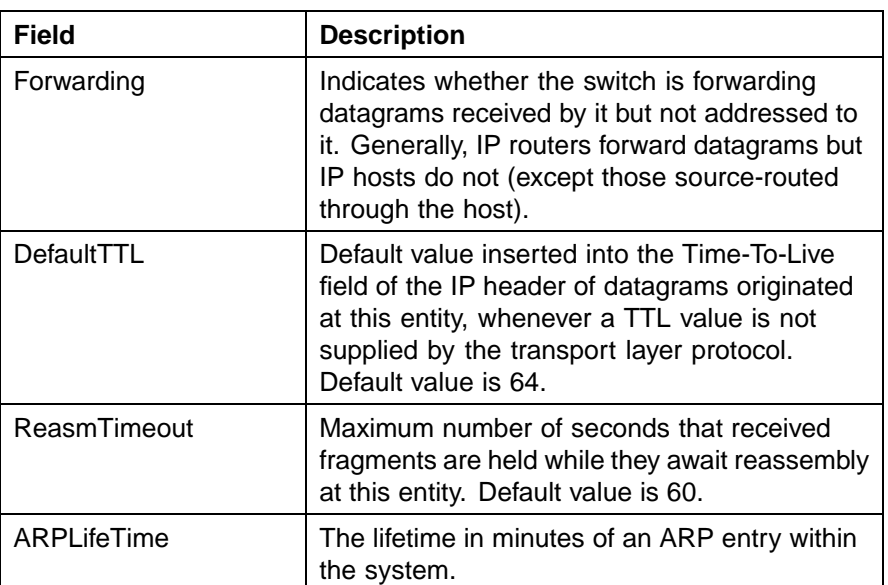

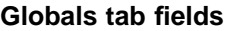

# **3** Click **Apply**.

**—End—**

# **Addresses tab**

The **Addresses** tab displays IP information for the switch. To view the information on this tab, follow this procedure:

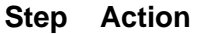

**1** Open the **IP** screen by selecting **IP Routing > IP** from the menu. Select the **Addresses** tab. This tab is illustrated below.

#### **Addresses tab**

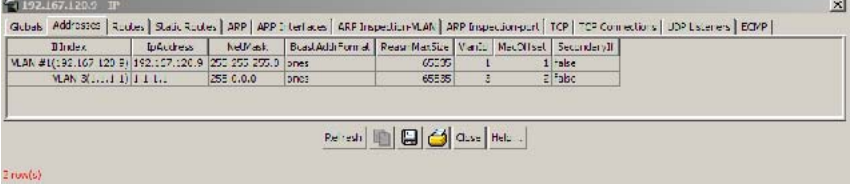

The **Addresses** tab is a read-only tab. Click **Refresh** to immediately refresh the information it displays. The fields on this tab are outlined in the following table.

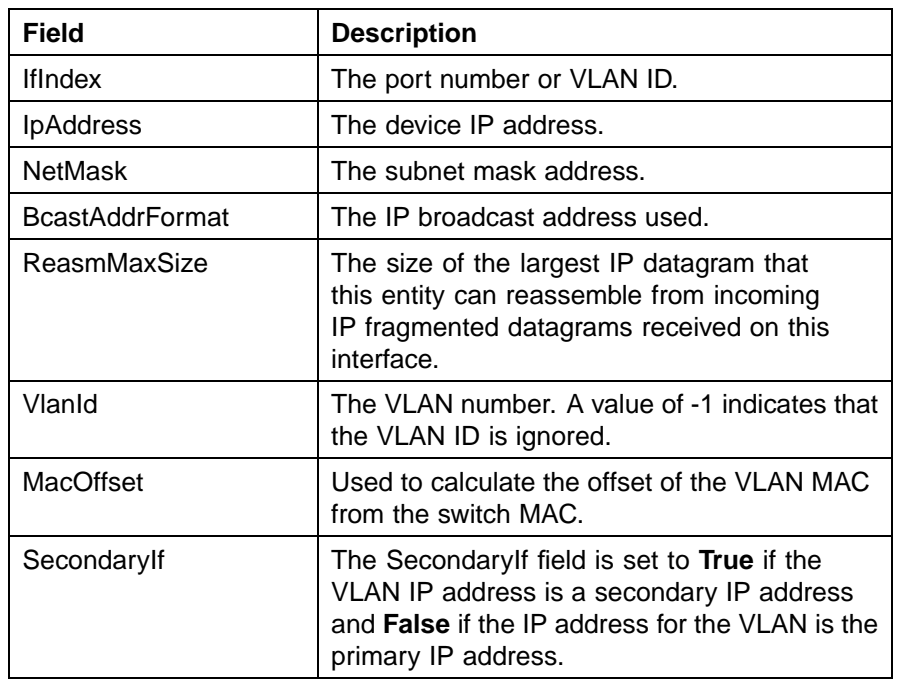

#### **Addresses tab fields**

**—End—**

# **Routes tab**

The **Routes** tab lists the different routes (dynamic or static) known to the switch. To view the known routes, perform the following procedure:

#### **Step Action**

**1** Open the **IP** screen by selecting **IP Routing > IP** from the menu. Select the **Routes** tab. This tab is illustrated below.

# **IP dialog- Routes tab**

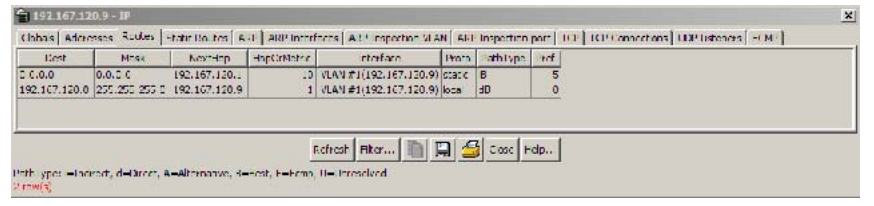

**2** Using the fields provided, view the information provided on switch routes. The fields on this tab are described in the following table.

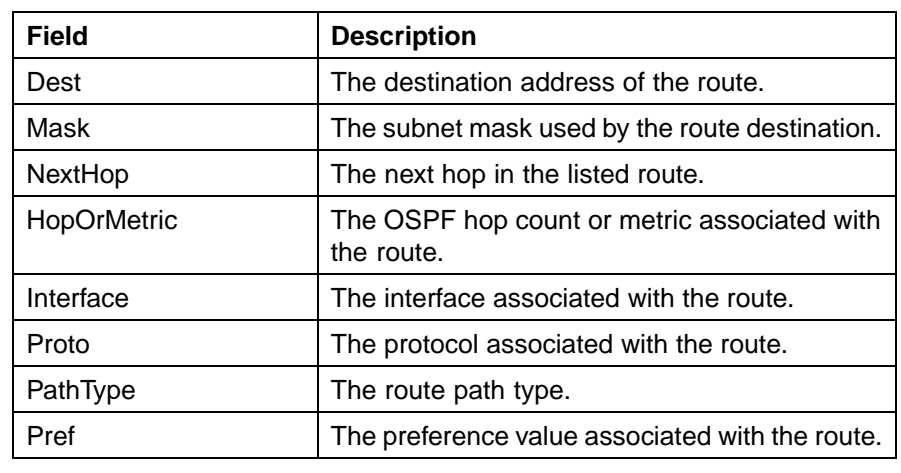

#### **Routes tab fields**

**—End—**

*Note:* Routes will not be displayed until at least one port in the VLAN has link.

The route list can be updated by clicking the Refresh button. The route list can also be filtered. This is described below.

# **Filtering route information**

The **Routes** tab can be filtered to display only the desired switch routes. Use the following procedure to filter the **Routes** tab:

#### **Step Action**

**1** With the **Routes** tab open, click the **Filter** button. The **Filter** dialog is displayed. This dialog is illustrated below.

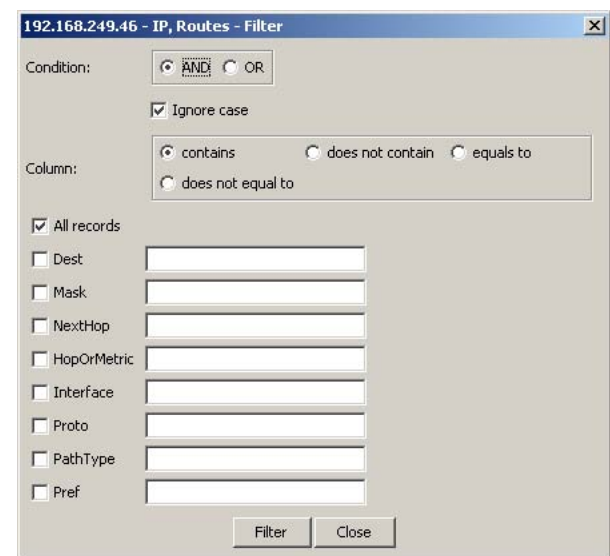

**2** Using the fields provided, set the filter for the tab. These fields are described in the following table.

# **Filter dialog fields**

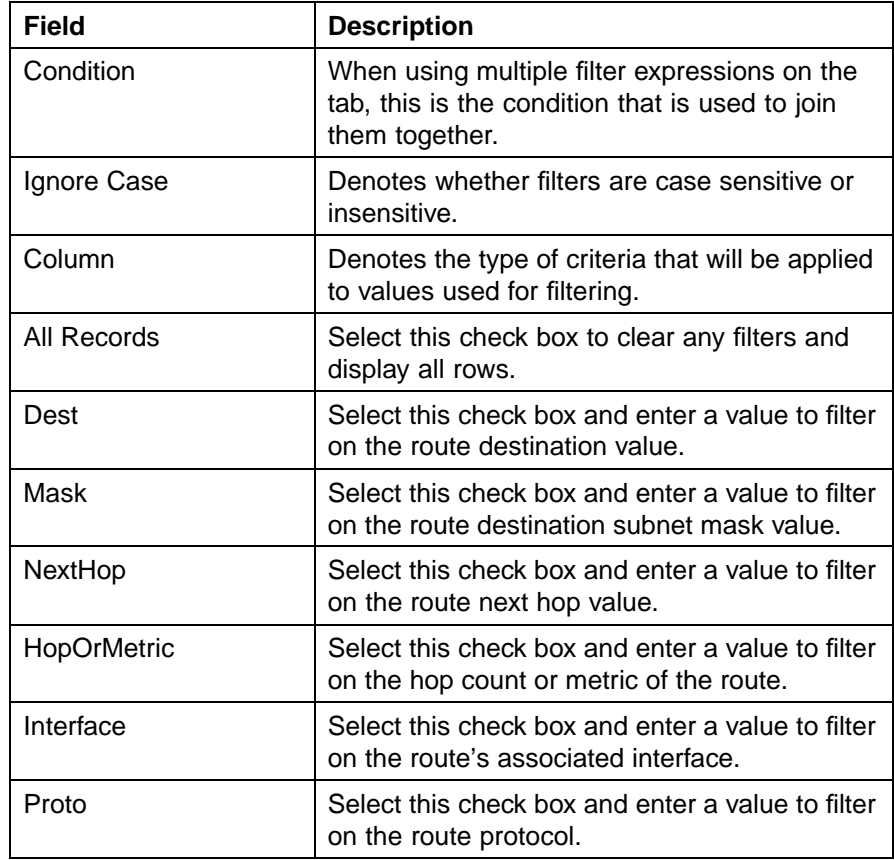

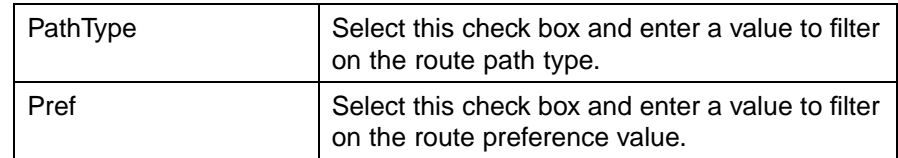

**3** Click **Filter**.

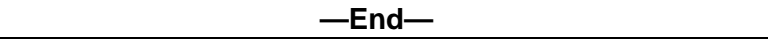

The tab will now be filtered on the criteria specified.

# **Static Routes tab**

The **Static Routes** tab is used to configure static routes for the switch. To configure a static route with this tab, follow this procedure:

# **Step Action**

**1** Open the **IP** screen by selecting **IP Routing > IP** from the menu. Select the **Static Routes** tab. This tab is illustrated below.

# **Static Routes tab**

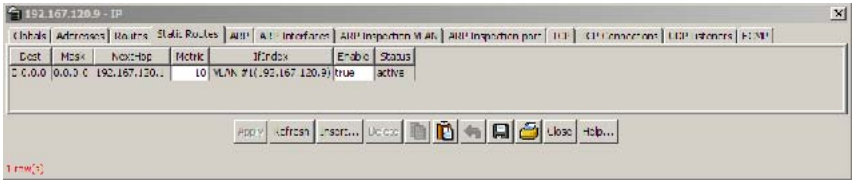

**2** Click **Insert**. The **Insert Static Route** screen opens. This screen is illustrated below.

#### **Insert Static Route screen**

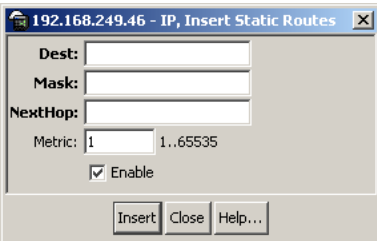

**3** In the fields provided, enter the information for the new static route. The following table outlines the fields on this screen.

| <b>Field</b> | <b>Description</b>                                                                                                    |
|--------------|----------------------------------------------------------------------------------------------------|
| Dest         | The destination IP address of the route.<br>0.0.0.0 is considered the default route. Multiple<br>routes to a single destination can appear in<br>the table, but access to such multiple entries<br>is dependent on the table-access mechanisms<br>defined by the network management protocol<br>in use. |
| Mask         | The destination mask of the route.                                                                                                    |
| NextHop      | The IP address of the next hop of this route.<br>In the case of a route bound to an interface<br>that is realized through a broadcast media,<br>the value of this field is the agent IP address<br>on that interface.                                                                                   |
| Metric       | This field represents the cost of the static route.<br>It is used to choose the best route (the one<br>with the smallest cost) to a certain destination.<br>This field has a range of 1 to 65535. If this<br>metric is not used, the value is set to -1.                                                |
| Enable       | Enable the new static route.                                                                                                    |

**Insert Static Route fields**

**4** Click **Insert**. The new static route is displayed on the **Static Routes** tab.

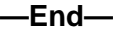

# **ARP tab**

The **ARP** tab is used to configure Address Resolution Protocol (ARP) entries for the switch. To configure the **ARP** tab, follow this procedure:

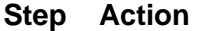

**1** Open the **IP** screen by selecting **IP Routing > IP** from the menu. Select the **ARP** tab. This tab is illustrated below.

# **ARP tab**

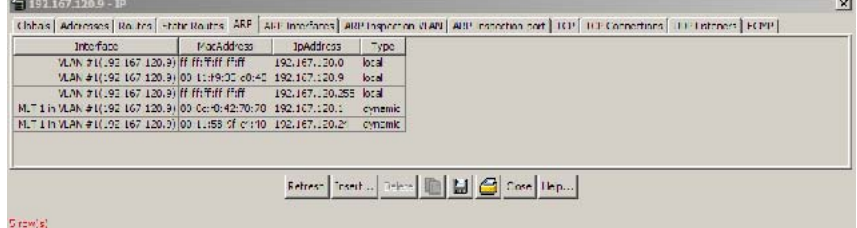

**2** Click **Insert**. The **Insert ARP Entry** screen opens. This screen is illustrated below.

#### **Insert ARP Entry screen C** 192.168.249.46 - IP, Insert ARP  $\vert x \vert$ Port in VLAN: 1 ...  $\overline{\mathbf{r}}$ Interface:  $\mathbb I$ **IpAddress:** MacAddress: |  $\lfloor$  Insert  $\lfloor$  Close  $\lfloor$  Help...

- **3** To determine the interface and VLAN to use for the ARP entry, do the following:
	- a. Select a VLAN from the **Port in VLAN** drop down list.
	- b. Using the provided dialog, select the ports that will be used in this entry.
	- c. The **Interface** field will be populated with the appropriate VLAN / interface information.
- **4** In the fields provided, enter the remainder of the required information for the new ARP entry. These fields are outlined in the following table.

#### **Insert ARP Entry fields**

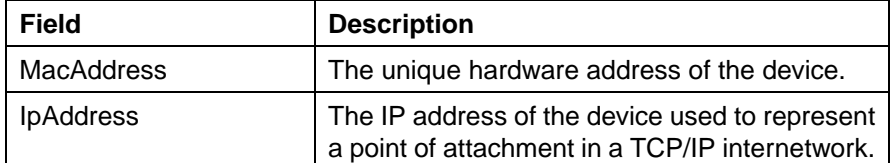

**5** Click **Insert**. The **ARP** tab is displayed with the new entry.

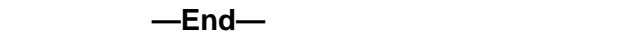

# **ARP Interfaces tab**

The **ARP Interfaces** tab is used to configure proxy ARP on the switch. Proxy ARP allows the switch to respond to an ARP request from a locally attached host (or end station) for a remote destination.

To configure proxy ARP, use the following procedure:

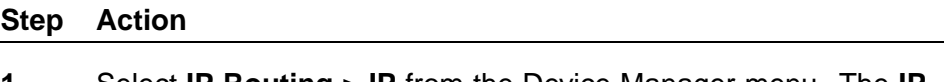

- **1** Select **IP Routing > IP** from the Device Manager menu. The **IP** dialog opens with the **Globals** tab selected.
- **2** Select the **ARP Interfaces** tab. This tab is illustrated below.
**IP screen - ARP Interfaces tab**

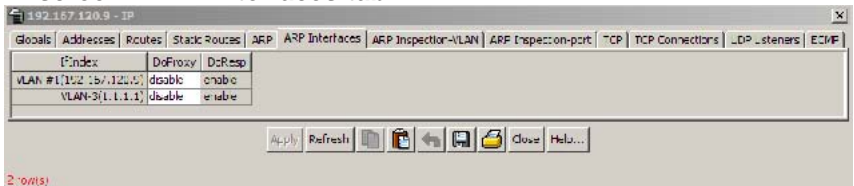

**3** Using the provided fields, configure proxy ARP. These fields are outlined in the following table.

#### **ARP Interfaces tab fields**

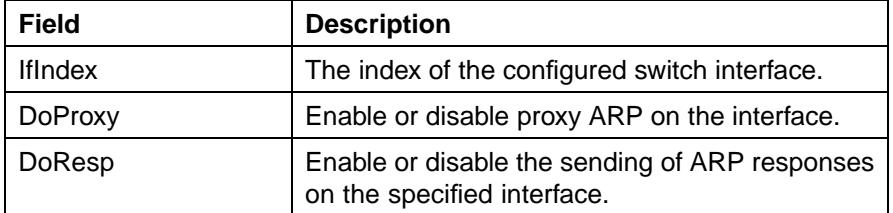

**4** Click **Apply**.

**—End—**

#### **ARP Inspection VLAN tab**

To view and change ARP inspection status for VLANs, use the following procedure:

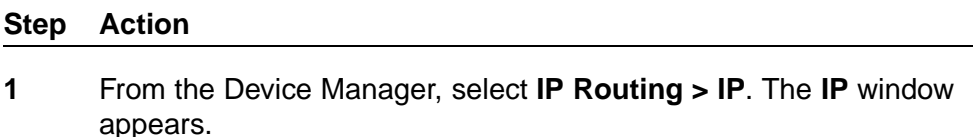

**2** Select the **ARP Inspection-VLAN** tab. The **ARP Inspection-VLAN** window appears.

# **ARP Inspection-VLAN tab**

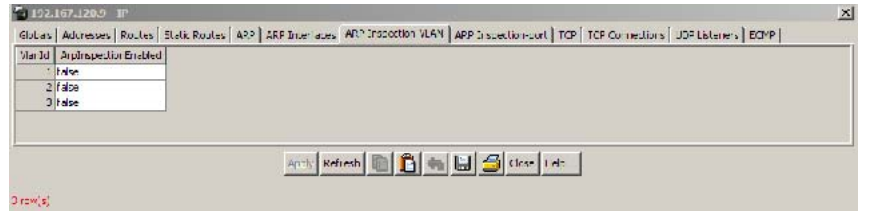

- **3** To change the ARP Inspection status for a VLAN, select the VLAN.
- **4** Double click the ArpInspectionEnabled field for the VLAN.
- **5** Select **true** to enable ARP Inspection-VLAN or **false**to disable ARP Inspection-VLAN.
- **6** Click **Apply**.

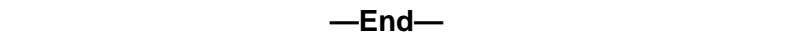

#### **ARP Inspection port tab**

To view and change ARP inspection status for ports, use the following procedure:

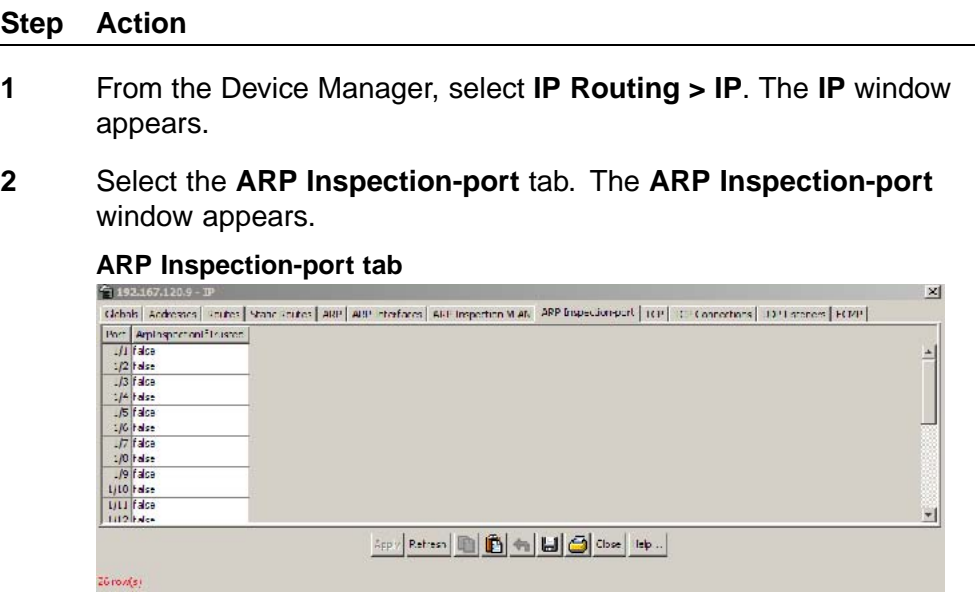

- **3** To change the ARP Inspection status for a port, select the port.
- **4** Double click the ArpInspectionIfTrusted field for the port.
- **5** Select **true** enable ARP Inspection or **false**to disable ARP Inspection.
- **6** Click **Apply**.

**—End—**

**Note:** ArpInspectionIfTrusted controls whether or not the interface is trusted for ARP inspection.

#### **TCP tab**

The **TCP** tab displays Transmission Control Protocol (TCP) information for the switch. This is a read-only tab. To view information on the **TCP** tab, follow this procedure:

#### **Step Action**

**1** Open the **IP** screen by selecting **IP Routing > IP** from the menu. Select the **TCP** tab. This tab is illustrated below.

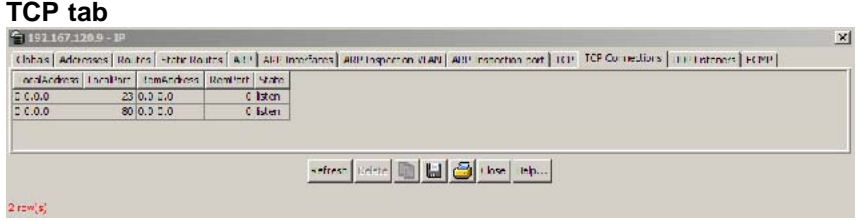

**2** Click **Refresh** to immediately refresh the information this tab displays.

The following table outlines the fields on this tab.

#### **TCP tab fields**

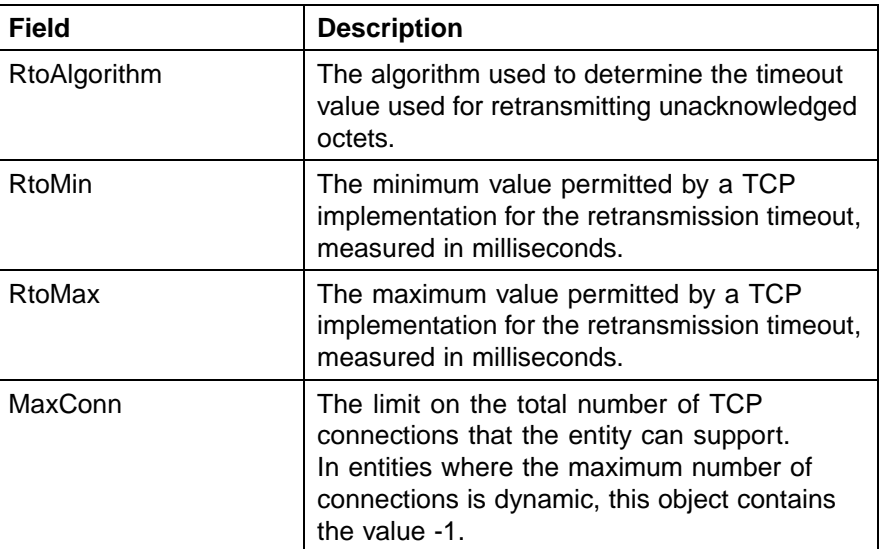

**—End—**

#### **TCP Connections tab**

This tab displays information on the current TCP connections the switch maintains. This tab is read-only. To view information on this tab, follow this procedure:

#### **Step Action**

**1** Open the **IP** screen by selecting **IP Routing > IP** from the menu. Select the **TCP Connections** tab. This tab is illustrated below.

## **TCP Connections tab**

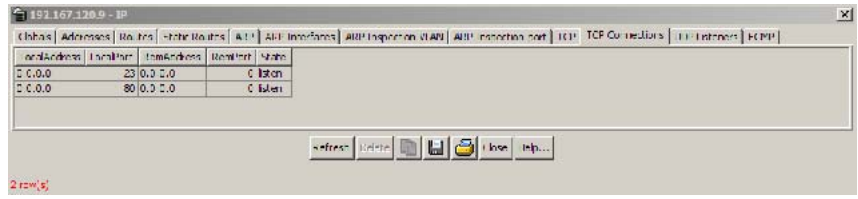

**2** Click **Refresh** to immediately refresh the information this tab displays.

The following table describes the fields on this tab.

#### **TCP Connections tab fields**

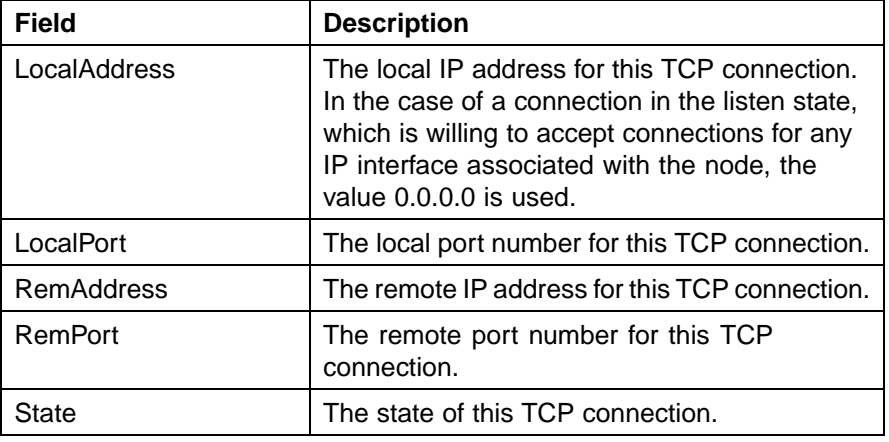

**—End—**

#### **UDP Listeners tab**

This tab displays information on the UDP listeners currently maintained by the switch. This tab is read-only. To view the information on this tab, follow this procedure:

#### **Step Action**

**1** Open the **IP** screen by selecting **IP Routing > IP** from the menu. Select the **UDP Listeners** tab. This tab is illustrated below.

#### **UDP Listeners tab**

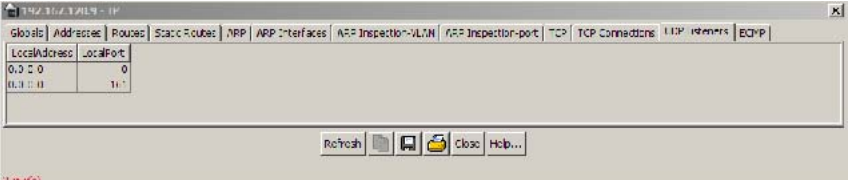

**2** Click **Refresh** to immediately refresh the information displayed.

The following table outlines the fields on this tab.

#### **UDP Listeners tab fields**

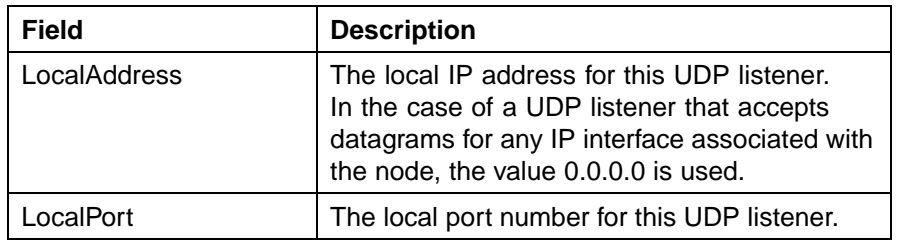

**—End—**

#### **ECMP tab**

The **ECMP** tab is used to configure the Equal Cost Multipath (ECMP) feature on the switch.

To configure ECMP, use the following procedure:

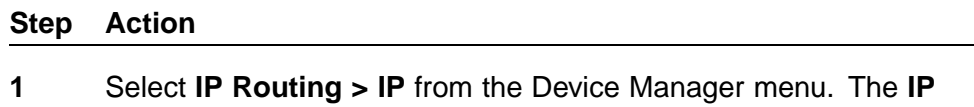

- dialog opens with the **Globals** tab selected
- **2** Select the **ECMP** tab. This tab is illustrated below.

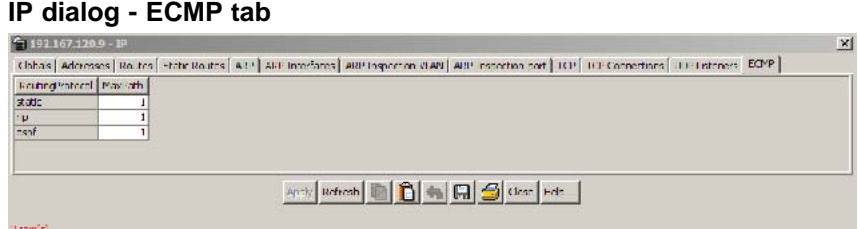

**3** Using the provided fields, configure ECMP. These fields are outlined in the following table.

#### **ECMP tab fields**

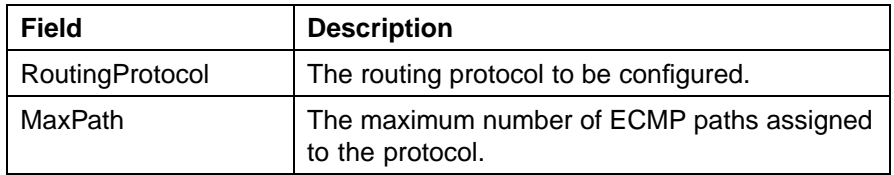

**4** Click **Apply**.

**—End—**

#### **Routing Information Protocol (RIP) configuration**

This section describes the Java Device Manager procedures used to configure and manage the Routing Information Protocol (RIP) on the Nortel Ethernet Routing Switch 5500 Series. RIP is a distance vector protocol used to dynamically discover network routes based on information passed between routers in the network. RIP is useful in network environments where using static route administration would be difficult.

#### **Global RIP configuration**

Global RIP configuration is used to configure the RIP parameters that will apply to all active RIP interfaces. To configure global parameters, follow this procedure:

#### **Step Action**

**1** Select **IP Routing > RIP** from the Device Manager menu. The **RIP** dialog is opened with the **Globals** tab selected. This tab is illustrated below.

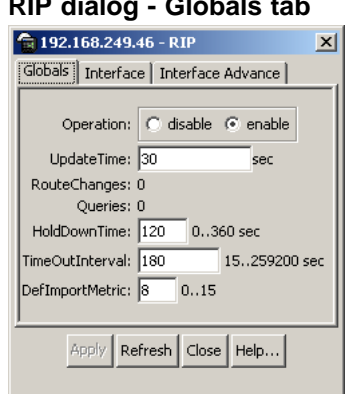

### **RIP dialog - Globals tab**

**2** Using the fields provided, configure the global RIP parameters. The following table describes these parameters.

#### **Globals tab fields**

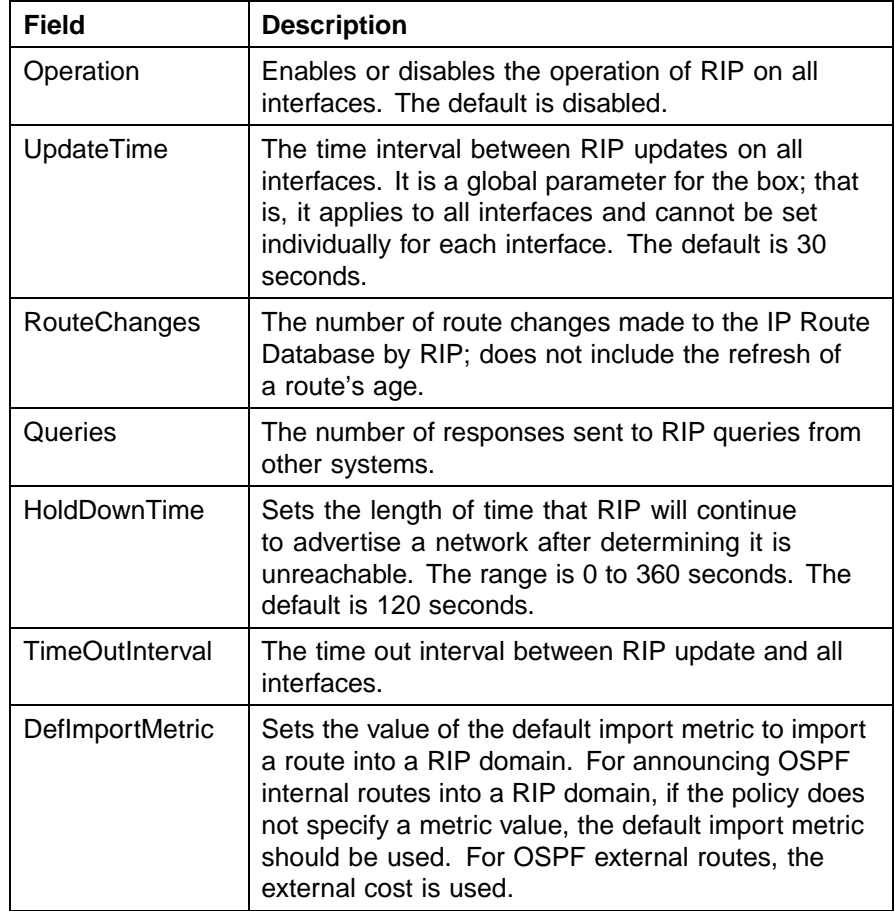

#### **3** Click **Apply**.

**Step Action**

**—End—**

#### **RIP interface configuration**

RIP interface configuration is used to tailor RIP to the individual interfaces. To configure a RIP interface, perform the following procedure:

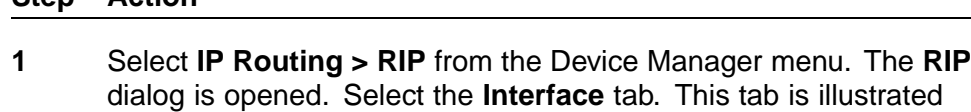

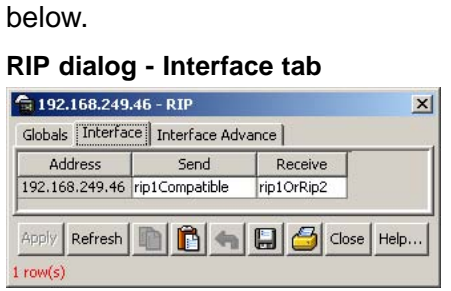

**2** Using the fields provided, configure the interface. The following table describes these fields.

#### **Interface tab fields**

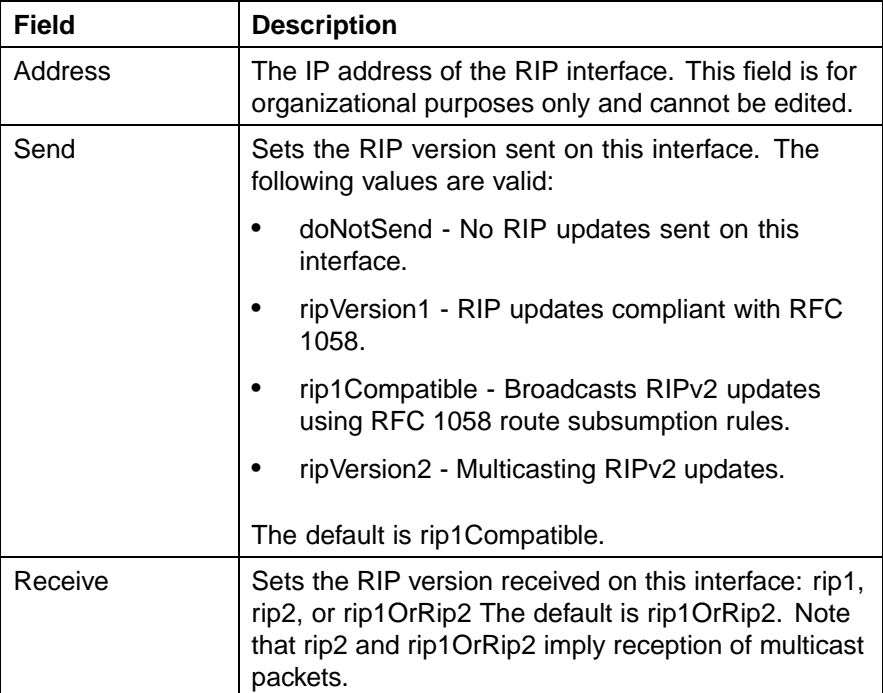

**3** Click **Apply**.

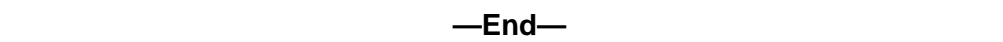

#### **Advanced RIP interface configuration**

Advanced RIP interface configuration is used to fine tune and further configure a RIP interface. To configure advanced RIP interface options, follow this procedure:

#### **Step Action**

**1** Select **IP Routing > RIP** from the Device Manager menu. The **RIP** dialog is opened. Select the **Interface Advance** tab. This tab is illustrated below.

#### **RIP dialog - Interface Advance tab**

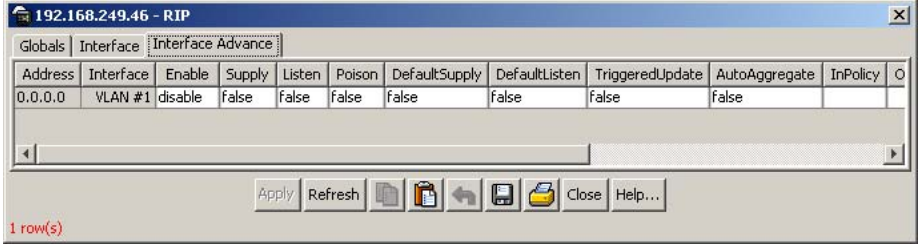

**2** Using the fields provided, configure the advanced RIP features. These fields are described in the following table.

#### **Interface Advance tab fields**

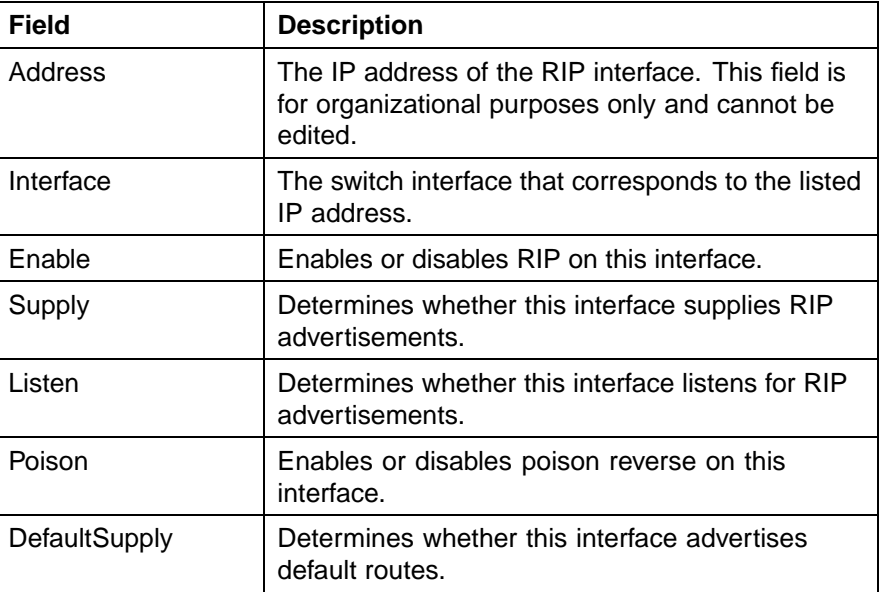

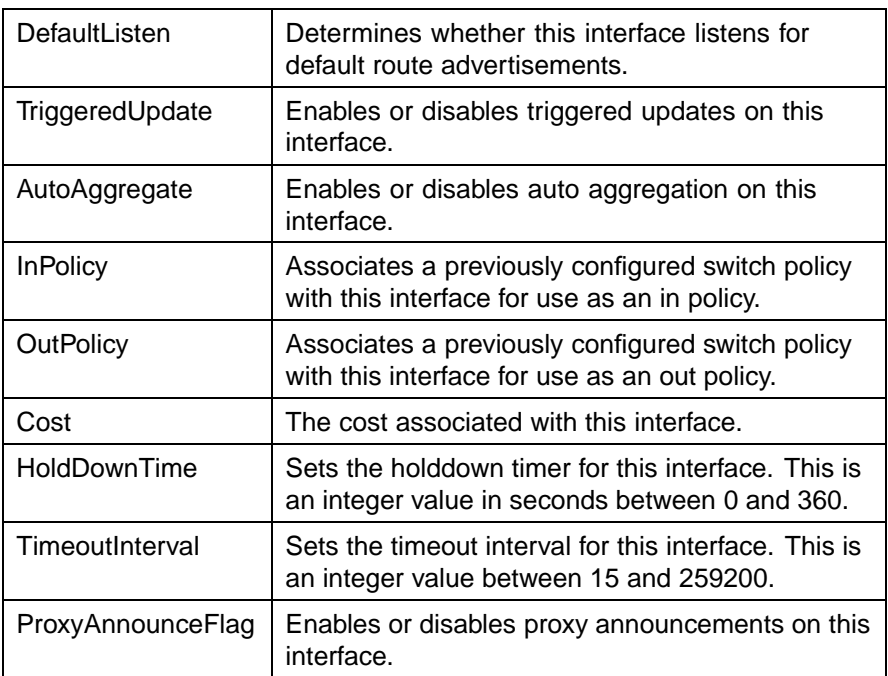

#### **3** Click **Apply**.

**—End—**

#### **RIP Statistics**

The **Stats** tab provides statistical information about the currently configured RIP interfaces. To view these RIP statistics, follow this procedure:

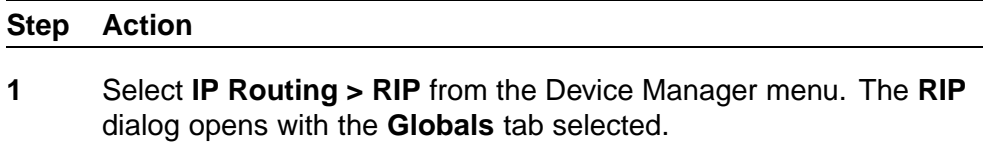

**2** Select the **Stats** tab. This tab is illustrated below.

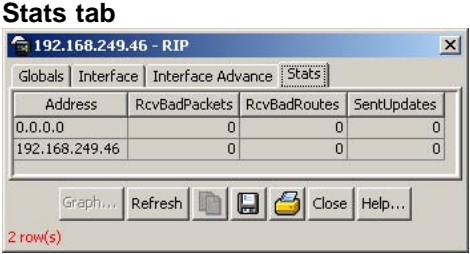

**3** RIP statistics for the configured interfaces are displayed. The fields on this tab are outlined in the following table.

#### **Stats tab fields**

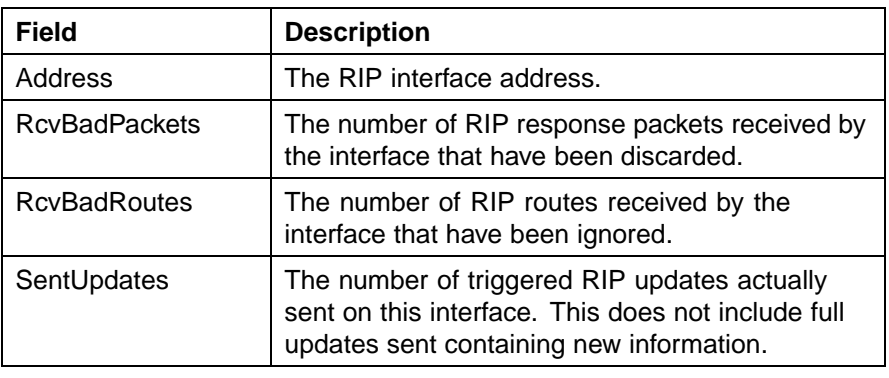

**—End—**

To graph these statistics, select a row from the **Stats** tab and click the **Graph** button. A new dialog will open with the statistics for the selected interface. This dialog is illustrated below.

#### **RIP Stats Graph dialog**

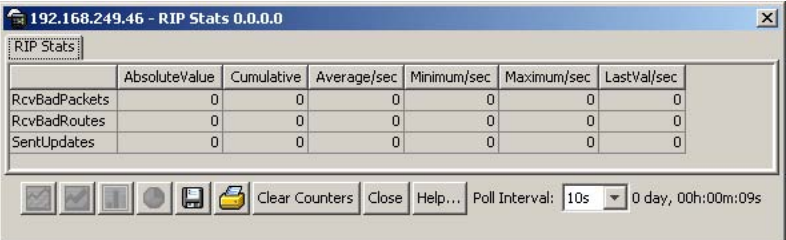

Select a graph type by clicking the appropriate graphing button.

#### **VLAN RIP configuration**

The **RIP** tab of the **IP VLAN** screen is used to configure RIP parameters for the interface.

To configure VLAN RIP parameters, use the following procedure:

#### **Step Action**

- **1** Select **VLAN > VLANs** from the Device Manager menu. The **VLAN** dialog opens with the **Basic** tab selected.
- **2** On the **Basic** tab, select an interface and click the **IP** button.
- **3** The **IP VLAN** screen opens with the **IP Address** tab selected. Select the **RIP** tab. This tab is illustrated below.

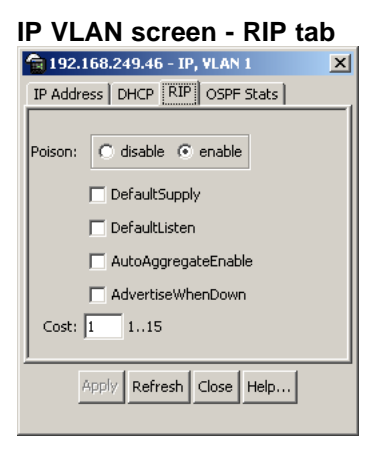

**4** Using the provided fields, configure the interface RIP parameters. These fields are outlined in the following table.

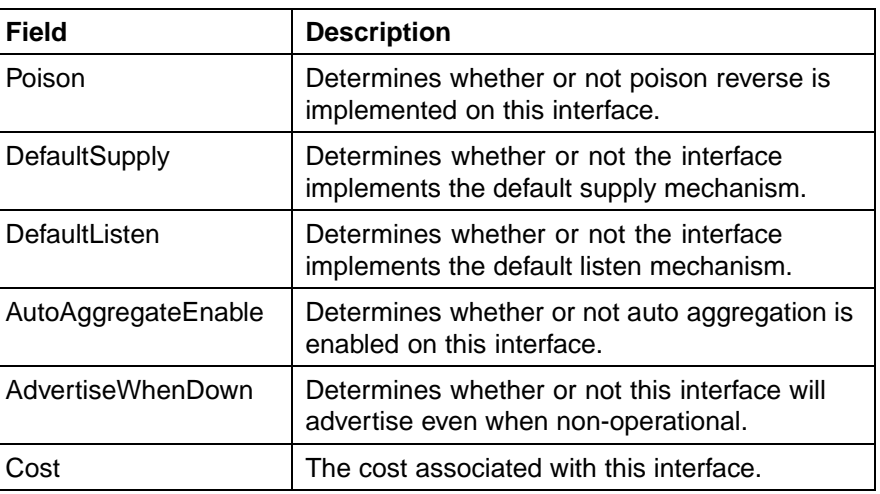

#### **RIP tab fields**

**5** Click **Apply**.

**—End—**

#### **Open Shortest Path First (OSPF) configuration**

The Open Shortest Path First (OSPF) Protocol is an Interior Gateway Protocol (IGP) that distributes routing information between routers belonging to a single *autonomous system* (AS). Intended for use in large networks, OSPF is a link-state protocol which supports IP subnetting and the tagging of externally-derived routing information.

This section describes the configuration of OSPF on the switch using the Java Device Manager.

#### **Global OSPF configuration**

The **General** tab of the **OSPF** dialog is used to configure global OSPF parameters. To configure these parameters, use the following procedure:

#### **Step Action**

**1** Select **IP Routing > OSPF** from the Device Manager menu. The **OSPF** dialog will open with the **General** tab selected. This tab is illustrated below.

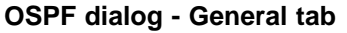

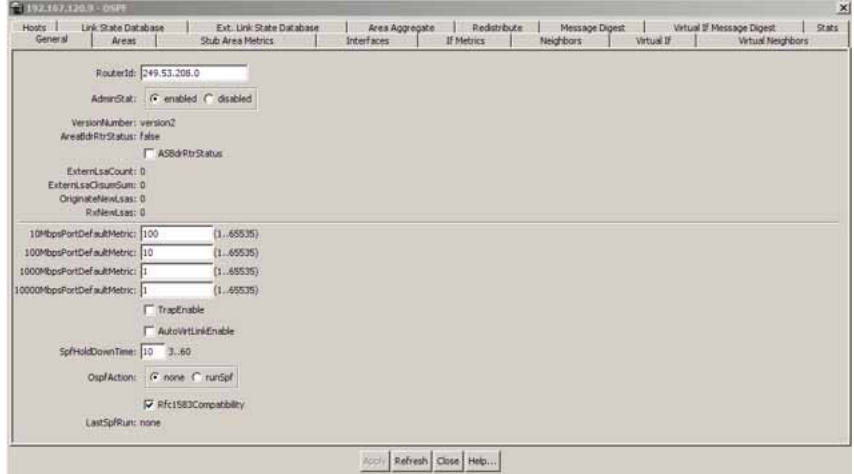

**2** Using the fields provided, configure the global OSPF parameters. These fields are described in the following table.

#### **General tab fields**

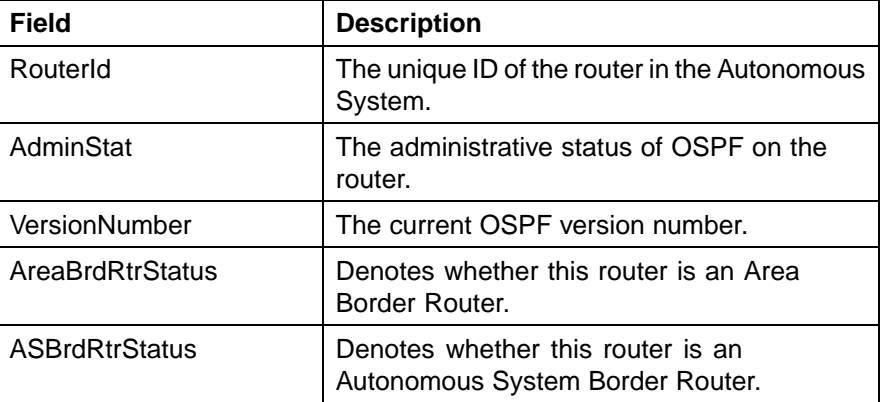

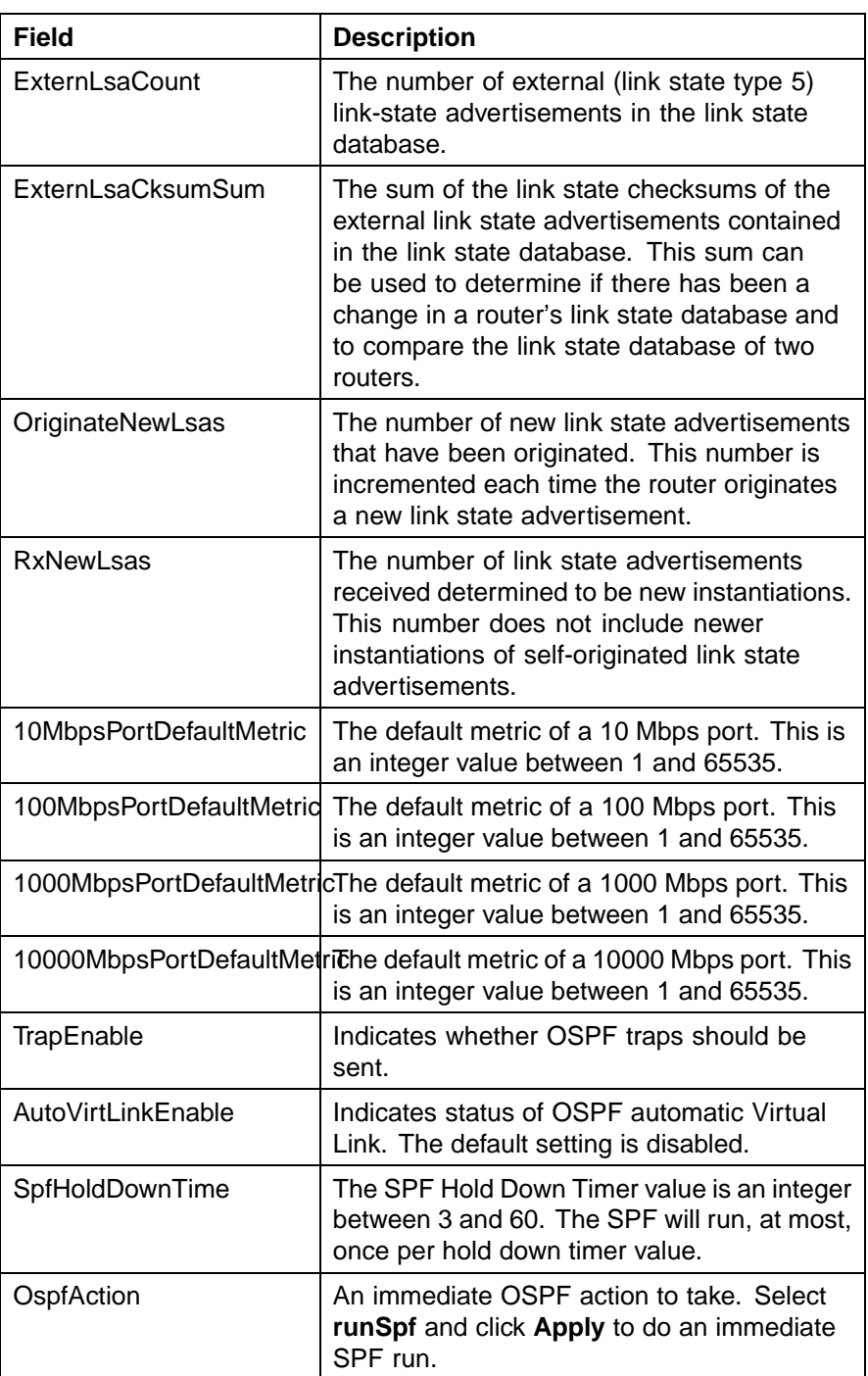

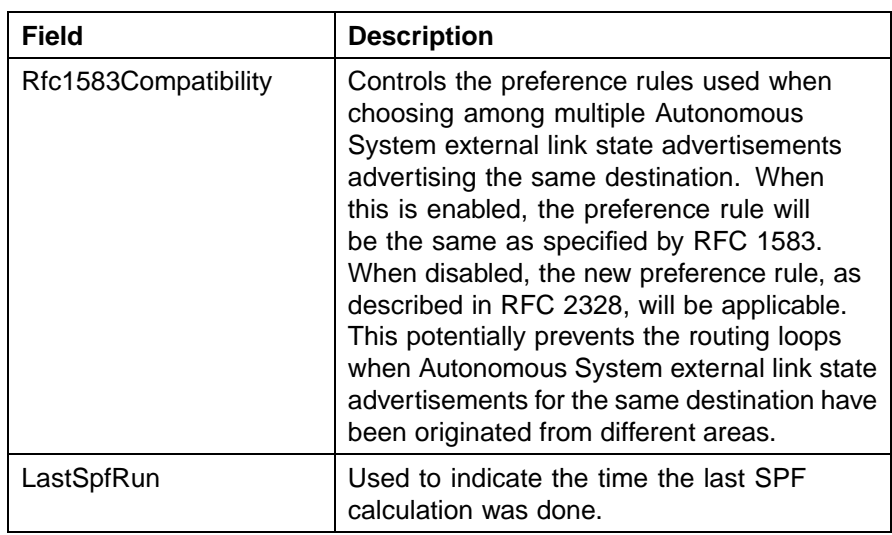

**3** Click **Apply**.

**—End—**

#### **OSPF area configuration**

The **Areas** tab of the **OSPF** dialog is used to configure OSPF area parameters. To configure these parameters, use the following procedure:

#### **Step Action**

**1** Select **IP Routing > OSPF** from the Device Manager menu. The **OSPF** dialog will open. Select the **Areas** tab. This tab is illustrated below.

#### **OSPF dialog - Areas tab**

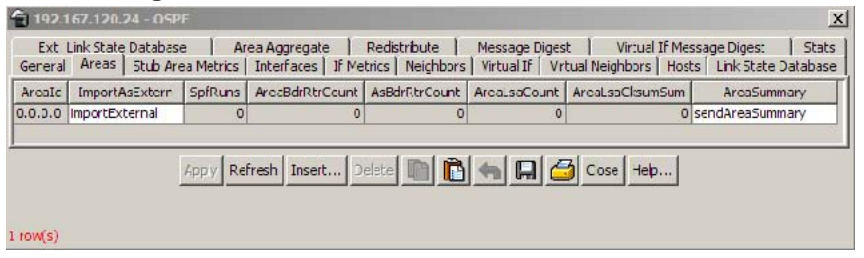

**2** Using the fields provided, configure the existing OSPF areas. These fields are described in the table below.

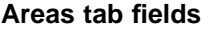

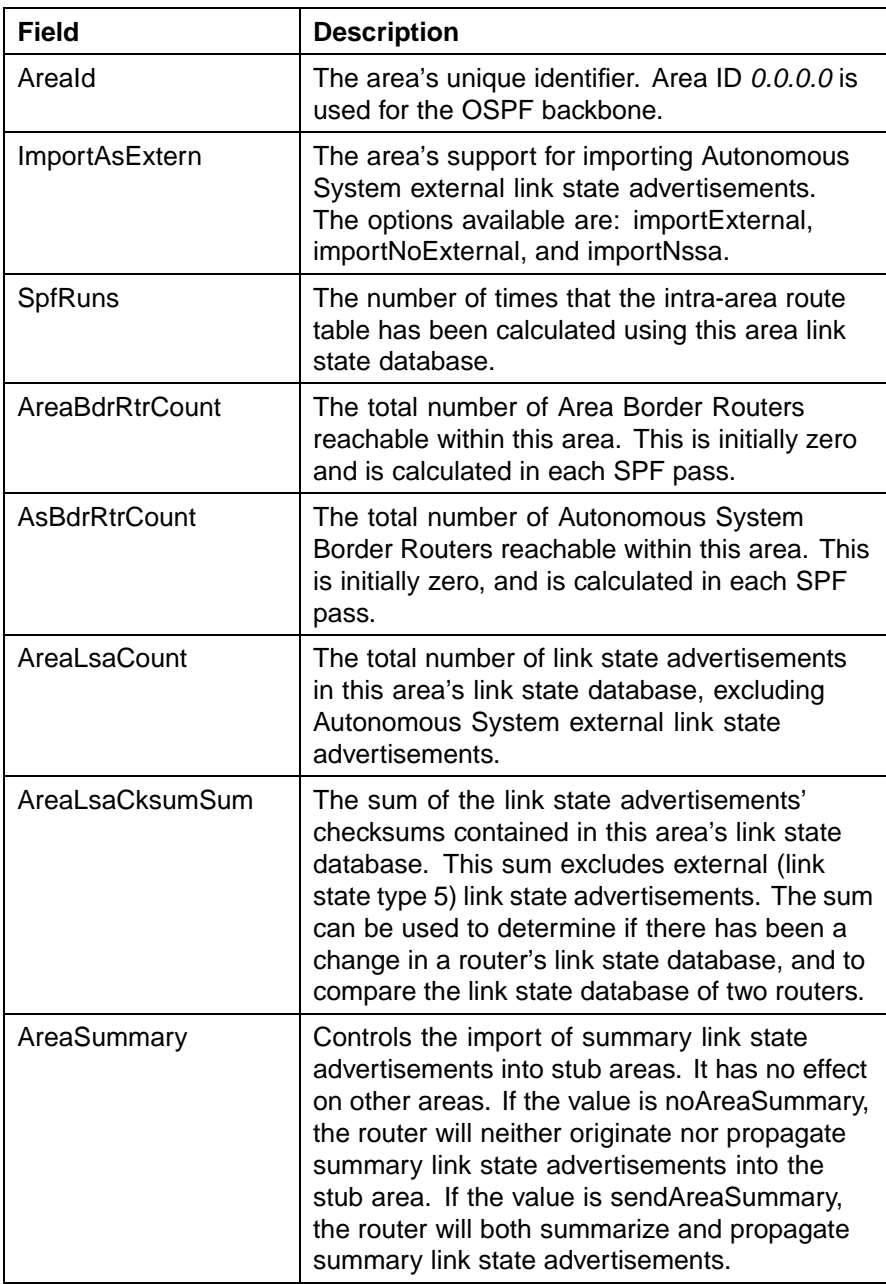

#### **3** Click **Apply**.

**—End—**

#### **OSPF area creation**

The Areas tab can also be used to create a new OSPF area. To create a new OSPF area, follow this procedure:

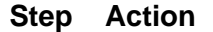

- **1** Select **IP Routing > OSPF** from the Device Manager menu. The **OSPF** dialog will open. Select the **Areas** tab. This tab is illustrated above.
- **2** Click **Insert**.
- **3** The **Insert Areas** dialog opens. This dialog is illustrated below.

#### **Insert Areas dialog**

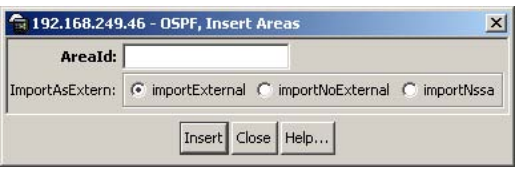

**4** Using the fields provided, create the new area. These fields are described in the following table.

#### **Insert Areas dialog fields**

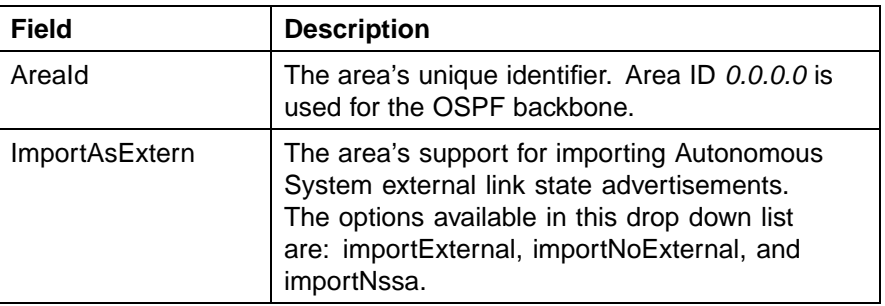

**5** Click **Insert**.

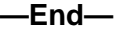

#### **OSPF area deletion**

To delete an OSPF area, use the following procedure.

**Deleting an OSPF area**

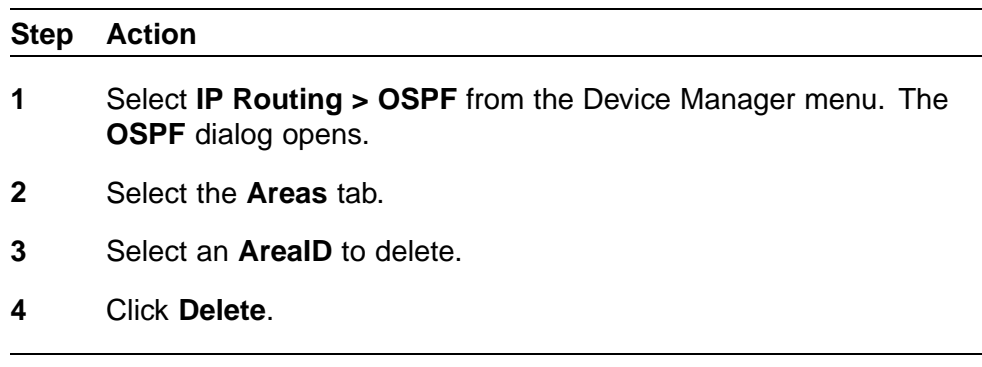

**Stub Area Metrics configuration**

The **Stub Area Metrics** tab of the **OSPF** dialog is used to configure stub area metrics associated with different types of service. To configure these parameters, use the following procedure:

**—End—**

#### **Step Action**

**1** Select **IP Routing > OSPF** from the Device Manager menu. The **OSPF** dialog will open. Select the **Stub Area Metrics** tab. This tab is illustrated below.

#### **OSPF dialog - Stub Area Metrics tab**

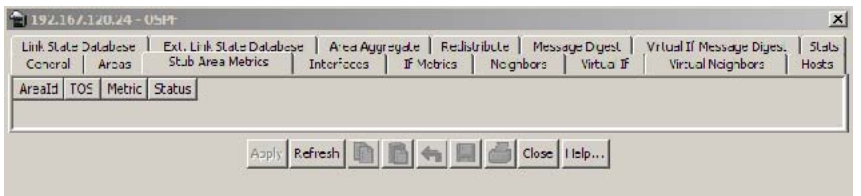

**2** Using the fields provided, configure the stub area metrics. These fields are described in the table below.

#### **Stub Area Metrics tab fields**

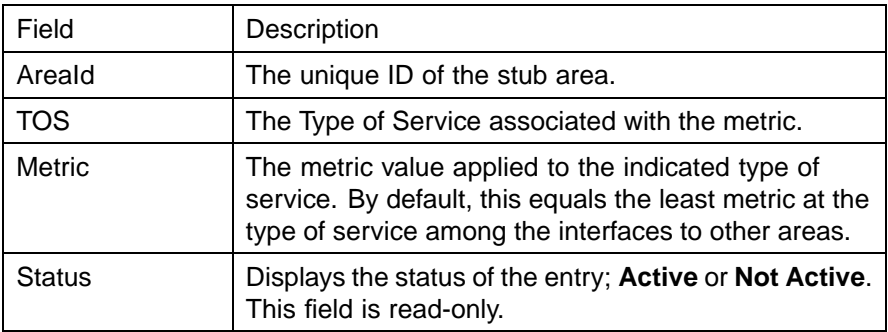

**3** Click **Apply**.

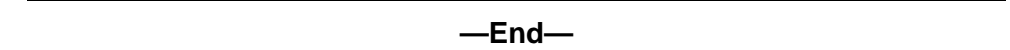

#### **Interface configuration**

The **Interfaces** tab of the **OSPF** dialog is used to configure OSPF interfaces. To configure OSPF interfaces, use the following procedure:

#### **Step Action**

**1** Select **IP Routing > OSPF** from the Device Manager menu. The **OSPF** dialog will open. Select the **Interfaces** tab. This tab is illustrated below.

#### **OSPF dialog - Interfaces tab**

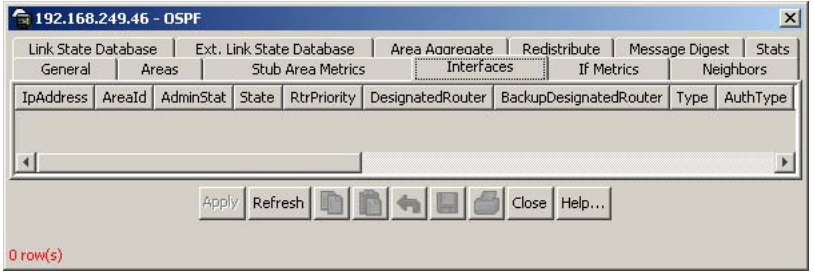

**2** Using the fields provided, configure the OSPF interface. These fields are described in the table below.

#### **Interfaces tab fields**

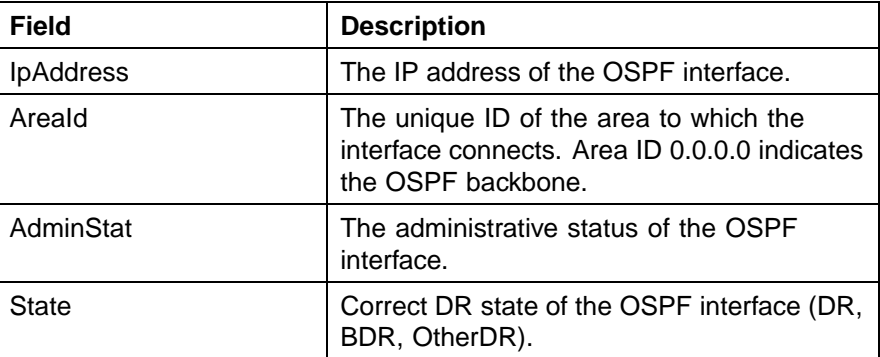

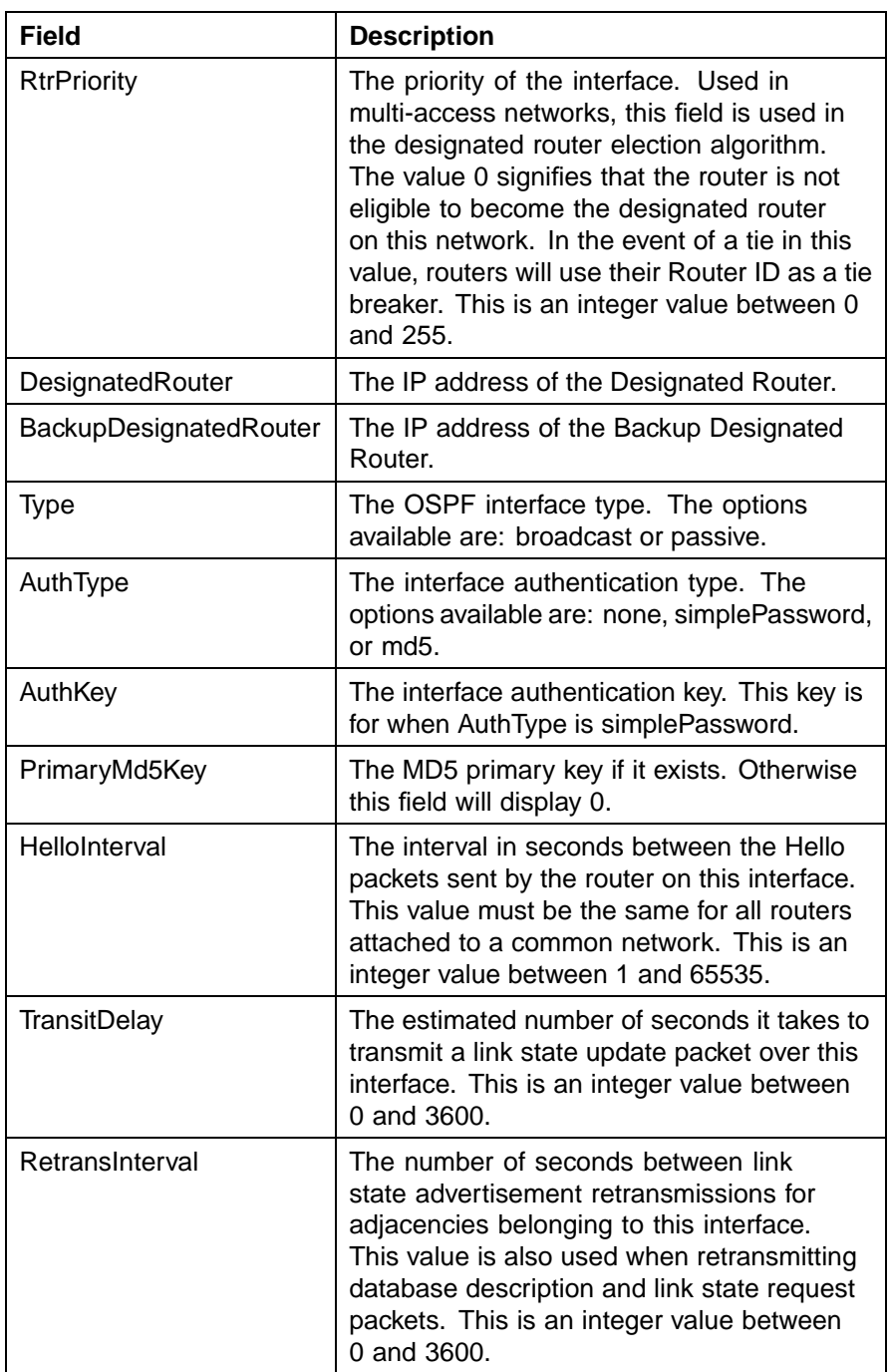

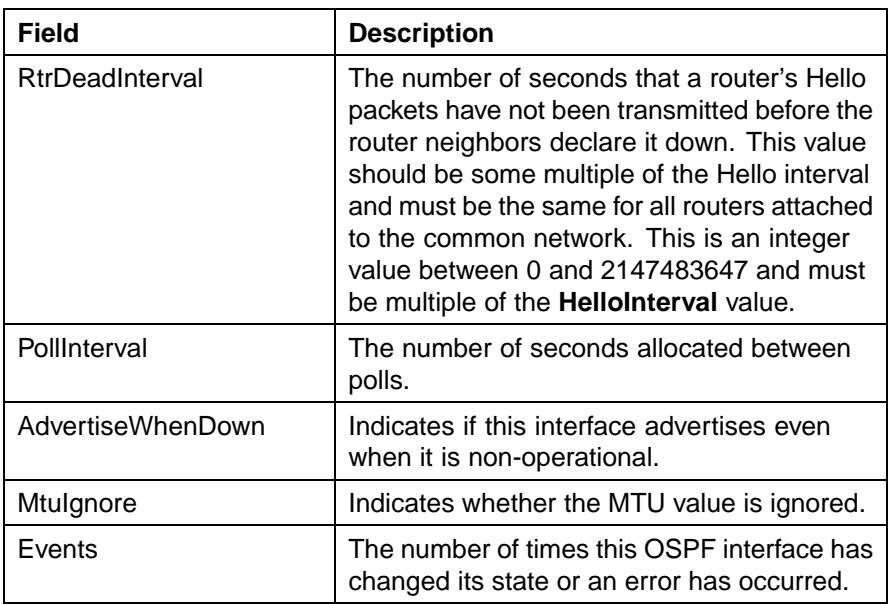

#### **3** Click **Apply**.

**—End—**

#### **Interface Metric configuration**

The **If Metrics** tab of the **OSPF** dialog is used to configure OSPF interface metrics. To configure OSPF interface metrics, use the following procedure:

#### **Step Action**

**1** Select **IP Routing > OSPF** from the Device Manager menu. The **OSPF** dialog will open. Select the **If Metrics** tab. This tab is illustrated below.

#### **OSPF dialog - If Metrics tab**

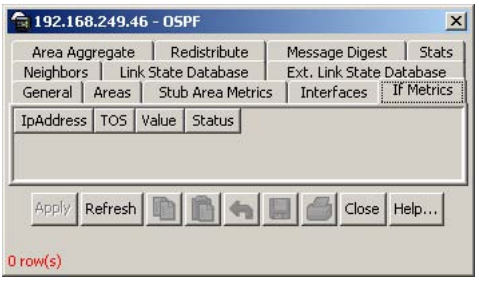

**2** Using the fields provided, configure the interface metrics. These fields are described in the table below.

#### **If Metrics tab fields**

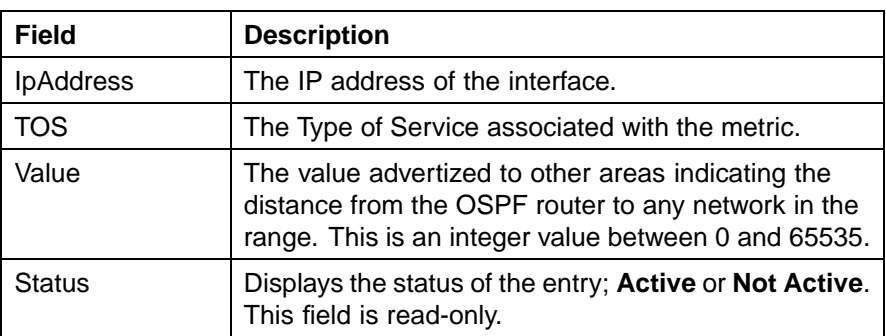

#### **3** Click **Apply**.

**—End—**

#### **Neighbor information**

The **Neighbors** tab of the **OSPF** dialog is used to view OSPF neighbor information. To view OSPF neighbors, use the following procedure:

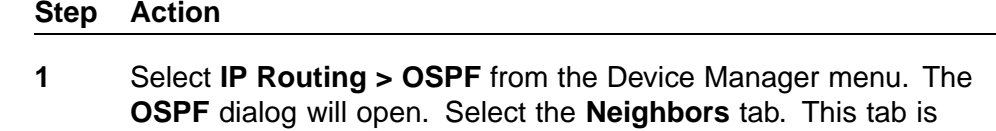

illustrated below.

#### **OSPF dialog - Neighbors tab**

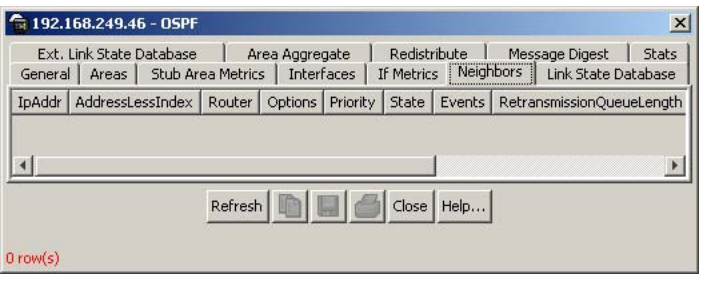

**2** Using the fields provided, view the OSPF neighbor information. These fields are explained in the table below.

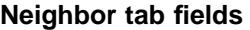

| <b>Field</b>              | <b>Description</b>                                                                                                    |
|---------------------------|----------------------------------------------------------------------------------------------------|
| IpAddr                    | The IP address this neighbor is using as<br>an IP source address. On addressless<br>links, this will not be represented as<br>0.0.0.0 but as the address of another of<br>the neighbor's interfaces.                                             |
| AddressLessIndex          | The corresponding value of the interface<br>index on addressless links. This value is<br>zero for interfaces having an IP address.                                                                                                    |
| Router                    | The unique ID of the neighboring router in<br>the Autonomous System.                                                                                                    |
| Options                   | A value corresponding to the neighbor's<br>Options field.                                                                                                    |
| Priority                  | The priority of the neighbor in the<br>designated router election algorithm. A<br>value of 0 indicates that the neighbor is<br>not eligible to become the designated<br>router on this particular network. This is a<br>value between 0 and 255. |
| <b>State</b>              | The state of the relationship with this<br>neighbor.                                                                                                    |
| Events                    | The number of times this neighbor<br>relationship has changed state or an error<br>has occurred.                                                                                                    |
| RetransmissionQueueLength | The current length of the retransmission<br>queue.                                                                                                    |
| <b>NbmaNbrPermanence</b>  | The status of the entry. The values<br>dynamic and permanent refer to how the<br>neighbor came to be known.                                                                                                    |
| HelloSuppressed           | This field indicates whether Hello packets<br>are being suppressed to the neighbor.                                                                                                    |
| InterfaceAddr             | The neighbor's interface address.                                                                                                    |

**<sup>3</sup>** Click **Refresh** to update the information.

**—End—**

#### **Virtual interface information**

Use the **Virtual If** tab of the OSPF dialog to view virtual interface information.

Use the following procedure to view OSPF Virtual Interface information:

#### **Step Action**

- **1** Select **IP Routing > OSPF** from the Device Manager menu. The **OSPF** dialog opens.
- **2** Select the **Virtual If** tab. The **Virtual If** tab is illustrated below.

#### **Virtual If tab**

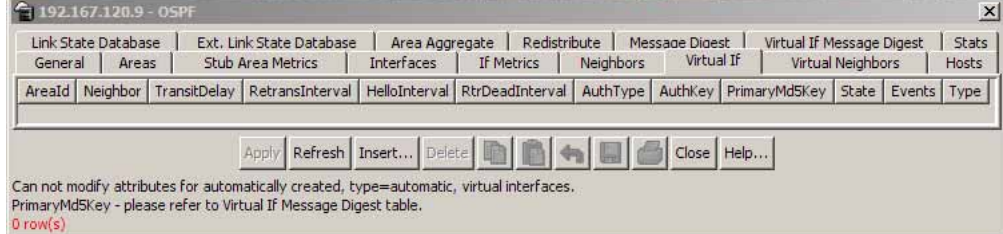

**3** Use the fields on the tab, as described in the following table, to view the Virtual Interface information.

#### **Virtual Interface fields**

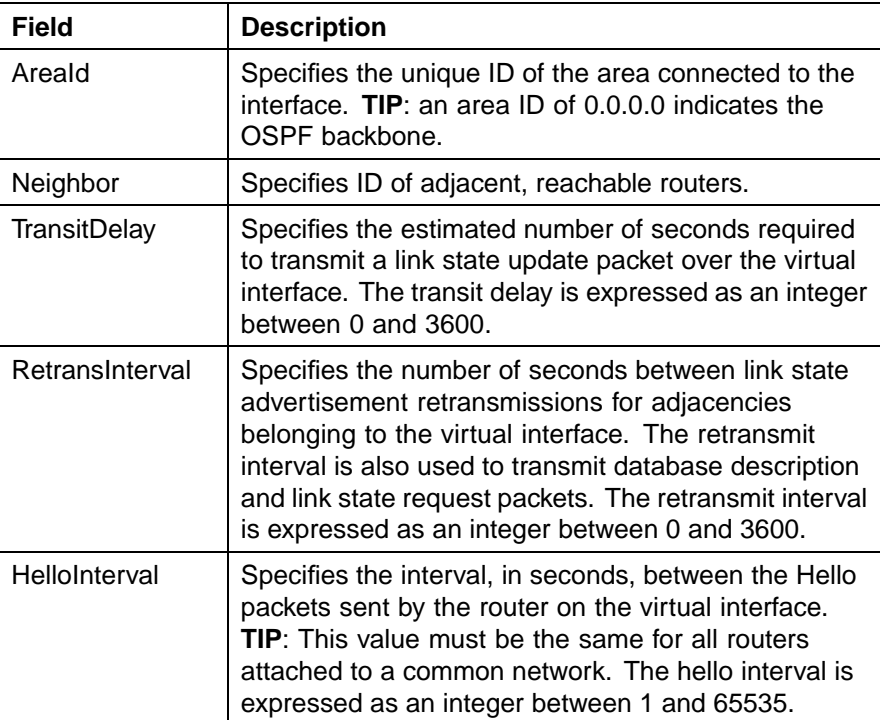

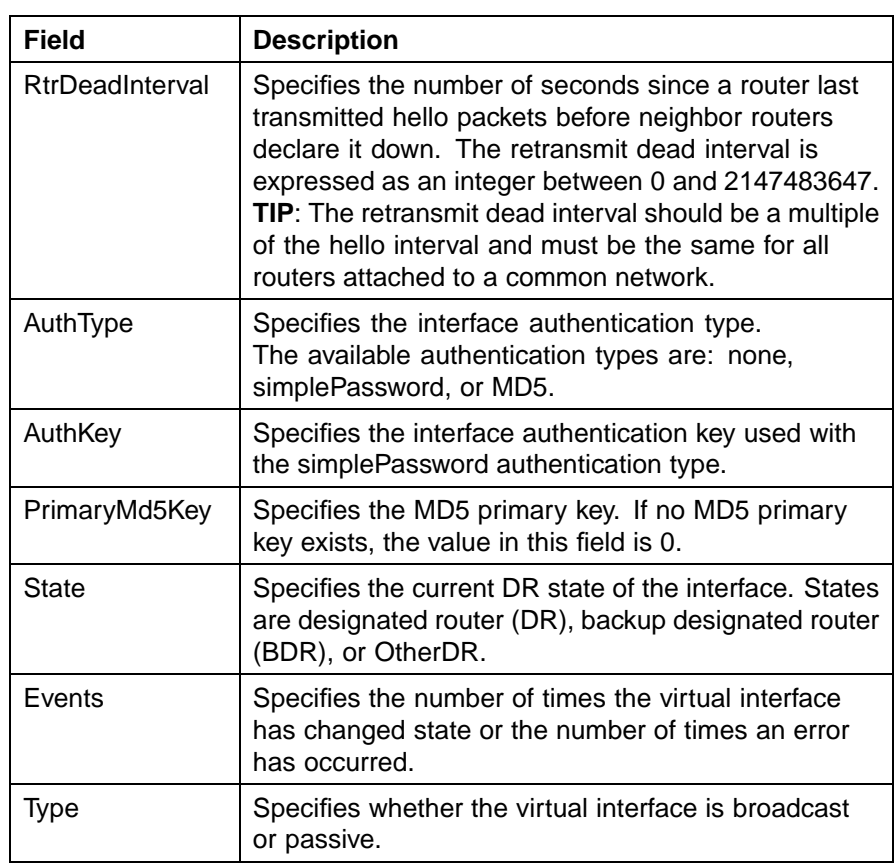

**4** Click one of the labelled buttons across the bottom of the tab to refresh the information in the view, insert or delete information, apply changes, copy or paste settings, reset changes, export information to an external file or print.

**—End—**

#### **Virtual interface creation**

To create an OSPF virtual interface, use the following procedure.

#### **Creating an OSPF virtual interface**

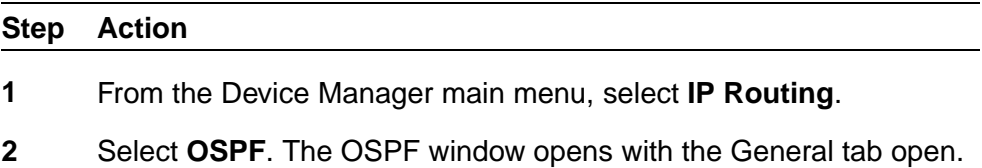

**3** Select the **Virtual If** tab. The Virtual If window opens.

#### **Virtual interface tab**

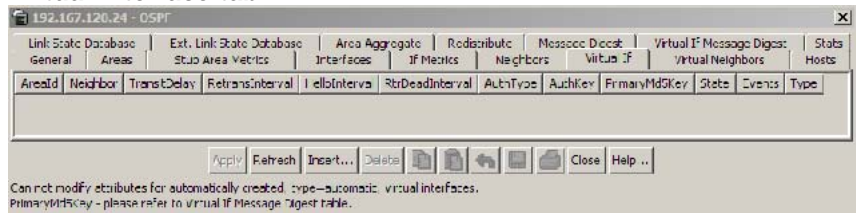

**4** Click **Insert**. The OSPF, Insert Virtual If dialog opens.

#### **Insert virtual interface dialog**

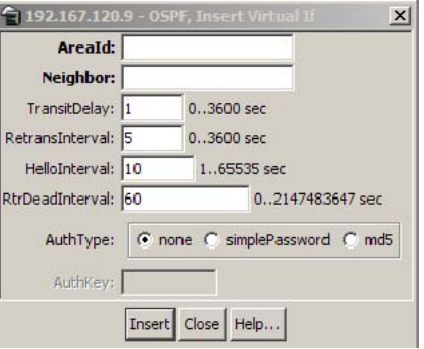

**5** Enter the information in the fields on the Virtual If window.

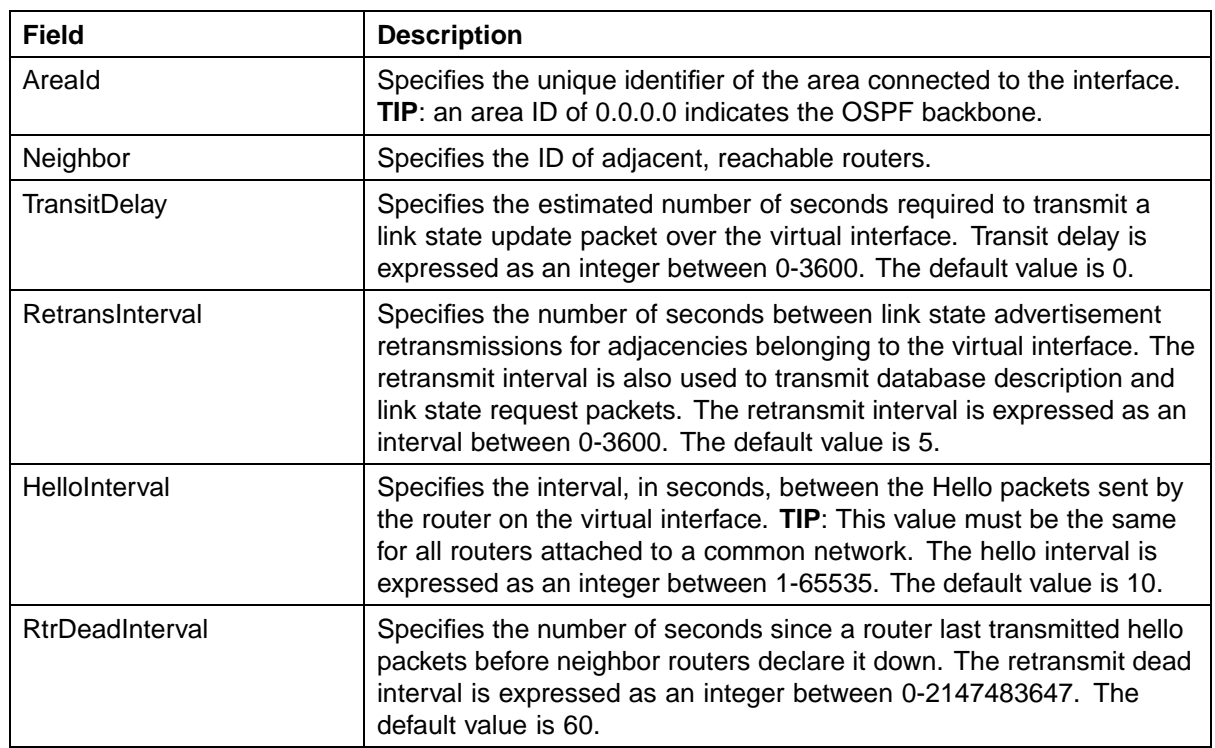

#### **OSPF Insert Virtual Interface fields**

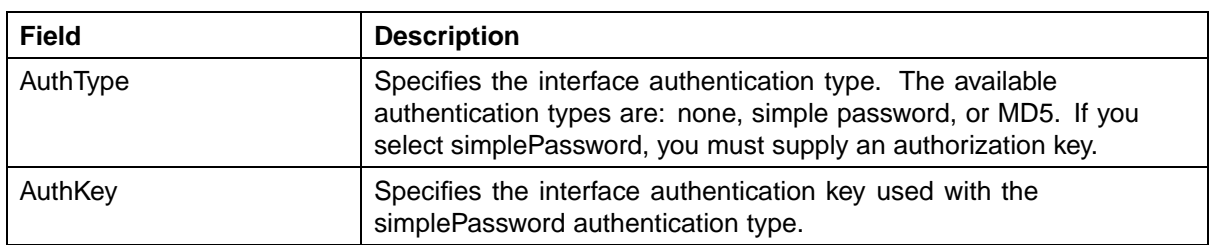

#### **6** Click **Insert**.

**—End—**

#### **Virtual interface deletion**

To delete an OSPF virtual interface, use the following procedure.

#### **Deleting an OSPF virtual interface**

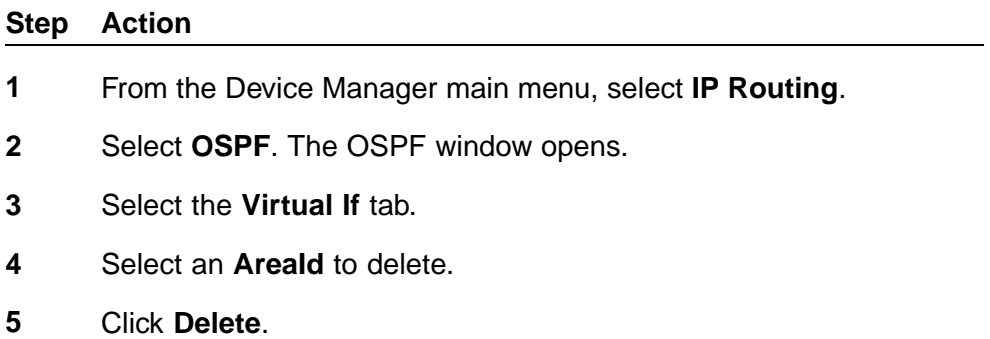

**—End—**

#### **Automatic Virtual Link creation**

Use the **AutoVirtLinkEnable** box on the OSPF General tab to create an automatic virtual link. For more information about Virtual Link, see ["OSPF](#page-30-0) [virtual link" \(page 31\).](#page-30-0)

Use the following procedure to create an automatic Virtual Link.

#### **Creating an automatic Virtual Link**

# **Step Action**

- **1** From the Device Manager main menu, select **IP Routing > OSPF**. The OSPF dialog opens.
- **2** On the General tab, enter the router ID in the **RouterId** box for one of the end point ABRs.
- **3** Check the **AutoVirtLinkEnable** box.
- **4** Click **Apply**.
- **5** Enter the router ID in the **RouterId** box for the other end point ABR.
- **6** Check the **AutoVirtLinkEnable** box.
- **7** Click **Apply**.

**—End—**

#### **Automatic Virtual Link Deletion**

To delete an automatic Virtual Link use the following procedure.

#### **Deleting an automatic Virtual Link**

# **Step Action 1** From the Device Manager main menu, select **IP Routing > OSPF**. The OSPF dialog opens. **2** On the General tab, enter the router ID in the **RouterId** box for one of the end point ABRs.

- **3** Deselect the **AutoVirtLinkEnable** box.
- **4** Click **Apply**.
- **5** Enter the router ID in the **RouterId** box for the other end point ABR.
- **6** Deselect the **AutoVirtLinkEnable** box.
- **7** Click **Apply**.

**—End—**

Automatic Virtual Links are also removed when the transit area is deleted or when the router is no longer an ABR.

#### **Virtual neighbors information**

Use the **Virtual Neighbors** tab of the OSPF dialog to view virtual neighbor information.

Use the following procedure to view OSPF Virtual Neighbors information:

#### **Step Action**

- **1** Select **IP Routing > OSPF** from the Device Manager menu. The **OSPF** dialog opens.
- **2** Select the **Virtual Neighbors** tab. The **Virtual Neighbors** tab is illustrated below.

#### **Virtual Neighbors tab**

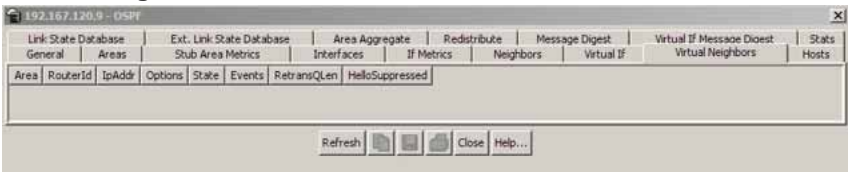

**3** Use the fields on the tab, as described in the following table, to view the Virtual Neighbors information.

#### **Virtual Neighbors tab fields**

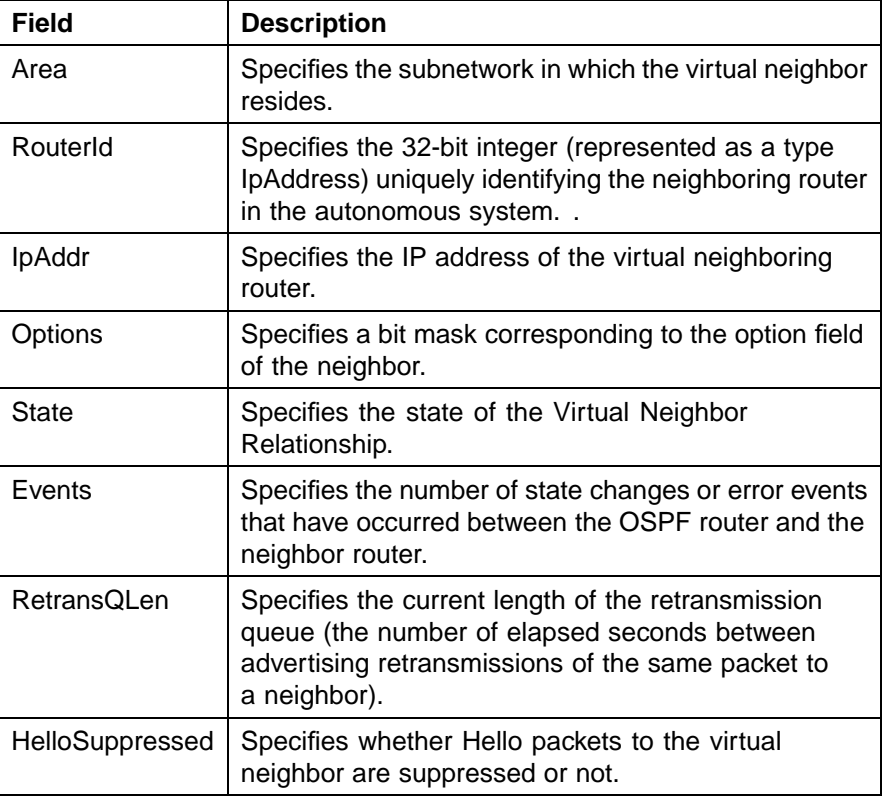

**4** Click one of the labelled buttons across the bottom of the tab to refresh the information in the view, insert information, copy settings, or print.

**—End—**

#### **OSPF Hosts information**

Use the **Hosts** tab of the OSPF dialog to view virtual neighbor information.

Use the following procedure to view OSPF Hosts information:

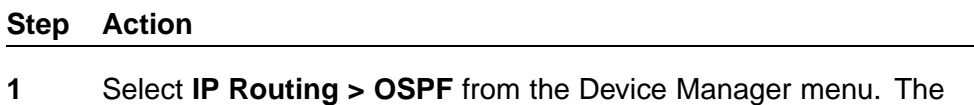

- **OSPF** dialog opens.
- **2** Select the **Hosts** tab. The **Hosts** tab illustration follows.

#### **Hosts tab**

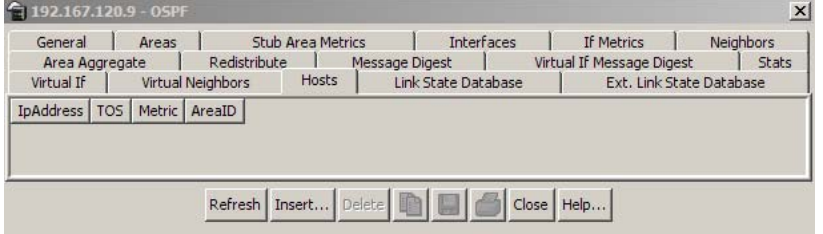

**3** Use the fields on the tab, as described in the following table, to view the Hosts information.

#### **Hosts fields**

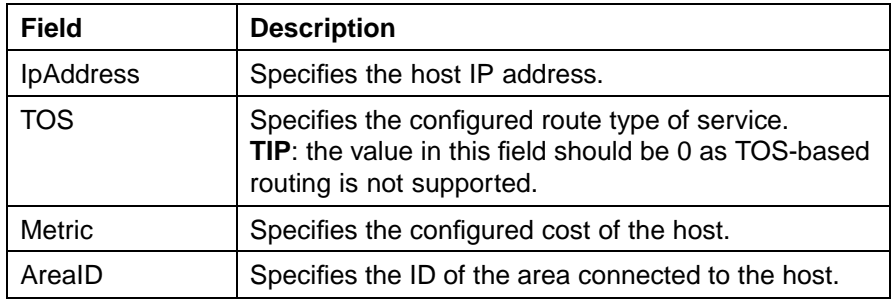

**4** Click one of the labelled buttons across the bottom of the tab to refresh the information in the view, insert or delete information, copy settings, export information to an external file, or print.

**—End—**

#### **OSPF Host creation**

To create an OSPF host, use the following procedure.

### **Creating an OSPF host**

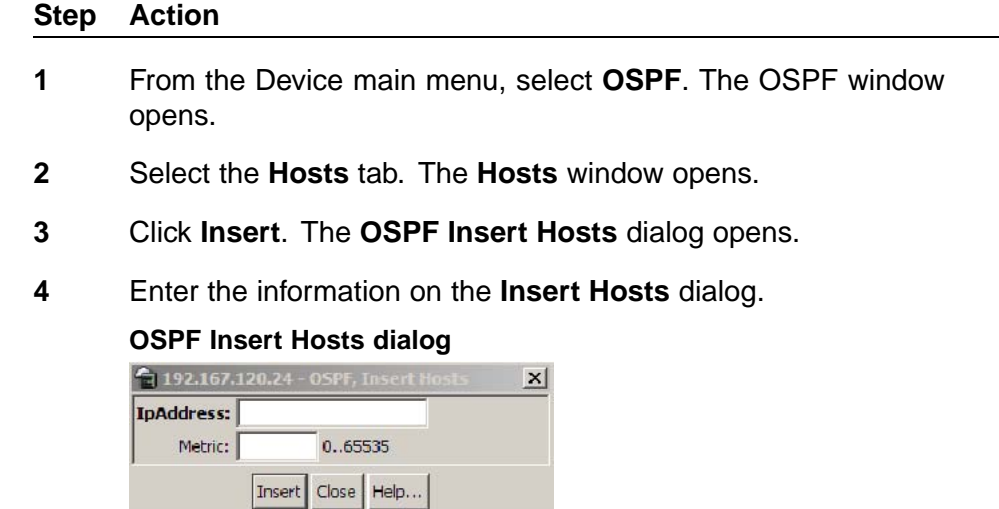

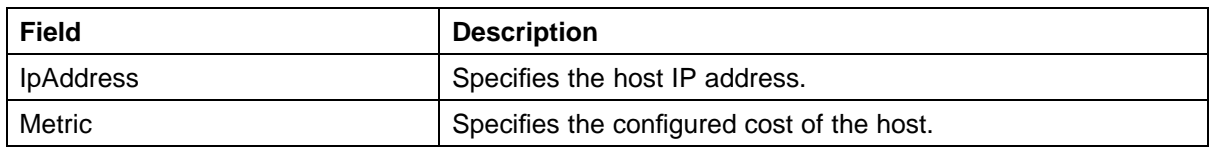

**5** Click **Insert**.

**—End—**

#### **OSPF Host deletion**

To delete an OSPF host, use the following procedure.

### **Deleting an OSPF host**

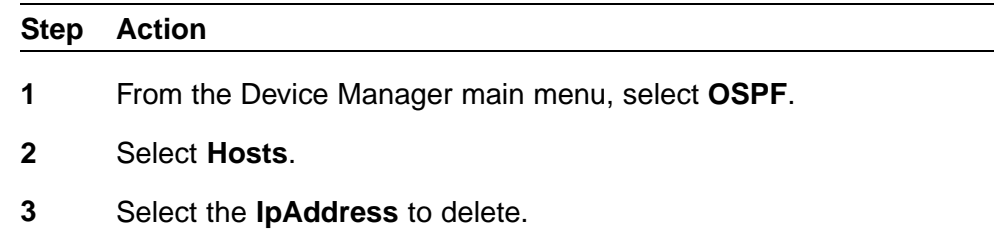

**4** Click **Delete**.

**—End—**

#### **Link State Database information**

The **Link State Database** tab of the **OSPF** dialog is used to view link state information. To view OSPF link states, use the following procedure:

#### **Step Action**

**1** Select **IP Routing > OSPF** from the Device Manager menu. The **OSPF** dialog will open. Select the **Link State Database** tab. This tab is illustrated below.

**OSPF dialog - Link State Database tab**

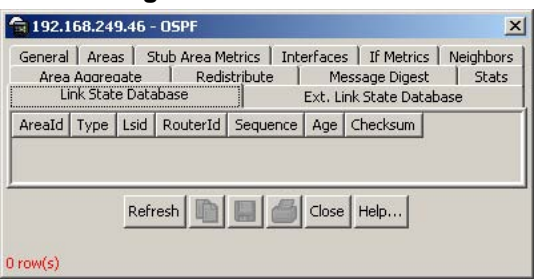

**2** Using the fields provided, view the link state database. These fields are described in the following table.

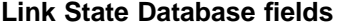

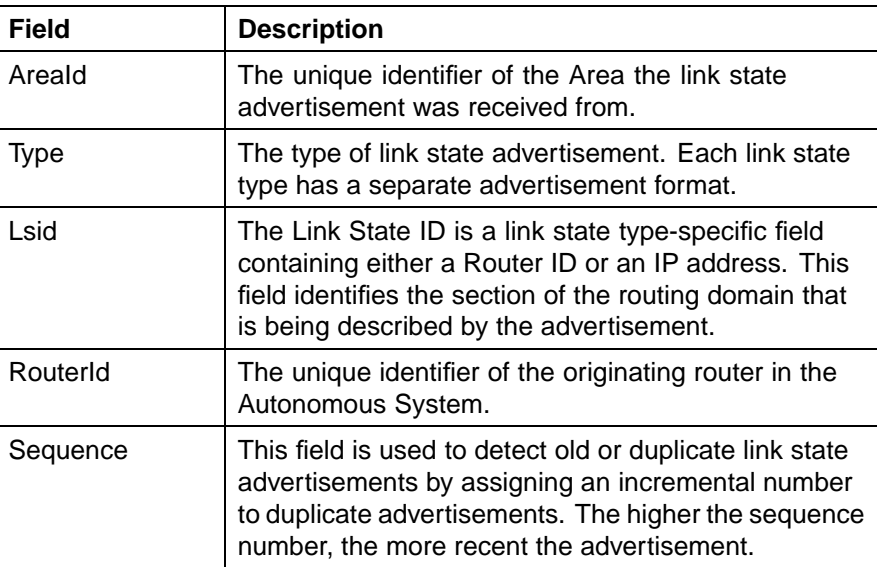

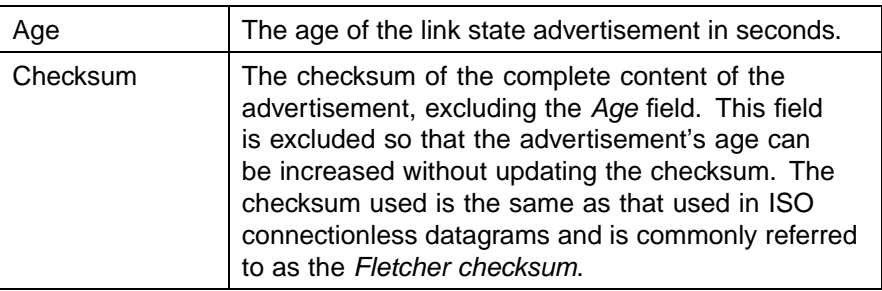

**3** Click **Refresh** to update the information.

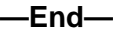

#### **External Link State Database information**

The **Ext. Link State Database** tab of the **OSPF** dialog is used to view external link state information. To view OSPF external link states, use the following procedure:

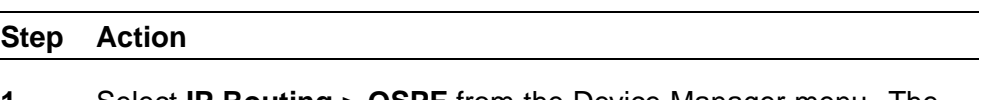

**1** Select **IP Routing > OSPF** from the Device Manager menu. The **OSPF** dialog will open. Select the **Ext. Link State Database** tab. This tab is illustrated below.

**OSPF dialog - Ext. Link State Database tab**

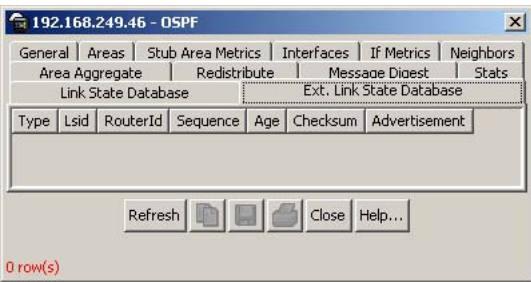

**2** Using the fields provided, view the external link state database. These fields are described in the following table.

#### **Ext. Link State Database fields**

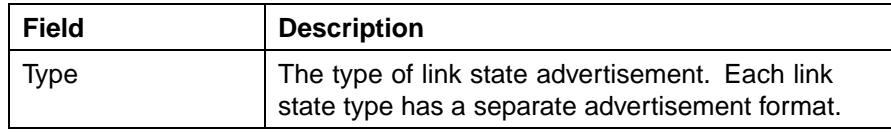

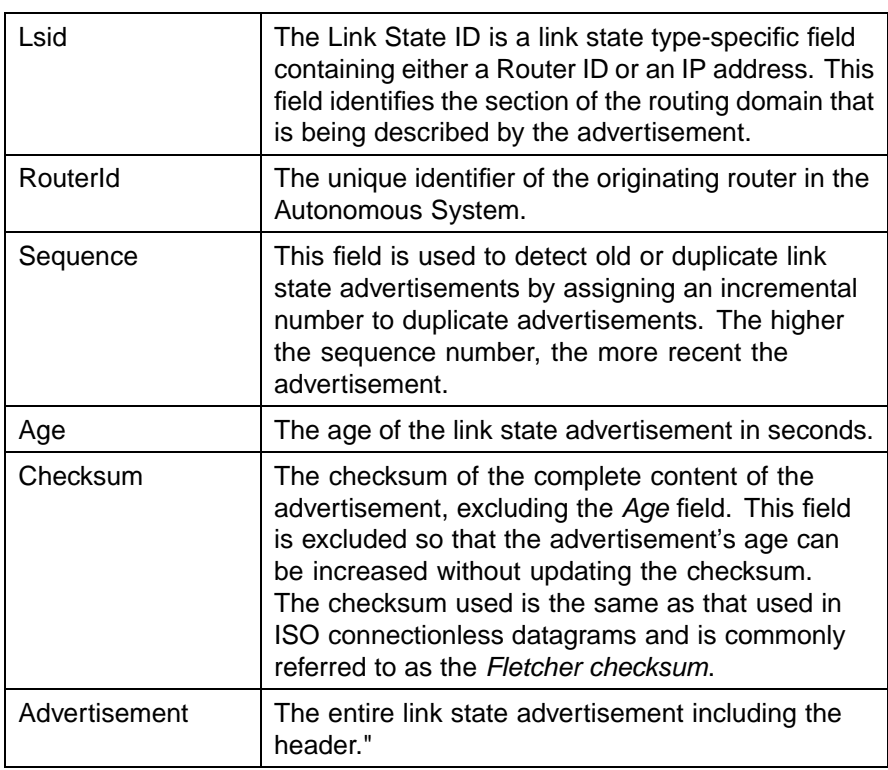

**3** Click **Refresh** to update the information.

**—End—**

#### **Area Aggregate configuration**

The **Area Aggregate** tab of the **OSPF** dialog is used to configure area aggregate information. To configure OSPF area aggregates, use the following procedure:

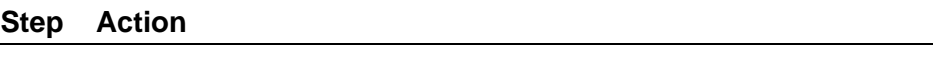

**1** Select **IP Routing > OSPF** from the Device Manager menu. The **OSPF** dialog will open. Select the **Area Aggregate** tab. This tab is illustrated below.

#### **OSPF dialog - Area Aggregate tab** 全 192.168.249.46 - OSPF  $\vert x \vert$ Neighbors | Link State Database | Ext. Link State Database<br>| General | Areas | Stub Area Metrics | Interfaces | If Metrics<br>| Redistribute | Message Digest | Stats  $|$  Stats AreaID | LsdbType | IpAddress | Mask | Effect | AdvertiseMetric | Apply Refresh Tnsert... Delete Close | Help... 甸  $0$  row(s)

**2** Using the fields provided, configure the area aggregate information. These fields are described in the following table.

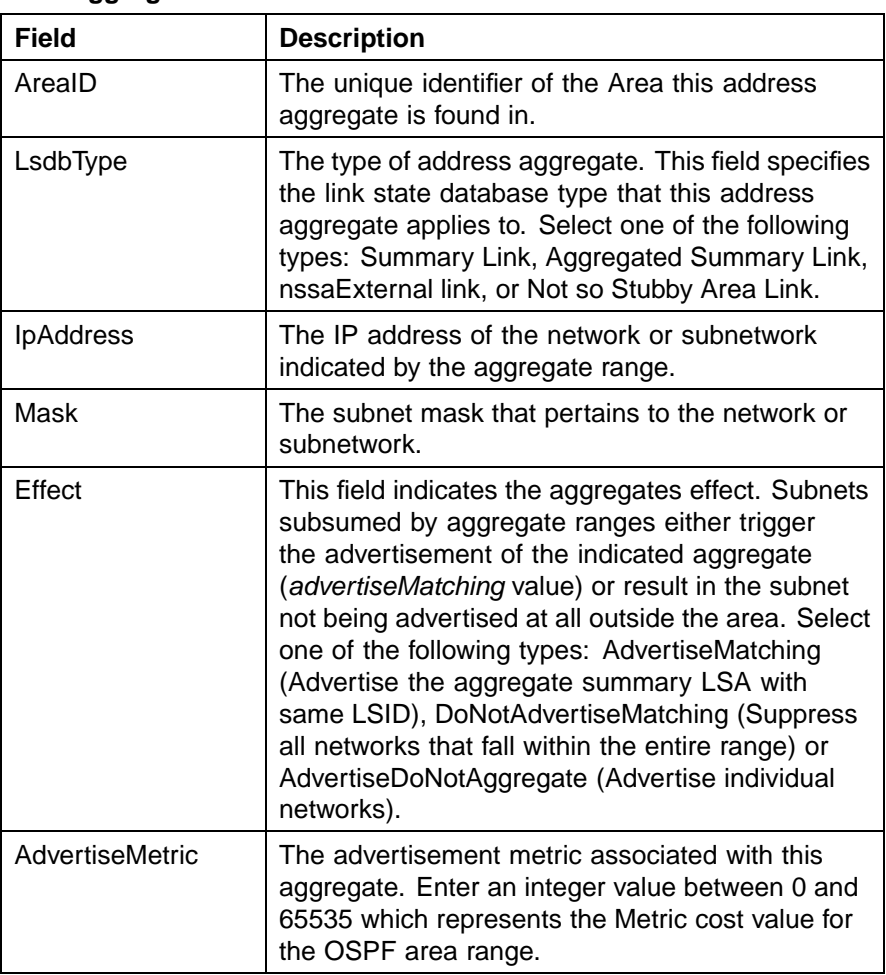

#### **Area Aggregate tab fields**

#### **3** Click **Apply**.

**—End—**

#### **Area Aggregate creation**

To create a new OSPF area aggregate, follow this procedure:

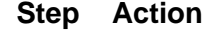

- **1** Select **IP Routing > OSPF** from the Device Manager menu. The **OSPF** dialog will open. Select the **Area Aggregate** tab. This tab is illustrated above.
- **2** Click **Insert**.
- **3** The **Insert Area Aggregate** dialog opens. This dialog is illustrated below.

#### **Insert Area Aggregate dialog**

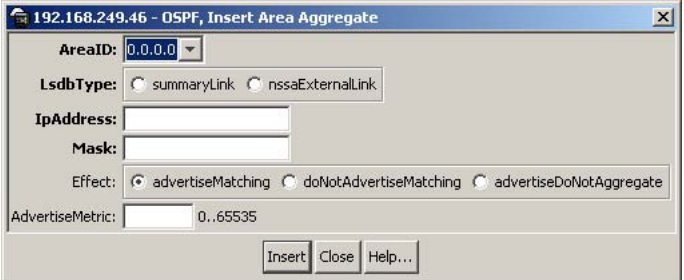

**4** Using the fields provided, create the new area aggregate. These fields are described in the following table.

#### **Insert Area Aggregate dialog fields**

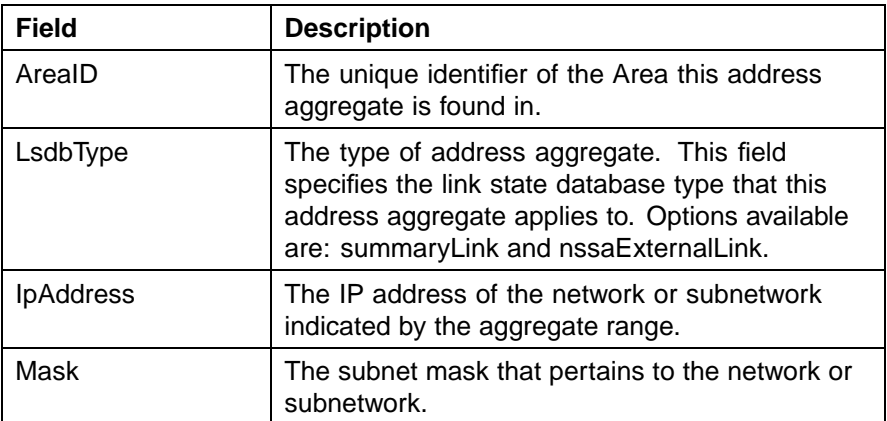
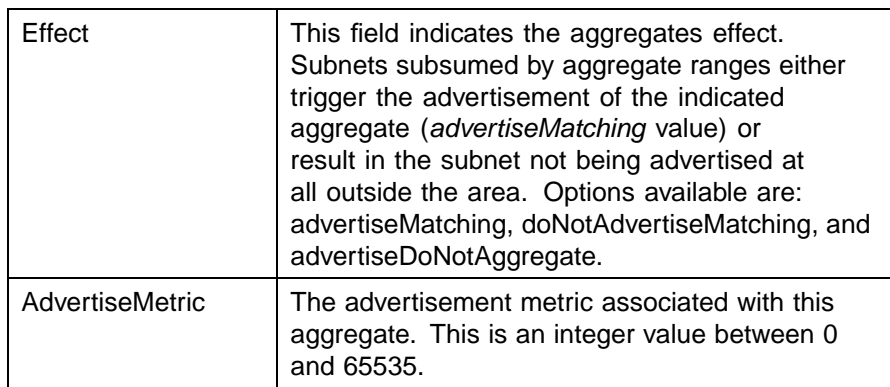

### **5** Click **Insert**.

**—End—**

### **Area Aggregate deletion**

To delete an OSPF area aggregate, use the following procedure.

### **Deleting an OSPF area aggregate**

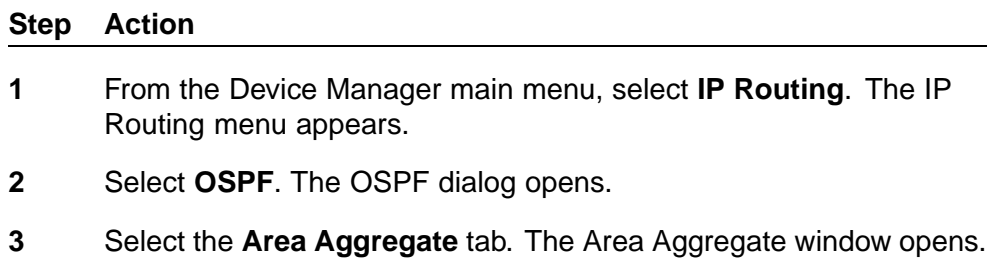

- **4** Select an **AreaID** to delete.
- **5** Click **Delete**.

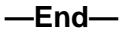

### **OSPF redistribution configuration**

The **Redistribution** tab of the **OSPF** dialog is used to configure OSPF redistribution settings. To configure OSPF redistribution, use the following procedure:

### **Step Action**

**1** Select **IP Routing > OSPF** from the Device Manager menu. The **OSPF** dialog will open. Select the **Redistribute** tab. This tab is illustrated below.

| Neighbors                          |        |        | Link State Database               |  | Ext. Link State Database        |              |
|------------------------------------|--------|--------|-----------------------------------|--|---------------------------------|--------------|
| General<br>Areas<br>Area Aggregate |        |        | Stub Area Metrics<br>Redistribute |  | If Metrics<br><b>Interfaces</b> |              |
|                                    |        |        |                                   |  | Message Digest                  | <b>Stats</b> |
| RouteSource                        | Enable | Metric | MetricType   Subnets              |  | <b>RoutePolicy</b>              |              |
|                                    |        |        |                                   |  |                                 |              |
|                                    |        |        |                                   |  |                                 |              |
|                                    |        |        |                                   |  |                                 |              |
|                                    |        |        |                                   |  |                                 |              |
| Apply                              |        |        | Refresh   Insert Delete           |  | Close                           | Help         |

**OSPF dialog - Redistribute tab**

**2** Use the fields provided on this tab to configure redistribution. These fields are described in the following table.

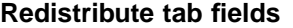

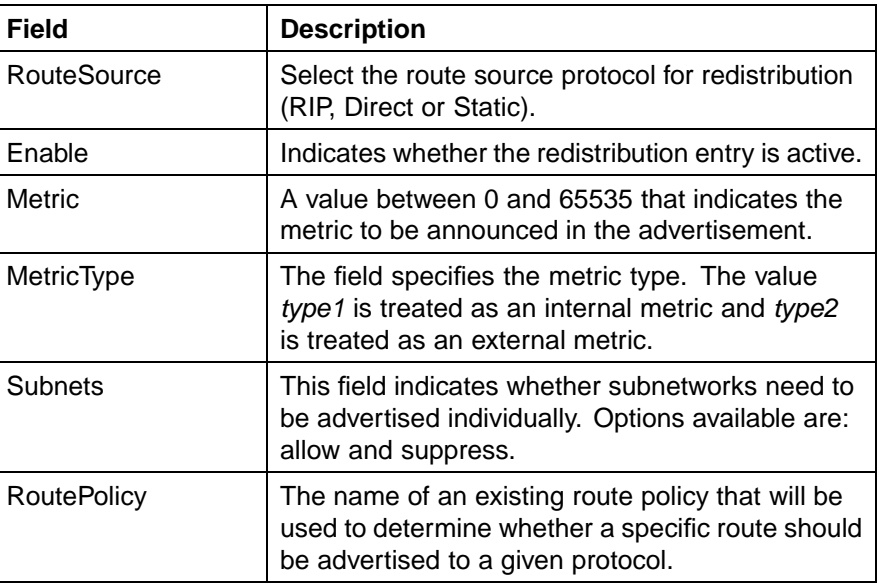

### **3** Click **Apply**.

**—End—**

### **Redistribution creation**

To create a new redistribution entry, follow this procedure:

#### **Step Action**

**1** Select **IP Routing > OSPF** from the Device Manager menu. The **OSPF** dialog will open. Select the **Redistribute** tab. This tab is illustrated above.

- **2** Click **Insert**.
- **3** The **Insert Redistribute** dialog opens. This dialog is illustrated below.

**Insert Redistribute dialog**

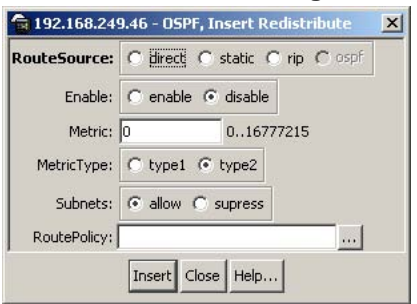

**4** Using the fields provided, create the new redistribution entry. These fields are described in the following table.

#### **Insert Redistribute dialog fields**

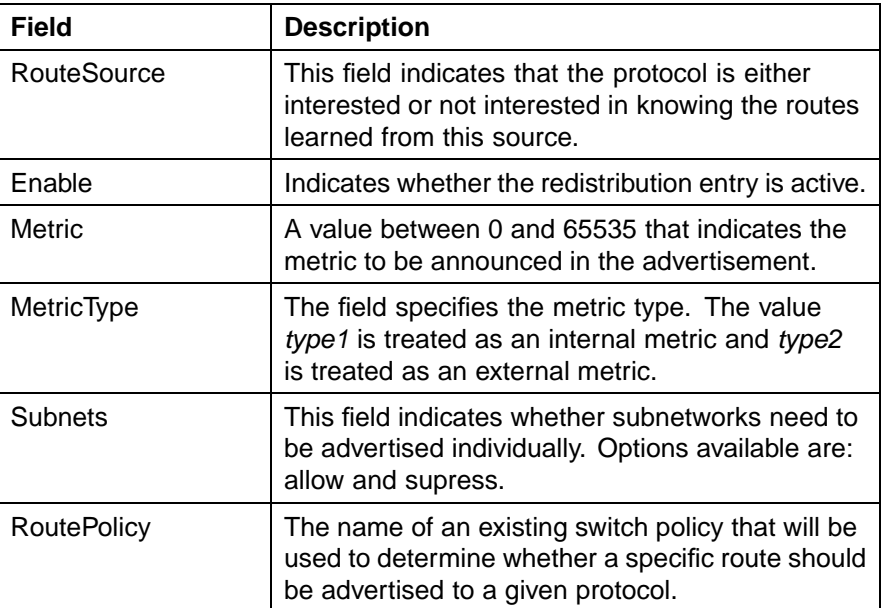

### **5** Click **Insert**.

**—End—**

### **Redistribution deletion**

To delete a redistribution entry, use the following procedure.

### **Deleting a redistribution entry**

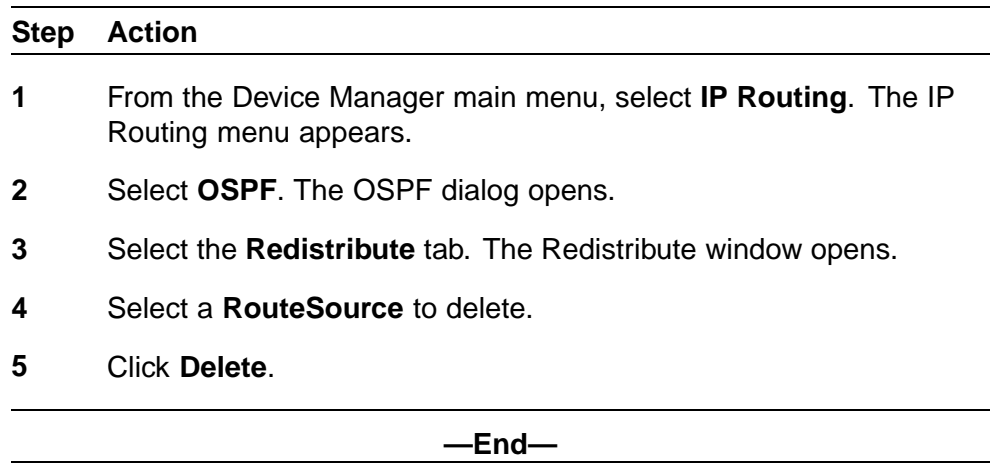

### **Message Digest information**

The **Message Digest** tab of the **OSPF** dialog is used to view OSPF message digest settings. To view OSPF message digests, use the following procedure:

#### **Step Action**

**1** Select **IP Routing > OSPF** from the Device Manager menu. The **OSPF** dialog will open. Select the **Message Digest** tab. This tab is illustrated below.

**OSPF dialog - Message Digest tab**

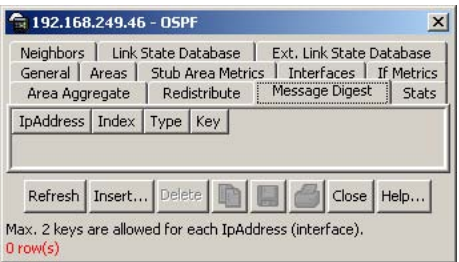

**2** Using the fields provided, view the message digest information. These fields are described in the following table.

#### **Message Digest tab fields**

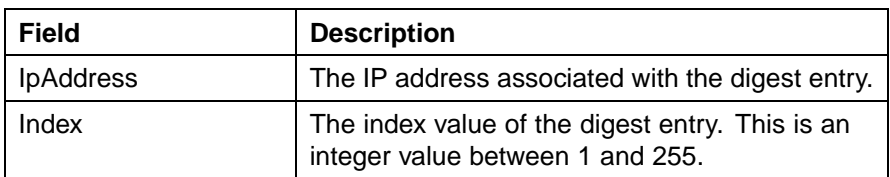

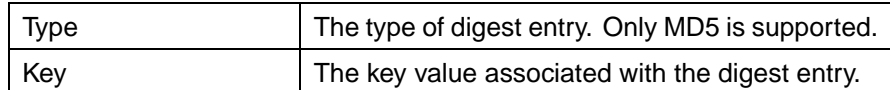

**3** Click **Refresh** to update the displayed information.

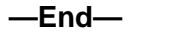

#### **Message Digest creation**

is illustrated above.

To create a new OSPF message digest entry, follow this procedure:

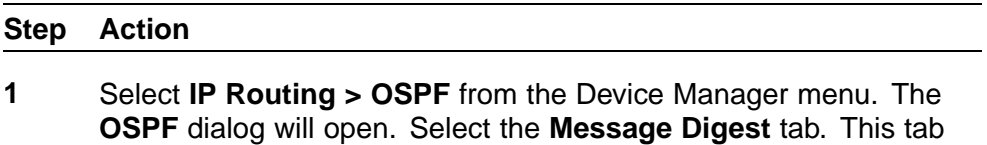

- **2** Click **Insert**.
- **3** The **Insert Message Digest** dialog opens. This dialog is illustrated below.

### **Insert Message Digest dialog**

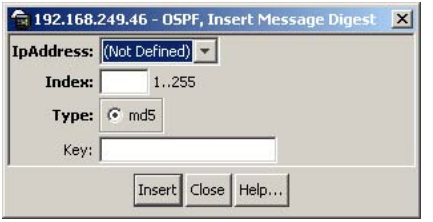

**4** Using the fields provided, create the new digest entry. These fields are described in the following table.

#### **Insert Message Digest dialog fields**

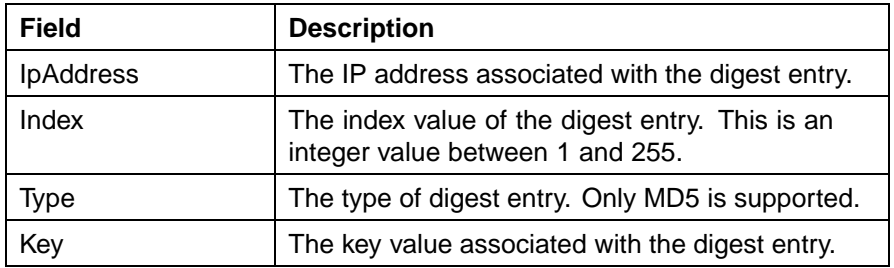

**5** Click **Insert**.

**—End—**

### **Message Digest deletion**

To delete an OSPF message digest entry, use the following procedure.

### **Deleting an OSPF message digest entry**

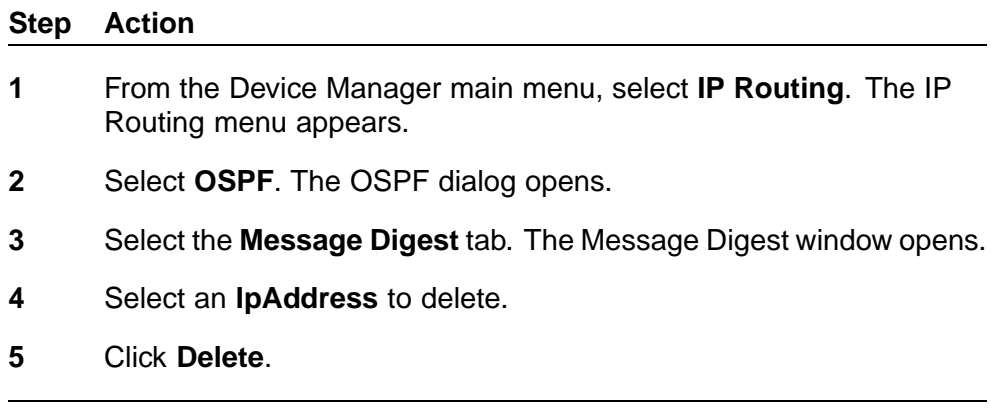

### **Virtual If Message Digest information**

Use the **Virtual If Message Digest** tab of the **OSPF** dialog to view OSPF virtual message digest settings.

**—End—**

To view OSPF virtual message digest settings, use the following procedure:

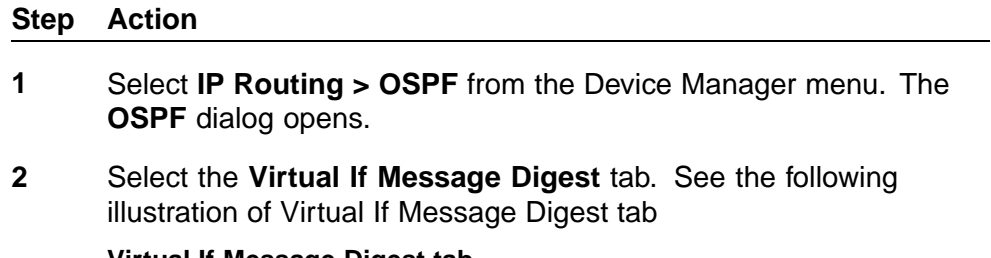

#### **Virtual If Message Digest tab**

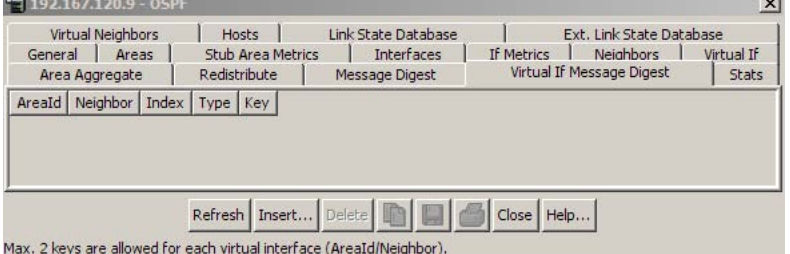

**3** Use the fields in the following table to view Virtual If Message Digest information:

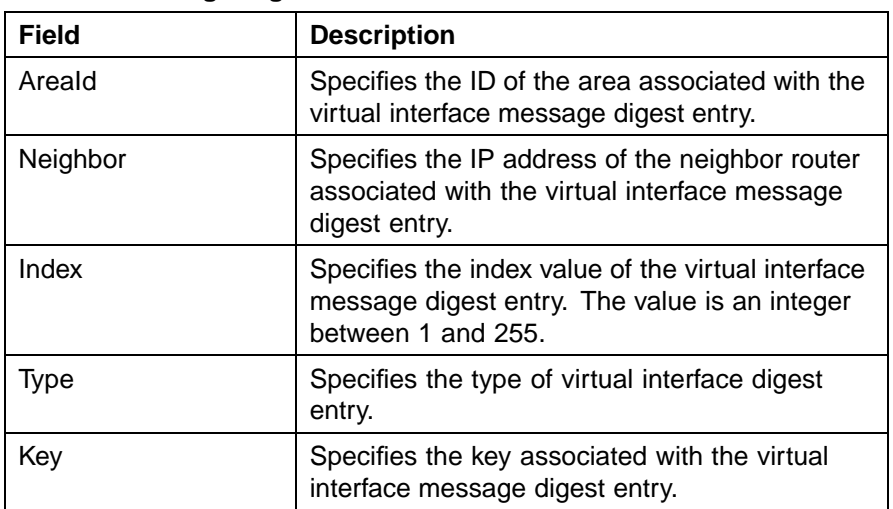

### **Virtual If Message Digest fields**

**4** Click one of the labelled buttons across the bottom of the tab to refresh the information in the view, insert or delete information, copy settings, export information to an external file, or print.

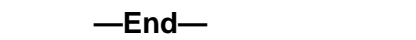

### **Virtual If Message Digest creation**

To create a Virtual Message Digest entry, use the following procedure.

### **Creating a Virtual If Message Digest entry**

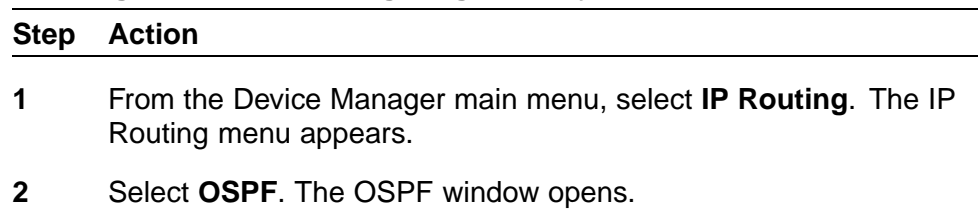

- **3** Select the **Virtual If Message Digest** tab. The Virtual If Message Digest screen opens.
- **4** Click **Insert**. The OSPF, Insert Virtual If Message Digest window opens.

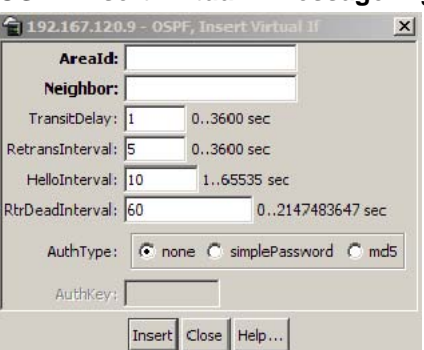

#### **OSPF Insert Virtual If Message Digest window**

- **5** Enter the information in the fields provided.
- **6** Click **Insert**.

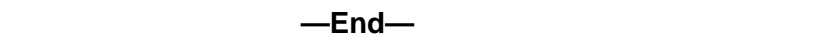

### **Virtual If Message Digest deletion**

To delete a Virtual Message Digest entry, use the following procedure.

### **Deleting a Virtual If Message Digest entry**

# **Step Action 1** From the Device Manager main menu, select **IP Routing**. The IP Routing menu appears. **2** Select **OSPF**. The OSPF dialog opens. **3** Select the **Virtual If Message Digest** tab. The Virtual If Message Digest window opens. **4** Select an **AreaId** to delete.

**5** Click **Delete**.

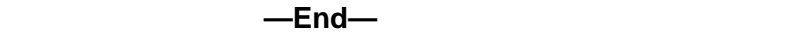

### **OSPF statistics**

The **Stats** tab of the **OSPF** dialog is used to view OSPF statistics. To view OSPF statistics, use the following procedure:

### **Step Action**

**1** Select **IP Routing > OSPF** from the Device Manager menu. The **OSPF** dialog will open. Select the **Stats** tab. This tab is illustrated below.

### **OSPF dialog Stats tab**

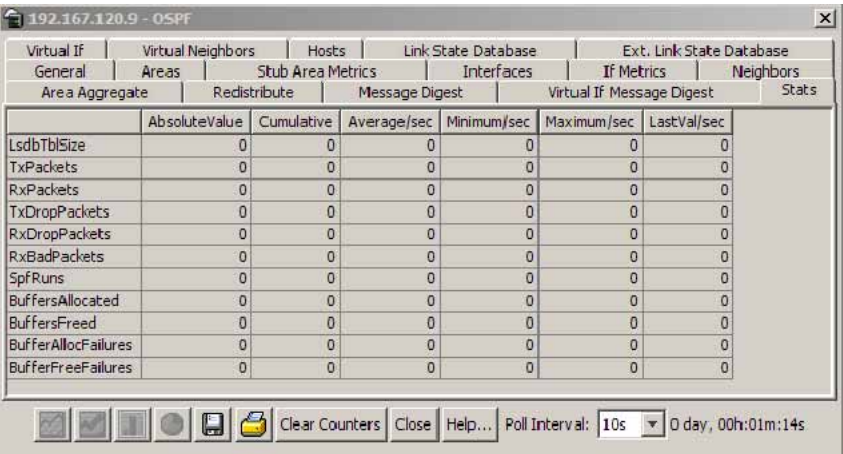

**2** Using the fields provided, view the OSPF statistics. These fields are described in the table below.

### **Stats tab fields**

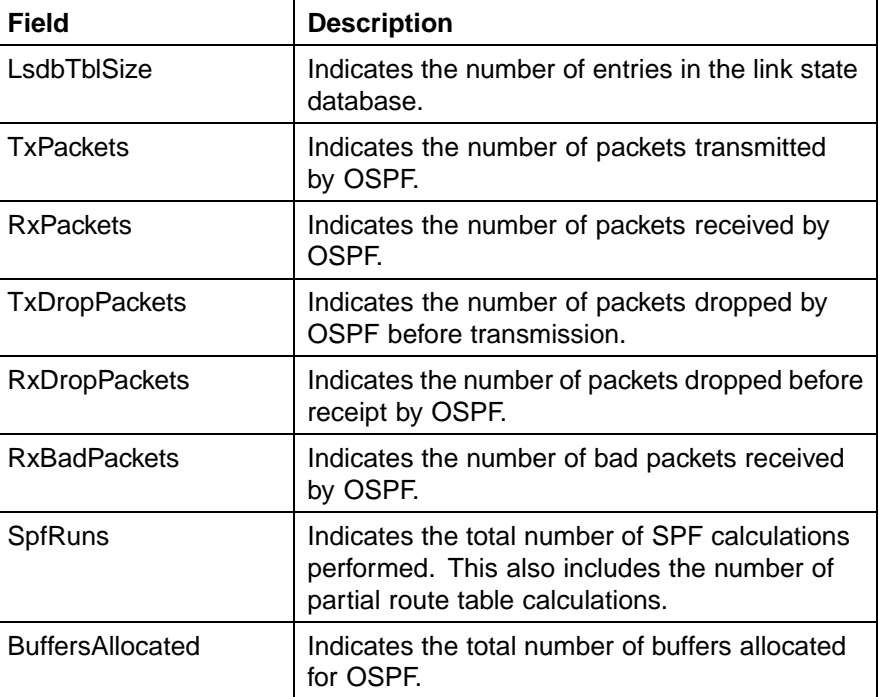

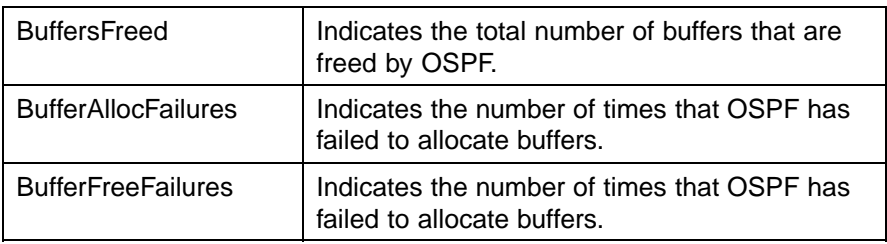

**3** Values on the *Stats* tab will refresh automatically based on the value selected in the **Poll Interval** field. To clear the counters and start over at zero, click **Clear Counters**.

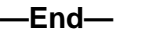

### **VLAN OSPF statistics**

OSPF statistical information can also be viewed on a per-interface basis. To view VLAN OSPF statistics, perform the following procedure:

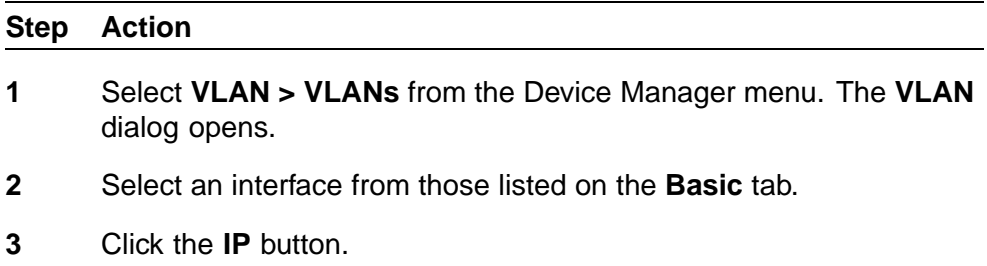

**4** On the **IP VLAN** dialog, select the **OSPF Stats** tab. This tab is illustrated below.

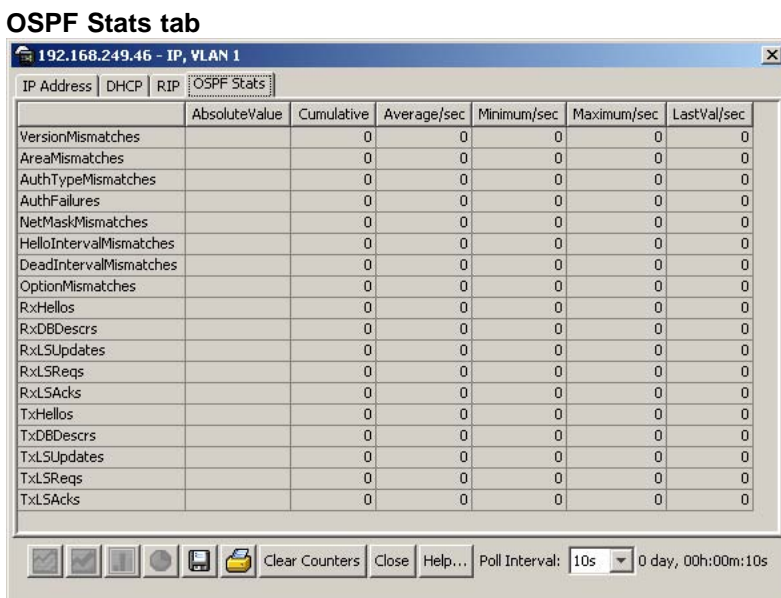

**5** The following table describes the fields on this tab.

### **OSPF Stats tab fields**

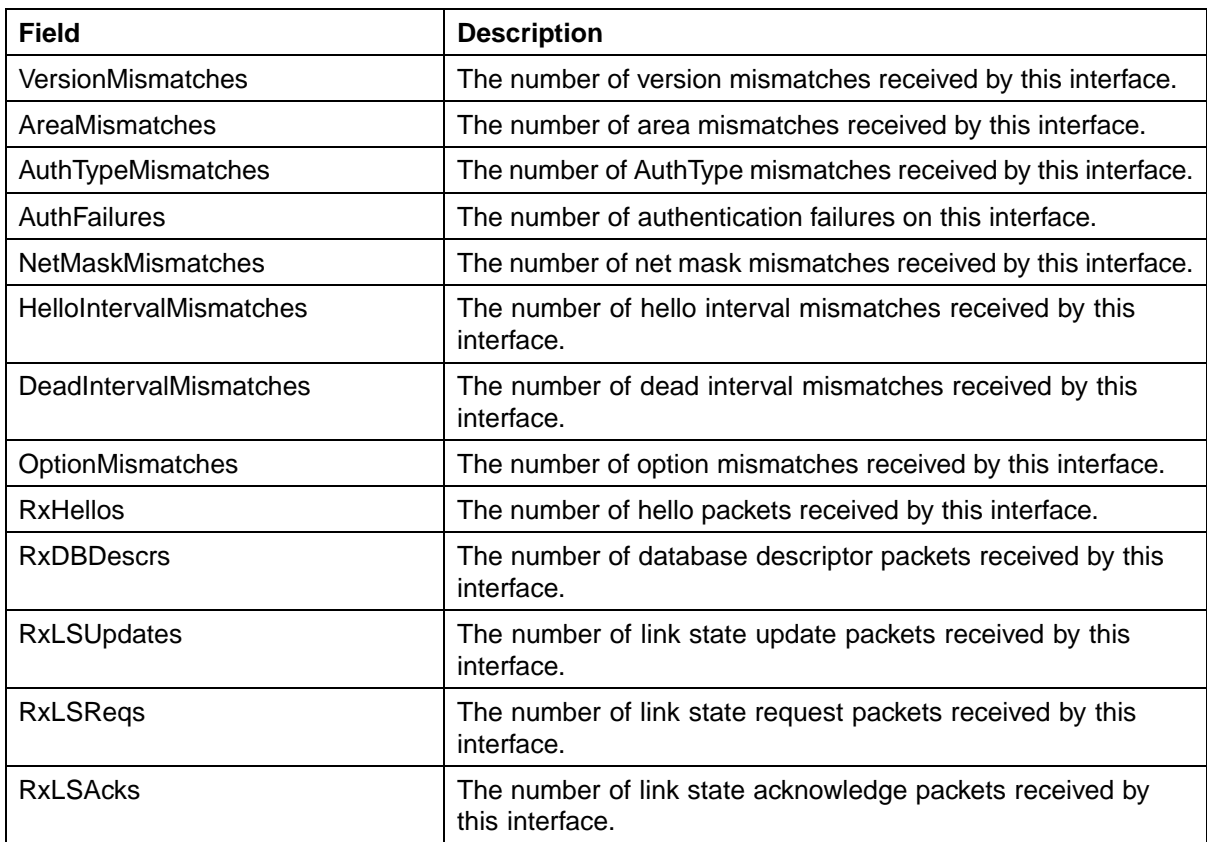

#### **264** IP Routing Configuration and Management

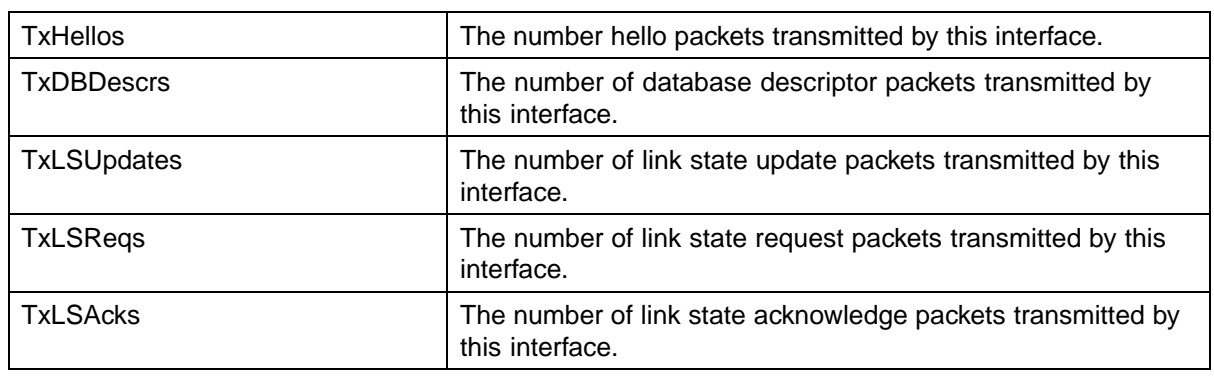

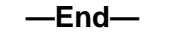

To graph the statistical information, select the desired data and click the appropriate graph button at the bottom of the screen.

### **Route policies**

Route policies are a Nortel proprietary improvement on existing routing schemes. Using existing routing schemes, packets are forwarded based on routes that have been learned by the router through routing protocols such as RIP and OSPF or through the introduction of static routes. Route policies introduce the ability to forward packets based on rule sets created by the network administrator. These rule sets, or policies, are then applied to the learned or static routes.

This section describes the configuration and management of route policies using the Java Device Manager.

### **Prefix List configuration**

The **Prefix List** tab is used for the configuration of policy prefix lists. Prefix lists are the base item in a routing policy. Prefix lists contain lists of IP addresses with their associated masks that support the comparison of ranges of masks.

To configure a prefix list, following this procedure:

### **Step Action**

**1** Select **IP Routing > Policy** from the Device Manager menu. The **Policy** dialog opens with the **Prefix List** tab selected. This tab is illustrated below.

#### **Policy dialog - Prefix List tab**

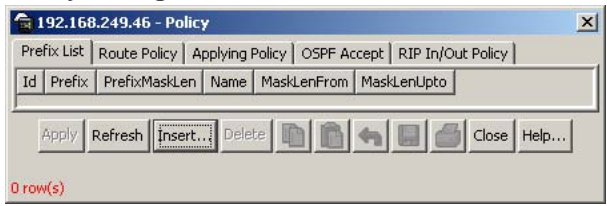

**2** Using the fields provided, configure the selected Prefix List. These fields are described in the following table.

### **Prefix List tab fields**

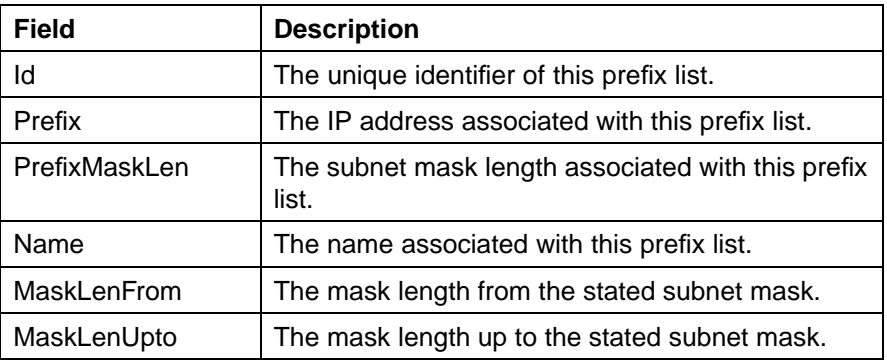

**3** Click **Apply**.

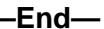

### **Prefix List creation**

To create a new prefix list, follow this procedure:

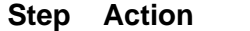

- **1** Select **IP Routing > Policy** from the Device Manager menu. The **Policy** dialog opens with the **Prefix List** tab selected. This tab is illustrated above.
- **2** Click **Insert**.
- **3** The **Insert Prefix List** dialog opens. This dialog is illustrated below.

#### **Insert Prefix List dialog**  $\frac{1}{\sqrt{2}}$  192.168.249.46 - Policy, Insert Prefix List  $\boxed{\textbf{X}}$  $\overline{0..2147483647}$ Id:  $\sqrt{ }$ Prefix: .<br>(ip address) PrefixMaskLen: |  $0.,32$ Name: MaskLenFrom: |  $0.,32$ MaskLenUpto: |  $0..32$  $\boxed{\text{Insert}}$  Close | Help...

**4** Using the fields provided, create a new prefix list. These fields are described in the following table.

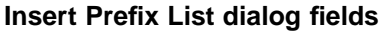

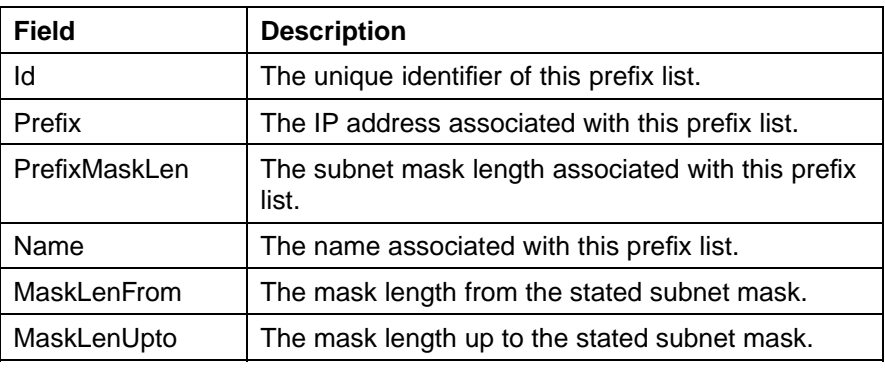

**5** Click **Insert**.

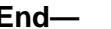

**—End—**

### **Prefix List deletion**

To delete a prefix list, use the following procedure.

### **Deleting a Prefix List**

#### **Step Action**

- **1** Select **IP Routing > Policy** from the Device Manager menu. The **Policy** dialog opens with the **Prefix List** tab selected.
- **2** Select an Id to delete.
- **3** Click **Delete**.

### **Route Policy configuration**

The Route Policy tab is used to configure route policies on the switch. Route policies are created and then applied to switch in either an accept (in), announce (out), or redistribution capacity.

To configure route policies on the switch, perform the following procedure:

### **Step Action**

**1** Select **IP Routing > Policy** from the Device Manager menu. The **Policy** dialog will open with the **Prefix List** tab selected. Select the **Route Policy** tab. This tab is illustrated below.

### **Policy dialog - Route Policy tab**

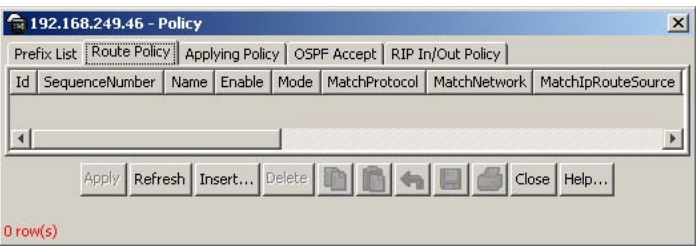

**2** Using the fields provided, configure the route policy. These fields are described in the following tab.

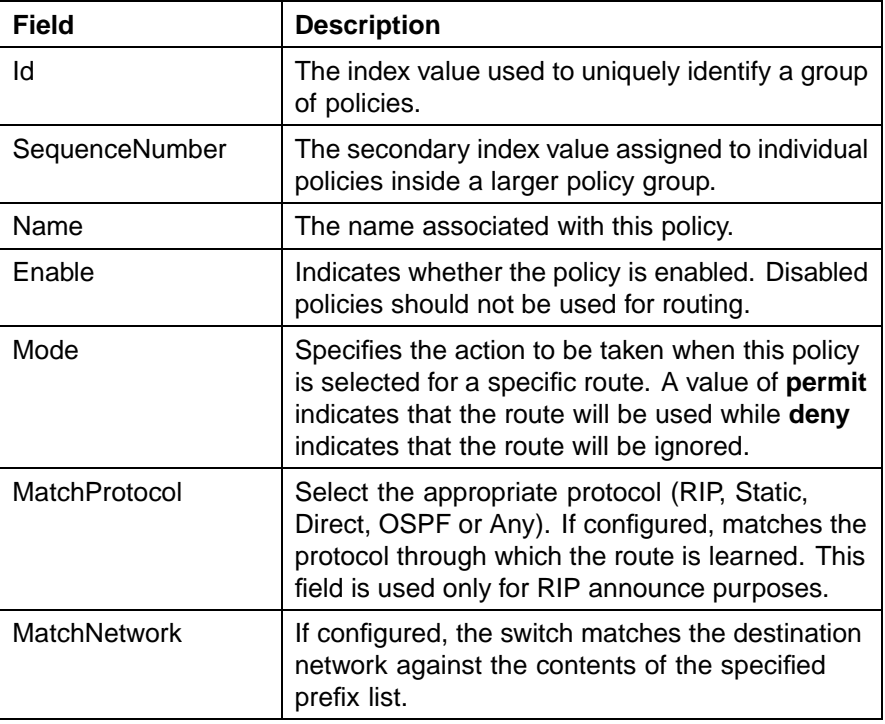

#### **Route Policy tab fields**

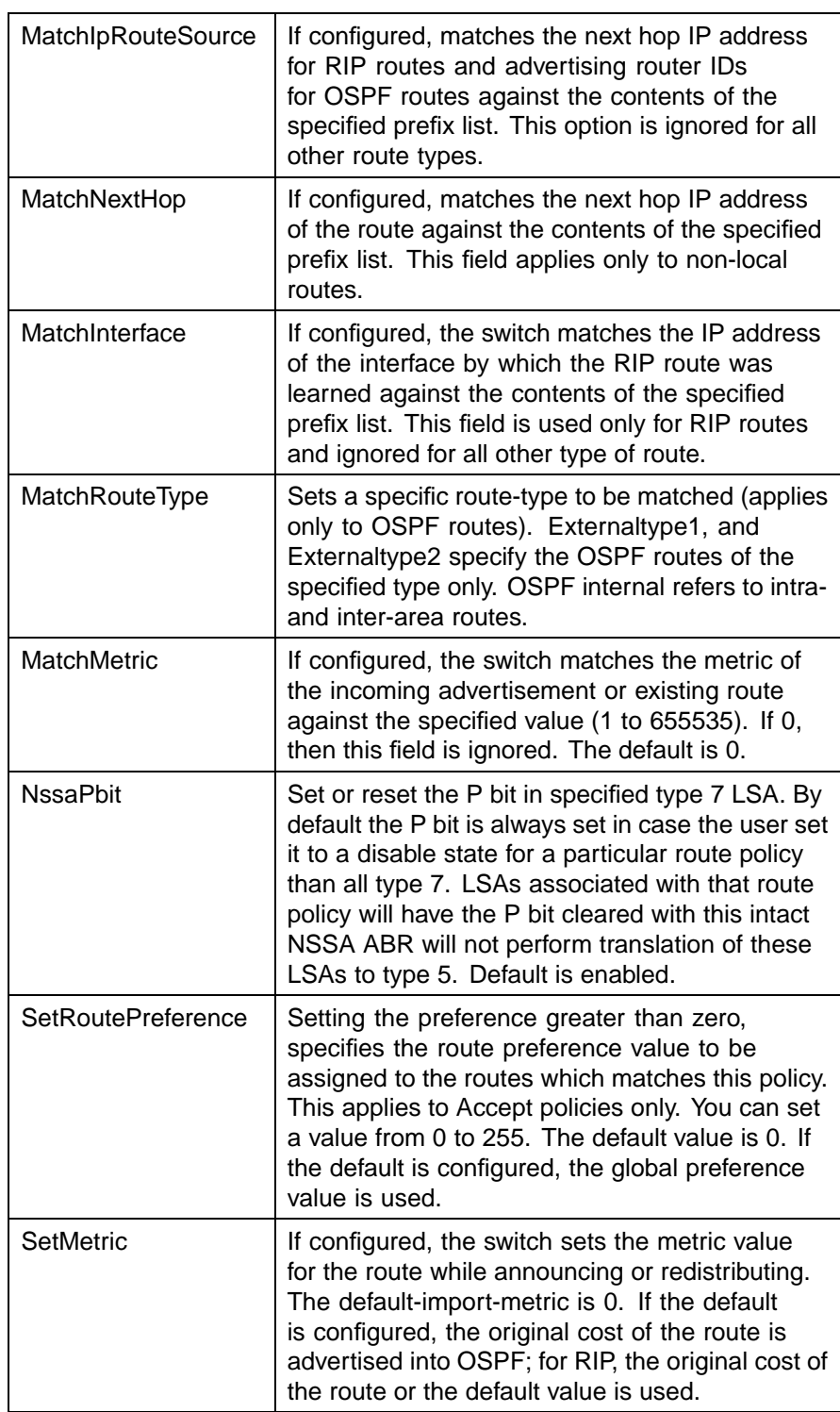

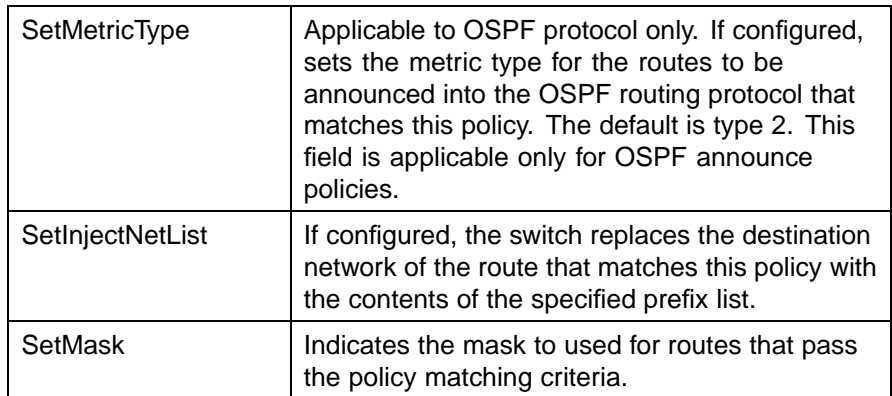

### **3** Click **Apply**.

**—End—**

### **Route Policy creation**

To create a new route policy, follow this procedure:

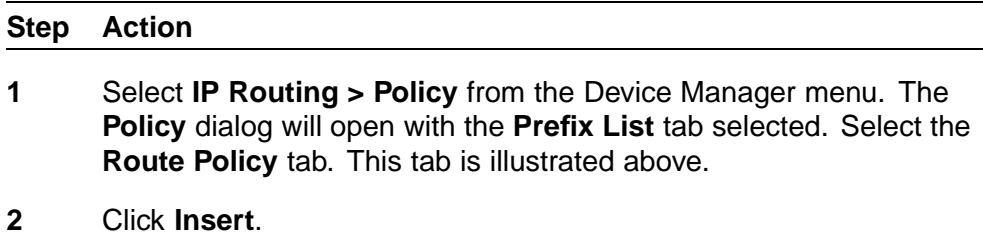

**3** The **Insert Route Policy** dialog opens. This dialog is illustrated below.

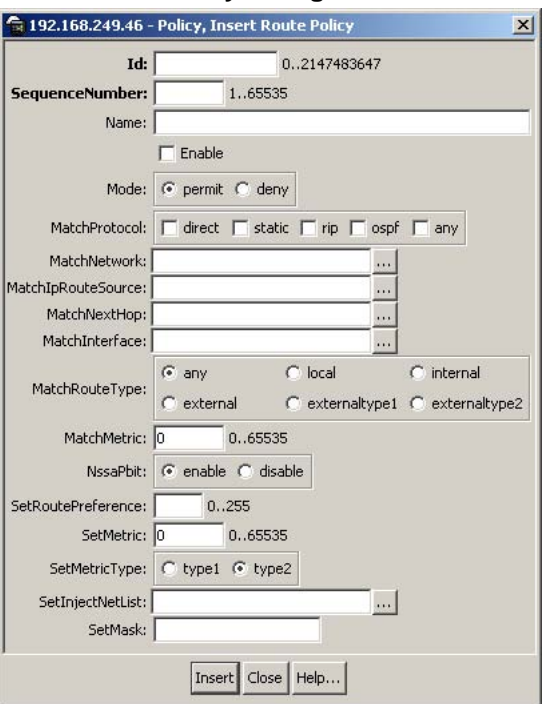

### **Insert Route Policy dialog**

**4** Using the fields provided, create the new route policy. These fields are described in the following table.

### **Insert Route Policy fields**

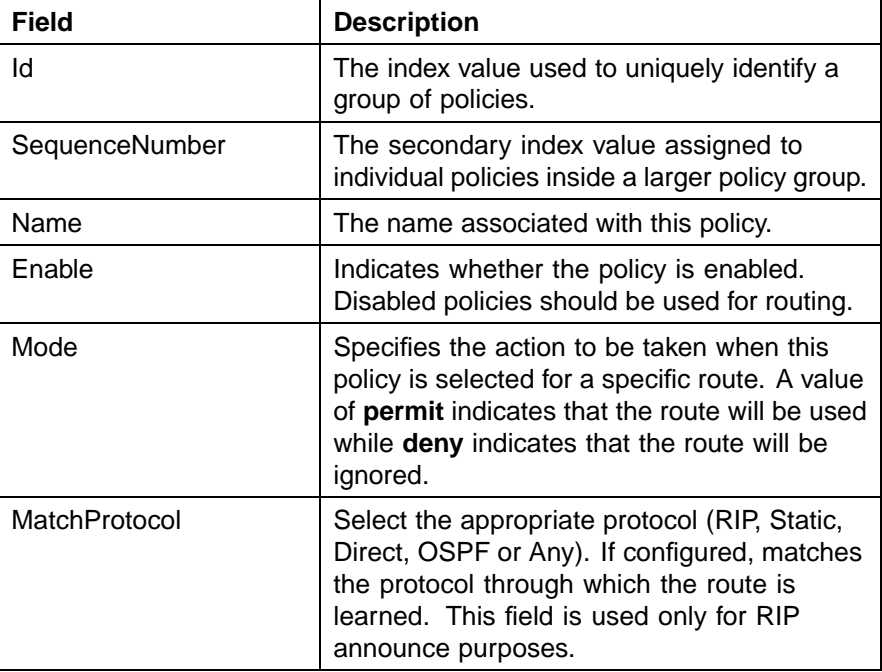

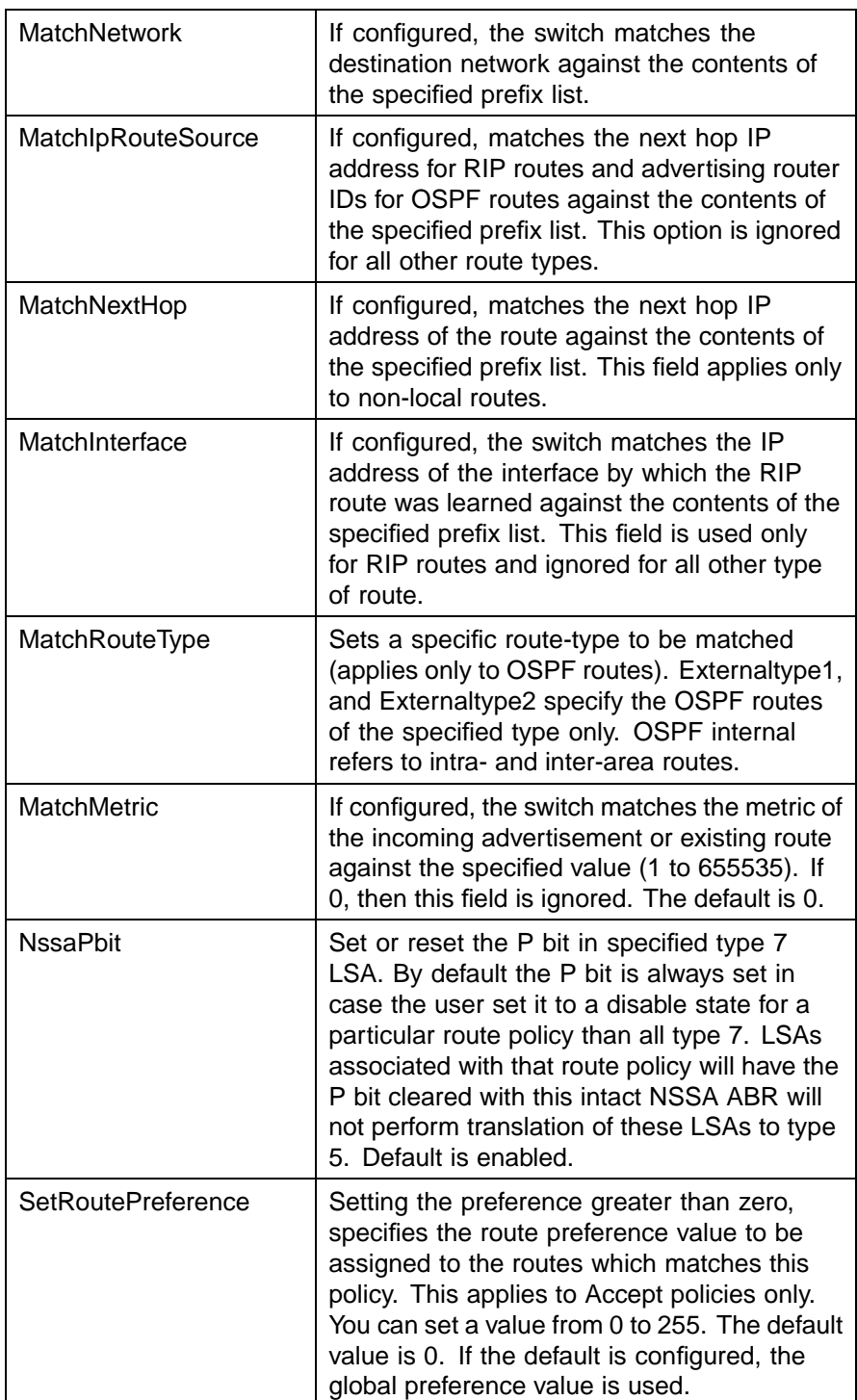

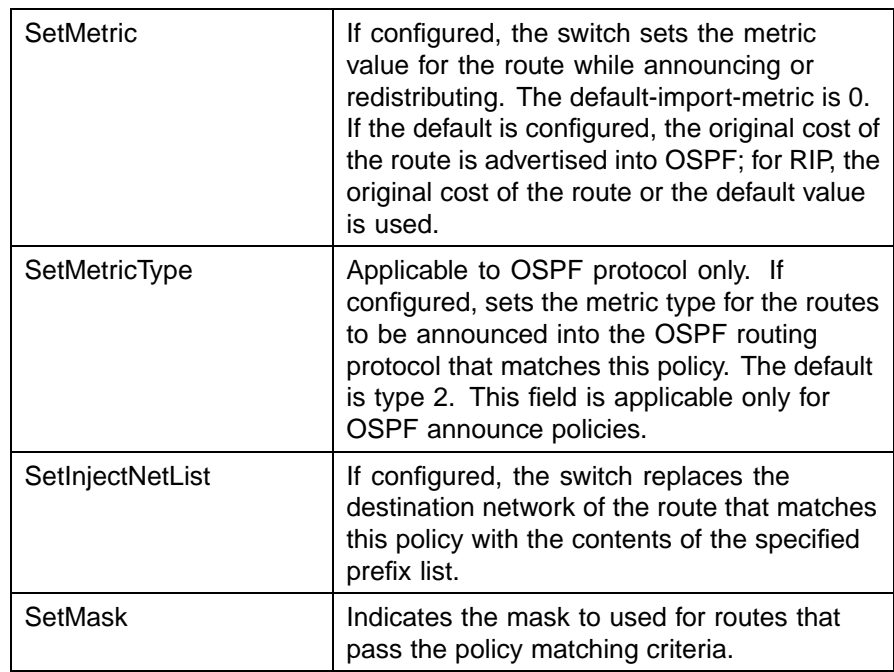

### **5** Click **Insert**.

**—End—**

### **Route policy deletion**

To delete a route policy, use the following procedure.

### **Deleting a route policy**

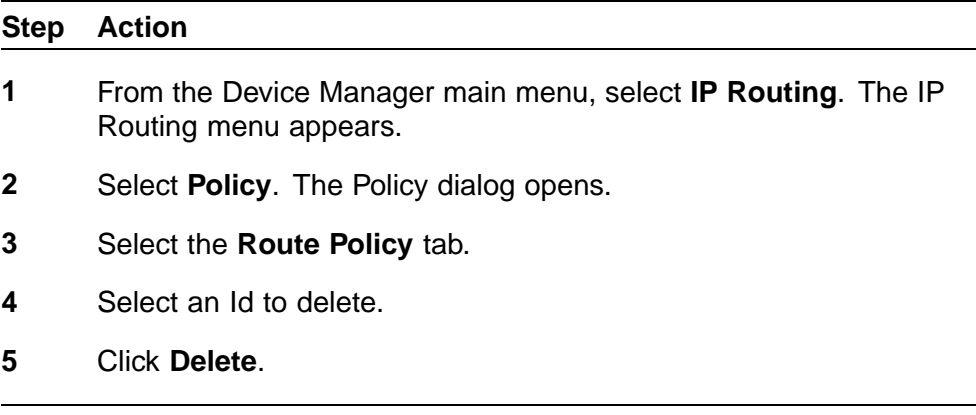

**—End—**

### **Applying OSPF policies**

The Applying Policy tab is used to apply configured OSPF policies to the switch. To configure policy application, perform the following procedure:

#### **Step Action**

**1** Select **IP Routing > Policy** from the Device Manager menu. The **Policy** dialog opens with the **Prefix List** tab selected. Select the **Applying Policy** tab. This tab is illustrated below.

### **Policy dialog - Applying Policy tab**

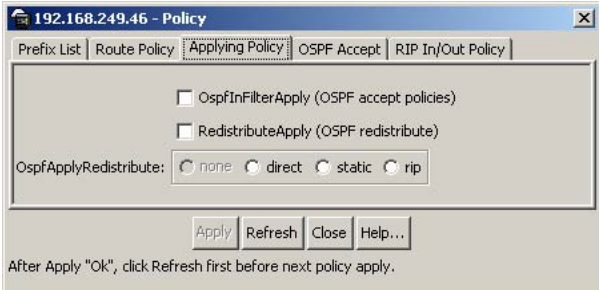

**2** Using the fields provided, select the policies to be applied. These fields are described in the following table.

#### **Applying Policy tab fields**

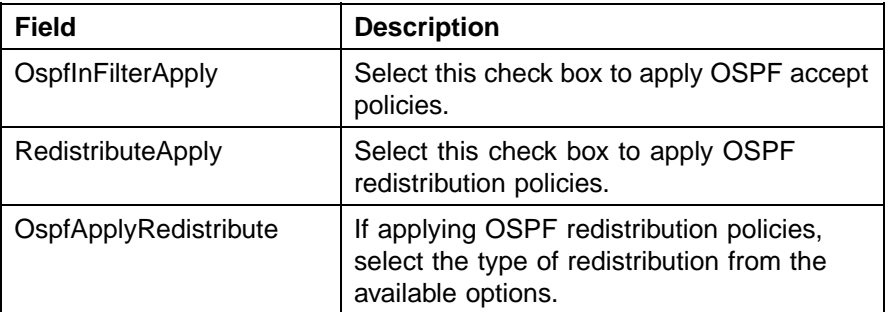

**3** Click **Apply**.

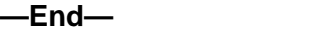

## **OSPF Accept Policy configuration**

The **OSPF Accept** tab is used to configure OSPF accept policies on the switch. To configure OSPF accept policies, perform the following tasks:

#### **Step Action**

**1** Select **IP Routing > Policy** from the Device Manager menu. The **Policy** dialog opens with the **Prefix List** tab selected. Select the **OSPF Accept** tab. This tab is illustrated below.

#### **Policy dialog - OSPF Accept tab**

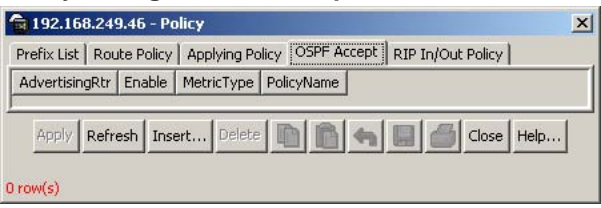

**2** Using the fields provided, configure the desired accept policy. These fields are described in the following table.

### **OSPF Accept tab fields**

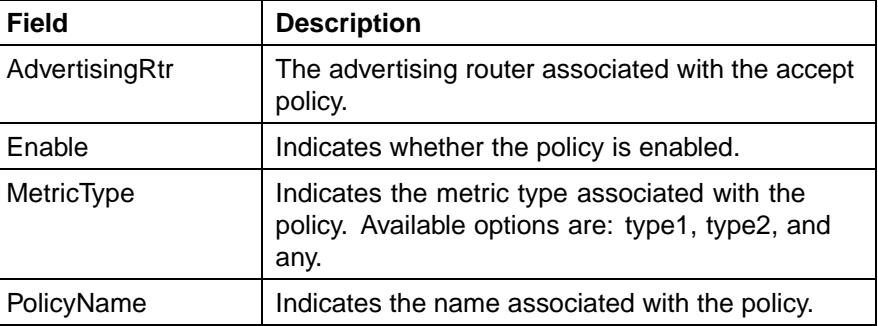

### **3** Click **Apply**.

**—End—**

### **OSPF Accept Policy creation**

To create a new OSPF accept policy, follow this procedure:

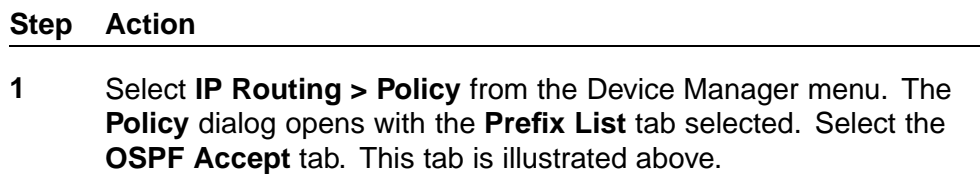

**2** Click **Insert**.

**3** The **Insert OSPF Accept** dialog opens. This dialog is illustrated below.

## **Insert OSPF Accept dialog**  $\left|\frac{1}{24}\right|$  192.168.249.46 - Policy, Insert OSPF Accept  $\left|\frac{1}{24}\right|$

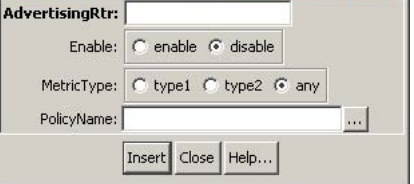

**4** Using the fields provided, create the new accept policy. These fields are described in the following table.

### **Insert OSPF Accept fields**

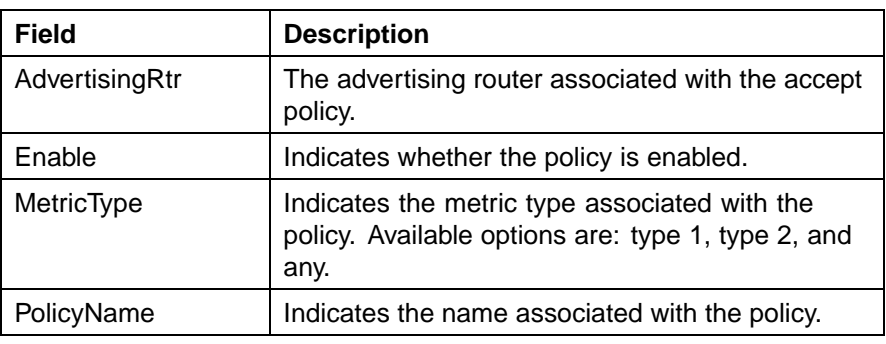

**5** Click **Insert**.

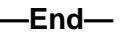

### **OSPF Accept Policy deletion**

To delete an OSPF accept policy, use the following procedure.

### **Deleting an OSPF accept policy**

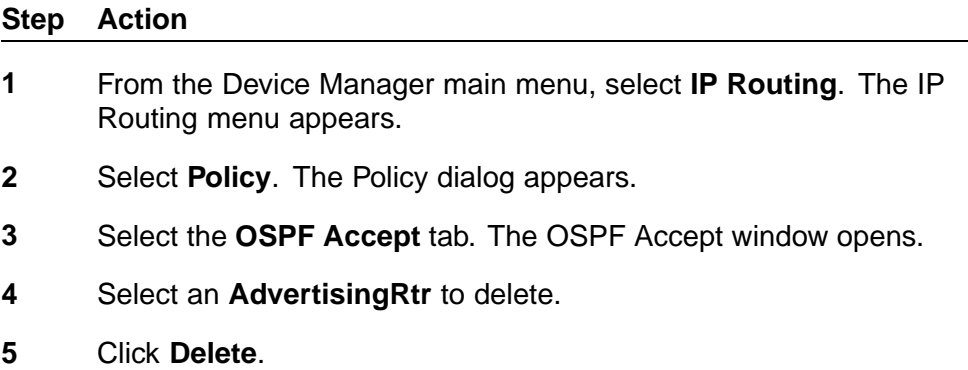

**—End—**

### **RIP In and Out Policy configuration**

The **RIP In/Out Policy** tab is used to configure RIP accept and announce policies on switch interfaces. To configure these policies, follow this procedure:

#### **Step Action**

**1** Select **IP Routing > Policy** from the Device Manager menu. The **Policy** dialog opens with the **Prefix List** tab selected. Select the **RIP In/Out Policy** tab. This tab is illustrated below.

**Policy dialog - RIP In/Out Policy tab**

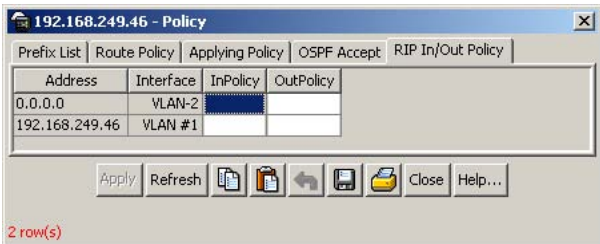

**2** Using the fields provided, configure the RIP policies. These fields are described in the following table.

#### **RIP In/Out Policy tab fields**

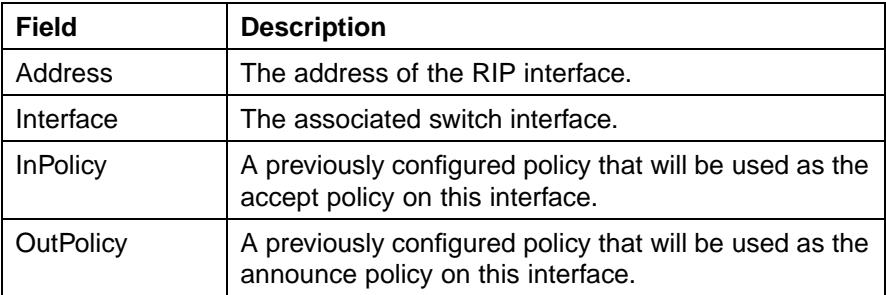

**3** Click **Apply**.

**—End—**

### **Virtual Router Redundancy Protocol (VRRP)**

The Virtual Router Redundancy Protocol (VRRP) is designed to eliminate the single point of failure that can occur when the single static default gateway router for an end station is lost.

This section describes the procedures used to configure VRRP using the Java Device Manager.

### **Global VRRP configuration**

The Device Manager can be used to configure global VRRP settings. This is done from the VRRP **Globals** tab.

To configure global VRRP settings, use the following procedure:

### **Step Action**

**1** Select **IP Routing > VRRP** from the Device Manager menu. The **VRRP** dialog opens with the **Globals** tab selected. This tab is illustrated below.

**VRRP dialog - Globals tab**

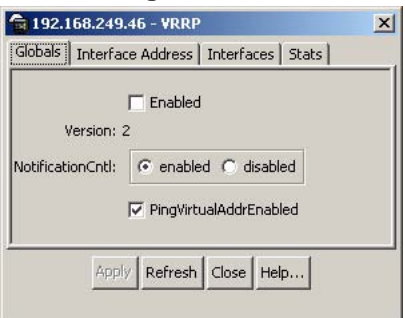

**2** Using the provided fields, configure the global VRRP settings. These fields are illustrated in the following table.

### **Globals tab fields**

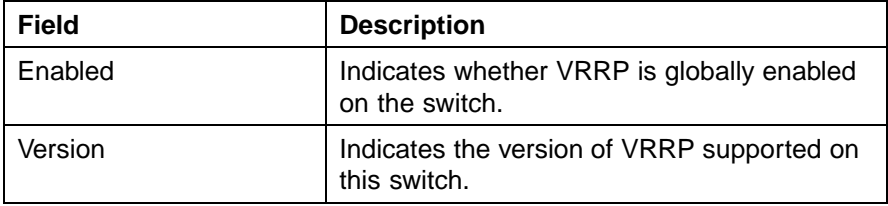

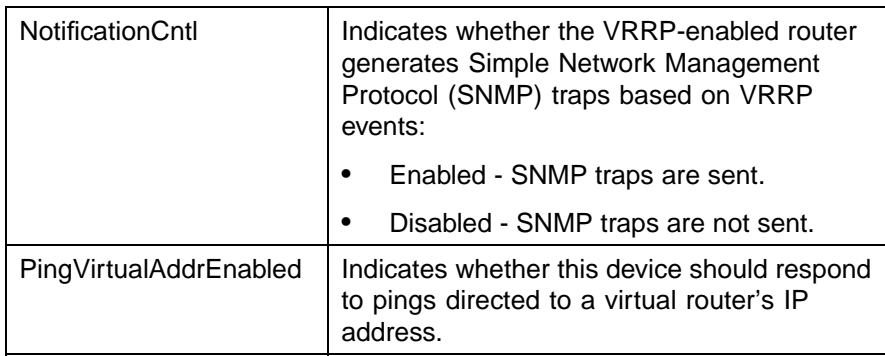

### **3** Click **Apply**.

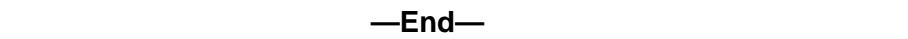

### **VRRP interface creation**

The **Interface Address** tab of the **VRRP** dialog is used to create new VRRP interfaces. Configuration and management of these interfaces is performed on the **Interfaces** tab.

To create new VRRP interfaces, use the following procedure:

### **Step Action**

**1** Select **IP Routing > VRRP** from the Device Manager menu. The **VRRP** dialog opens with the **Globals** tab selected. Select the **Interface Address** tab. This tab is illustrated below.

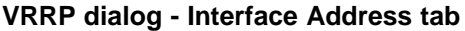

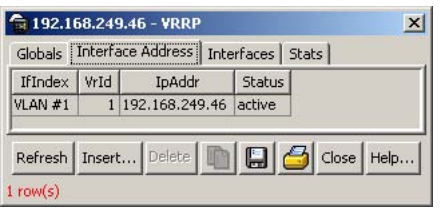

- **2** Click **Insert**.
- **3** The Insert Interface Address dialog opens. This dialog is illustrated below.

#### **Insert Interface Address dialog**

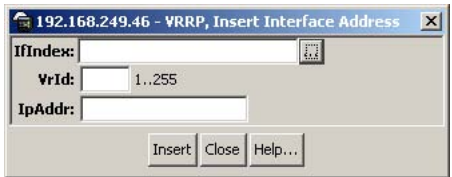

**4** Using the provided fields, create the new interface. These fields are outlined in the following table.

### **Insert Interface Address dialog fields**

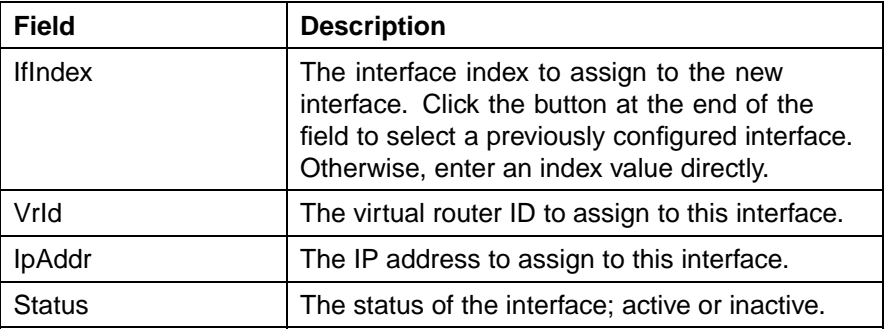

**5** Click **Insert**.

**—End—**

### **VRRP Interface deletion**

To delete a VRRP interface, use the following procedure.

### **Deleting a VRRP interface**

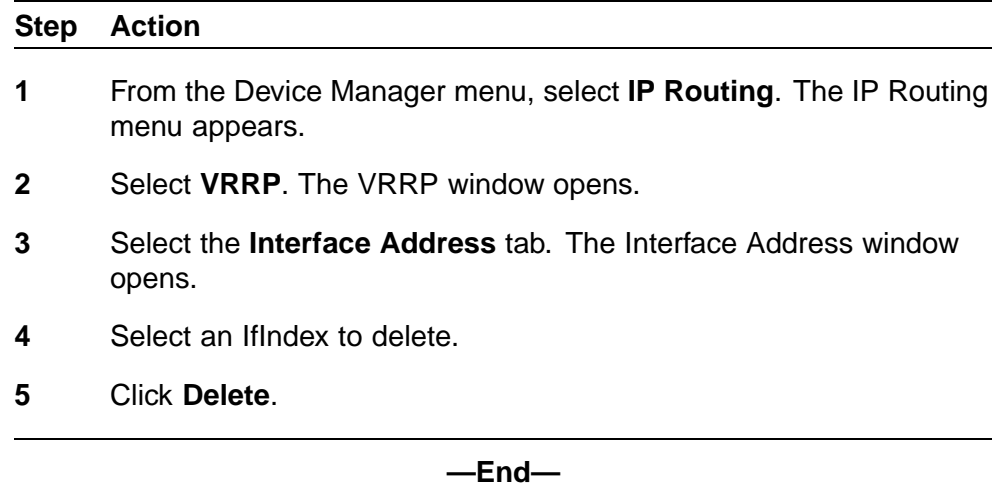

### **VRRP interface management**

The **Interfaces** tab is used to manage VRRP interfaces created on the **Interface Address** tab.

To manage VRRP interfaces, use the following procedure:

#### **Step Action**

**1** Select **IP Routing > VRRP** from the Device Manager menu. The **VRRP** dialog opens with the **Globals** tab selected. Select the **Interfaces** tab. This tab is illustrated below.

#### **VRRP dialog - Interfaces tab**

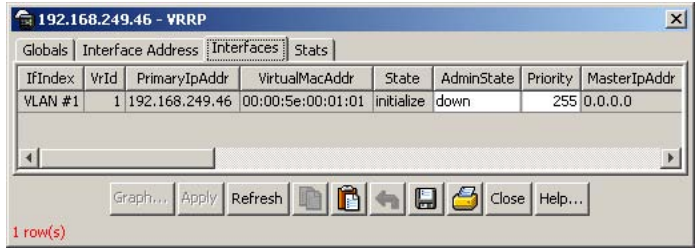

**2** Manage VRRP interfaces using the provided fields. These fields are outlined in the following table.

#### **Interfaces tab fields**

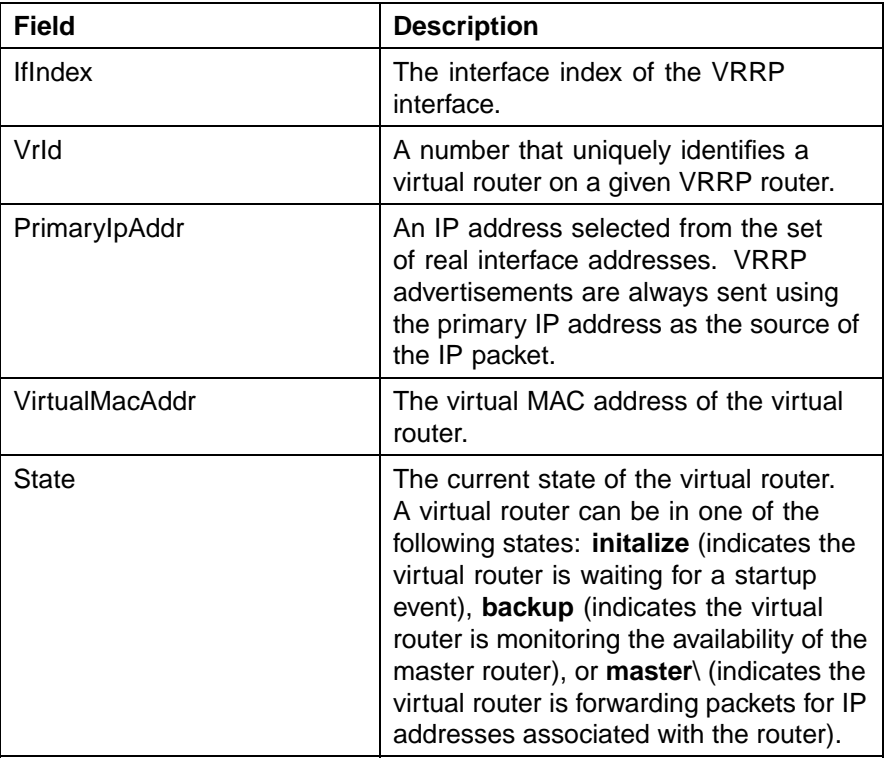

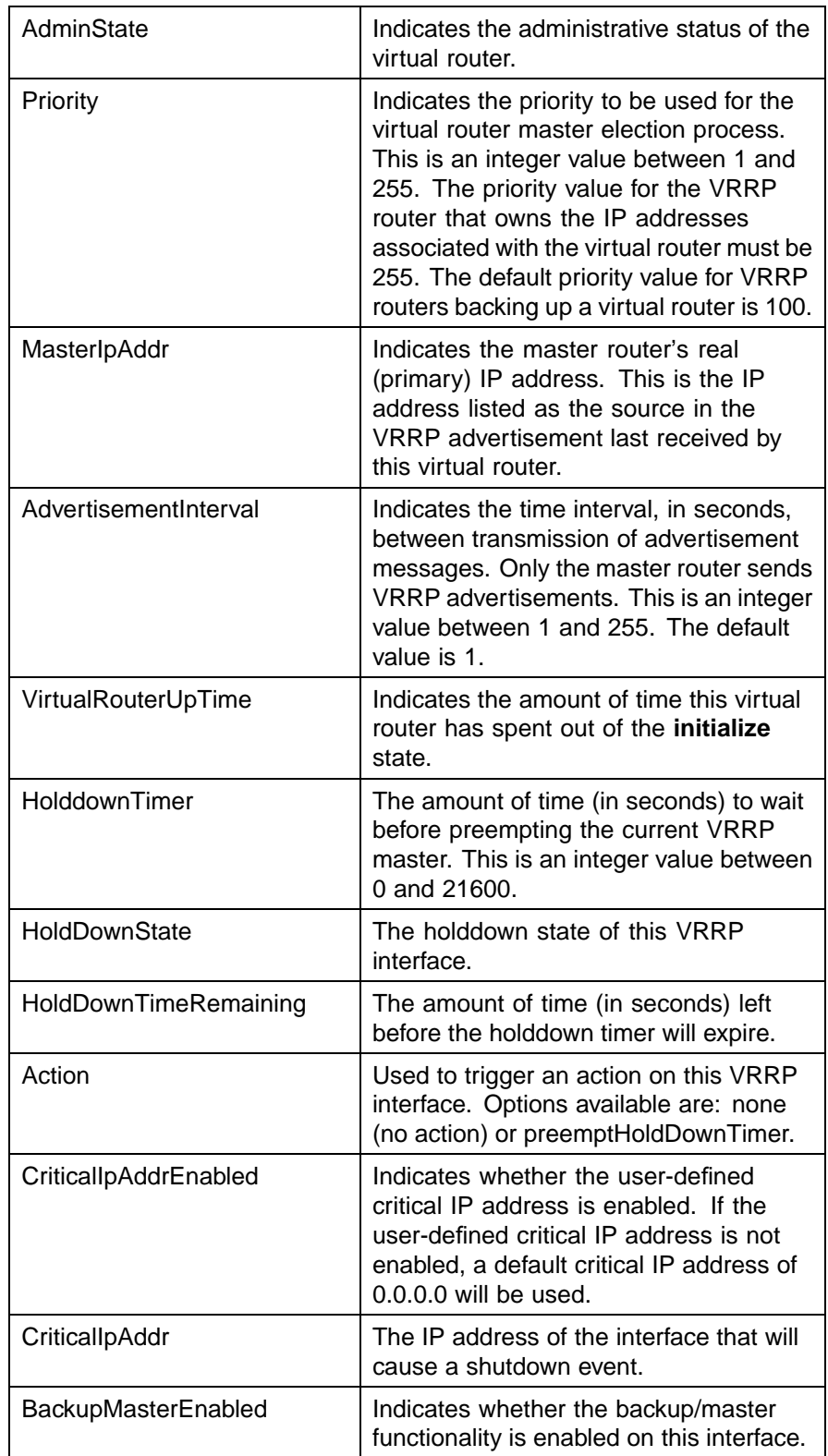

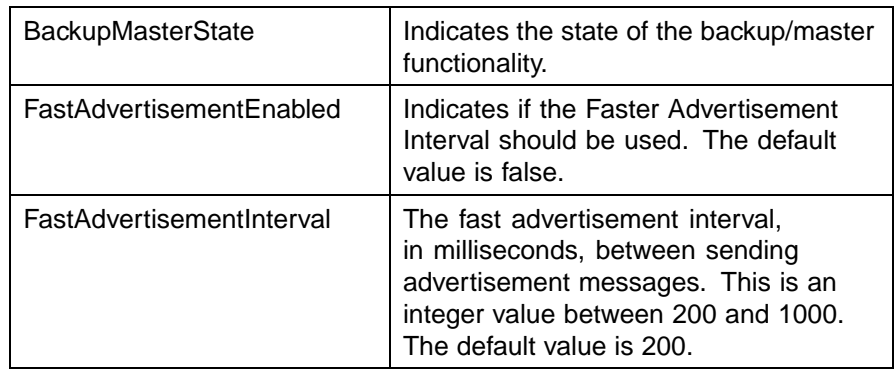

### **3** Click **Apply**.

**—End—**

### **Graphing VRRP interface information**

Statistical information about the VRRP interface can be viewed and graphed on the **Interfaces** tab.

To view and graph this statistical information, use the following procedure:

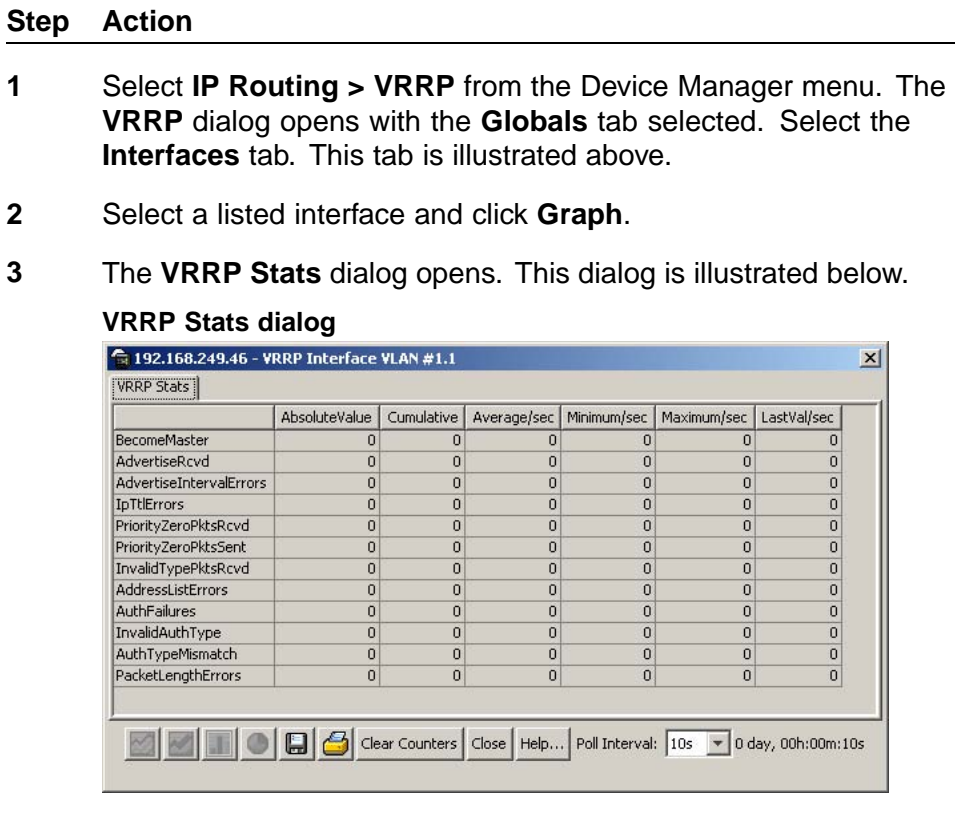

**4** Using the provided fields, view and graph the VRRP statistical information. The following table outlines these fields

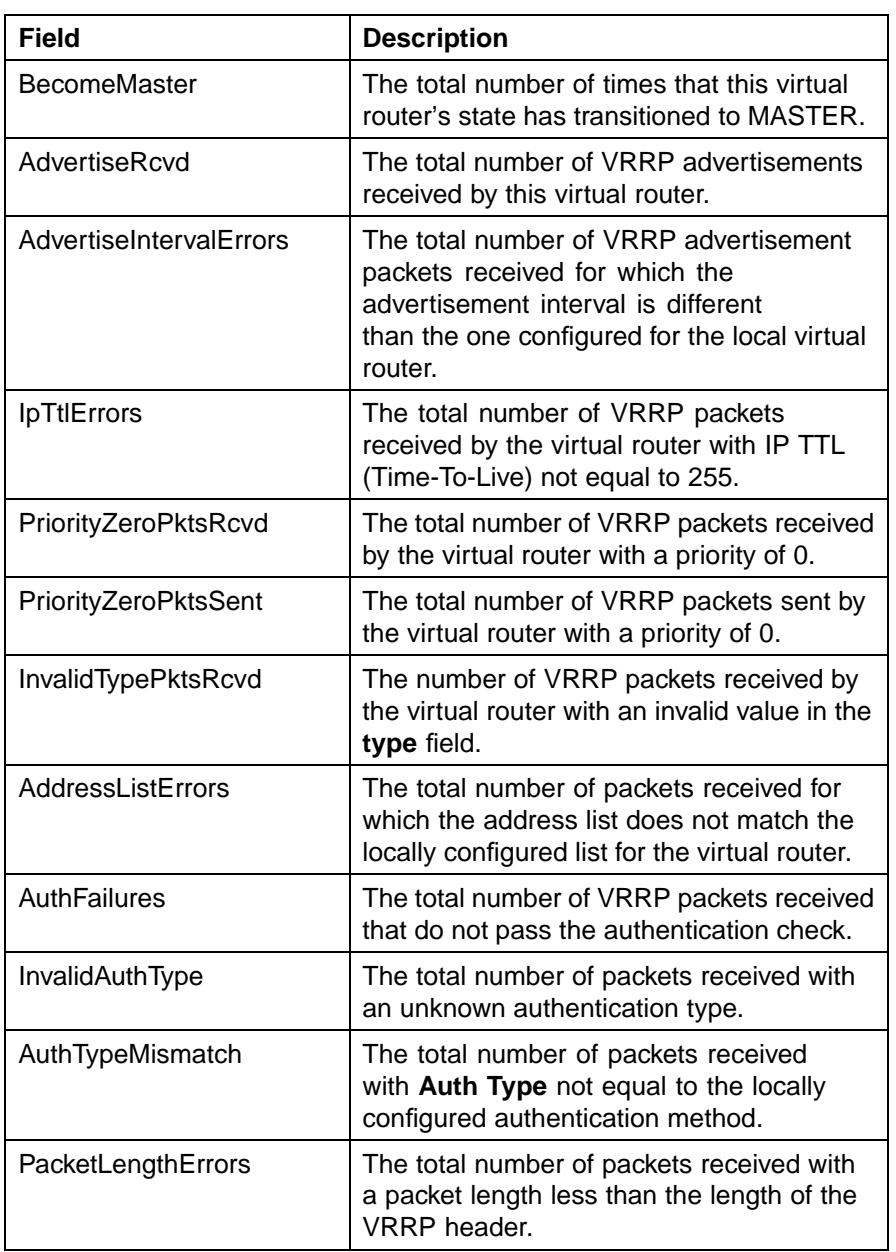

### **VRRP Stats fields**

**—End—**

**Viewing general VRRP statistics**

General VRRP statistics can be viewed and graphed on the **Stats** tab.

To view and graph general VRRP statistics, use the following procedure:

### **Step Action**

**1** Select **IP Routing > VRRP** from the Device Manager menu. The **VRRP** dialog opens with the **Globals** tab selected. Select the **Stats** tab. This tab is illustrated below.

#### **VRRP dialog - Stats tab**

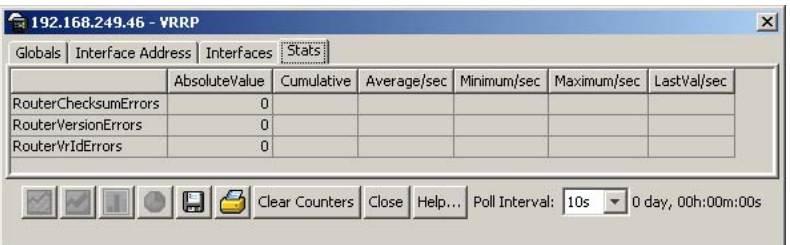

**2** Using the provided fields to view and graph the general VRRP statistics. The following table outlines these fields.

### **Stats tab fields**

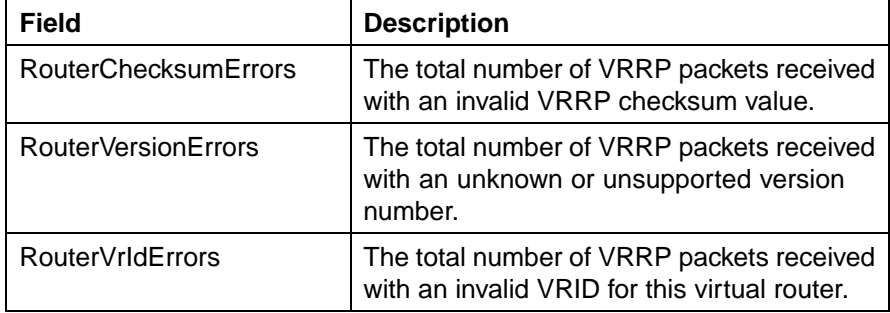

**—End—**

### **Equal Cost MultiPath (ECMP)**

The Equal Cost MultiPath (ECMP) feature allows routers to determine equal cost paths to the same destination prefix. The multiple paths can be used for load sharing of traffic and allows faster convergence to other active paths in case of network failure. This section describes the procedures used to configure ECMP on the switch using the Java Device Manager.

*Note:* ECMP is only supported on the Nortel Ethernet Routing Switch 5520 and 5530. ECMP will work in a mixed stack but will not run on any Nortel Ethernet Routing Switch 5510 units in the stack.

### **ECMP configuration**

The **ECMP** tab is used to configure and manage ECMP settings for RIP, OSPF, and static routes.

To configure ECMP, use the following procedure:

#### **Step Action**

**1** Select **IP Routing > IP** from the Device Manager menu. The **IP** dialog opens with the **Globals** tab selected. Select the **ECMP** tab. This tab is illustrated below.

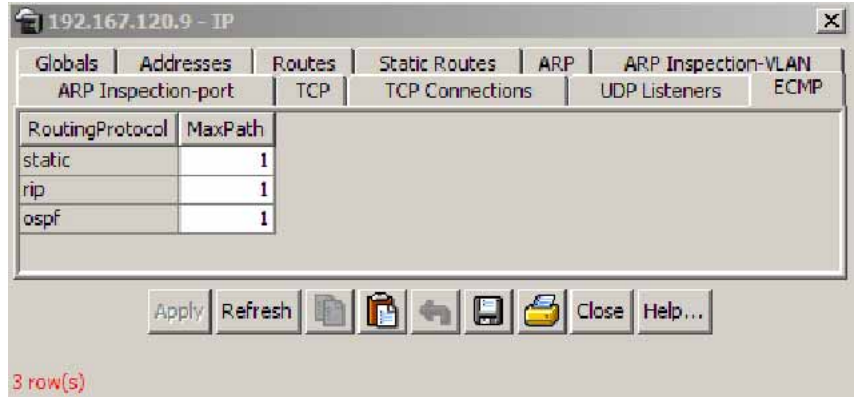

- **2** Using the **MaxPath** field, enter the number of paths allotted to each protocol listed. Up to 4 paths can be allotted to each. The default is 1.
- **3** Click **Apply**.

**—End—**

### **Brouter port**

A brouter port is a single-port VLAN that can route IP packets as well as bridge all non-routable traffic. The following section describes the procedures necessary to configure and manage brouter ports on the Nortel Ethernet Routing Switch 5500 Series using the Java Device Manager.

### **Configuration and management of Brouter ports**

The **IP Address** tab of the **Port** dialog is used to configure and manage the switch brouter ports.

To configure and manage brouter ports, use the following procedure:

#### **Step Action**

**1** Select a port on the Device Manager **Front Panel** view.

**2** Select **Edit > Port** from the Device Manager menu. The **Port** dialog opens with the **Interface** tab selected. Select the **IP Address** tab. This tab is illustrated below.

#### **Port dialog - IP Address tab**

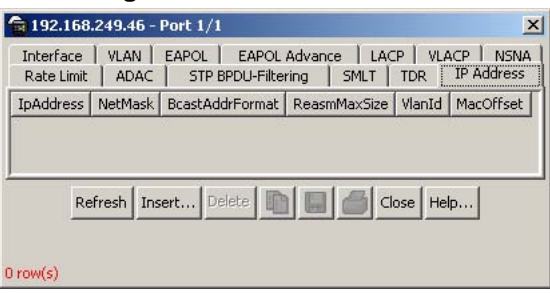

**3** Use the provided fields to view the brouter port settings. These fields are outlined in the following table.

### **IP Address tab fields**

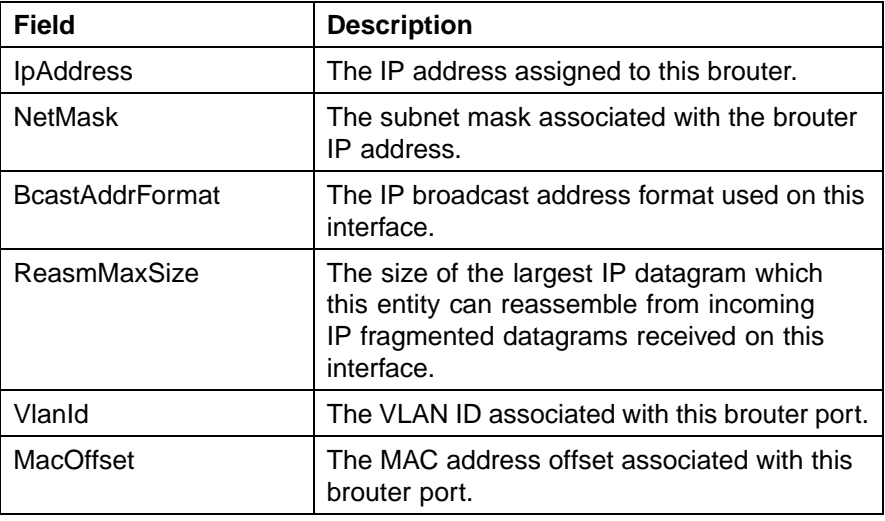

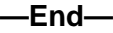

### **Creating a Brouter port**

To create a new brouter port, use the following procedure:

#### **Step Action**

**1** Select a port on the Device Manager **Front Panel** view.

- **2** Select **Edit > Port** from the Device Manager menu. The **Port** dialog opens with the **Interface** tab selected. Select the **IP Address** tab. This tab is illustrated above.
- **3** Click **Insert**.
- **4** The **Insert IP Address** dialog opens. This dialog is illustrated below.

**Insert IP Address dialog**

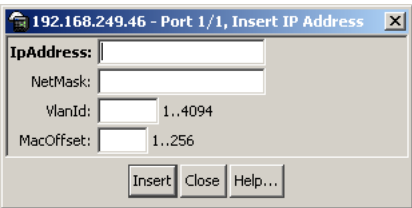

**5** Using the provided fields, create the new brouter port. These fields are outlined in the following table.

#### **Insert IP Address dialog fields**

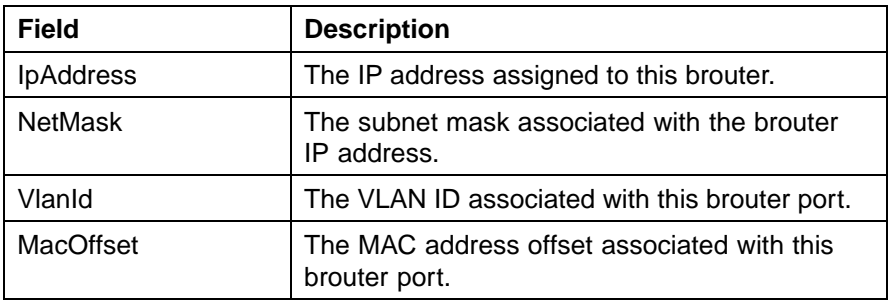

**6** Click **Insert**.

**—End—**

*Note:* Brouter ports are treated as routable VLANs and are displayed on the **Basic** tab of the **VLANs** screen.

#### **Deleting a Brouter port**

To delete a brouter port, use the following procedure:

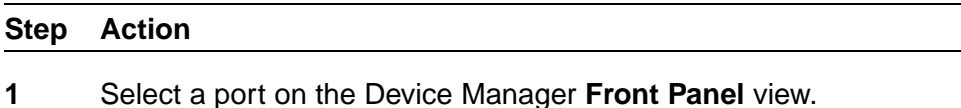

**2** Select **Edit > Port** from the Device Manager menu. The **Port** dialog opens with the **Interface** tab selected. Select the **IP Address** tab.

- **3** Select a brouter port from these listed on the tab by clicking in the row.
- **4** Click **Delete**.

**—End—**

#### **UDP broadcast forwarding**

UDP broadcast forwarding is a general mechanism for selectively forwarding limited UDP broadcasts received on an IP interface to a configured IP address. This section outlines the procedures used to configure and manage UDP broadcast forwarding using the Java Device Manager.

#### **UDP protocol configuration**

The **Protocols** tab of the **UDP Forward** dialog is used to define UDP ports for use in UDP forwarding.

To configure a UDP port, use the following procedure:

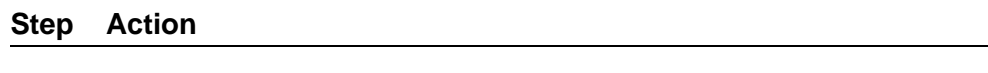

**1** Select **IP Routing > UDP Forwarding** from the Device Manager menu. The **UDP Forwarding** dialog opens with the **Protocols** tab selected. This tab is illustrated below.

**UDP Forward dialog - Protocols tab**

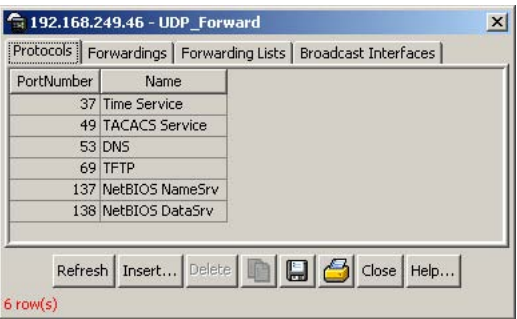

- **2** Click **Insert**.
- **3** The **Insert Protocols** dialog opens. This dialog is illustrated below.

#### **Insert Protocols dialog**

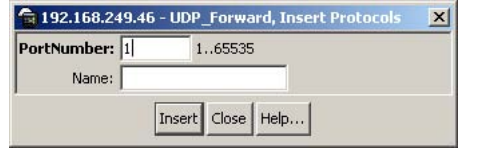
**4** Using the provided fields, configure the new UDP protocol. These fields are outlined in the following table.

#### **Insert Protocols dialog fields**

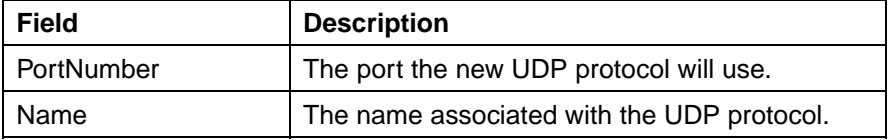

**5** Click **Insert**.

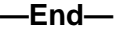

#### **UDP forwarding configuration**

The **Forwardings** tab of the **UDP Forward** dialog is used to assign a server IP address to a previously configured protocol.

To configure a UDP forwarding, use the following procedure:

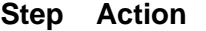

**1** Select **IP Routing > UDP Forwarding** from the Device Manager menu. The **UDP Forwarding** dialog opens with the **Protocols** tab selected. Select the **Forwardings** tab. This tab is illustrated below.

**UDP Forward dialog - Forwardings tab**

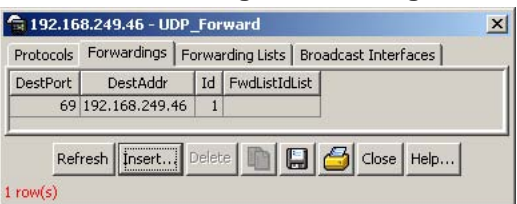

- **2** Click **Insert**.
- **3** The **Insert Forwardings** dialog opens. This dialog is illustrated below.

# **Insert Forwardings dialog 192.168.249.46 - UDP\_Forward, Insert Forwardings** (37) Time Service (49) TACACS Service  $(53)$  DNS (69) TFTP<br>DestPort: (137) NetBIOS NameSrv (138) NetBIOS DataSrv DestAddr: Insert Close | Help...

**4** Using the provided fields, configure the UDP forwarding. These fields are outlined in the following table.

#### **Insert Forwardings dialog fields**

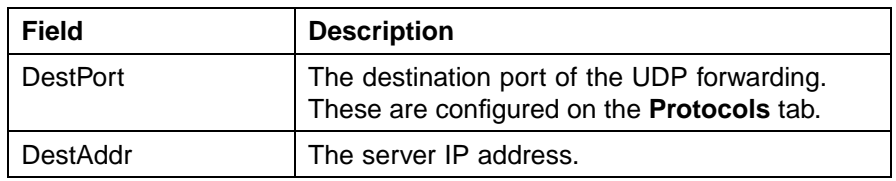

**5** Click **Insert**.

**—End—**

#### **UDP forwarding deletion**

To delete a server IP address from a previously configured protocol, use the following procedure.

#### **Deleting a UDP forwarding**

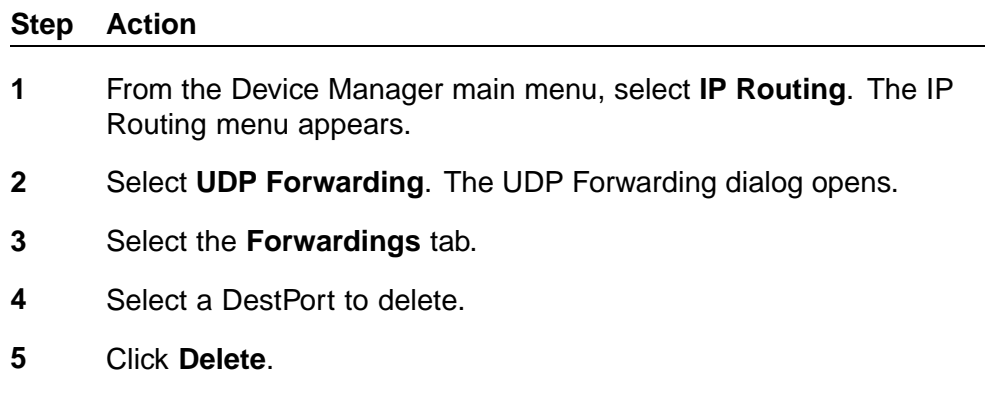

**—End—**

### **UDP forwarding list configuration**

The **Forwarding Lists** tab of the **UDP Forward** dialog is used to group the port/server IP pairs configured on the **Forwardings** tab into lists and assign name to the lists.

To configure a forwarding list, use the following procedure:

### **Step Action**

**1** Select **IP Routing > UDP Forwarding** from the Device Manager menu. The **UDP Forwarding** dialog opens with the **Protocols** tab selected. Select the **Forwarding Lists** tab. This tab is illustrated below.

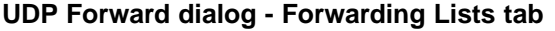

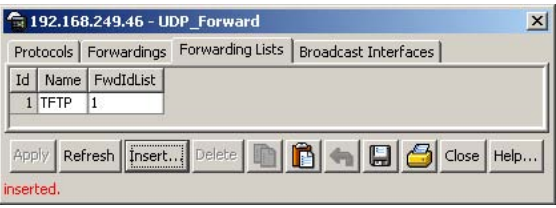

**2** Using the provided fields, configure the forwarding list. These fields are outlined in the following table.

#### **Forwarding Lists tab fields**

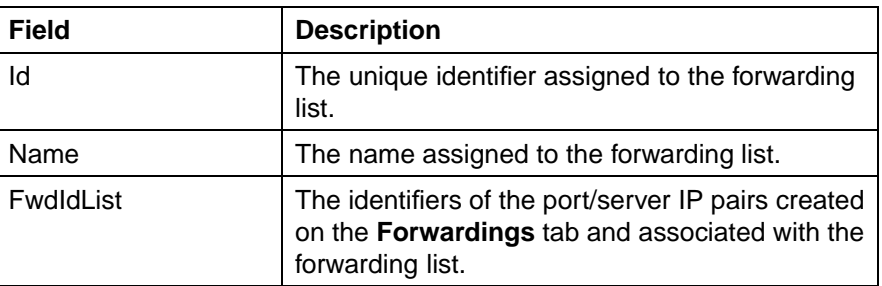

### **3** Click **Apply**.

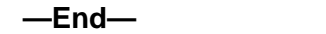

### **UDP forwarding list creation**

To create a new forwarding list, use the following procedure:

#### **Step Action**

**1** Select **IP Routing > UDP Forwarding** from the Device Manager menu. The **UDP Forwarding** dialog opens with the **Protocols** tab selected. Select the **Forwarding Lists** tab. This tab is illustrated above.

- **2** Click **Insert**.
- **3** The **Insert Forwarding Lists** dialog opens. This dialog is illustrated below.

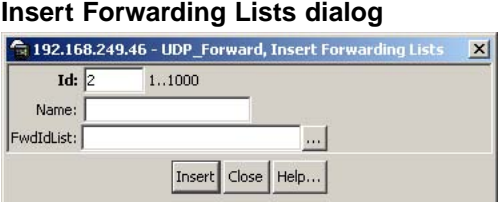

**4** Using the provided fields, configure the new forwarding list. These fields are outlined in the following table.

#### **Insert Forwarding Lists dialog fields**

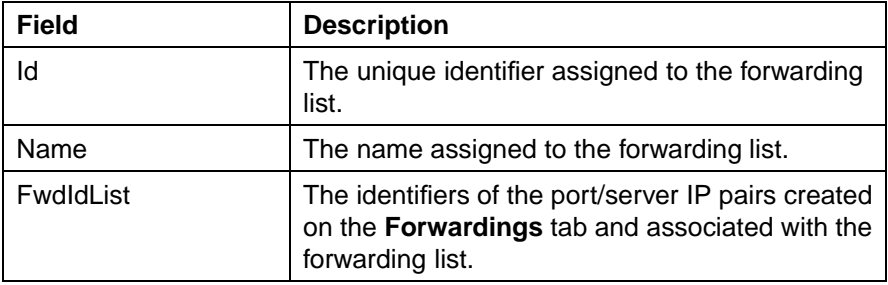

**5** Click **Insert**.

**—End—**

#### **UDP forwarding list deletion**

To delete a UDP forwarding list, use the following procedure.

#### **Deleting a UDP forwarding list**

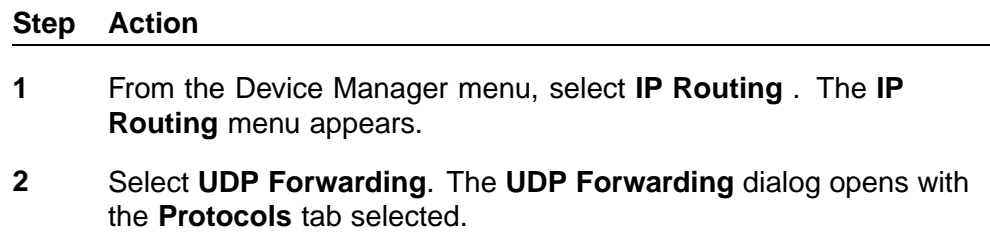

**3** Select the **Forwarding Lists** tab.

- **4** Select an Id to delete.
- **5** Click **Delete**.

**—End—**

#### **Configuring UDP broadcast interfaces**

The **Broadcast Interfaces** tab is used to assign a forwarding list to an interface. The TTL for outgoing packets and the broadcast mask for incoming packets are also added on this tab.

To configure the broadcast interface, use the following procedure:

#### **Step Action**

**1** Select **IP Routing > UDP Forwarding** from the Device Manager menu. The **UDP Forwarding** dialog opens with the **Protocols** tab selected. Select the **Broadcast Interfaces** tab. This tab is illustrated below.

**UDP Forward dialog - Broadcast Interfaces tab**

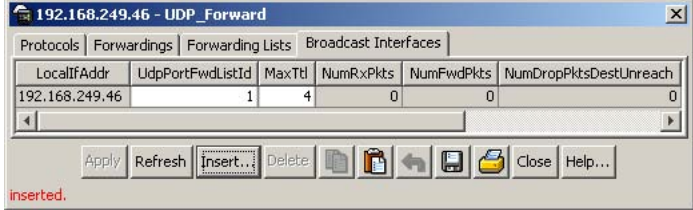

**2** Using the provided fields, configure the broadcast interface. These fields are outlined in the following table.

#### **Broadcast Interface tab fields**

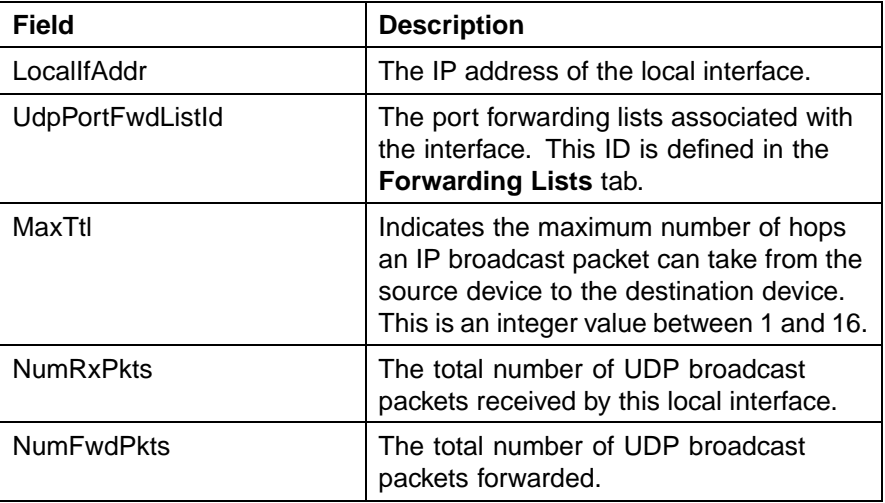

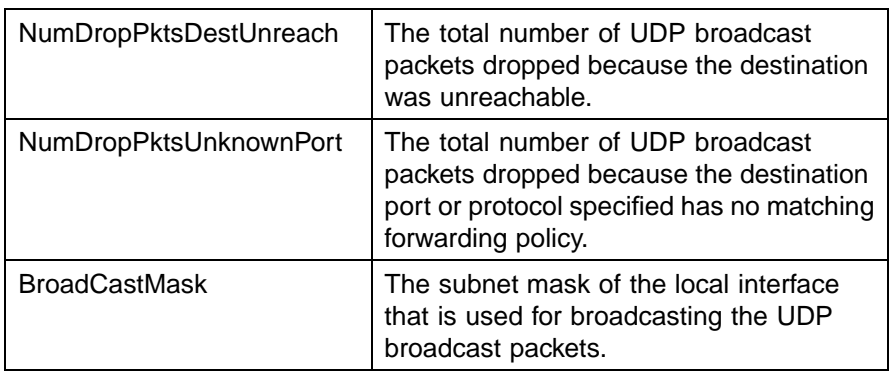

## **3** Click **Apply**.

**—End—**

## **UDP broadcast interface creation**

To create a new broadcast interface, use the following procedure:

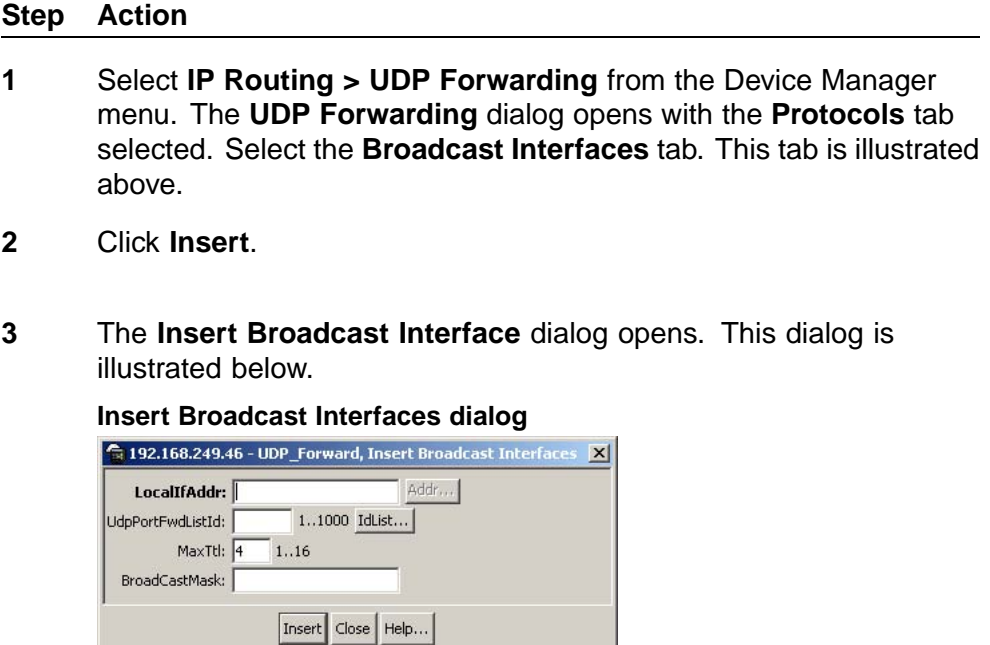

**4** Using the provided fields, create the new broadcast interface. These fields are outlined in the following table.

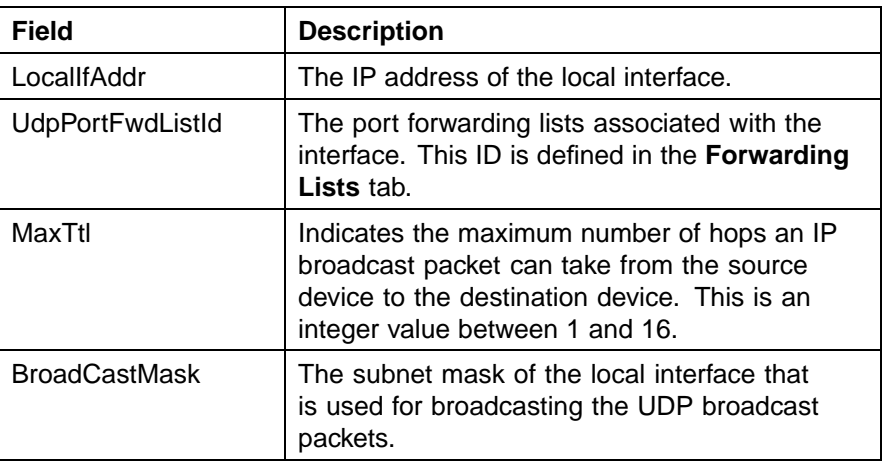

<span id="page-294-0"></span>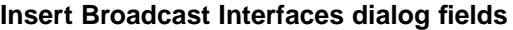

**5** Click **Insert**.

**—End—**

### **UDP broadcast interface deletion**

To delete a UDP broadcast interface, use the following procedure.

### **Deleting a UDP broadcast interface**

#### **Step Action**

- **1** From the Device Manager main menu, select **IP Routing**. The IP routing menu appears.
- **2** Select **UDP Forwarding**. The UDP Forwarding dialog opens.
- **3** Select the **Broadcast Interfaces** tab. The Broadcast Interfaces window opens.
- **4** Select a LocalIfAddr to delete.
- **5** Click **Delete**.

**—End—**

## **DHCP configuration**

The following topics describe DHCP configuration using the Device Manager.

> Nortel Ethernet Routing Switch 5500 Series Configuration-IP Routing Protocols NN47200-503 03.01 Standard 5.1 27 August 2007

#### **DHCP Relay**

Use the **DHCP relay** tab to view and configure the DHCP settings for the switch.

To view the **DHCP Relay** tab, select **IP Routing > DHCP** from the Device Manager menu. The following figure illustrates the **DHCP Relay** tab.

#### **DHCP Relay tab**

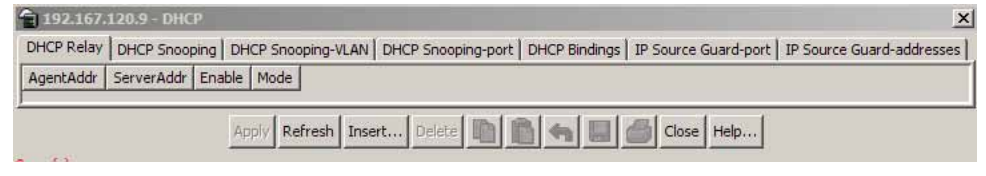

To configure a DHCP entry, use the following procedure:

### **Creating a DHCP entry**

#### **Step Action**

- **1** From the Device Manager, select **IP Routing > DHCP**. The **DHCP Relay** tab appears.
- **2** Click the **Insert** button. The DHCP, Insert DHCP Relay dialog, as illustrated in the following figure, appears.

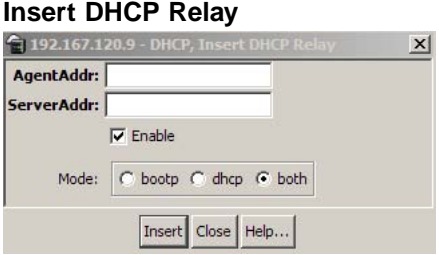

**3** Make the new DHCP progressRelay entry in the fields provided. The following table describes the fields in the **Insert DHCP Relay** dialog.

#### **Insert DHCP Relay fields**

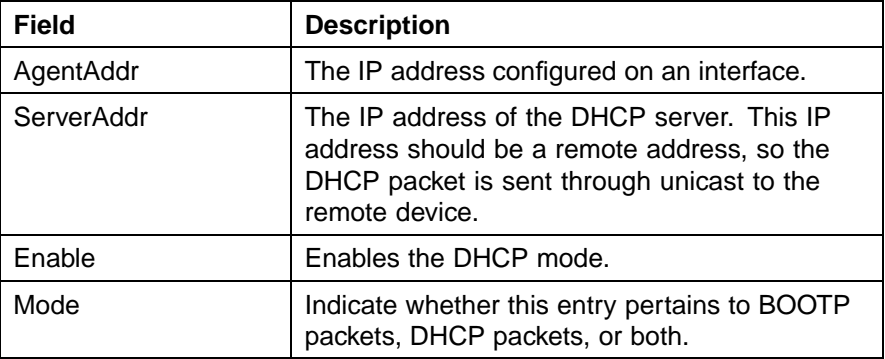

**4** Click **Insert**. The new DHCP entry displays on the **DHCP Relay** screen.

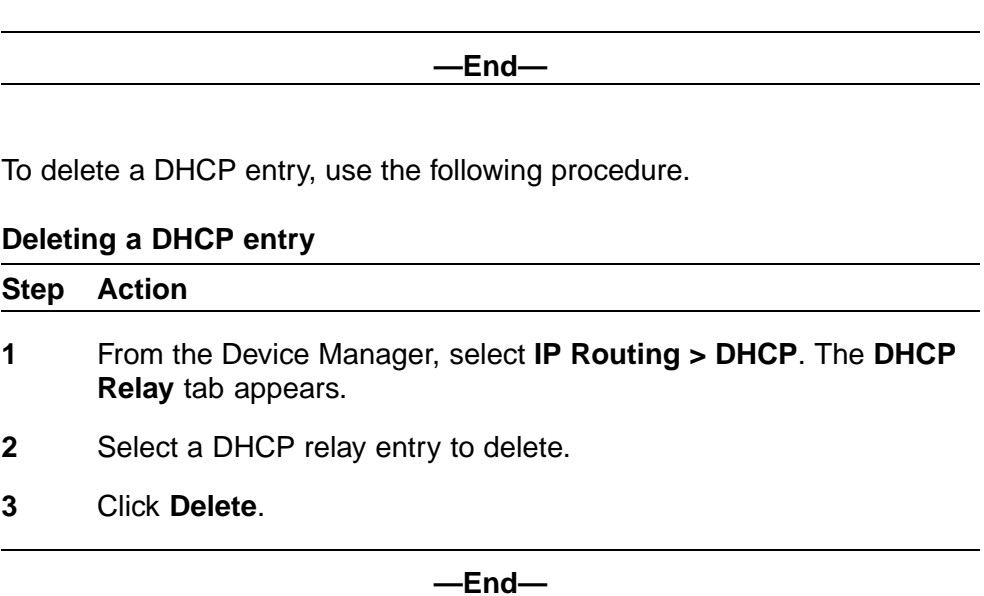

# **DHCP Snooping**

To enable DHCP Snooping, use the following procedure.

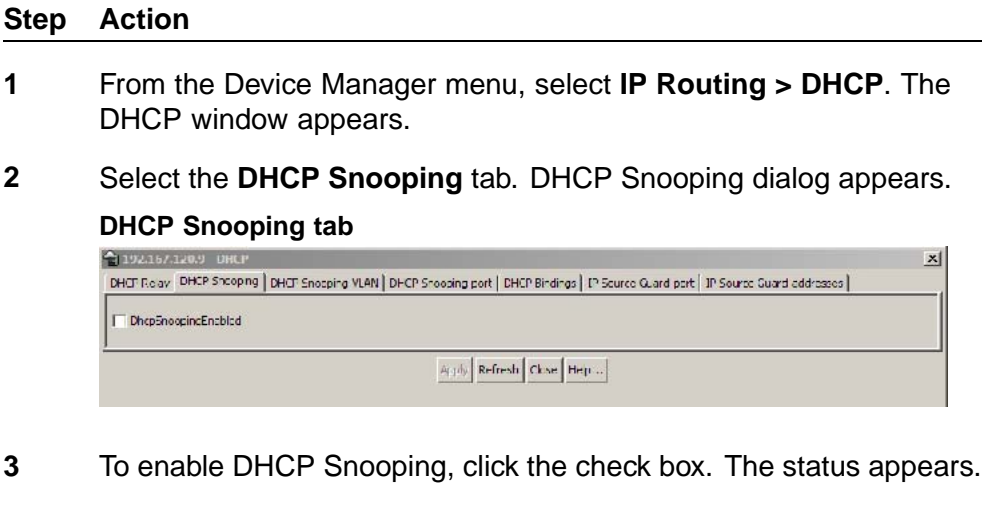

**4** Click **Apply**.

**—End—**

# **DHCP Snooping VLAN**

To view DHCP Snooping information for VLANs, use the following procedure.

#### **Step Action**

- **1** From the Device Manager menu, select **IP Routing > DHCP**. The **DHCP** window appears.
- **2** Select the **DHCP Snooping-VLAN** tab. The **DHCP Snooping-VLAN** window appears. If DHCP Snooping is enabled for a VLAN the field is true. If DHCP Snooping is disabled for a VLAN, the field is false.

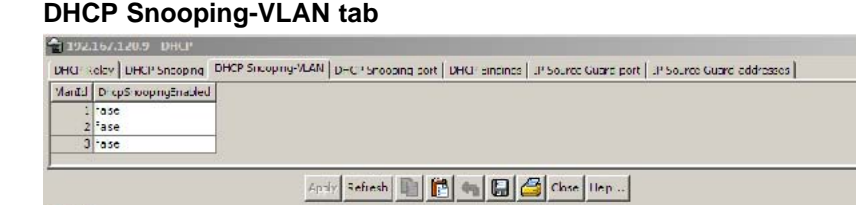

 $\mathbf{x}$ 

**3** Select a VlanId.

 $3$  row(s)

- **4** To change the status, double click the DhcpSnoopingEnabled box for the VLAN.
- **5** Select **true** or **false**.
- **6** Click **Apply**.

**—End—**

#### **DHCP Snooping port**

window appears.

To view DHCP Snooping information for ports, use the following procedure.

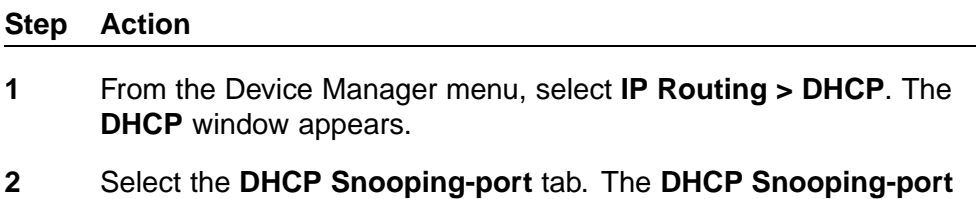

#### **DHCP Snooping-port tab**

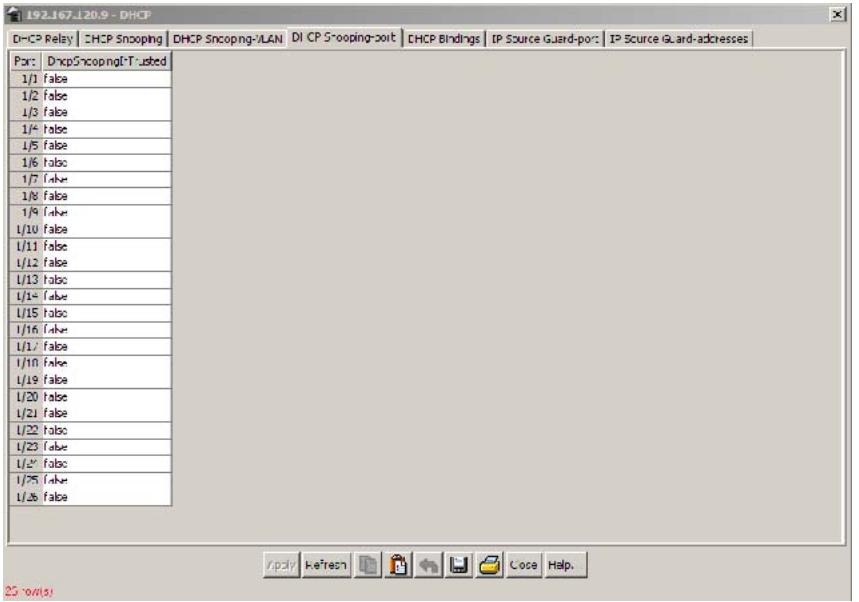

- **3** Select a port.
- **4** To change the status, double click the DhcpSnoopingIfTrusted box for the port.

*Note:* The DhcpSnoopingIfTrusted field value is used to control whether this interface is trusted for DHCP snooping purposes.

- **5** Select **true** or **false**.
- **6** Click **Apply**.

**—End—**

### **DHCP bindings**

To view information about learned DHCP bindings, use the following procedure.

## **Step Action**

- **1** From the Device Manager menu, select **IP Routing > DHCP**. The **DHCP** window appears.
- **2** Select the **DHCP Bindings** tab. The **DHCP Bindings** window appears.

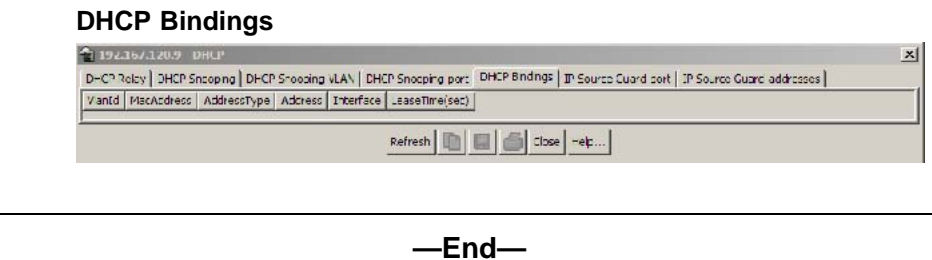

The following table describes the fields in the DHCP Bindings window.

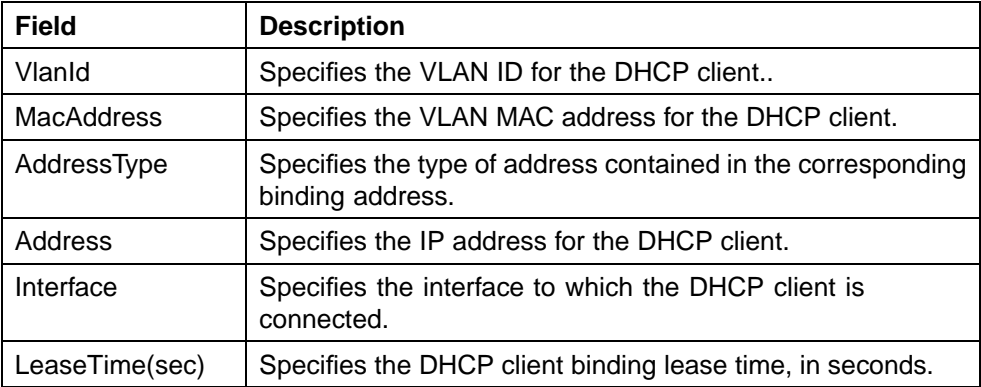

## **IP Source Guard port**

To view IP Source Guard status for ports, use the following procedure.

#### **Step Action**

**1** From the Device Manager menu, select **IP Routing > DHCP**. The **DHCP Relay** window appears.

#### **DHCP Relay tab**

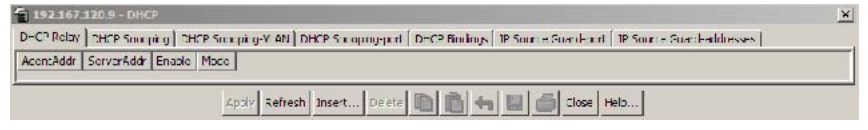

**2** Select the IP Source Guard-port tab. The **IP Source Guard-port** window appears.

#### **IP Source Guard-port tab**

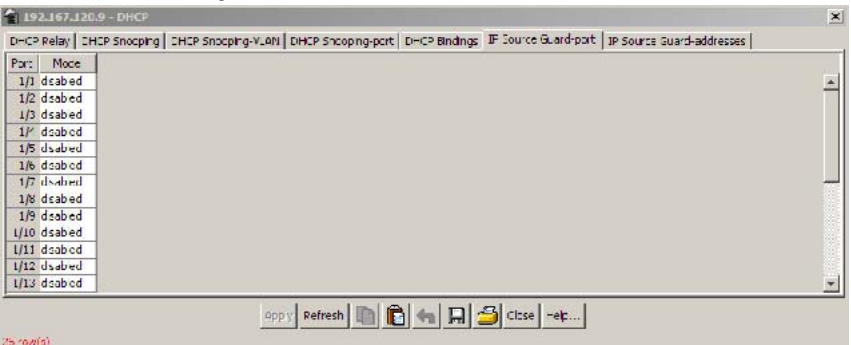

- **3** To change the port mode, select a port.
- **4** Double click the mode box.
- **5** Select **ip** or **disabled**.
- **6** Click **Apply**.

**—End—**

### **IP Source Guard addresses**

To view IP Source Guard address information, use the following procedure.

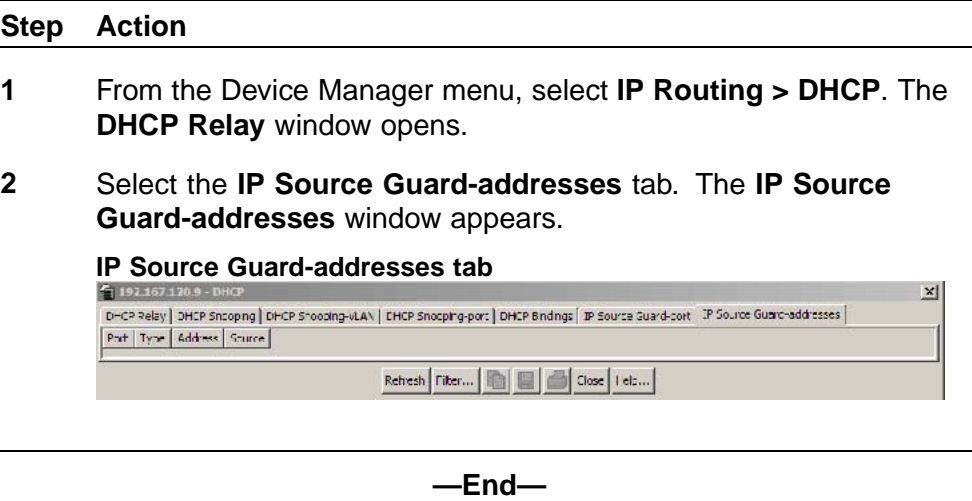

The following table describes the fields in the IP Source Guard-addresses window:

> Nortel Ethernet Routing Switch 5500 Series Configuration-IP Routing Protocols NN47200-503 03.01 Standard 5.1 27 August 2007

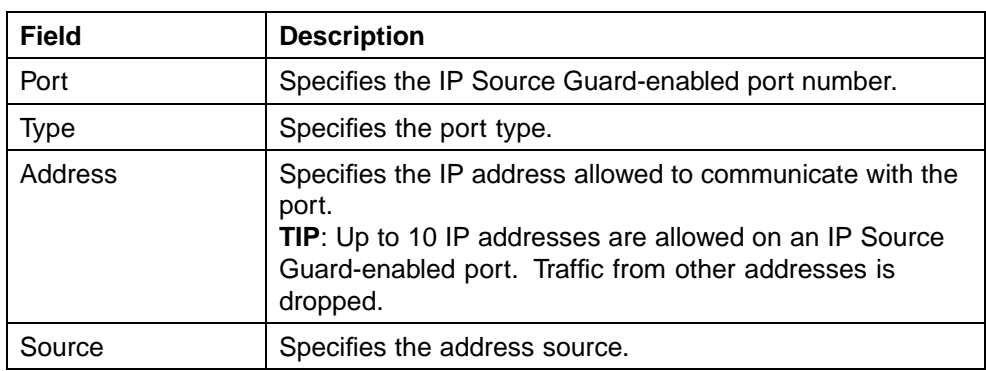

## **VLAN DHCP configuration**

DHCP can also be configured for Layer 3 VLANs. To configure DHCP for a Layer 3 VLAN, follow this procedure:

#### **Step Action**

- **1** Open the **VLANs** screen by selecting **VLAN > VLANs** from the JDM menu.
- **2** Highlight the VLAN for which DHCP is to be configured.
- **3** Click **IP**. The **IP VLAN** screen opens. Select the **DHCP** tab. This tab is illustrated below.

#### **DHCP tab fields**

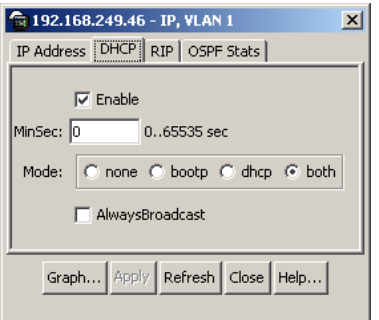

The following table describes the DHCP tab fields.

## **DHCP tab fields**

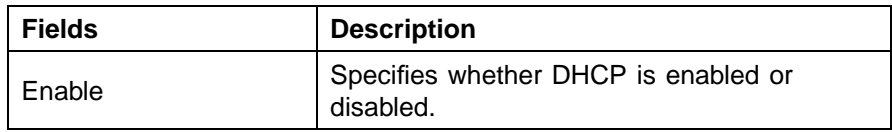

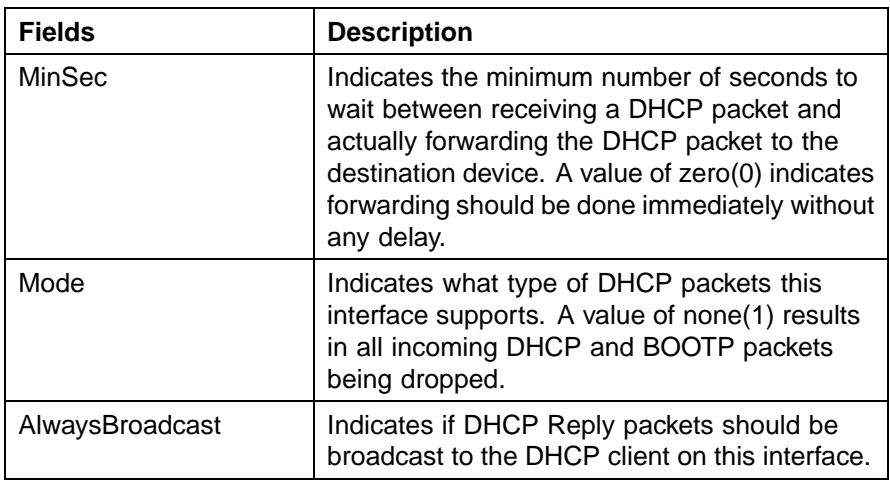

- **4** Make changes as necessary in the fields provided.
- **5** Click **Apply**.

**—End—**

*Note:* A procedure for viewing and graphing DHCP statistics can be found in *Nortel Ethernet Routing Switch Configuration - System Monitoring* Part Number NN47200-505

# <span id="page-304-0"></span>**Configuring IGMP snooping using the Java Device Manager**

This section describes the methods and procedures to configure and manage IGMP snooping using the Java Device Manager. For more information, refer to ["IGMP snooping" \(page 46\)](#page-45-0)

To enable IGMP Snooping for a VLAN, use the following procedure.

# **Enabling IGMP Snooping for a VLAN**

## **Step Action**

- **1** From the Device Manager main menu, select **>VLAN**. The VLAN dialog opens.
- **2** Select the **Snoop** tab. The Snoop dialog opens.

#### **VLAN Snoop tab**

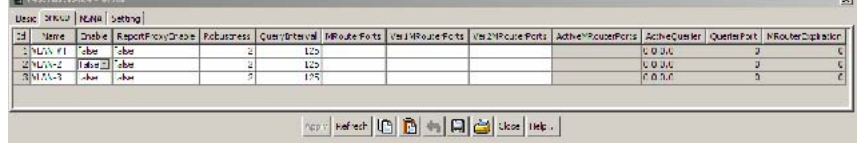

- **3** Select a VLAN.
- **4** To enable snooping, double click the **Enable** field for the VLAN and select **true**.
- **5** To enable proxy reporting, double click the field and select **true**.
- **6** To change other field values, click the field and enter the value.
- **7** Click **Apply** to commit the configuration changes.

**—End—**

**TIP**: You can change the presentation order of the VLANs in the Snoop table. Click the column name of any column. An up or down arrow, indicating ascending or descending order, appears next to the column name.

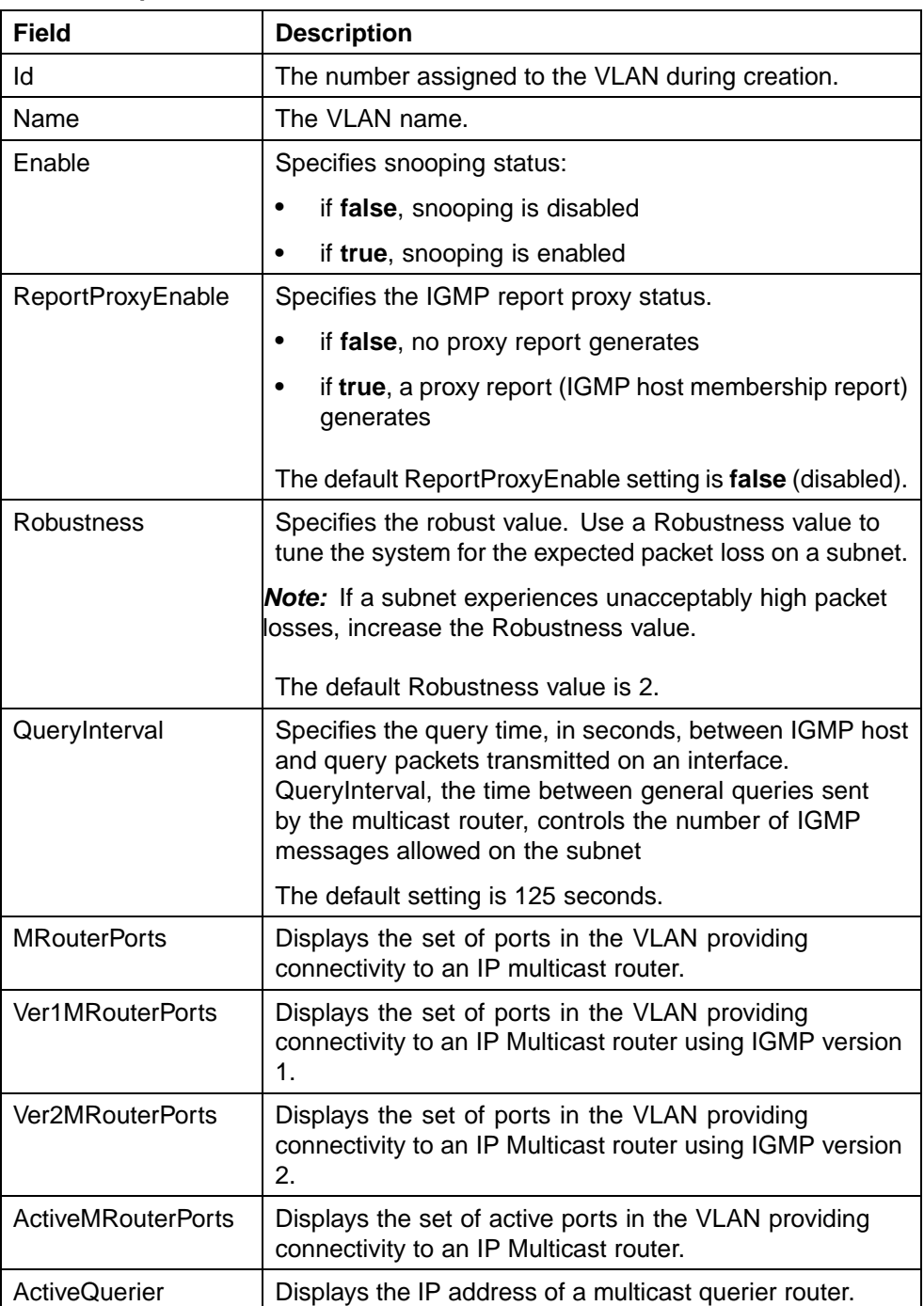

#### **VLAN Snoop tab fields**

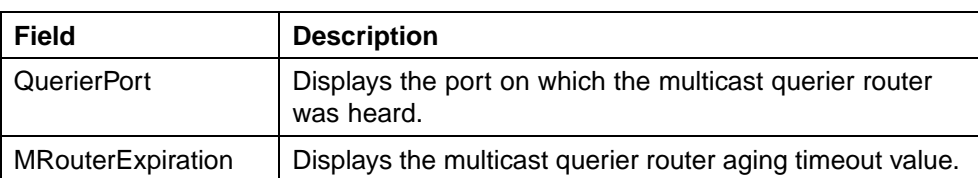

Nortel Ethernet Routing Switch 5500 Series Configuration-IP Routing Protocols NN47200-503 03.01 Standard 5.1 27 August 2007

# <span id="page-308-0"></span>**Configuring IGMP using Web-based management**

This chapter describes the methods and procedures for the configuration and management of IGMP.

# **Configuring IGMP using the Web-based Management Interface**

The Web-based Management Interface provides tools for the configuration and management of IGMP. To configure IGMP using these tools, use the following procedure:

#### **Step Action**

**1** Open the IGMP Configuration window by choosing **Applications > IGMP > IGMP Configuration** from the menu.

**IGMP Configuration screen**

**Application > IGMP > IGMP Configuration** 

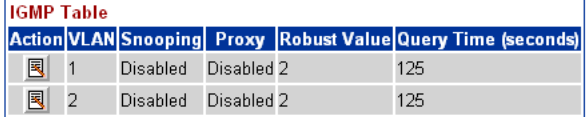

**2** Click the icon in the **Action** column beside the VLAN for the IGMP to be configured. The IGMP: VLAN Configuration window appears.

# **IGMP: VLAN Configuration screen**<br>**Application > IGMP: VLAN Configuration**

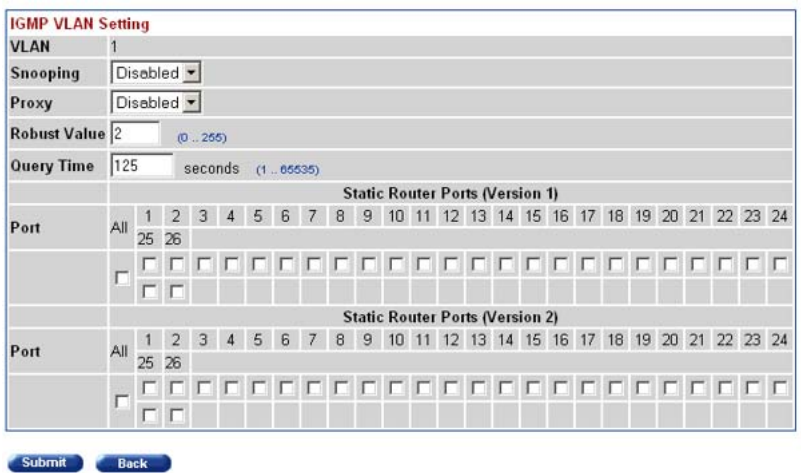

**3** In the fields provided in the **IGMP VLAN Setting** window, configure IGMP for the VLAN. The following table outlines the fields in this window.

#### **IGMP VLAN Setting fields**

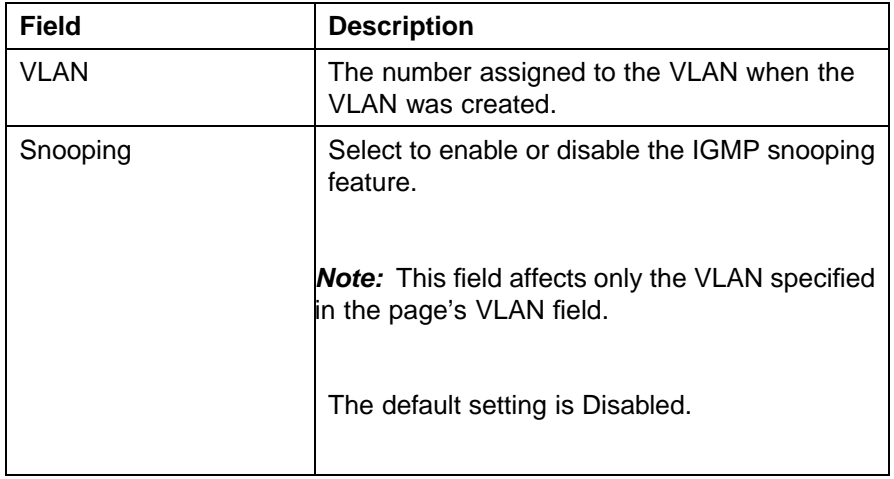

### Configuring IGMP using the Web-based Management Interface **311**

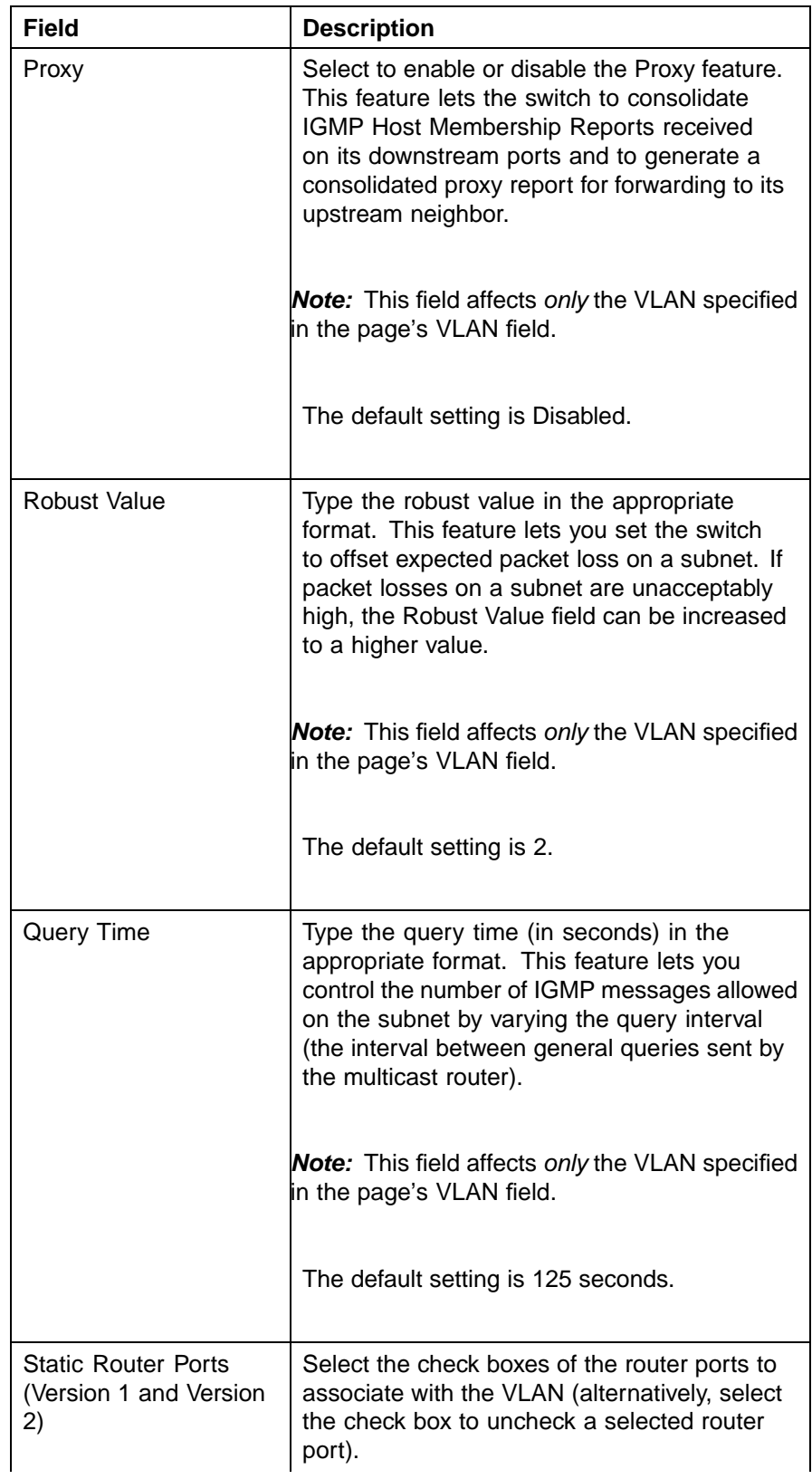

<span id="page-311-0"></span>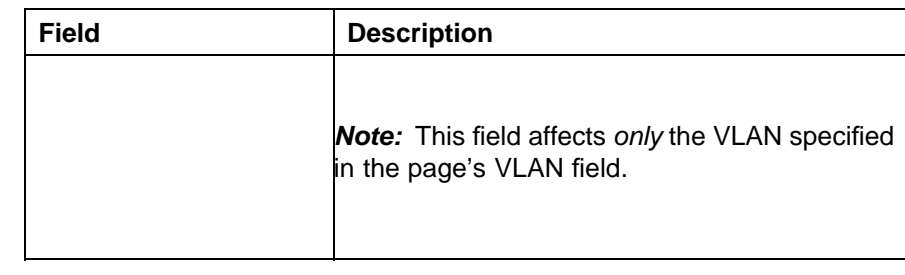

## **4** Click **Submit**.

**—End—**

The VLAN Configuration screen reopens and the settings are saved.

# **Displaying multicast membership using the Web-based Management Interface**

Use the following procedure to display Multicast membership in the Web-based Management Interface:

#### **Step Action**

**1** Open the IGMP Multicast Group Membership window by choosing **Applications > IGMP > Multicast Group** from the menu.

**IGMP Multicast Group Membership window**

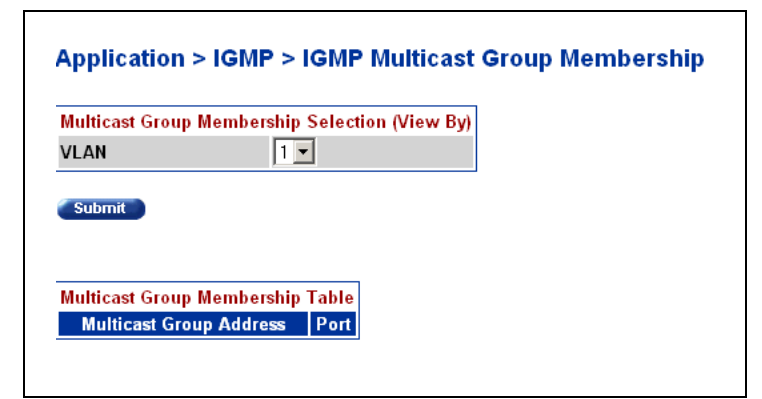

- **2** Select the VLAN whose membership is to be viewed from the **VLAN** list in the **Multicast Group Membership Selection (View By)** section.
- **3** Click **Submit**.

**—End—**

The membership information appears in the Multicast Group Membership Table section.

The following table describes the IGMP Multicast Group Membership page fields.

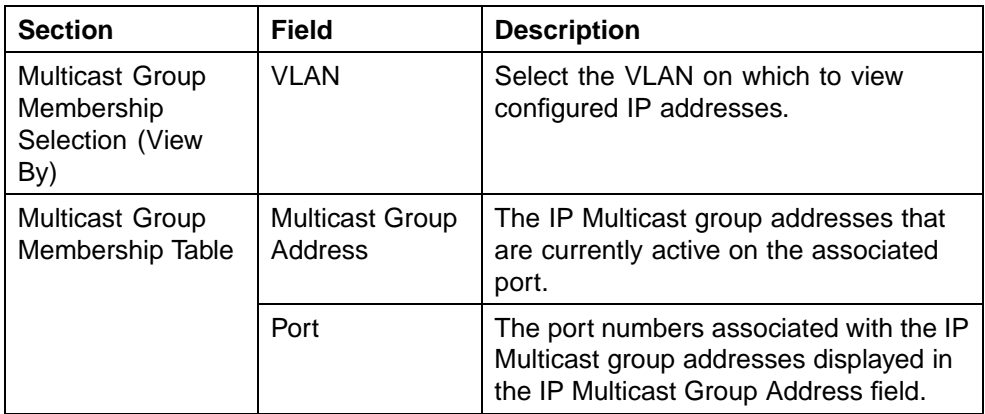

#### **IGMP Multicast Group Membership page fields**

### **314**

# **Index**

# **A**

Accessing technical assistance [12](#page-11-0) An Introduction to IP Routing Protocols [13](#page-12-0) ARP [21](#page-20-0) ARP commands [64](#page-63-0) ARP configuration examples [120](#page-119-0) auto router ID [44](#page-43-0) automatic router ID assignment, if router leaves stack [44](#page-43-0) automatic virtual link delete [244](#page-243-0) Avoiding duplicate IP addresses [44](#page-43-0)

# **B**

Brouter port [19](#page-18-0) Brouter port commands [112](#page-111-0) Brouter port screens [285](#page-284-0)

# **C**

Configuring IGMP using Web-based management [309](#page-308-0) Configuring IGMP with JDM [305](#page-304-0) create an automatic virtual link [243](#page-242-0)

# **D**

default router ID auto assigned if router leaves stack [44](#page-43-0) Default TTL field [210](#page-209-0) delete automatic virtual link [244](#page-243-0) DHCP commands [115](#page-114-0) DHCP forward path commands DHCP screens [295](#page-294-0) DHCP setup [41](#page-40-0)

DHCP-BootP relay [39](#page-38-0) Documentation updates [11](#page-10-0)

# **E**

ECMP [38](#page-37-0) ECMP commands [110](#page-109-0) ECMP configuration examples [204](#page-203-0) ECMP screens [284](#page-283-0)

# **G**

Global DHCP commands

# **H**

host routes [29](#page-28-0)

# **I**

IGMP configuration pages [309](#page-308-0) IGMP snooping [46,](#page-45-0) [305](#page-304-0) IGMP with the JDM [305](#page-304-0) Interface DHCP commands IP addressing [13](#page-12-0) IP blocking [45](#page-44-0) IP routing commands [55](#page-54-0) IP Routing Configuration and Management [51](#page-50-0) IP routing screens [209](#page-208-0) IP routing using VLANs [16](#page-15-0)

# **M**

Management VLAN [20](#page-19-0) Multicast membership pages [312](#page-311-0)

Nortel Ethernet Routing Switch 5500 Series Configuration-IP Routing Protocols NN47200-503 03.01 Standard 5.1 27 August 2007

# **N**

Non-local static routes [23](#page-22-0)

# **O**

OSPF [27](#page-26-0) OSPF commands [82](#page-81-0) OSPF configuration examples [134](#page-133-0) OSPF host route [29](#page-28-0) OSPF screens [228](#page-227-0)

# **P**

Preface [9](#page-8-0) Proxy ARP [22](#page-21-0) Proxy ARP commands [66](#page-65-0)

# **R**

ReasmTimeout field [210](#page-209-0) Related publications [10](#page-9-0) RIP [23](#page-22-0) RIP commands [67](#page-66-0) RIP configuration examples [122](#page-121-0) RIP screens [222](#page-221-0) Routable VLAN commands [56](#page-55-0) Routable VLAN screens [206](#page-205-0)

Route policies [35](#page-34-0) Route policy commands [101](#page-100-0) Route policy screens [264](#page-263-0)

# **S**

Software updates [11](#page-10-0) stacking support [44](#page-43-0) Static route commands [59](#page-58-0) Static routes [22](#page-21-0) Subnet addressing [14](#page-13-0) Switch platforms

# **U**

UDP broadcast forwarding [38](#page-37-0) UDP broadcast forwarding commands [113](#page-112-0) UDP broadcast forwarding screens [288](#page-287-0)

# **V**

virtual link [31](#page-30-0) virtual link creation automatic [243](#page-242-0) VRRP [37](#page-36-0) VRRP commands [104](#page-103-0) VRRP configuration examples [190](#page-189-0) VRRP screens [277](#page-276-0)

# Nortel Ethernet Routing Switch 5500 Series Configuration-IP Routing Protocols

Copyright © 2005-2007 , Nortel Networks All Rights Reserved.

Publication: NN47200-503 Document status: Standard Document version: 03.01 Document date: 27 August 2007

To provide feedback, or report a problem in this document, go to http://www.nortel.com/documentfeedback.

Sourced in Canada and the United States of America.

The information in this document is subject to change without notice. Nortel Networks reserves the right to make changes in design or components as progress in engineering and manufacturing may warrant.

\*Nortel, Nortel Networks, the Nortel logo, and the Globemark are trademarks of Nortel Networks.

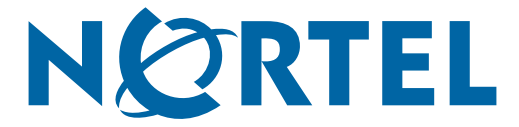